## Sommario

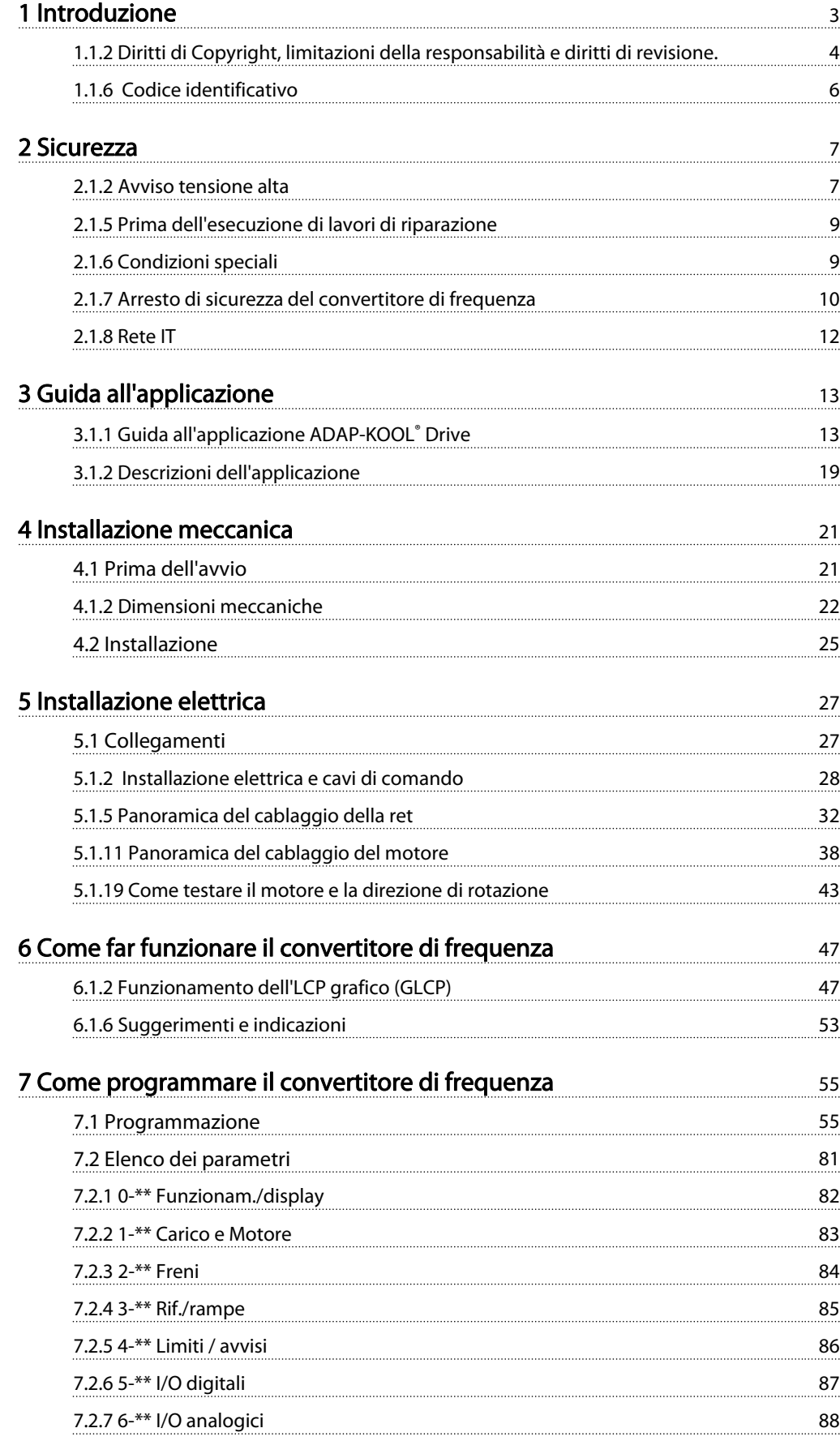

## Sommario **Manuale di Funzionamento convertitore di frequenza ADAP-KOOL**<sup>®</sup>

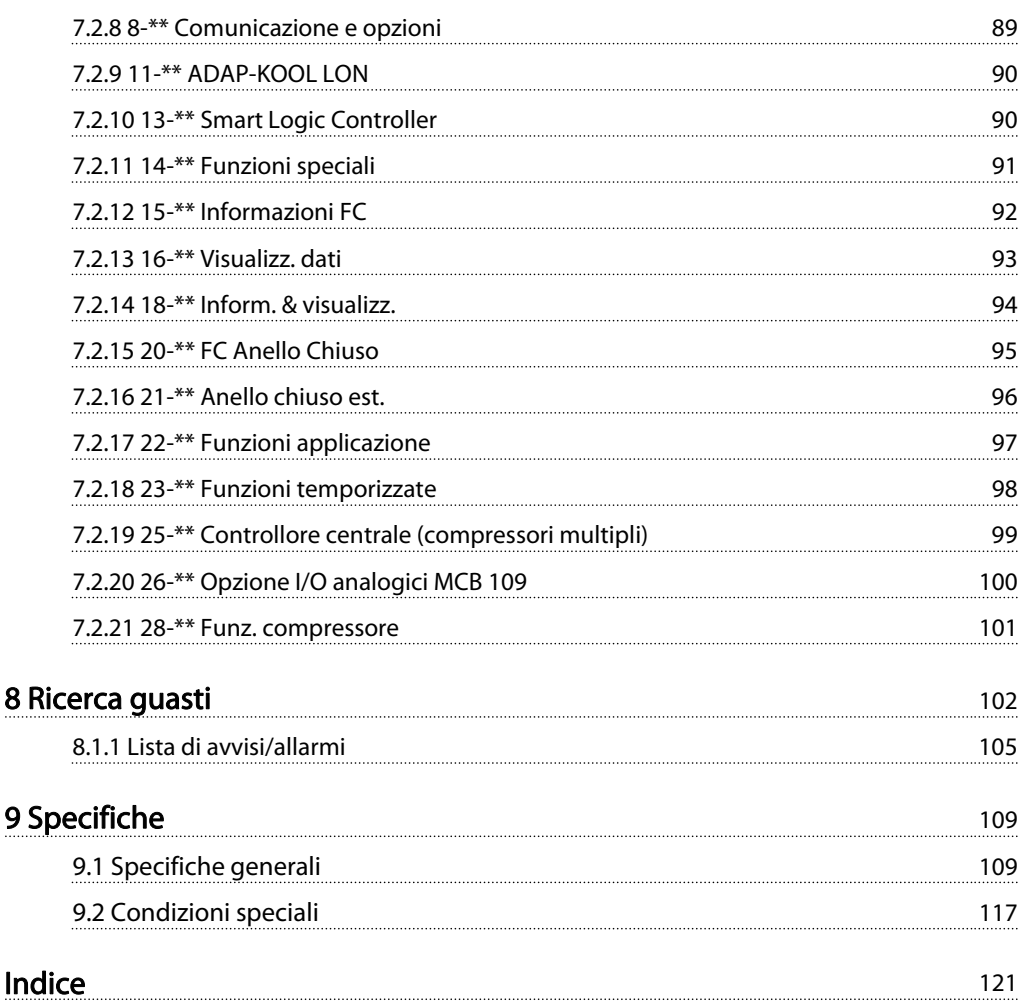

Danfoss

## <span id="page-2-0"></span>1 Introduzione

Il convertitore di frequenza AKD 102 ADAP-KOOL del ramo alimentare Danfoss è stato progettato con grande attenzione verso i clienti del settore della refrigerazione. Il convertitore di frequenza è progettato per rendere la messa in funzione e l'installazione operazioni semplici. Il menu di impostazione della procedura guidata incorporata guida l'installatore nella configurazione del convertitore di frequenza in modo chiaro e strutturato, ed è stato creato con il supporto degli ingegneri dell'industria di refrigerazione, per garantire che il testo e la lingua adottati siano comprensibili all'installatore.

Il convertitore di frequenza AKD 102 è dotato di un'interfaccia utente comune che copre tutti i gradi di potenza tra 1,1 e 250 kW. In questo modo si ha la garanzia che, dopo aver appreso come mettere in funzione un convertitore di frequenza, si potrà fare altrettanto con tutti gli altri. Compreso in questo pannello di controllo locale vi è un pulsante "info" che funge sostanzialmente da manuale di funzionamento del convertitore di frequenza incorporato per aiutare l'utente ad acquisire informazioni e suggerirgli altri parametri da modificare. L'AKD102 inoltre è dotato di un "controllore del gruppo" integrato comandato attraverso il software standard dei convertitori di frequenza. In tal modo il convertitore di frequenza può controllare il compressore primario mediante la velocità variabile e portare in linea altri 2 compressori in modalità a velocità fissa. In questo modo è possibile ottenere un design del gruppo molto efficiente, che apporta anche l'efficienza dei consumi del controllo a velocità variabile. Utilizzando in questo modo il convertitore di frequenza si elimina l'esigenza di un controllore di gruppo esterno, il che comporta un risparmio per il cliente.

Il convertitore di frequenza può essere fornito in una delle due classi di protezione IP21(IP20 fino a 7,5kW) o IP55 (IP66 su richiesta); ciò garantisce i vantaggi del design più robusto fornito direttamente dalla fabbrica, senza bisogno di ulteriori armadi in cui alloggiare il convertitore di frequenza. L'AKD inoltre dispone di filtri RFI incorporati come standard, grazie ai quali i problemi associati all'interferenza radio e ai cavi lunghi sono eliminati.

La costruzione modulare dell'AKD permette di pagare solo per ciò di cui si ha bisogno. Ogni AKD è prodotto solo quando viene ricevuto un ordine, pertanto è costruito esattamente secondo le specifiche del cliente con le opzioni scelte aggiunte in questa fase. L'uso di questa filosofia di produzione e progettazione fa sì che, qualora opzioni come ADAP-KOOL Lon siano necessarie in futuro, potranno essere inserite con un semplice retrofit all'interno del convertitore di frequenza che può essere effettuato da chiunque con estrema facilità.

Avvertenza: Ogni AKD è coperto da garanzia di 18 mesi dalla data di fabbricazione o di 12 mesi dalla data dell'installazione documentata, a seconda della condizione che si verifica per prima, per garantire che i nostri clienti del settore alimentare scelgano AKD come convertitore di frequenza in tutta tranquillità.

# Convertitore di frequenza ADAP-KOOL® Manuale di funzionamento Versione software: 2.xx Questo Manuale di Funzionamento deve essere usato per tutti i convertitori di frequenza ADAP-KOOL® Drive dotati della versione software 2.xx. Il numero della versione software è indicato nel parametro 15-43.

## 1.1.1 Versione software e approvazioni: Convertitore di frequenza ADAP-KOOL®

<span id="page-3-0"></span>1 1

Danfoss

## 1.1.2 Diritti di Copyright, limitazioni della responsabilità e diritti di revisione.

La presente pubblicazione contiene informazioni di proprietà di Danfoss. Accettando e utilizzando questo manuale, l'utente acconsente all'uso delle informazioni in esso contenute esclusivamente per la messa in funzione delle apparecchiature Danfoss, o di altri fornitori purché tali apparecchiature siano destinate alla comunicazione con le apparecchiature Danfoss su un collegamento per le comunicazioni seriali. La presente pubblicazione è protetta dalle leggi sui diritti d'autore danesi e di numerosi altri paesi.

Danfoss non garantisce che un programma software, sviluppato in conformità con le linee guida dettate nel presente manuale, funzioni correttamente in qualsiasi ambiente fisico, hardware o software.

Sebbene Danfoss abbia testato e rivisto la documentazione inclusa nel presente manuale, non viene fornita alcuna garanzia o dichiarazione Danfoss, espressa o implicita, rispetto a tale documentazione, inclusa la sua qualità, adempimento o adeguatezza per un particolare scopo.

In nessun caso Danfoss sarà responsabile per danni diretti, indiretti, speciali, incidentali o conseguenti derivanti dall'uso o dall'uso improprio delle informazioni contenute nel presente manuale, anche previo avviso della possibilità di tali danni. In particolare, Danfoss non è responsabile dei costi, inclusi ma non a titolo esaustivo, i costi derivanti da perdita di guadagni o profitto, perdita o danneggiamento delle apparecchiature, smarrimento di programmi computerizzati, perdita di dati, costi per la sostituzione degli stessi o per qualsiasi altra rivendicazione da terzi.

Danfoss si riserva il diritto di rivedere la presente pubblicazione in qualsiasi momento e di apportare modifiche al suo contenuto senza preavviso od obbligo di notifica, verso utenti attuali o precedenti, in merito a tali revisioni o modifiche.

### 1.1.3 Documentazione disponibile

- Il Manuale di Funzionamento MG.11.Lx.yy fornisce le informazioni necessarie per la preparazione ed il funzionamento del convertitore di frequenza.
- La Guida alla Progettazione MG.11.Mx.yy fornisce tutte le informazioni tecniche sul convertitore di frequenza nonché sulla progettazione e sulle applicazioni del cliente.
- La Guida alla Programmazione MG.11.Nx.yy fornisce informazioni sulla programmazione e include le descrizioni complete dei parametri.
- Manuale di Funzionamento AKD102 High Power, MG.11.Ox.yy
- Manuale di funzionamento AKD LonWorks, MG.11.Px.yy

#### x = numero di revisione

yy = codice della lingua

La documentazione tecnica Danfoss Drives è disponibile anche online all'indirizzo www.danfoss.com/BusinessAreas/DrivesSolutions/Documentations/Technical+Documentation.htm.

Danfoss

## 1.1.4 Abbreviazioni e standard

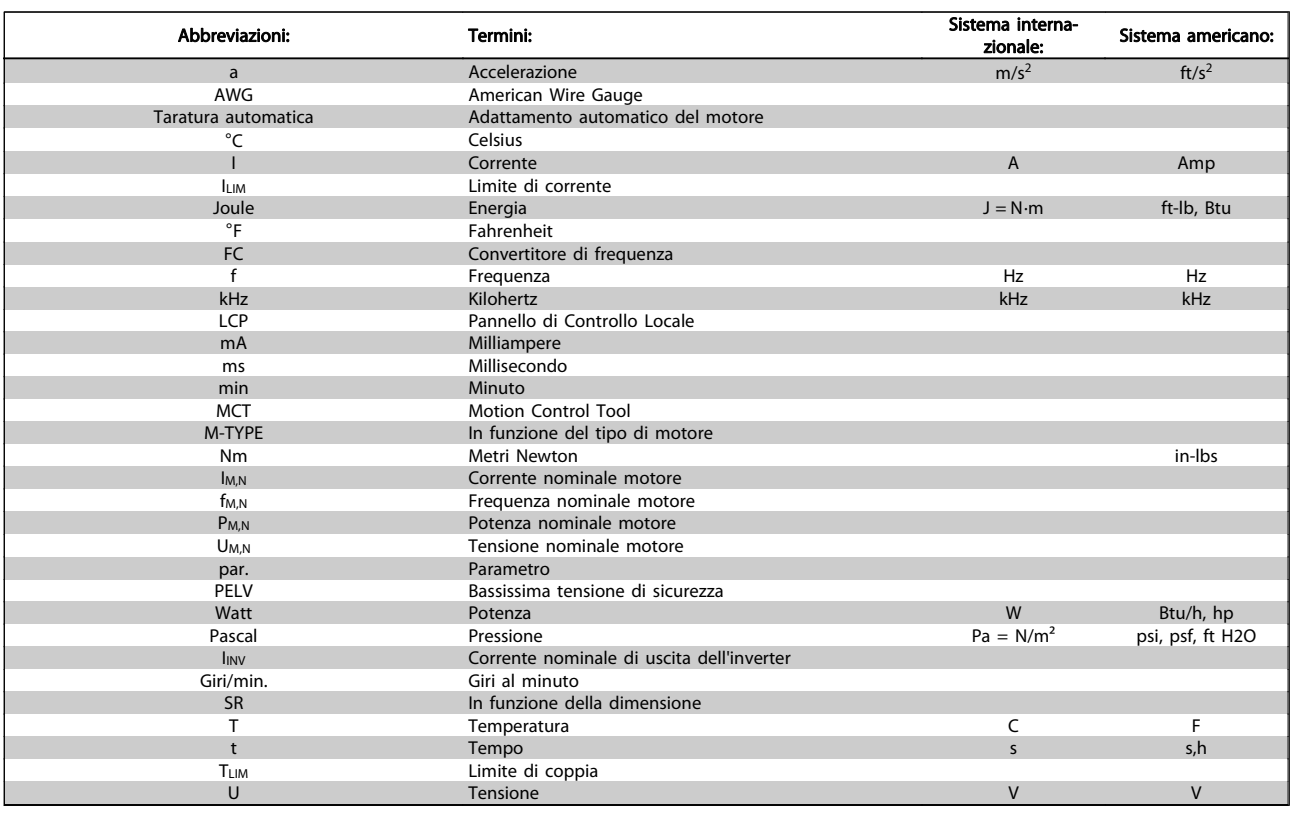

Tabella 1.1 Tavola di abbreviazioni e standard.

## 1.1.5 Identificazione del convertitore di frequenza

In basso è riportato un esempio di un'etichetta di identificazione. Questa etichetta è situata sul convertitore di frequenza e mostra il tipo e le opzioni installate nell'unità. Vedere la tabella 2.1 per dettagli su come leggere ilcodice identificativo (T/C).

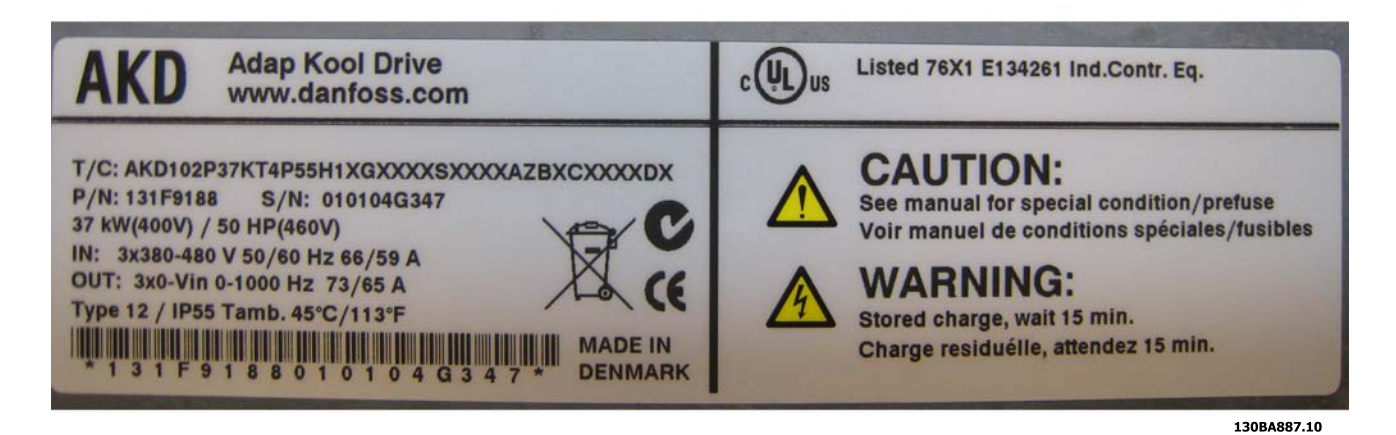

Disegno 1.1 Questo esempio mostra un'etichetta di identificazione.

## **ATTENZIONE**

Tenere pronti il numero T/C (codice tipo) e il numero di serie prima di contattare Danfoss.

## <span id="page-5-0"></span>1 1

## 1.1.6 Codice identificativo

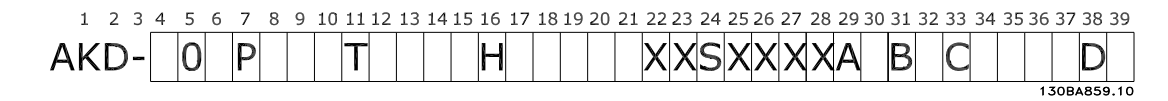

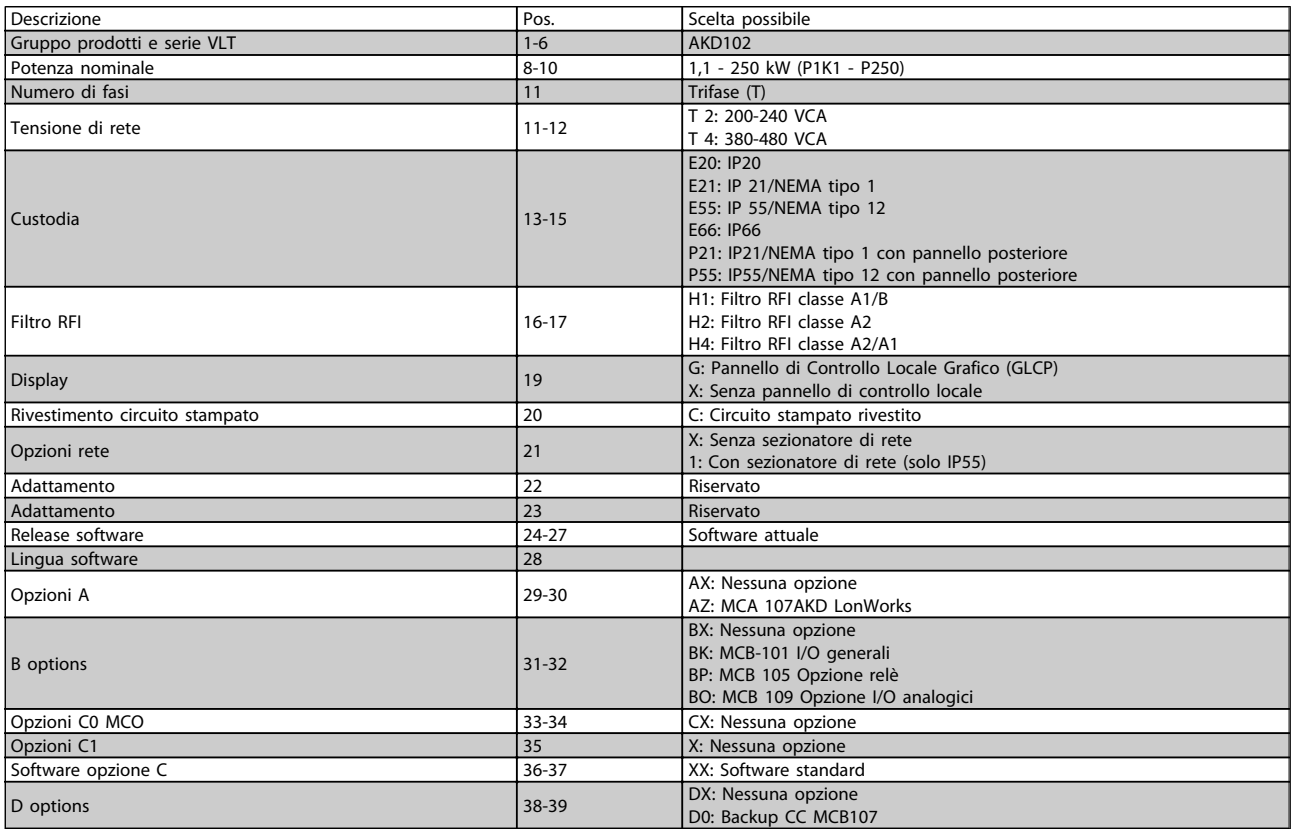

### Tabella 1.2 Descrizione del codice tipo.

Le varie opzioni sono descritte in dettaglio nella Guida alla progettazione ADAP-KOOL® Drive AKD102, MG.11.Mx.yy.

## <span id="page-6-0"></span>2 Sicurezza

## 2.1.1 Simboli

Simboli utilizzati nel presente manuale:

## NOTA!

Indica qualcosa cui il lettore dovrà prestare particolare attenzione

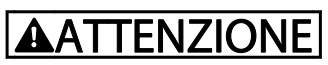

Indica un avviso generale.

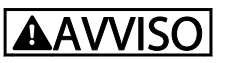

Indica un avviso alta tensione.

✮ Indica un'impostazione di default

## 2.1.2 Avviso tensione alta

## **AAVVISO**

Il convertitore di frequenza e la scheda opzionale MCO 101, se collegati alla rete di alimentazione, sono soggetti a tensioni pericolose. L'errata installazione del motore o del convertitore di frequenza può essere causa di lesioni mortali, gravi o anomalie delle apparecchiature. Pertanto è necessario seguire scrupolosamente le istruzioni nel presente manuale e osservare le norme di sicurezza locali e nazionali.

## 2.1.3 Nota di sicurezza

## **AAVVISO**

Il convertitore di frequenza è pericoloso ogniqualvolta è collegato alla rete. L'errata installazione del motore, del convertitore di frequenza o del bus di campopuò essere causa di lesioni mortali, gravi o anomalie alle apparecchiature. Di conseguenza è necessario osservate le istruzioni del presente manuale, nonché le norme di sicurezza locali e nazionali.

### Norme di sicurezza

- 1. Se devono essere effettuati lavori di riparazione, disinserire il convertitore di frequenza VLT dalla rete. Accertarsi che la rete di alimentazione sia stata disinserita e che sia trascorso il tempo necessario prima di rimuovere i connettori.
- 2. Il tasto [STOP/RESET] sul LCP del convertitore di frequenza non disinserisce l'alimentazione di rete, pertanto non può essere utilizzato come interruttore di sicurezza.
- 3. Per l'unità deve essere previsto un efficace collegamento a massa di protezione, l'utente deve essere protetto dalla tensione di alimentazione e il motore deve essere protetto dal sovraccarico in conformità con le norme locali e nazionali vigenti in materia.
- 4. Le correnti di dispersione a terra sono superiori a 3,5 mA.
- 5. La protezione contro il sovraccarico del motore viene impostata mediante [1-90 Protezione termica motore](#page-68-0). Se si desidera questa funzione, impostare [1-90 Protezione termica motore](#page-68-0) al valore dato [scatto ETR] o al valore dato avviso [avviso ETR]. Nota: La funzione viene inizializzata a 1.16 x volte la corrente e la frequenza nominali del motore. Per il mercato nordamericano: Le funzioni di ETR forniscono una protezione da sovraccarico ai motori classe 20, conformemente alle norme NEC.

Danfoss

2 2

- 6. Non rimuovere i connettori del motore e della rete di alimentazione mentre il convertitore di frequenza VLT collegato alla rete. Accertarsi che la rete di alimentazione sia stata disinserita e che sia trascorso il tempo necessario prima di rimuovere i connettori.
- 7. Notare che il convertitore di frequenza dispone di più ingressi in tensione oltre a L1, L2 ed L3, quando sono installati condivisione del carico (collegamento del circuito intermedio CC) e alimentazione 24 V CC esterna. Controllare che tutti gli ingressi in tensione siano stati scollegati e che sia trascorso il tempo necessario prima di cominciare i lavori di riparazione.

## Installazione ad altitudini elevate

## **AAVVISO**

#### Installazione ad altitudini elevate:

380 - 500 V, custodia A, B e C: Per altitudini superiori ai 2 km,, contattare Danfoss riguardo a PELV. 380 - 500 V, custodie D, E e F: Per altitudini superiori ai 3 km, contattare Danfossriguardo a PELV.

## AVVISO

Avviso contro l'avviamento involontario

- 1. Quando il convertitore di frequenza è collegato alla rete di alimentazione, il motore può essere arrestato mediante i comandi digitali, i comandi bus, i riferimenti o un arresto locale. Se per considerazioni di sicurezza personale risulta necessario evitare ogni possibilità di avviamento involontario, queste misure di arresto non sono sufficienti.
- 2. Il motore potrebbe avviarsi durante la programmazione dei parametri. Pertanto, prima di procedere alla modifica dei dati, occorre sempre attivare il tasto di arresto [STOP/RESET].
- 3. Un motore arrestato può avviarsi in seguito al guasto di componenti elettronici del convertitore di frequenza, a un sovraccarico temporaneo oppure a un guasto della rete di alimentazione o a un collegamento difettoso del motore.

## <u>AVVISO</u>

#### Toccare le parti elettriche può avere conseguenze letali anche dopo avere scollegato l'alimentazione di rete.

Verificare anche che siano stati scollegati gli altri ingressi in tensione quali 24 V CC,esterna, condivisione del carico (collegamento del circuito CC intermedio) e il collegamento del motore per il backup cinetico. Fare riferimento al Manuale di Funzionamento per ulteriori indicazioni di sicurezza.

<span id="page-8-0"></span>Sicurezza **Manuale di Funzionamento convertitore di frequenza ADAP-KOOL**<sup>®</sup>

## 2.1.4 Attenzione

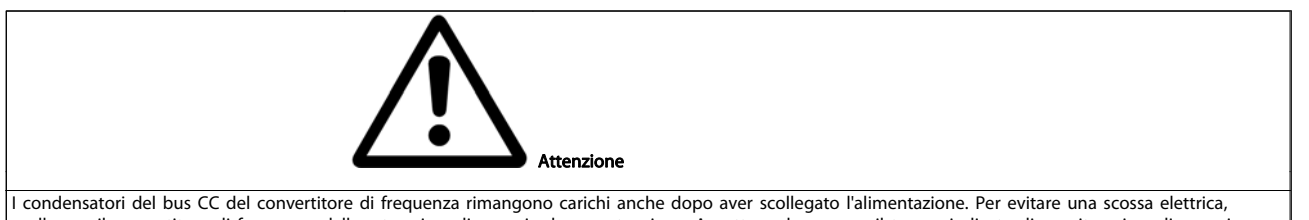

scollegare il convertitore di frequenza dalla rete prima di eseguire la manutenzione. Aspettare almeno per il tempo indicato di seguito prima di eseguire qualsiasi intervento di manutenzione sul convertitore di frequenza:

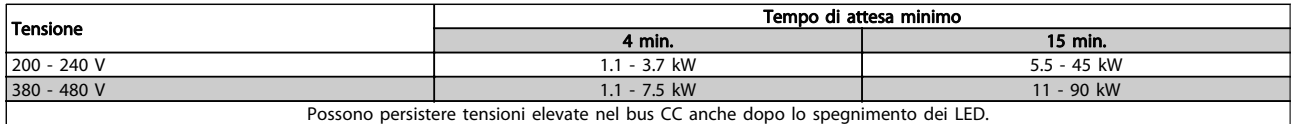

## 2.1.5 Prima dell'esecuzione di lavori di riparazione

- 1. Scollegare il convertitore di frequenza dalla rete
- 2. Scollegare i morsetti bus CC 88 e 89
- 3. Attendere almeno per il tempo indicato nella precedente sezione Avvertenze Generali
- 4. Scollegare il cavo motore

## 2.1.6 Condizioni speciali

#### Caratteristiche elettriche:

I valori nominali indicati sulla targhetta dati (Figura 2.1) del convertitore di frequenza si basano su un'alimentazione di rete trifase compresa nel campo di tensione, corrente e temperatura specificato che è previsto nella maggior parte di applicazioni.

I convertitori di frequenza supportano anche altre applicazioni che riguardano le caratteristiche elettriche del convertitore di frequenza.

- Le condizioni speciali che concernono le caratteristiche elettriche potrebbero essere:
- □ Applicazioni monofase
- □ Applicazioni con alte temperature che richiedono il declassamento delle caratteristiche elettriche
- □ Applicazioni navali con condizioni ambientali più gravose.

Anche altre applicazioni potrebbero influire sulle caratteristiche elettriche.

Consultare le clausole pertinenti nella Guida alla Progettazione dell'AKD102, MG.11.Mx.yy per avere informazioni sulle caratteristiche elettriche.

#### Requisiti per l'installazione:

La sicurezza elettrica del convertitore di frequenza richiede considerazioni particolari per l'installazione per ciò che concerne: □ Fusibili e interruttori per sovracorrente e protezione di corto circuito

- □ Selezione di cavi di potenza (rete, motore, freno, condivisione di carico e relè)
- □ Configurazione del sistema di distribuzione (IT,TN, neutro, ecc.)
- □ Sicurezza di porte a bassa tensione (condizioni PELV).

Consultare le clausole pertinenti nella Guida alla Progettazione AKD102 per avere informazioni sui requisiti di installazione.

Danfoss

## <span id="page-9-0"></span>2.1.7 Arresto di sicurezza del convertitore di frequenza

Nelle versioni dotate di un ingresso morsetto 37 arresto di sicurezza, il convertitore di frequenza può eseguire la funzione di sicurezza Safe Torque Off (come definita dalla CD IEC 61800-5-2 (in preparazione) o Categoria di arresto 0 (come definita nell'EN 60204-1).

È progettato e ritenuto adatto per i requisiti della categoria di sicurezza 3 nell'EN 954-1. Questa funzionalità è chiamata Arresto di sicurezza. Prima dell'integrazione e dell'utilizzo dell'Arresto di Sicurezza in un'installazione, è necessario effettuare un'approfondita analisi dei rischi per determinare se le funzioni dell'Arresto di Sicurezza e la categoria di sicurezza sono adeguate e sufficienti. Al fine di installare e usare la funzione di Arresto sicuro in conformità ai requisiti della Categoria di sicurezza 3 nell'EN 954-1, è necessario osservare le informazioni e istruzioni relative della Guida alla Progettazione MG. 11.MX.YY dell'AKD102! Le informazioni e le istruzioni del Manuale di funzionamento non sono sufficienti per assicurare un uso corretto e sicuro della funzione di Arresto di Sicurezza!

## Sicurezza **Manuale di Funzionamento convertitore di frequenza ADAP-KOOL**<sup>®</sup>

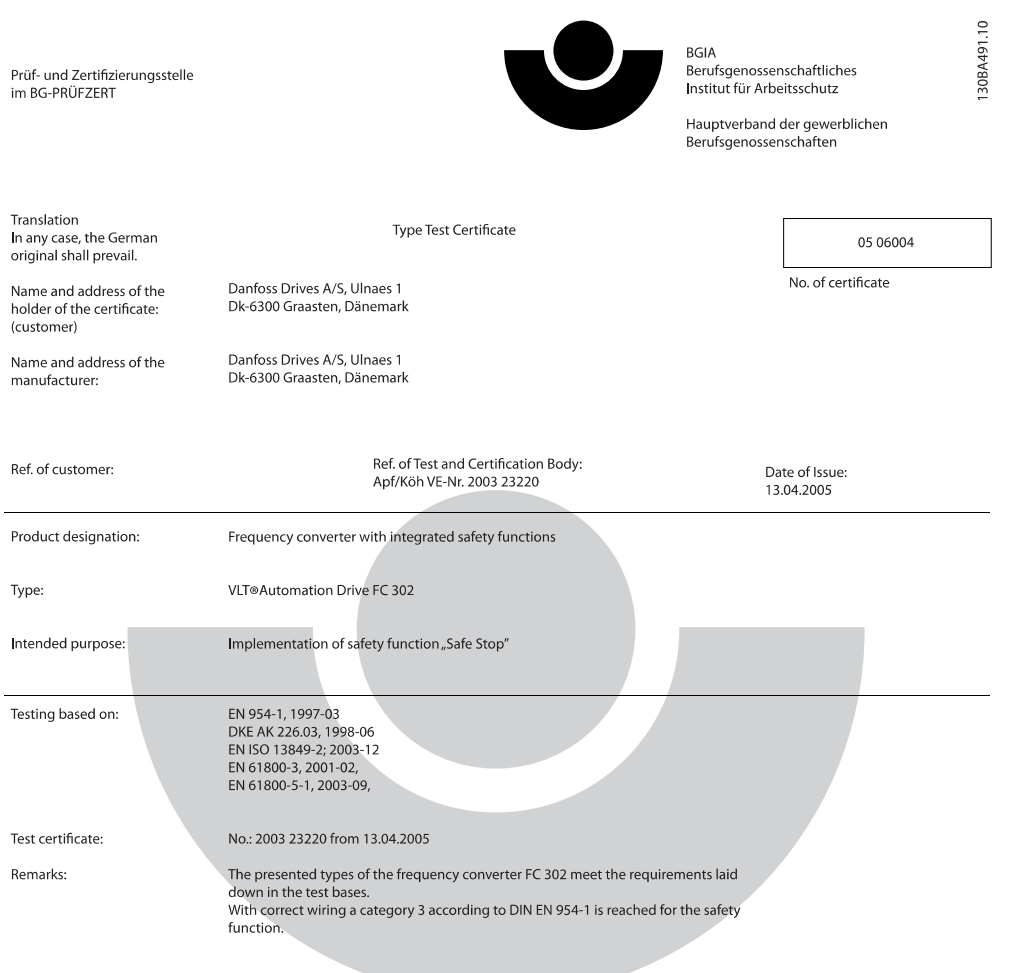

The type tested complies with the provisions laid down in the directive 98/37/EC (machinery).

Further conditions are laid down in the Rules of Procedure for Testing and Certification of April 2004.

Postal adress:

53754 Sankt Augustin

Certification officer

Dipl.-Ing. R. Apfeld elal

Office:<br>Alte Heerstraße 111<br>53757 Sankt Augustin

Phone: 0 22 41/2 31-02<br>Fax: 0 22 41/2 31-22 34

Danfoss

2 2

Disegno 2.1 Questo certificato copre anche AKD102

PZB10E<br>01.05

ORLIF

O

## <span id="page-11-0"></span>2.1.8 Rete IT

## Rete IT

2 2

Non collegare i convertitori di frequenza dotati difiltri RFI all'alimentazione di rete con una tensione fra fase e terra superiore a 440 V per convertitori da 400 V e 760 V per convertitori da 690 V.

Per la rete IT da 400 V e il collegamento a terra a triangolo (con neutro), la tensione di rete può superare 440 V fra fase e terra.

Per la rete IT da 690 V e il collegamento a terra a triangolo (con neutro), la tensione di rete può superare 760 V fra fase e terra.

14-50 Filtro RFI può essere utilizzato per scollegare i condensatori RFI interni dal filtro RFI verso massa.

## 2.1.9 Istruzioni per lo smaltimento

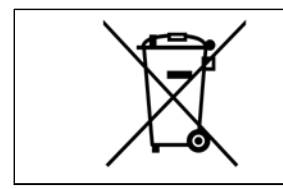

Le attrezzature costituite da componenti elettrici non devono essere smaltite con i rifiuti domestici. Devono essere raccolte a parte insieme ai rifiuti elettrici ed elettronici in conformità alle leggi locali vigenti.

## <span id="page-12-0"></span>3 Guida all'applicazione

## 3.1.1 Guida all'applicazione ADAP-KOOL® Drive

Il menu della procedura guidata incorporata guida l'installatore nella configurazione del convertitore di frequenza in modo chiaro e strutturato, ed è stato creato con il supporto degli ingegneri dell'industria di refrigerazione, per garantire che il testo e la lingua adottati siano comprensibili all'installatore.

Il convertitore di frequenza ADAP-KOOL AKD 102 si avvia inizialmente con la guida all'applicazione (ogni volta fino all'esecuzione), quindi in caso di mancanza di alimentazione si accede alla guida attraverso la schermata Menu rapido. Se viene premuto "Cancel", l'AKD102 tornerà alla schermata di stato. Un timer automatico annullerà la procedura guidata dopo 5 minuti di inattività (nessuna pressione di pulsanti). La procedura guidata deve essere reinizializzata dal Menu rapido dopo la prima esecuzione.

Rispondendo alle domande visualizzate l'utente sarà guidato nella configurazione completa dell'ADAP-KOOL Drive. La maggior parte delle applicazioni di refrigerazione standard può essere configurata mediante questa guida all'applicazione. Le caratteristiche avanzate sono accessibili dalla struttura del menu (Menu rapido o Menu principale) nel convertitore di frequenza.

La guida all'applicazione copre tutte le impostazioni standard di:

- Compressori
- Ventola e pompa singola
- Ventilatori del condensatore

Dopo aver completato la configurazione, scegliere di riavviare la procedura guidata o avviare l'applicazione.

La guida all'applicazione può essere eliminata in qualsiasi momento premendo "Back". La guida all'applicazione può essere ripristinata attraverso il Menu rapido. Quando riaccede alla guida all'applicazione, all'utente verrà chiesto di mantenere le modifiche precedenti all'impostazione di fabbrica o di ripristinare i valori predefiniti.

L'ADAP-KOOL Drive AKD 102 si avvia inizialmente con la guida all'applicazione, quindi in caso di mancanza di alimentazione si accede alla guida attraverso la schermata Menu rapido.

Sarà mostrata la schermata seguente:

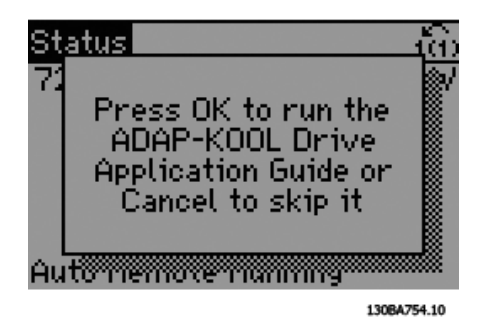

Se viene premuto "Cancel", l'AKD102 tornerà alla schermata di stato. Un timer automatico annullerà la procedura guidata dopo 5 minuti di inattività (nessuna pressione di pulsanti). La procedura guidata deve essere reinizializzata dal Menu rapido come descritto sotto. Se viene premuto "OK", la guida all'applicazione mostrerà la schermata seguente:

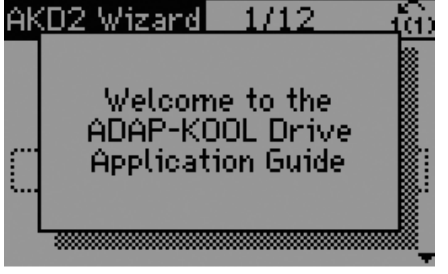

130BA755.10

Danfoss

3 3

Tale schermata cambierà automaticamente alla schermata di primo input della guida all'applicazione:

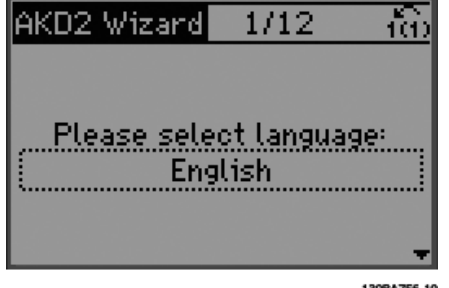

Rispondendo alle domande visualizzate l'utente sarà guidato nella configurazione completa dell'ADAP-KOOL Drive. La maggior parte delle applicazioni di refrigerazione standard può essere configurata mediante questa guida all'applicazione. Le caratteristiche avanzate sono accessibili dalla struttura del menu (Menu rapido, Menu principale etc.) nel convertitore di frequenza.

La guida all'applicazione copre tutte le impostazioni standard di:

- Compressori
- Ventola e pompa singola
- Ventilatori del condensatore

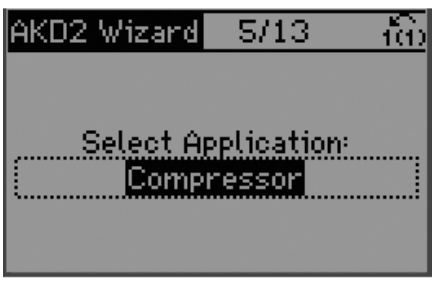

130BA757.10

#### Configurazione del gruppo compressore

Si vedano come esempio le schermate in basso di una configurazione del gruppo compressore.

Configurazione tensione e frequenza

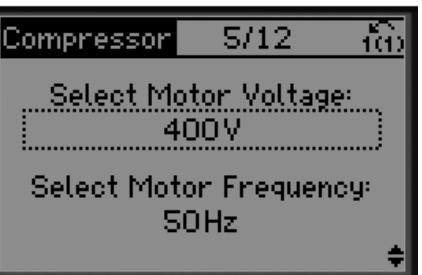

130BA788.10

Danfoss

Configurazione velocità nominale e corrente

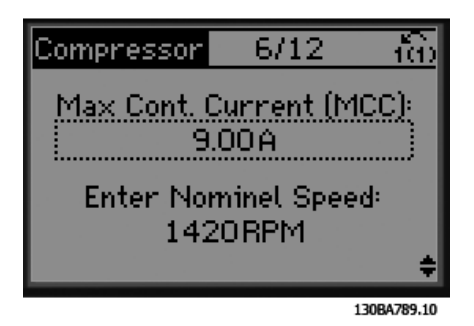

Configurazione frequenza min e max

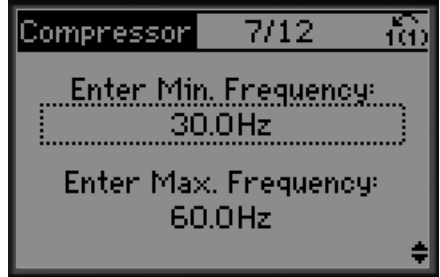

130BA790.10

### Guida all'applicazione Manuale di Funzionamento convertitore di frequenza ADAP-KOOL<sup>®</sup>

Danfoss

Tempo min. tra due avviamenti

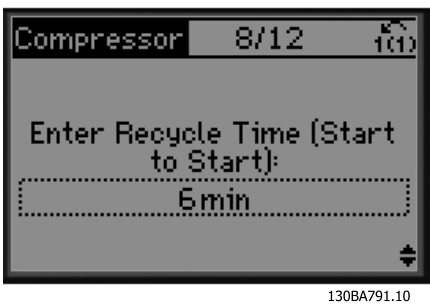

Scegliere con/senza valvola di bypass

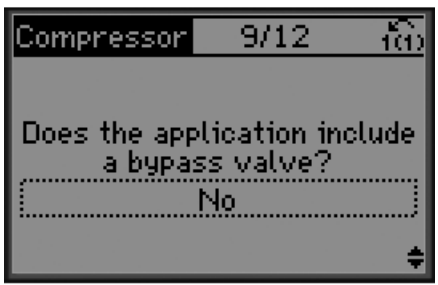

130BA792.10

#### Scegliere anello aperto o chiuso

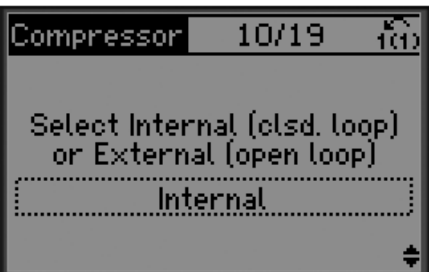

130BA793.10

## NOTA!

Interno / Anello chiuso : L'AKD 102 controllerà l'applicazione direttamente per mezzo del controllo PID interno all'interno del convertitore di frequenza e richiede un input da un ingresso esterno come un sensore di temperatura o un altro sensore che è collegato direttamente con il convertitore di frequenza e i controlli del segnale del sensore.

Esterno / Anello aperto: L'AKD 102 preleva il proprio segnale di controllo da un altro controllore (ad es. controllore centrale) che fornisce al convertitore di frequenza ad es. 0-10v, 4-20 mA o ADAP-KOOL Lon. Il convertitore di frequenza cambierà la propria velocità in funzione di questo segnale di riferimento.

Scegliere il tipo di sensore

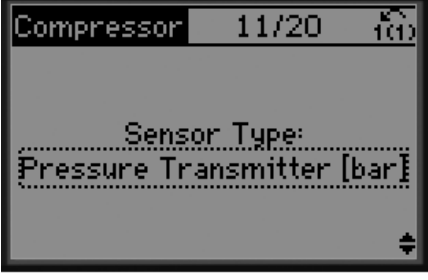

130BA794.10

Impostazioni del sensore

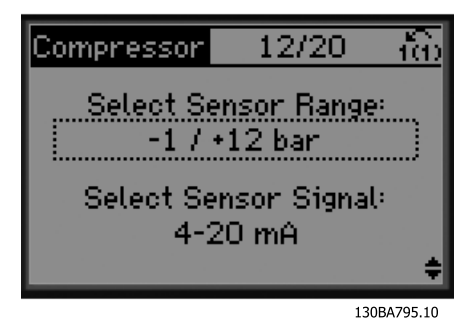

Info: retroazione 4-20 mA scelta - effettuare i collegamenti di conseguenza

Compressor 12/20 **Attention!** Connect your D+13 4-20 mA signal as - 54 shown 130BA796.10

Info: Impostare l'interruttore di conseguenza

**Attention!** 

Please switch

AS4 to position I (under LCP)

Co<u>mpressor</u> L

 $-12/20$ 

П

Selezionare l'unità e la conversione dalla pressione

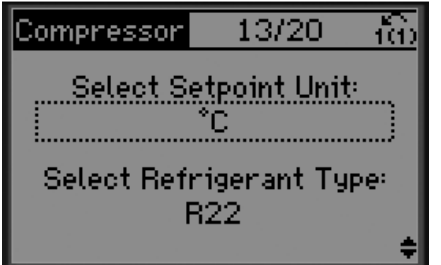

130BA798.10

Selezionare il setpoint fisso o variabile.

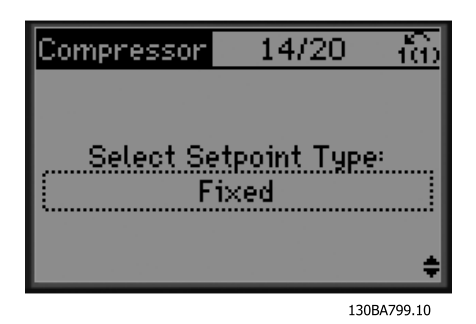

Impostare setpoint

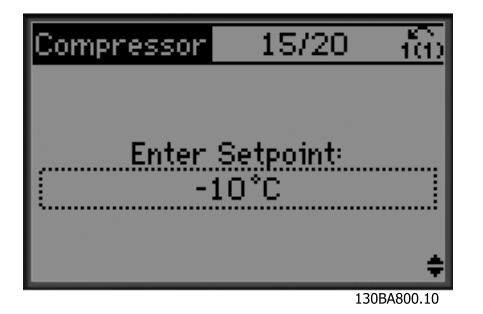

Impostare un limite alto/basso per il setpoint

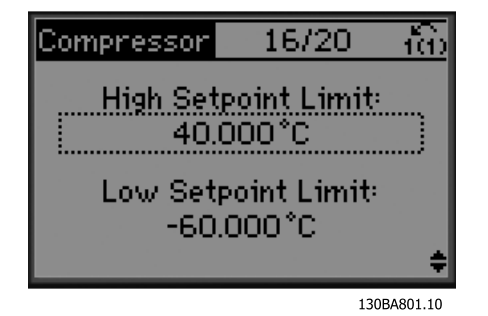

Impostare valore disinserimento/inserimento

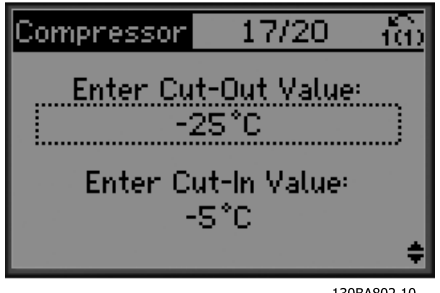

130BA802.10

Scegliere la configurazione del controllo del gruppo

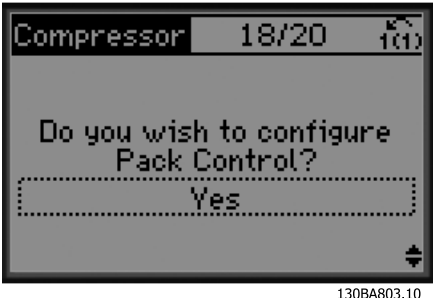

Impostare il numero di compressori nel gruppo

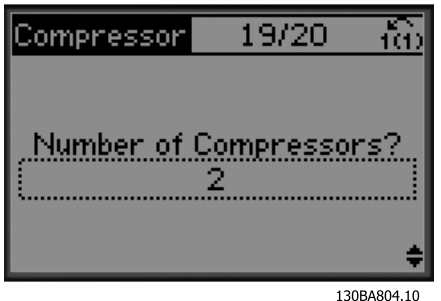

Info: Collegare di conseguenza

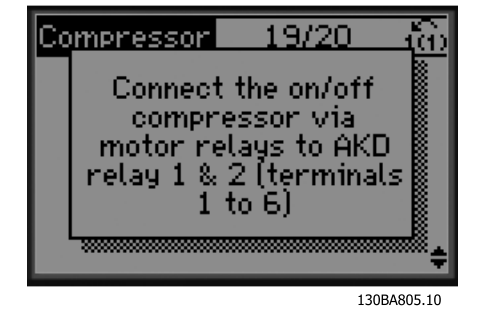

Info: Configurazione completata

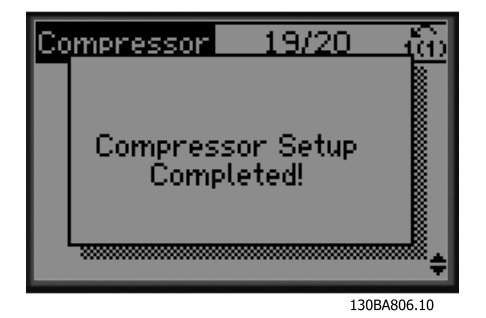

Dopo aver completato la configurazione, scegliere di riavviare la procedura guidata o avviare l'applicazione. Qui sono disponibili le seguenti opzioni:

- Ripeti proc. guidata
- Vai al Menu principale
- Vai allo stato
- Esegui AMA È necessario tenere presente che questo è un AMA ridotto se si seleziona l'applicazione compressore e una AMA completo se si seleziona una ventola singola e una pompa.
- Se nell'applicazione viene selezionato ventilatore del condensatore, non è possibile eseguire l'AMA.
- Esegui applicazione questa modalità avvia il convertitore di frequenza in modo manuale o locale o tramite un segnale di controllo esterno se viene selezionato anello aperto in una schermata precedente

Danfoss

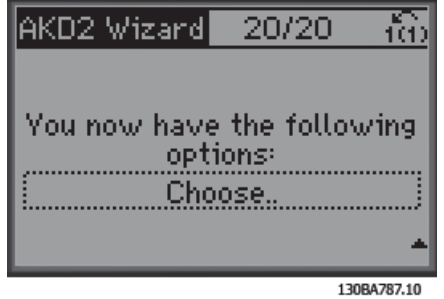

La guida all'applicazione può essere eliminata in qualsiasi momento premendo "Back". La guida all'applicazione può essere ripristinata attraverso il Menu rapido:

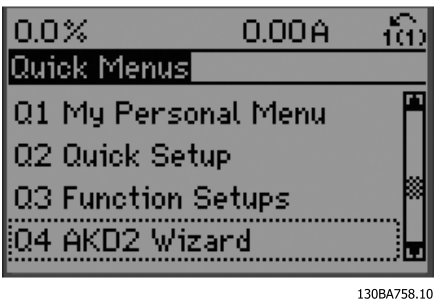

Quando riaccede alla guida all'applicazione, all'utente verrà chiesto di mantenere le modifiche precedenti all'impostazione di fabbrica o di ripristinare i valori predefiniti.

## NOTA!

Se i requisiti di sistema prevedono il collegamento del controllore centrale interno per 3 compressori più la valvola di bypass, esiste la necessità di dotare l'AKD 102 della scheda relè supplementare (MCB105) montata all'interno del convertitore di frequenza.

La valvola di bypass deve essere programmata per funzionare da una delle uscite del relè supplementare sulla scheda MCB105.

Questa è necessaria perché le uscite relè standard nell'AKD 102 sono utilizzate per controllare i compressori nel gruppo.

## <span id="page-18-0"></span>3.1.2 Descrizioni dell'applicazione

La procedura guidata dell'AKD è strutturata in tre applicazioni di base:

- **Compressore**
- Ventola condensatore multiplo
- Ventola e pompa singola

Queste applicazioni sono quindi ulteriormente estese per poter controllare il convertitore di frequenza mediante i controllori PID interni o mediante un segnale di controllo esterno.

#### Compressore

La procedura guidata guida l'utente nella configurazione di un compressore di refrigerazione chiedendogli di immettere i dati sul compressore e sul sistema di refrigerazione su cui sarà installato il convertitore di frequenza. Tutta la terminologia e le unità utilizzate nella procedura guidata sono comuni nella refrigerazione, in tal modo la configurazione è completata in 10-15 semplici passaggi utilizzando solo due pulsanti del pannello di controllo locale dei convertitori di frequenza.

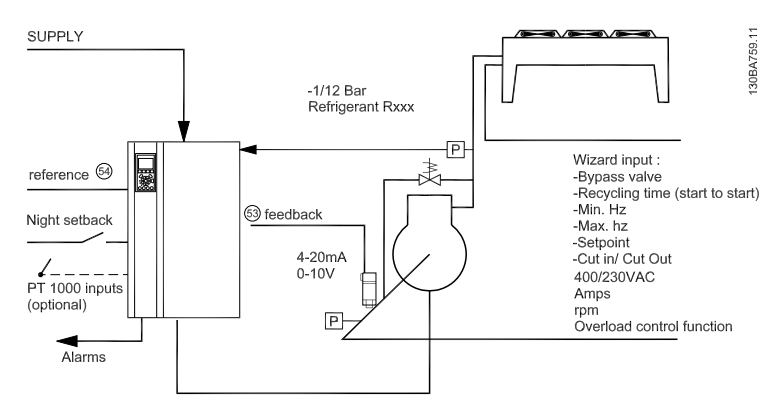

Disegno 3.1 Disegno standard di "Compressore con controllo interno"

#### Ventole o pompe singole o multiple

La procedura guidata guida l'utente nella configurazione di una ventola o una pompa del condensatore di refrigerazione, chiedendogli di immettere i dati sul condensatore o sulla pompa e sul sistema di refrigerazione su cui verrà installato il convertitore di frequenza. Tutta la terminologia e le unità utilizzate nella procedura guidata sono comuni nella refrigerazione, in tal modo la configurazione è completata in 10-15 semplici passaggi utilizzando solo due pulsanti del pannello di controllo locale dei convertitori di frequenza.

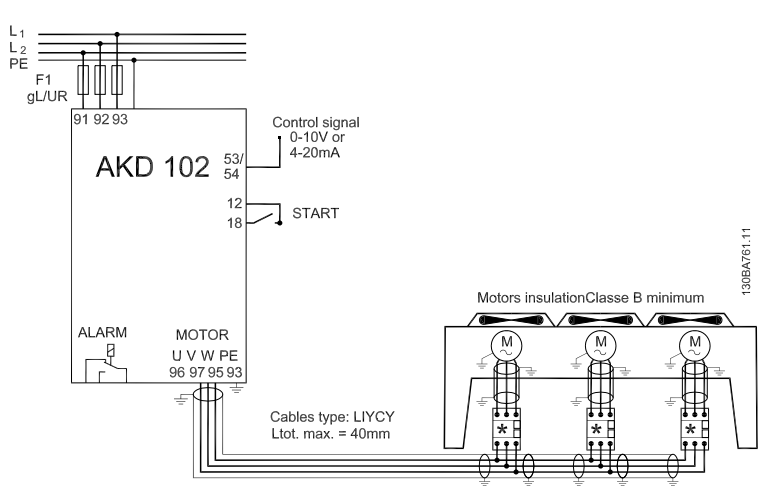

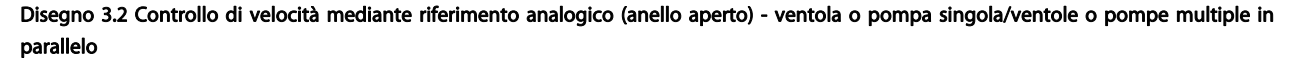

Danfoss

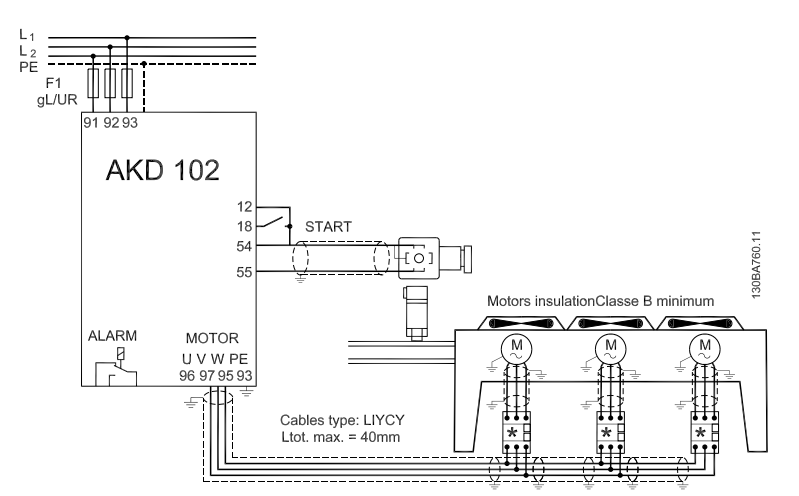

Disegno 3.3 Controllo pressione in anello chiuso - sistema indipendente. ventola o pompa singola/ventole o pompe multiple in parallelo

Gruppo compressore

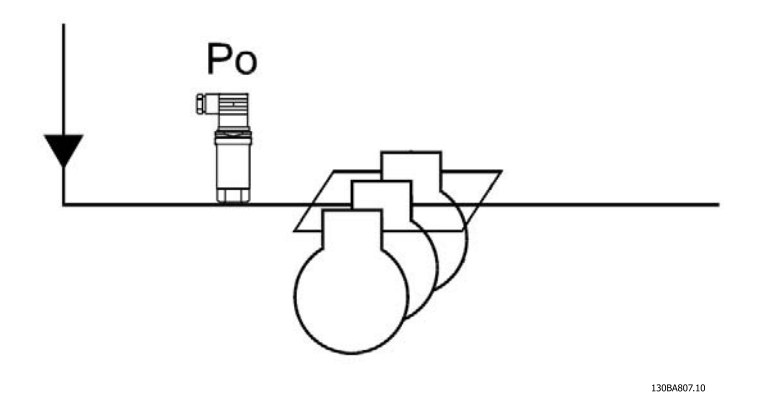

Disegno 3.4 Trasmettitore di pressione P0

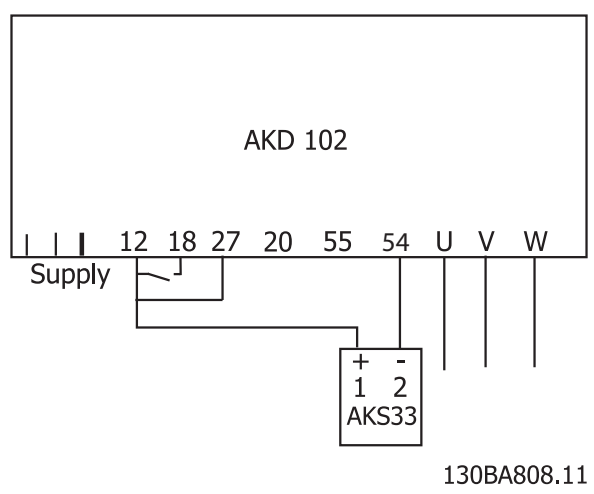

Disegno 3.5 Come collegare l'AKD102 e l'AKS33 per le applicazioni ad anello chiuso

3 3

## <span id="page-20-0"></span>4 Installazione meccanica

## 4.1 Prima dell'avvio

## 4.1.1 Elenco di controllo

Durante il disimballaggio del convertitore di frequenza, assicurare che l'unità non è danneggiata e completa. Utilizzare la seguente tabella per identificare la confezione:

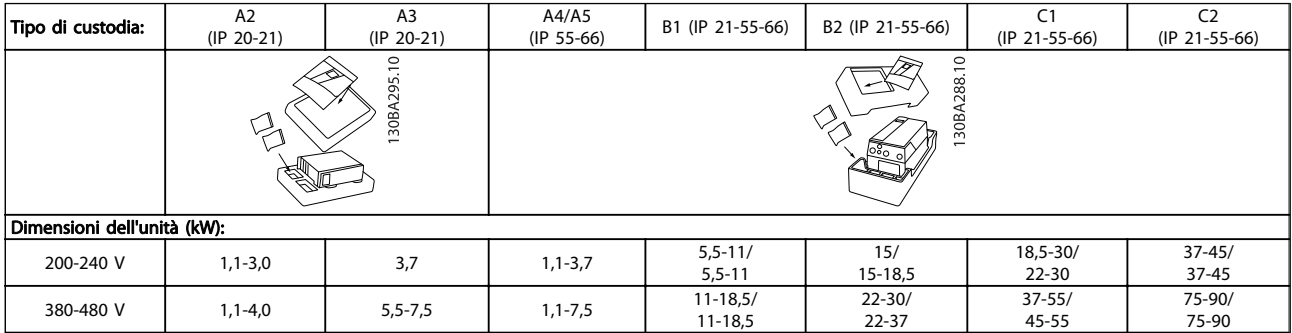

#### Tabella 4.1 Tabella di disimballaggio

Si consiglia di tenere a portata di mano alcuni cacciaviti (cacciavite phillips o a croce e torx), un tronchesino, un trapano e un taglierino per il disimballaggio e il montaggio del convertitore di frequenza. La confezione per queste custodie contiene, come mostrato: busta(e) per accessori, documentazione e l'unità. In base alle opzioni installate possono esserci una o più buste e uno o più opuscoli.

Danfoss

## <span id="page-21-0"></span>4.1.2 Dimensioni meccaniche

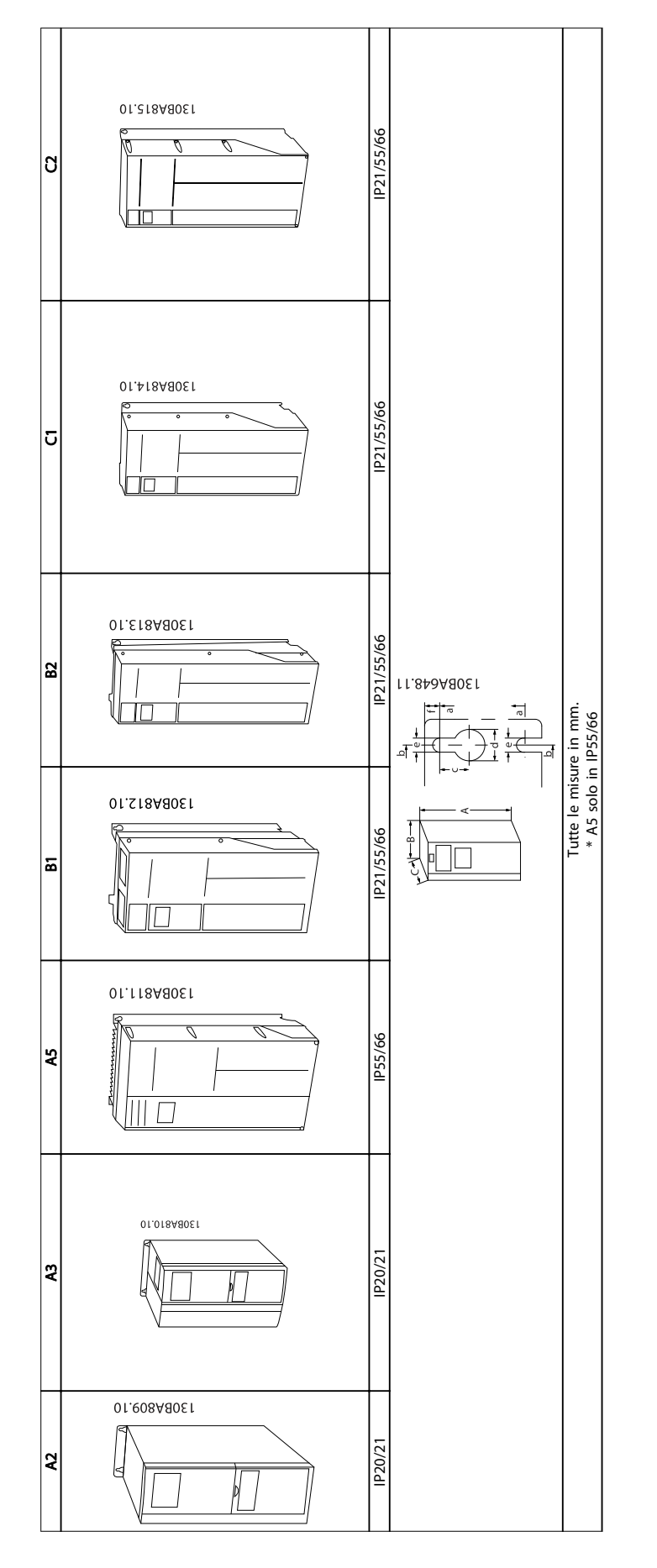

4 4

Danfoss

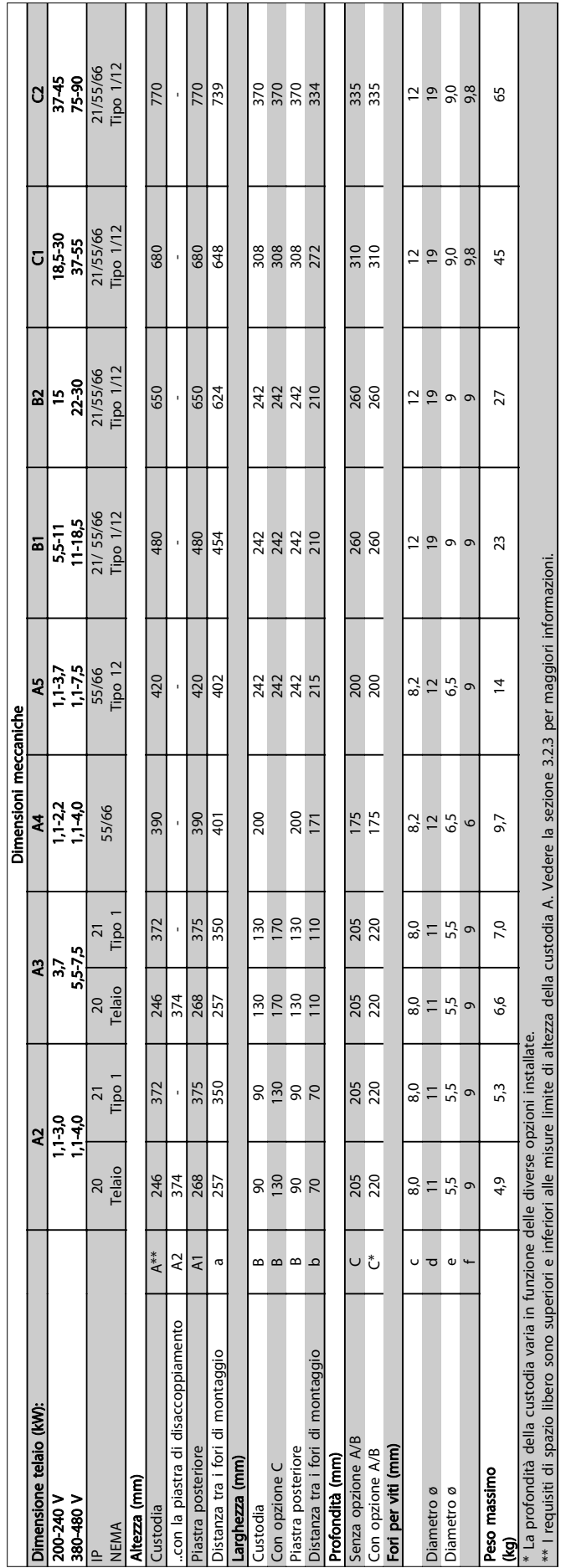

Installazione meccanica Manuale di Funzionamento convertitore di frequenza ADAP-KOOL<sup>®</sup>

Danfoss

## 4.1.3 Busta per accessori

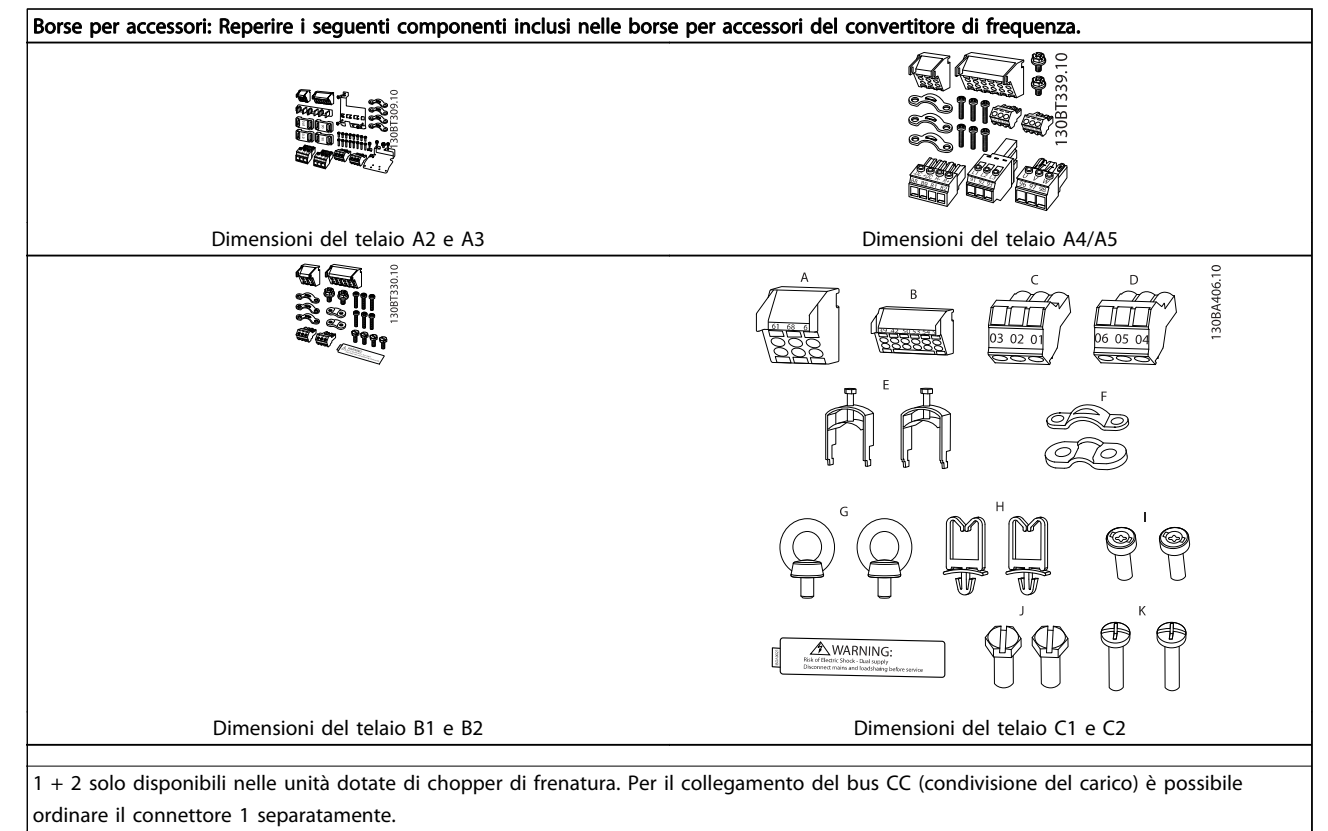

Un connettore a 8 poli è incluso nella busta accessori per AKD 102 senza arresto di sicurezza.

<span id="page-24-0"></span>Installazione meccanica Manuale di Funzionamento convertitore di frequenza ADAP-KOOL®

### 4.2 Installazione

### 4.2.1 Montaggio meccanico

Tutti le taglie con custodia IP20 e custodia IP21/ IP55 tranne A2 e A3 consentono l'installazione affiancata.

Se si utilizza il kit di protezione IP21 (130B1122 o 130B1123) per la custodia A2 o A3, è necessario lasciare uno spazio minimo di 50 mm.

Al fine di ottenere condizioni di raffreddamento ottimali, è opportuno consentire la libera circolazione dell'aria sopra e sotto il convertitore di frequenza. Vedere tabella in basso.

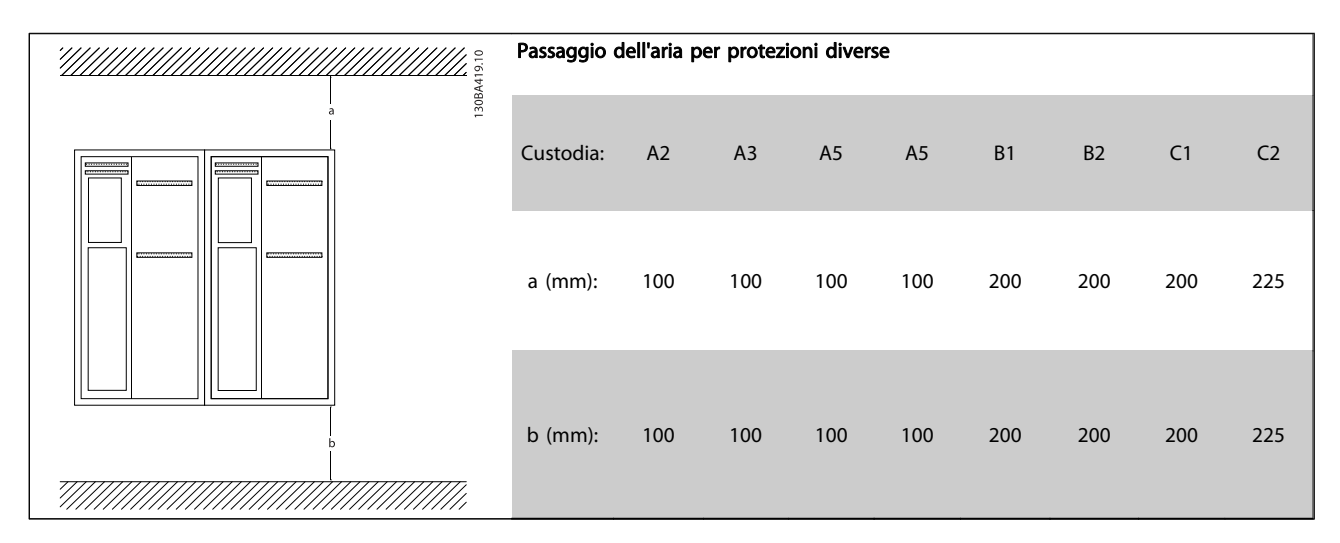

- 1. Realizzare i fori in base alle misure fornite.
- 2. Procurarsi delle viti adeguate alla superficie sulla quale si desidera montare il convertitore di frequenza. Serrare di nuovo tutte le quattro viti.

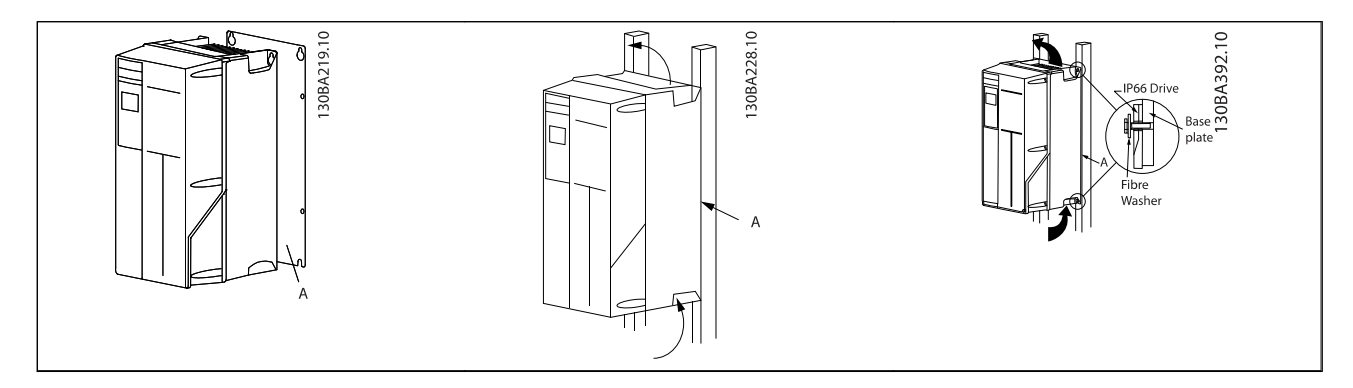

Tabella 4.2 Se si installano i telai di taglia A5, B1, B2, C1 e C2 su una parete posteriore non piena, il convertitore di frequenza deve essere dotato di una piastra posteriore A per compensare il raffreddamento insufficiente da parte del dissipatore.

## 4.2.2 Requisiti di sicurezza dell'installazione meccanica

## **AAVVISO**

Prestare attenzione ai requisiti concernenti l'integrazione e il kit di montaggio in sito. Rispettare le informazioni nella lista per evitare gravi danni alle apparecchiature e infortuni, in modo particolare in caso di installazione di impianti di grandi dimensioni.

## NOTA!

Il convertitore di frequenza viene raffreddato mediante ventilazione.

Per proteggere l'apparecchio dal surriscaldamento, verificare che la temperatura ambiente non superi la temperatura massima indicata per il convertitore di frequenza e che non sia superata la temperatura media nelle 24 ore. Individuare la temperatura massima e la temperatura media nelle 24 ore nel paragrafo Declassamento in base alla temperatura ambiente. Se la temperatura ambiente è compresa tra 45 °C - 55 ° C, sarà necessario il declassamento del convertitore di frequenza. Vedere a tale scopo Declassamento in base alla temperatura ambiente.

La durata del convertitore di frequenza risulterà ridotta qualora non venga preso in considerazione un declassamento in base alla temperatura ambiente.

## 4.2.3 Montaggio in sito

Per il montaggio in sito sono raccomandati i kit con livello di protezione IP 21/IP 4X nella parte superiore/TIPO 1 o IP 54/55.

## 4.2.4 Montaggio a pannello

Kit per montaggio a pannello disponibile per convertitori di frequenza serie Convertitore di frequenza ADAP-KOOL.

Per aumentare il raffreddamento del dissipatore e ridurre la profondità del pannello, il convertitore può essere montato incassato in un pannello. Inoltre in tal caso può essere eliminata la ventola integrata.

Il kit è disponibile per custodie da A5 a C2.

## NOTA!

### Questo kit non può essere utilizzato con coperchi anteriori stampati. Non deve essere utilizzato nessun coperchio di plastica IP21 o simili.

Le informazioni sui numeri d'ordine si trovano nella Guida alla progettazione, sezione Numeri d'ordine. Informazioni più dettagliate sono disponibili nelle Istruzioni sul kit per il montaggio a pannelli, MI.33.H1.YY, dove yy=codice della lingua.

## <span id="page-26-0"></span>5 Installazione elettrica

5.1 Collegamenti

5.1.1 Caratteristiche dei cavi

## NOTA!

Per le connessioni di rete e motore per la serie High Power AKD, fare riferimento al Manuale di Funzionamento High Power MG.11.Ox.yy Drive AKD102 ADAP-KOOL<sup>\*</sup>

## NOTA!

## Caratteristiche dei cavi

Rispettare sempre le normative nazionali e locali relative alle sezioni dei cavi.

### Dettagli sulla coppia di serraggio dei morsetti.

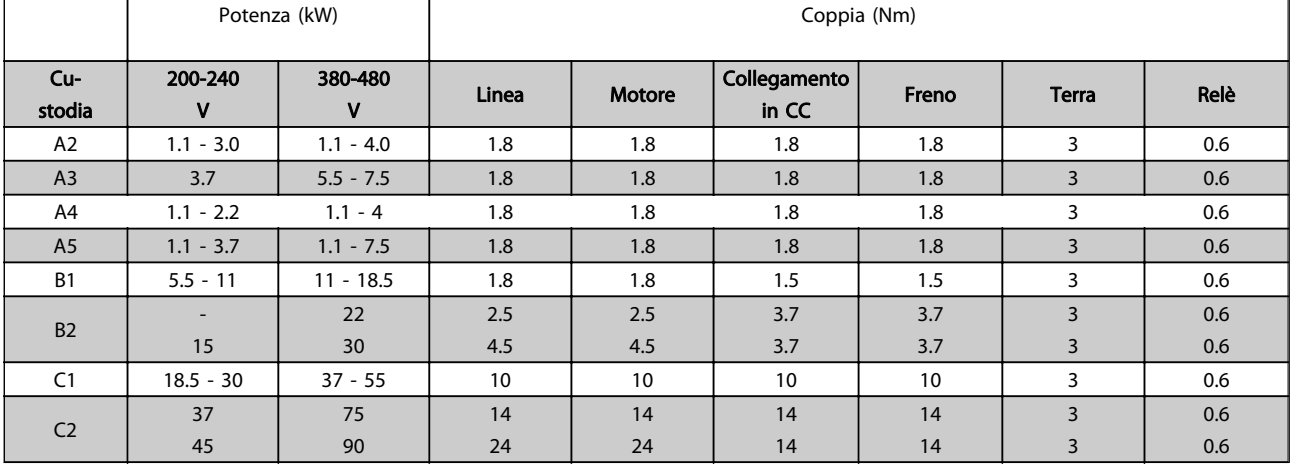

Tabella 5.1 Serraggio dei morsetti

5 5

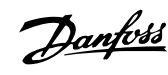

130BA544.10

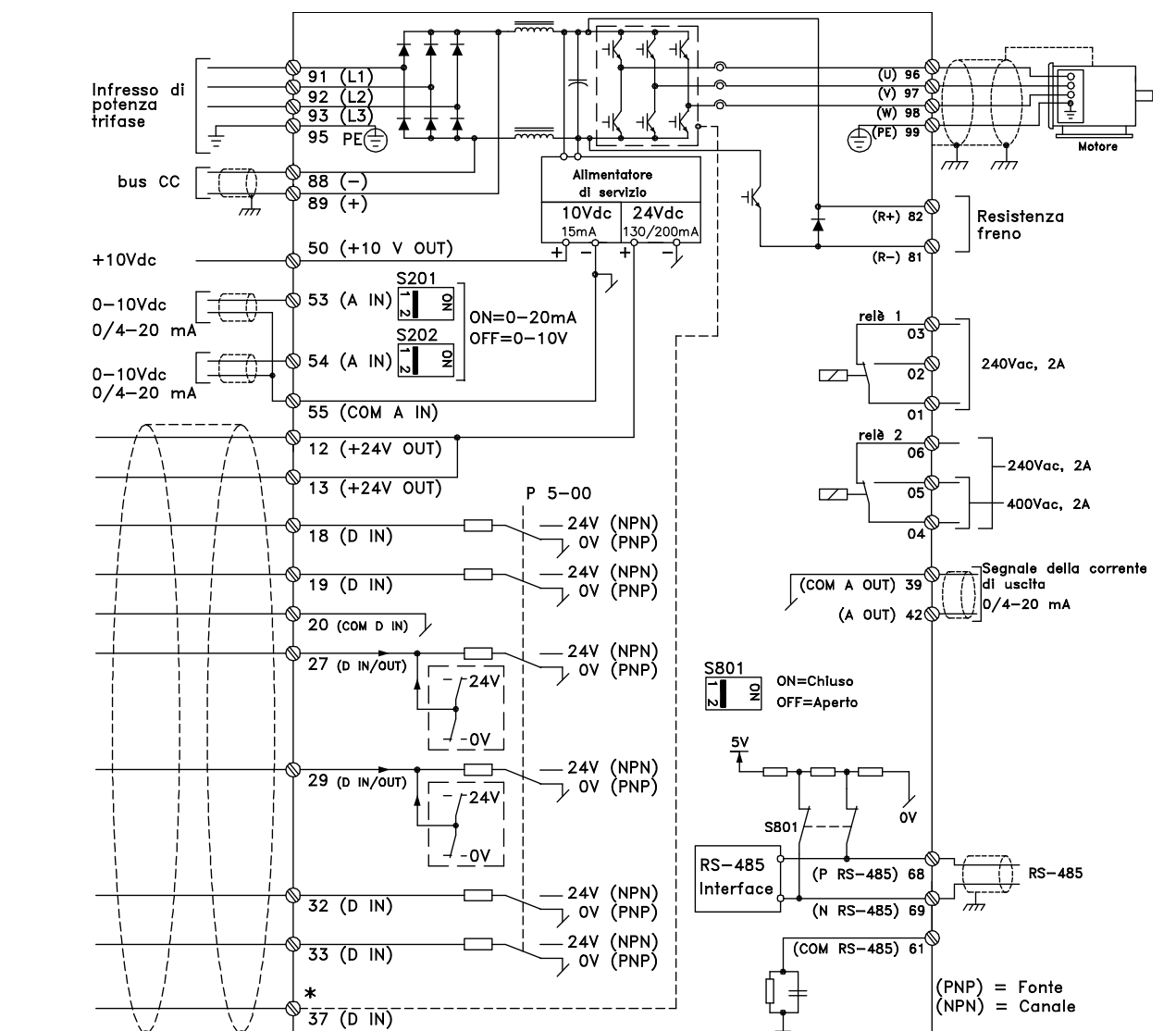

## <span id="page-27-0"></span>5.1.2 Installazione elettrica e cavi di comando

Disegno 5.1 Grafico mostrante tutti i morsetti elettrici. (Il morsetto 37 è solo presente per unità con funzione di arresto di sicurezza).

rt.

### Installazione elettrica Manuale di Funzionamento convertitore di frequenza ADAP-KOOL<sup>®</sup>

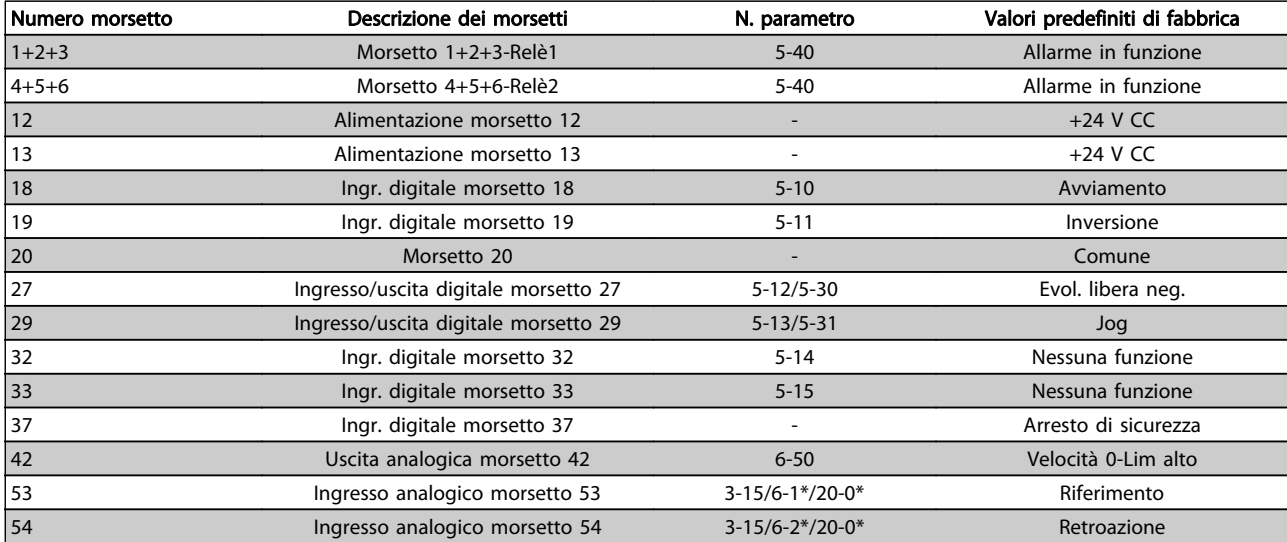

### Tabella 5.2 Collegamenti morsetti

Con cavi di comando molto lunghi e segnali analogici, si possono verificare raramente e a seconda dell'installazione anelli di ondulazione a 50/60 Hz, causati dai disturbi trasmessi dai cavi di rete.

In tali circostanze, interrompere la schermatura o inserire un condensatore da 100 nF fra la schermatura ed il telaio.

## NOTA!

Il comune degli ingressi e delle uscite digitali e analogici dovrebbe essere collegato per separare i morsetti comuni 20, 39 e 55. In questo modo vengono evitate interferenze delle correnti di terra da un gruppo all'altro. Viene ad esempio evitato che commutazioni sugli ingressi digitali disturbino gli ingressi analogici.

## NOTA!

I cavi di comando devono essere schermati/armati.

5 5

## 5.1.3 Fusibili

#### Protezione del circuito di derivazione

Al fine di proteggere l'impianto contro i pericoli di scosse elettriche o di incendi, tutti i circuiti di derivazione in un impianto, un dispositivo di commutazione, nelle macchine ecc., devono essere protetti dai cortocircuiti e dalle sovracorrenti conformemente alle norme nazionali e locali.

#### Protezione contro i cortocircuiti

Il convertitore di frequenza deve essere protetto contro i cortocircuiti per evitare il pericolo di folgorazione o di incendio. Danfoss raccomanda di utilizzare i fusibili menzionati nelle tabelle 4.3 e 4.4 per proteggere il personale di servizio o altri apparecchi in caso di un guasto interno nell'unità. Il convertitore di frequenza garantisce una completa protezione contro i corto circuiti nel caso di un corto circuito all'uscita del motore.

### Protezione da sovracorrente

Assicurare una protezione da sovraccarico per evitare il rischio d'incendio dovuto al surriscaldamento dei cavi nell'impianto. La protezione da sovracorrente deve essere eseguita sempre nel rispetto delle norme nazionali. Il convertitore di frequenza è dotato di una protezione interna contro la sovracorrente che può essere utilizzata per la protezione da sovraccarico a monte (escluse le applicazioni UL). Vedi la Guida alla Programmazione ADAP-KOOL® Drive AKD102, par. 4-18. I fusibili devono essere dimensionati per la protezione in un circuito in grado di fornire un massimo di 100.000 Arms (simmetrici), e un massimo di 500 V.

#### Nessuna conformità UL

Se non si devono soddisfare le norme UL/cUL, Danfoss consiglia di utilizzare i fusibili menzionati nella tabella 4.2, i quali garantiranno la conformità alla norma EN50178:

Nel caso di un malfunzionamento, la mancata osservanza delle raccomandazioni potrebbe provocare danni evitabili al convertitore di frequenza.

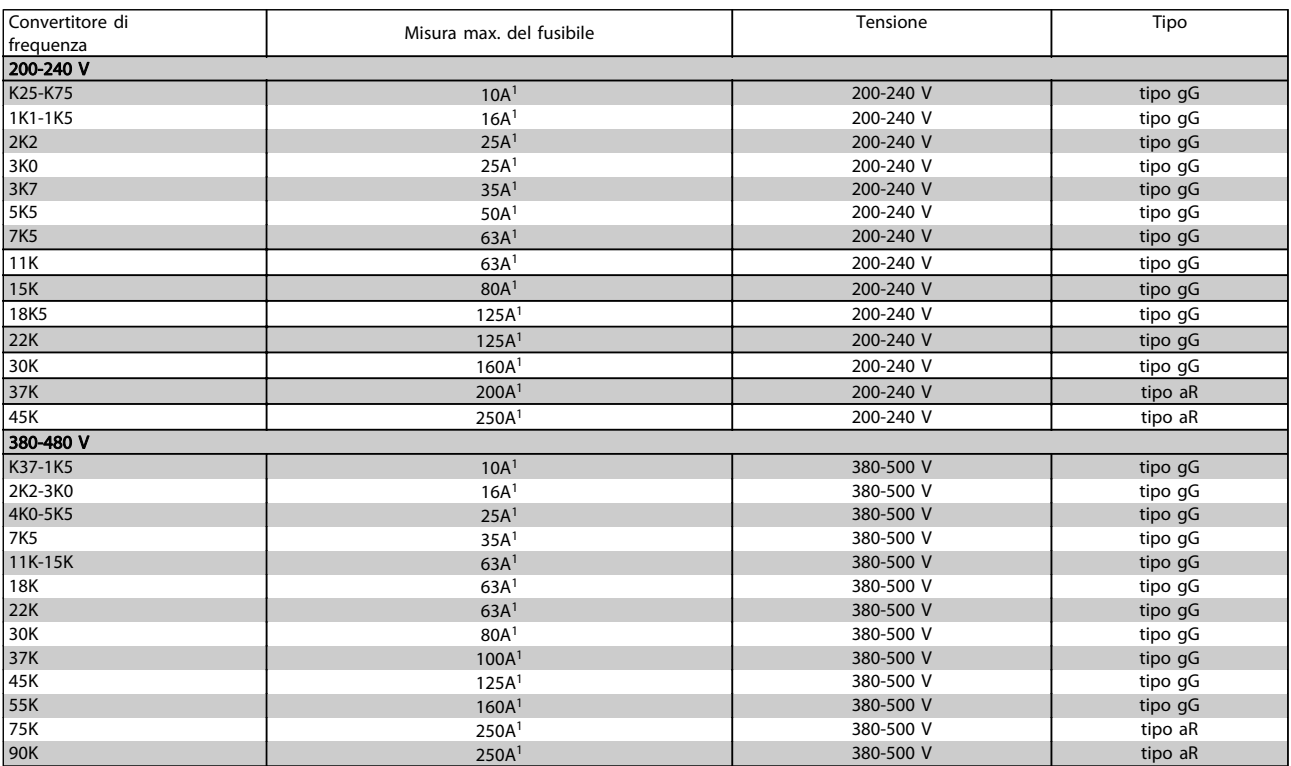

#### Tabella 5.3 Fusibili senza marchio UL da 200 V a 480 V

1) Mis. max. fusibile - vedere le disposizioni nazionali/internazionali per selezionare una misura di fusibile applicabile. \*I fusibili 170M Bussmann mostrati utilizzano l'indicatore visivo -/80. È possibile sostituirli con i fusibili con indicatore -TN/80 tipo T, -/110 o TN/110 tipo T di ugual dimensione e amperaggio per l'utilizzo esterno

### Installazione elettrica Manuale di Funzionamento convertitore di frequenza ADAP-KOOL<sup>®</sup>

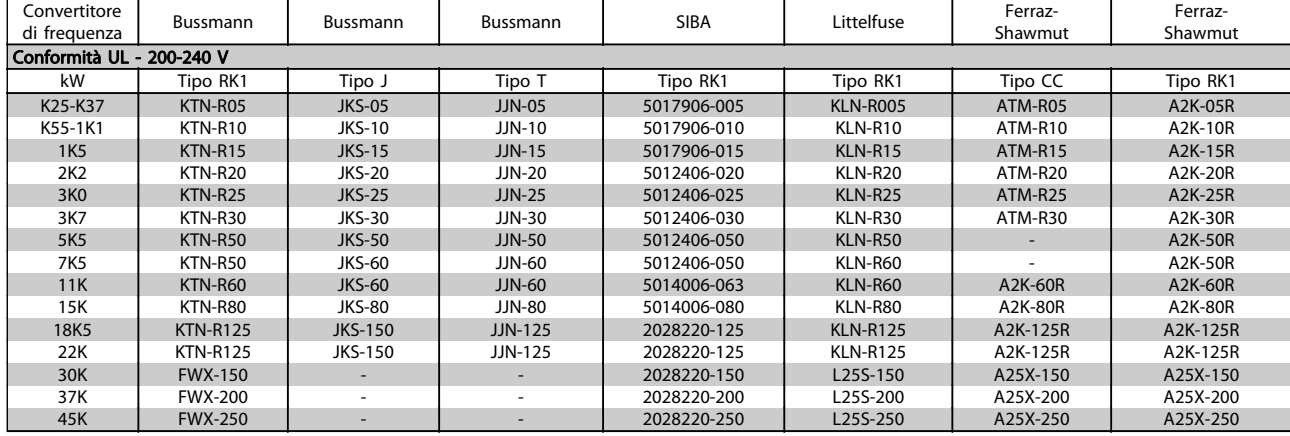

### Tabella 5.4 Fusibili UL 200 - 240 V

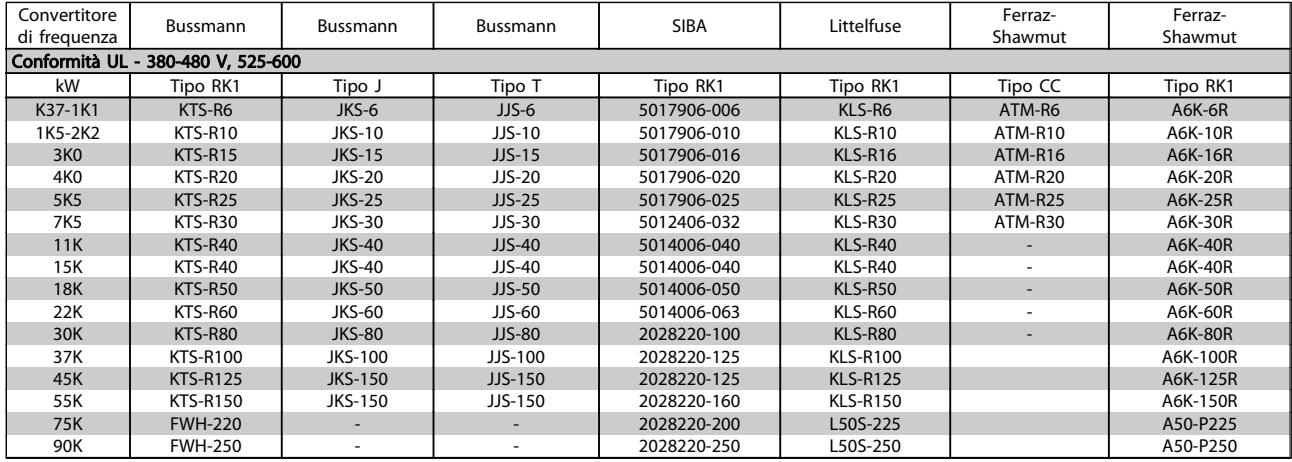

#### Tabella 5.5 Fusibili UL 380 - 600 V

I fusibili KTS della Bussmann possono sostituire i fusibili KTN nei convertitori di frequenza a 240 V.

I fusibili FWH della Bussmann possono sostituire i fusibili FWX nei convertitori di frequenza a 240 V.

I fusibili KLSR della LITTELFUSE possono sostituire i fusibili KLNR nei convertitori di frequenza a 240 V.

I fusibili L50S della LITTELFUSE possono sostituire i fusibili L50S nei convertitori di frequenza a 240 V.

I fusibili A6KR della FERRAZ SHAWMUT possono sostituire i fusibili A2KR nei convertitori di frequenza a 240 V.

I fusibili A50X della FERRAZ SHAWMUT possono sostituire i fusibili A25X nei convertitori di frequenza a 240 V.

### <span id="page-31-0"></span>5.1.4 Messa a terra e linea di distribuzione IT

## **AAVVISO**

Il collegamento verso terra deve prevedere un cavo con una sezione di almeno 10 mm2 oppure 2 conduttori di terra a terminazioni separate secondo EN 50178 o IEC 61800-5-1 a meno che sia specificato diversamente dalle norme nazionali. Rispettare sempre le normative nazionali e locali relative alle sezioni dei cavi.

La rete è collegata al sezionatore di rete, se in dotazione.

## NOTA!

Verificare che la tensione di rete corrisponda a quella indicata sulla targhetta del convertitore di frequenza.

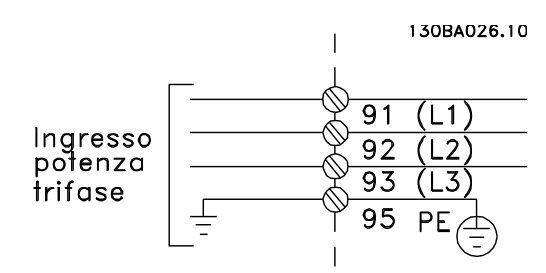

Disegno 5.2 Morsetti per la rete e la messa a terra.

## **AAVVISO**

#### Rete IT

Non collegare i convertitori di frequenza da 400 V dotati di filtri RFI all'alimentazione di rete con una tensione fra fase e terra superiore a 440 V.

Per la rete IT e il collegamento a terra a triangolo (con neutro), la tensione di rete può superare 440 V fra fase e terra.

## 5.1.5 Panoramica del cablaggio della ret

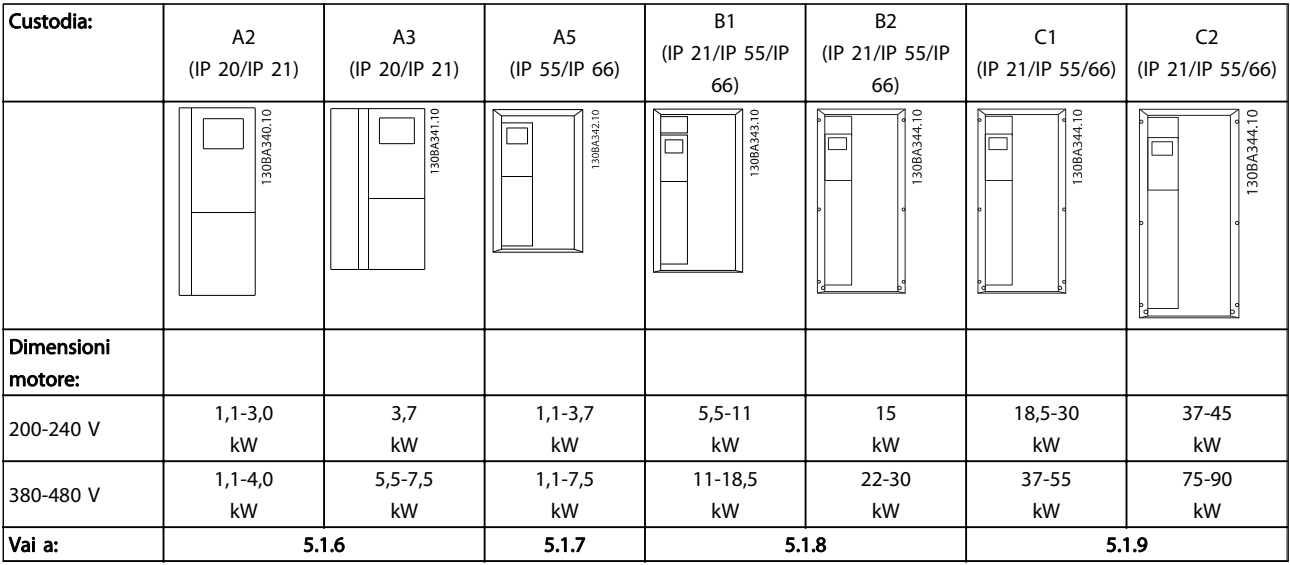

Tabella 5.6 Tabella del cablaggio della rete.

5.1.6 Collegamento di rete per A2 e A3

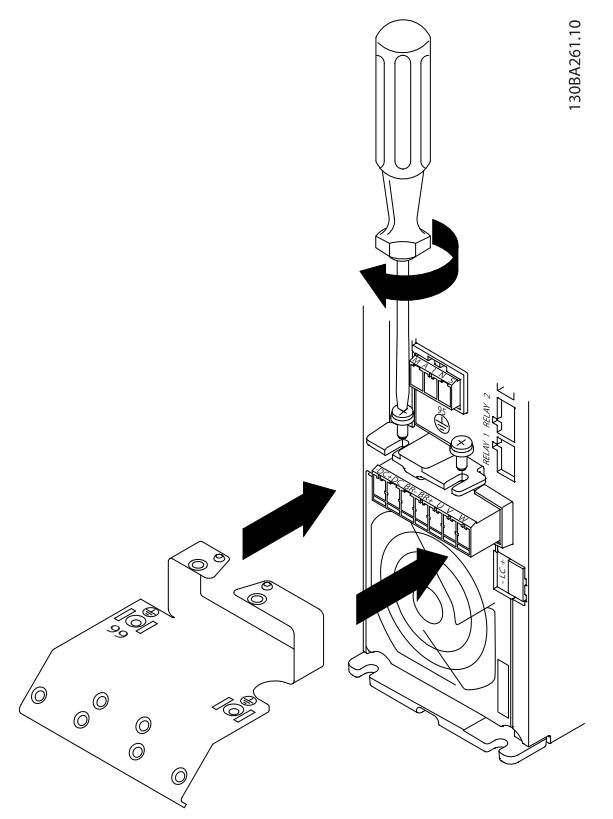

Disegno 5.3 Prima inserire le due viti sulla piastra di montaggio, spingerle in posizione e serrarle completamente

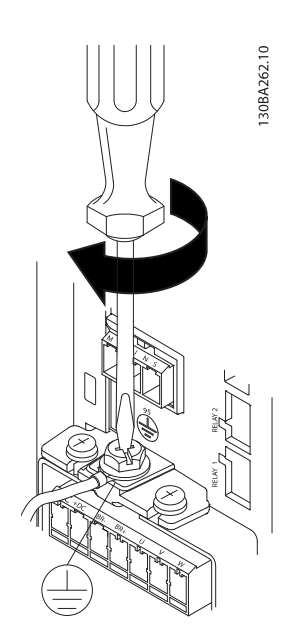

Disegno 5.4 Quando si montano i cavi, prima deve essere montato e serrato il cavo di terra.

## **AAVVISO**

Il collegamento verso terra deve prevedere un cavo con una sezione di almeno 10 mm2 oppure 2 conduttori di terra a terminazioni separate secondo EN 50178/IEC 61800-5-1.

Danfoss

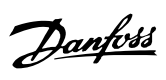

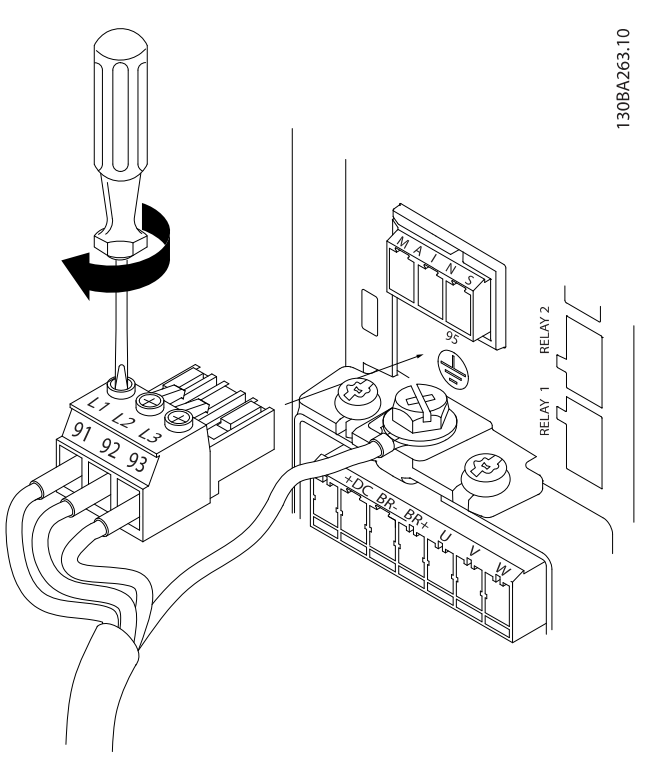

Disegno 5.5 Quindi montare la presa di rete e serrare i fili elettrici.

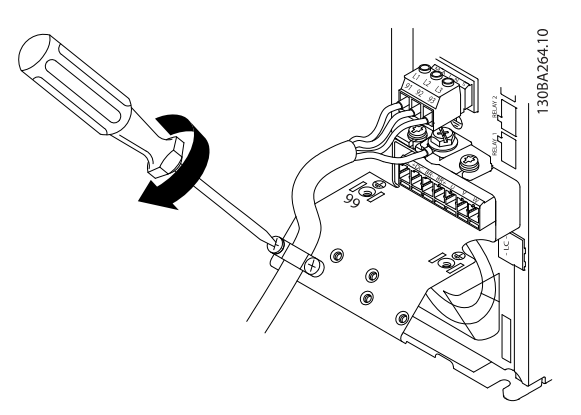

Disegno 5.6 Infine serrare la staffa di supporto sui cavi di rete.

## NOTA!

Con A3 monofase utilizzare i morsetti L1 e L2.

## 5.1.7 Collegamento alla rete per A5

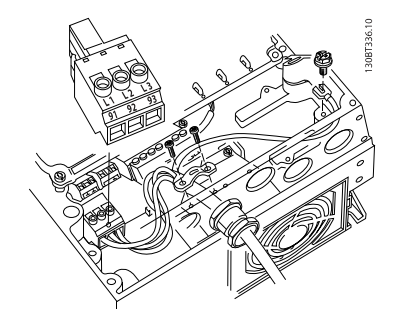

Disegno 5.7 Come effettuare il collegamento alla rete e messa a terra senza sezionatore di .. Tenere presente che viene utilizzato un pressacavo.

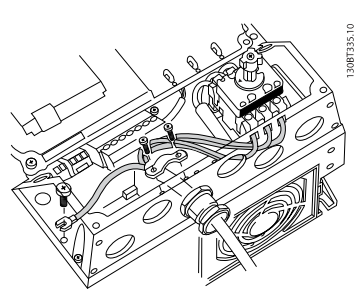

Disegno 5.8 Collegamento alla rete e messa a terra con sezionatore di rete.

## NOTA!

Con A5 monofase utilizzare i morsetti L1 e L2.

Danfoss

5.1.8 Collegamento di rete per B1 e B2

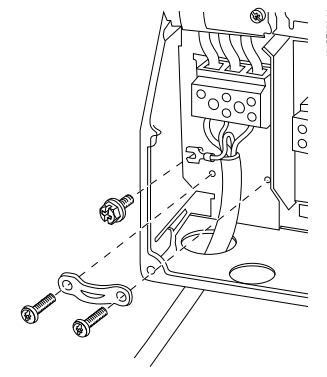

Disegno 5.9 Collegamento alla rete e messa a terra per B1 e B2.

## NOTA!

Per le corrette dimensioni dei cavi, consultare la sezione Specifiche generali sul lato posteriore di questo manuale.

5.1.9 Collegamento alla rete per C1 e C2.

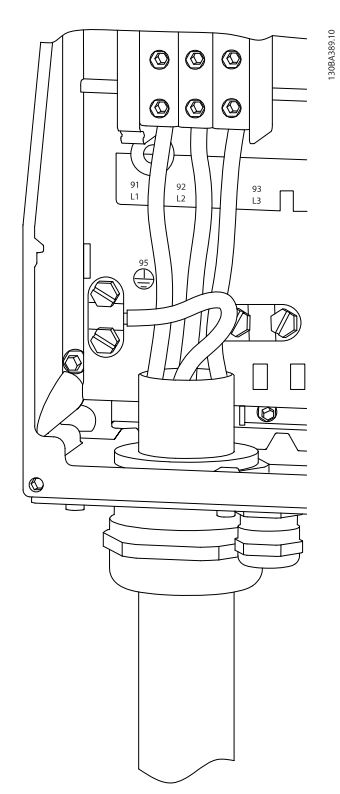

Disegno 5.10 Collegamento alla rete e messa a terra.
### 5.1.10 Collegamento del motore - introduzione

Vedere sezione Specifiche Generali per un corretto dimensionamento della sezione trasversale e della lunghezza del cavo motore.

- Utilizzare un cavo motore schermato/armato per garantire la conformità alle specifiche EMC relative all'emissione (oppure installare il cavo in un condotto metallico).
- Il cavo motore deve essere mantenuto il più corto possibile per ridurre al minimo il livello delle interferenze e le correnti di dispersione.
- La schermatura/armatura del cavo motore deve essere collegata alla piastra di disaccoppiamento del convertitore di frequenza e alla parte metallica del motore. (Lo stesso vale per le due estremità del condotto metallico se viene utilizzato al posto di una schermatura.)
- I collegamenti di schermatura devono essere realizzati impiegando la superficie più ampia possibile (utilizzando un pressacavi o un passacavo EMC). Ciò viene effettuato utilizzando i dispositivi di montaggio forniti nel convertitore di frequenza.
- Evitare che la schermatura termini con cavi attorcigliati (spiraline), poiché ciò comprometterà gli effetti di schermatura alle alte frequenze.
- Se è necessario interrompere la schermatura per installare un sezionatore del motore o un relè motore, la continuità deve essere mantenuta con un'impedenza minima alle alte frequenze.

#### Lunghezza e sezione dei cavi

Il convertitore di frequenza è stato provato con una data lunghezza di cavo e con una data sezione dello stesso. Se si aumenta la sezione, aumenta la capacità del cavo - e con lei la corrente di fuga - e si deve ridurre in proporzione la lunghezza del cavo.

#### Frequenza di commutazione

Quando i convertitori di frequenza vengono utilizzati con filtri sinusoidali per ridurre la rumorosità acustica di un motore, la frequenza di commutazione deve essere impostata in base alle istruzioni per il filtro sinusoidale in [14-01 Freq. di commutaz.](#page-73-0).

#### Precauzioni durante l'uso di conduttori di alluminio

Non è consigliato l'uso di conduttori di alluminio per cavi con sezioni trasversali inferiori ai 35 mm<sup>2</sup>. I morsetti possono accogliere anche conduttori di alluminio, ma la superficie del conduttore deve essere pulita e l'ossidazione deve essere rimossa e sigillata con grasso di vaselina neutro esente da acidi prima di collegare il conduttore.

Inoltre la vite di terminazione deve essere stretta nuovamente dopo due giorni per via della dolcezza dell'alluminio. È decisivo assicurare che la connessione sia strettissima, altrimenti la superficie dell'alluminio si ossiderà nuovamente.

Tutti i tipi di motori standard asincroni trifase possono essere collegati al convertitore di frequenza. Di norma, i motori di dimensioni ridotte (230/400 V, D/Y) vengono collegati a stella. I motori di dimensioni maggiori vengono collegati a triangolo (400/690 V, D/Y). Per la modalità di collegamento e la tensione opportuna, fare riferimento alla targhetta del motore.

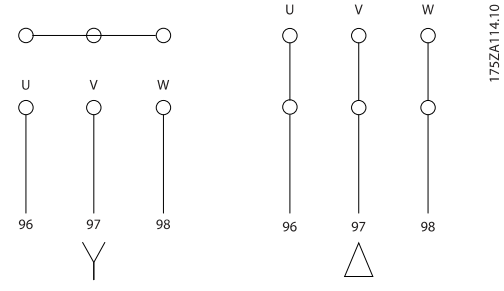

Disegno 5.11 Morsetti per il collegamento del motore

# **NOTA!**

Nei motori senza lamina di isolamento tra le fasi o altro supporto di isolamento adatto al funzionamento con un'alimentazione di tensione (come un convertitore di frequenza), installare un filtro sinusoidale sull'uscita del convertitore di frequenza. (I motori che sono conformi alla norma IEC 60034-17 non richiedono un filtro sinusoidale).

5 5

Danfoss

# Installazione elettrica Manuale di Funzionamento convertitore di frequenza ADAP-KOOL®

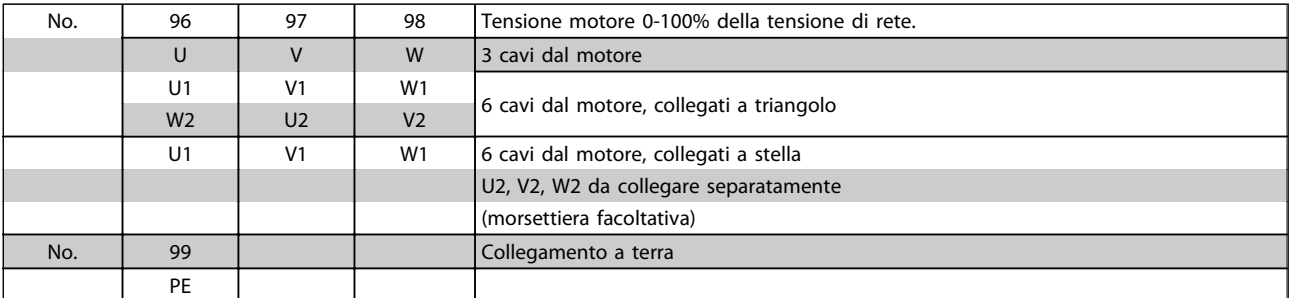

#### Tabella 5.7 Collegamento del motore con 3 e 6 cavi.

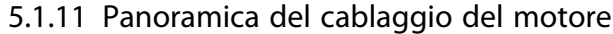

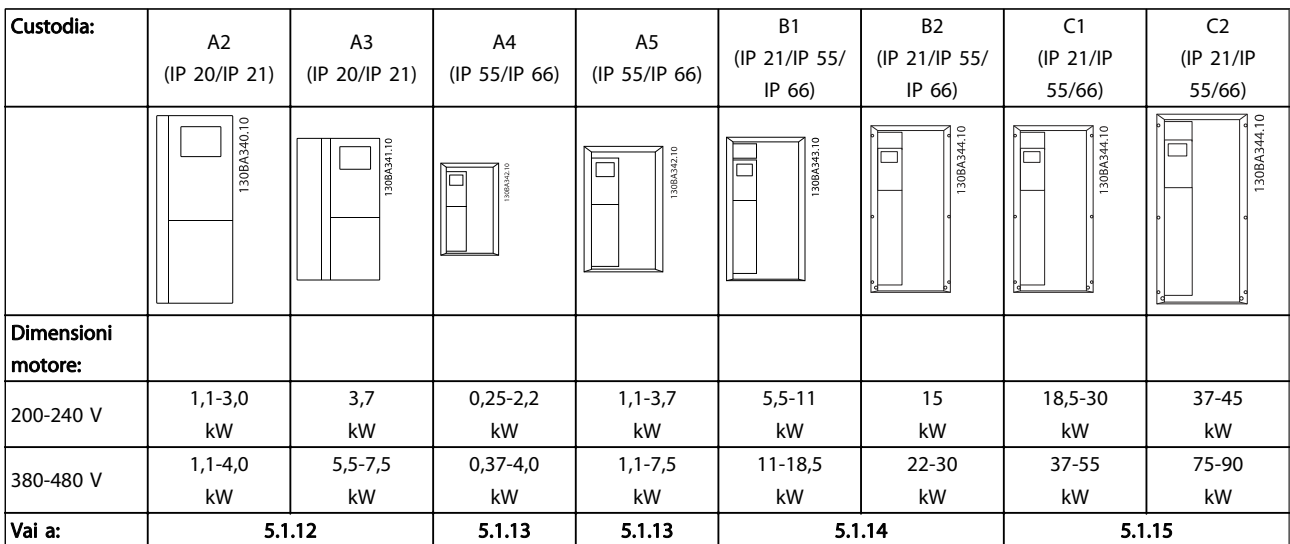

Tabella 5.8 Tabella del cablaggio del motore.

### 5.1.12 Collegamento del motore per A2 e A3

Seguire questi disegni passo dopo passo per collegare il motore al convertitore di frequenza.

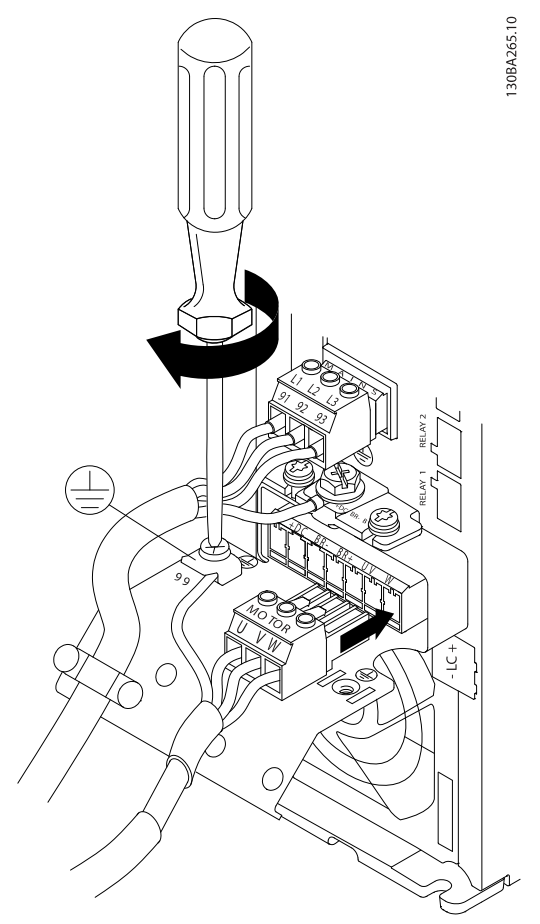

Disegno 5.12 Prima fissare il conduttore di terra del motore, quindi inserire i fili U, V e W del motore nei morsetti e serrarli.

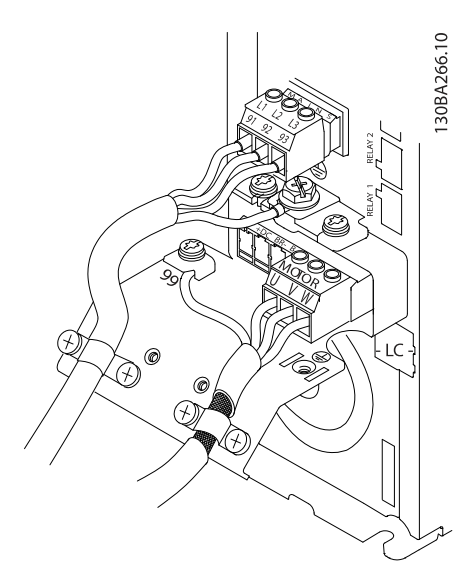

Disegno 5.13 Montare il pressacavo per assicurare una connessione a 360 gradi tra telaio e schermo; notare che l'isolamento esterno del cavo motore viene rimosso sotto il morsetto.

Danfoss

5.1.13 Collegamento del motore per A4 e A5

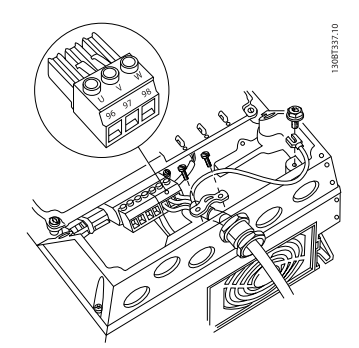

Disegno 5.14 Prima fissare il conduttore di terra del motore, quindi inserire i fili U, V e W del motore nel morsetto e serrarli. Assicurare che l'isolamento esterno del cavo motore viene rimosso sotto il pressacavo EMC.

5.1.14 Collegamento del motore per B1 e B2

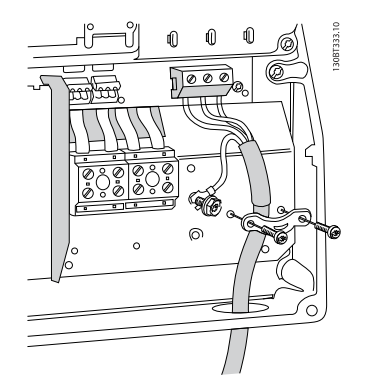

Disegno 5.15 Prima fissare il conduttore di terra del motore, quindi inserire i fili U, V e W del motore nel morsetto e serrarli. Assicurare che l'isolamento esterno del cavo motore viene rimosso sotto il pressacavo EMC.

### 5.1.15 Collegamento del motore per C1 e C2

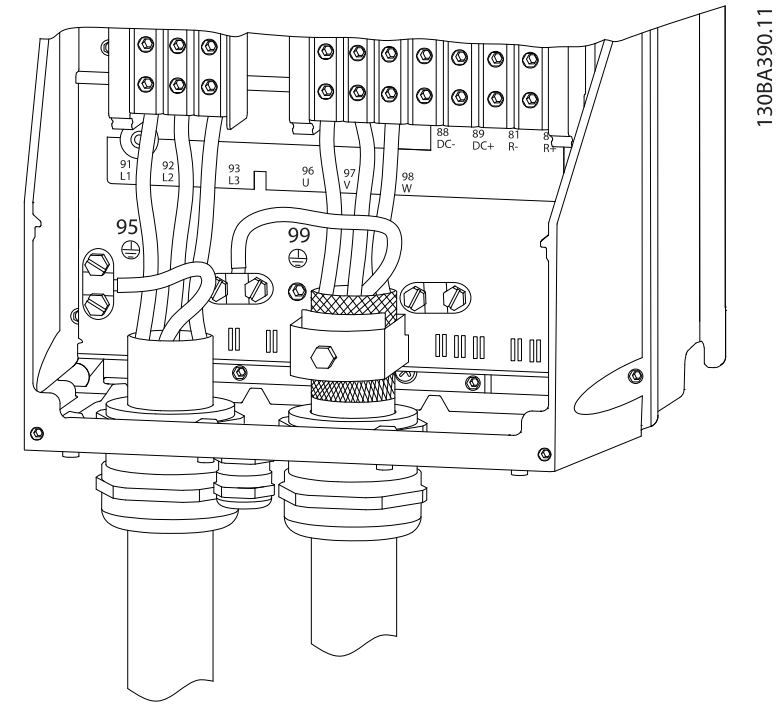

Disegno 5.16 Prima fissare il conduttore di terra del motore, quindi inserire i fili U, V e W del motore nel morsetto e serrarli. Assicurare che l'isolamento esterno del cavo motore viene rimosso sotto il pressacavo EMC.

# 5.1.16 Esempio di cablaggio e prova

La sezione seguente descrive come eseguire la terminazione dei cavi di controllo e come accedervi. Per una spiegazione della funzione, della programmazione e del cablaggio dei morsetti di controllo, vedi il capitolo Come programmare il convertitore di frequenza.

# 5.1.17 Accesso ai morsetti di controllo

Tutti i morsetti dei cavi di comando sono situati sotto il coprimorsetti nella parte anterioredel convertitore di frequenza. Rimuovere il coprimorsetti con un cacciavite.

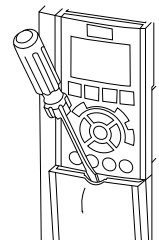

Disegno 5.17 Accesso ai morsetti di controllo per le custodie A2, A3, B3, B4, C3 e C4

Danfoss

Rimuovere il coperchio anteriore per accedere ai morsetti di controllo. Durante la sostituzione del coperchio anteriore assicurare il corretto serraggio a una coppia di 2 Nm.

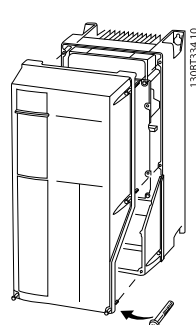

Disegno 5.18 Accesso ai morsetti di controllo per le custodie A5, B1, B2, C1 e C2

#### Installazione elettrica **Manuale di Funzionamento convertitore di frequenza ADAP-KOOL**<sup>®</sup>

#### 5.1.18 Morsetti di controllo

#### Numeri riferimento disegno:

- 1. Spina a 10 poli I/O digitale.
- 2. Spina a 3 poli bus RS-485.
- 3. I/O analogico a 6 poli.
- 4. Collegamento USB.

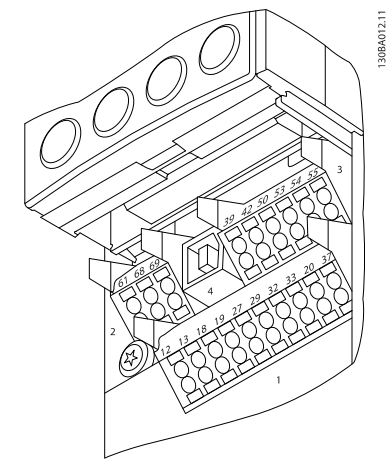

Disegno 5.19 Morsetti di controllo (tutte le custodie)

#### 5.1.19 Come testare il motore e la direzione di rotazione

## NOTA!

Notare che può verificarsi un avvio involontario del motore. È necessario assicurare di non mettere in pericolo il personale o le apparecchiature!

Seguire questi passi per testare il collegamento del motore e la direzione di rotazione. Avviare senza alimentare l'unità.

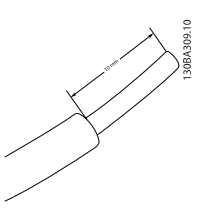

Disegno 5.20

Fase 1: Prima rimuovere l'isolamento da entrambe le estremità del filo per un tratto da 50 a 70 mm.

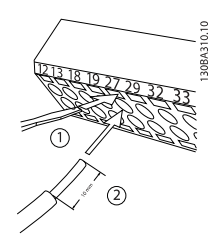

#### Disegno 5.21

Fase 2: Inserire un'estremità nel morsetto 27 utilizzando un cacciavite adatto. (Nota: Nelle unità dotate della funzione di arresto di sicurezza, il ponticello esistente tra il morsetto 12 e 37 non deve essere rimosso, altrimenti l'unità non potrà funzionare!)

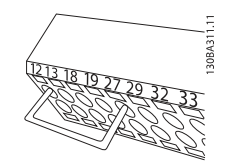

#### Disegno 5.22

Fase 3: Inserire l'altra estremità nel morsetto 12 o 13. (Nota: Nelle unità dotate della funzione di arresto di sicurezza, il ponticello esistente tra il morsetto 12 e 37 non deve essere rimosso, altrimenti l'unità non potrà funzionare!)

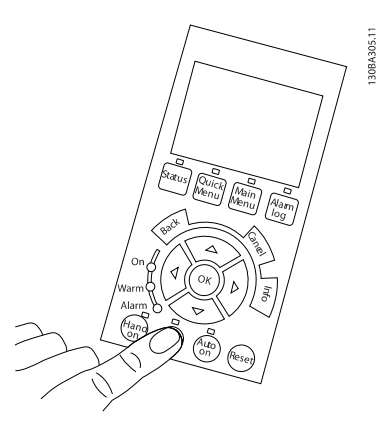

#### Disegno 5.23

Fase 4: Accendere l'unità e premere il pulsante [Off]. In questo stato il motore non dovrebbe rotare. Premere [Off] per arrestare il motore in qualsiasi momento. Notare che il LED nel pulsante [OFF] dovrebbe essere illuminato. Se stanno lampeggiando allarmi o avvisi, consultare il capitolo 7 per avere informazioni al riguardo.

#### Installazione elettrica Manuale di Funzionamento convertitore di frequenza ADAP-KOOL<sup>®</sup>

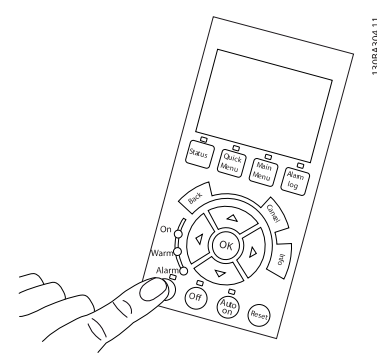

#### Disegno 5.24

Fase 5: Premendo il pulsante [Hand on], il LED sopra il pulsante dovrebbe essere illuminato e il motore può ruotare.

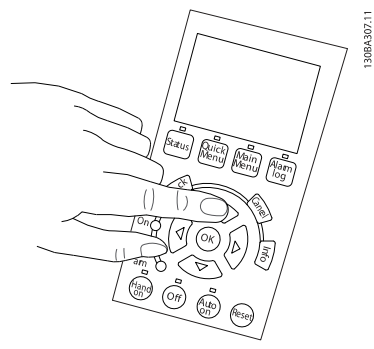

#### Disegno 5.25

Fase 6: La velocità del motore può essere visualizzata nell'LCP. Può essere regolata premendo i tasti freccia su ▲ e giù ▼.

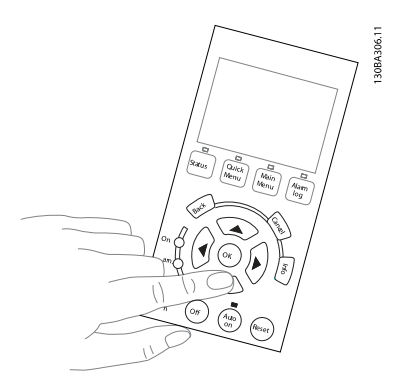

#### Disegno 5.26

Fase 7: Per muovere il cursore, utilizzare i tasti a freccia Sinistra ◄ e Destra ►. In questo modo è possibile modificare la velocità con incrementi maggiori.

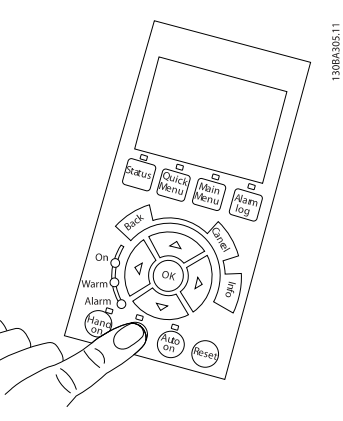

# Disegno 5.27

Fase 8: Premere il tasto [Off] per arrestare nuovamente il motore.

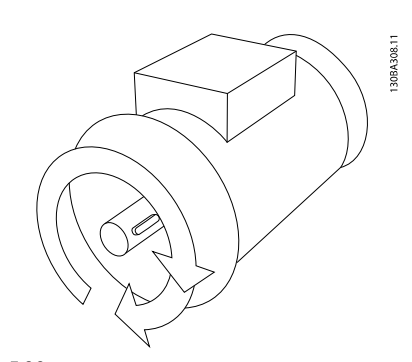

#### Disegno 5.28

Fase 9: Scambiare due fili del motore se la direzione di rotazione del motore non è quella prevista.

# AVVISO

Staccare l'alimentazione di rete dal convertitore di frequenza prima di scambiare i fili del motore.

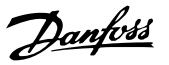

#### 5.1.20 Interruttori S201, S202 e S801

Gli interruttori S201 (Al 53) e S202 (Al 54) vengono utilizzati per selezionare una configurazione di corrente (da 0 a 20 mA) o di tensione (da 0 a 10 V) dei morsetti d'ingresso analogici 53 e 54 rispettivamente.

L'interruttore S801 (BUS TER.) può essere utilizzato per consentire la terminazione sulla porta RS-485 (morsetti 68 e 69).

Notare che gli interruttori possono essere coperti da un'opzione, se installata.

S801 (terminazione bus) = OFF

#### Impostazione di default:

S201 (AI 53) = OFF (ingresso di tensione)

S202 (AI 54) = OFF (ingresso di tensione)

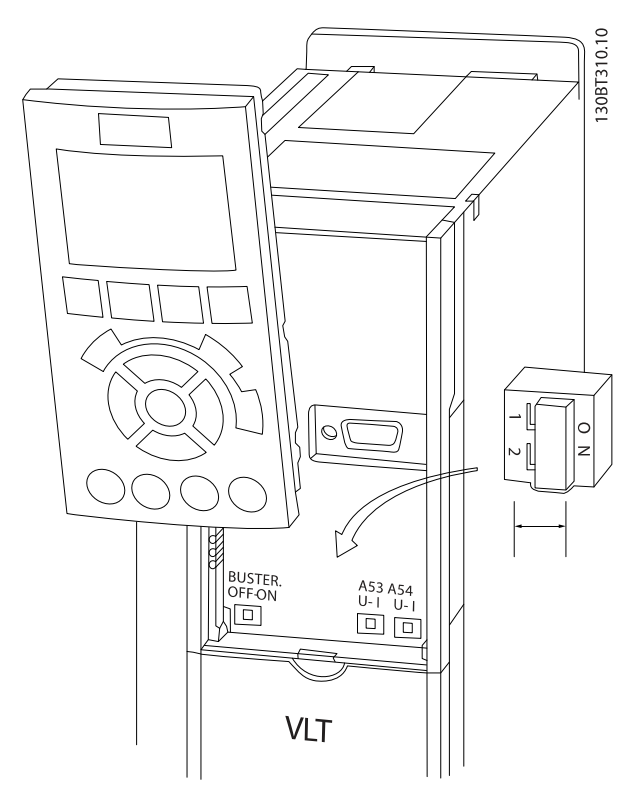

Disegno 5.29 Posizione degli interruttori.

### 5.2 Ottimizzazione finale e collaudo

Per ottimizzare le prestazioni dell'albero motore e ottimizzare il convertitore di frequenza per il motore collegato e l'installazione, attenersi alla seguente procedura. Assicurare che il convertitore di frequenzae il motore siano collegati e che il convertitore di frequenza sia sotto tensione.

# NOTA!

Prima dell'accensione, assicurare che anche l'apparecchiatura collegata sia pronta per l'uso.

Fase 1. Individuare la targa del motore

# NOTA!

Il motore è collegato a stella (Y) o a triangolo (Δ). Questa informazione è riportata sulla targhetta dati del motore.

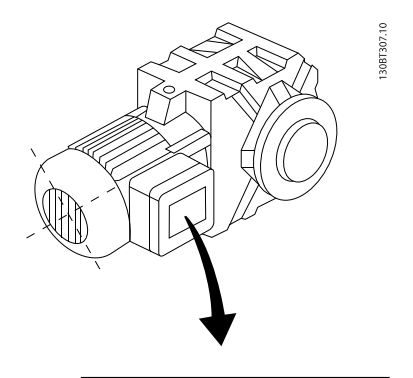

| BAUER D-7 3734 ESLINGEN |                           |           |     |    |  |  |
|-------------------------|---------------------------|-----------|-----|----|--|--|
|                         | 3~ MOTOR NR. 1827421 2003 |           |     |    |  |  |
| S/E005A9                |                           |           |     |    |  |  |
|                         | 1.5                       | <b>KW</b> |     |    |  |  |
| n <sub>2</sub> 31,5     | /MIN.                     | 400       | Y   | V  |  |  |
| n <sub>1</sub> 1400     | /MIN.                     |           | 50  | Hz |  |  |
| cos 0,80                |                           |           | 3.6 | A  |  |  |
|                         |                           |           |     |    |  |  |
| 1,7L                    |                           |           |     |    |  |  |
| B                       | IP 65                     | H1/1A     |     |    |  |  |

Disegno 5.30 Esempio di targhetta del motore

#### Fase 2. Inserire i dati della targhetta del motore nella seguente lista di parametri

Per accedere alla lista, premere prima il tasto [QUICK MENU] e quindi selezionare "Q2 Setup rapido".

| l 1. | Potenza motore [kW]   | par. 1-20 |
|------|-----------------------|-----------|
|      | o Potenza motore [HP] | par. 1-21 |
| 12.  | Tensione motore       | par. 1-22 |
| 3.   | Frequen. motore       | par. 1-23 |
| 4.   | Corrente motore       | par. 1-24 |
| 5.   | Vel. nominale motore  | par. 1-25 |

Tabella 5.9 Parametri relativi al motore

#### Fase 3. Attivare l'Adattamento Automatico Motore

L'esecuzione dell'AMA assicura le migliori prestazioni possibili. L'AMA automaticamente esegue misurazioni sul motore specifico collegato e compensa le variazioni nell'installazione.

Dalla procedura guidata è possibile eseguire AMA ridotti sui compressori - negli altri casi seguire la descrizione in basso.

- 1. Collegare il morsetto 27 al morsetto 12 o utilizzare [QUICK MENU] e "Q2 Setup rapida" e impostare il morsetto 27 par. 5-12 su Nessuna funz. (par. 5-12 [0])
- 2. Premere [QUICK MENU], selezionare "Q3 Impostaz. funzione", selezionare "Q3-1 Impost. gener.", selezionare "Q3-10 Impost. motore avanzate" e scorrere verso il basso fino a AMA par. 1-29.
- 3. Premere [OK] per attivare il par. AMA 1-29.
- 4. Scegliere tra AMA completo o ridotto. Se è montato un filtro sinusoidale, eseguire solo l'AMA ridotto oppure rimuovere il filtro sinusoidale durante la procedura AMA.
- 5. Premere il tasto [OK]. Sul display dovrebbe comparire "Press [Hand on] to start".
- 6. Premere il tasto [Hand on]. Una barra di avanzamento indica se l'AMA è in esecuzione.

#### Arrestare l'AMA durante il funzionamento

1. Premere il tasto [OFF] - il convertitore di frequenza si troverà in modo allarme e il display indicherà che l'AMA è stato terminato dall'utente.

#### AMA riuscito

- 1. Il display indica "Press [OK] to finish AMA".
- 2. Premere il tasto [OK] per uscire dallo stato AMA.

#### AMA non riuscito

- 1. Il convertitore di frequenza entra in modo allarme. Una descrizione dell'allarme è riportata nella sezione Ricerca guasti.
- 2. "Report Value" nell'[Alarm Log] indica l'ultima sequenza di misurazione effettuata dall'AMA, prima che il convertitore di frequenza entrasse in modo allarme. Questo numero insieme alla descrizione dell'allarme assisteranno l'utente nella ricerca guasti. Se si contatta l'Assistenza Danfoss, accertarsi di menzionare il numero e la descrizione dell'allarme.

# NOTA!

Un AMA non riuscito è spesso causato dall'inserimento scorretto dei dati di targa del motore o da una differenza troppo grande tra la taglia del motore e la taglia del convertitore di frequenza.

Danfoss

#### Fase 4. Impostare il limite di velocità ed il tempo di rampa.

Programmare i limiti desiderati per la velocità ed il tempo di rampa.

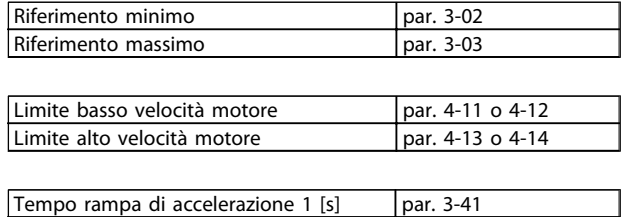

Vedi la sezione Come programmare il convertitore di frequenza, Modalità Menu Rapido per una facile

impostazione di questi parametri.

Tempo rampa di decelerazione 1 [s] | par. 3-42

# 6 Come far funzionare il convertitore di frequenza

#### 6.1.1 Quattro modi di funzionamento

#### Il convertitore di frequenza può essere fatto funzionare in 2 modi:

- 1. Pannello di Controllo Locale Grafico (GLCP)
- 2. Comunicazione seriale RS-485 oppure USB, entrambi per il collegamento del PC
- 3. Mediante AK Lon => Gateway => Software di programmazione AKM
- 4. Mediante Ak Lon => gestore di sistema => strumento software di programmazione

Se il convertitore di frequenza è dotato dell'opzione fieldbus, fare riferimento alla documentazione pertinente.

### 6.1.2 Funzionamento dell'LCP grafico (GLCP)

Le seguenti istruzioni valgono per il GLCP (LCP 102).

Il GLCP è diviso in quattro gruppi funzionali:

- 1. Display grafico con linee di stato.
- 2. Tasti menu e spie luminose (LED) selezione della modalità, modifica dei parametri e commutazione tra le funzioni di visualizzazione.
- 3. Tasti di navigazione e spie (LED).
- 4. Tasti funzione e spie (LED).

#### Display grafico:

Il display LCD è retroilluminato con un totale di 6 righe alfanumeriche. Tutti i dati sono visualizzati sull'LCP che può mostrare fino a cinque variabili di funzionamento nella modalità [Status].

#### Linee di visualizzazione:

- a. Riga di stato: Messaggi di stato con visualizzazione di icone e grafici.
- b. Riga 1-2: Righe dei dati dell'operatore con visualizzazione dei dati e delle variabili definiti o scelti dall'utente. Premendo il tasto [Status], è possibile aggiungere un'ulteriore riga.
- c. Riga di stato: Messaggi di stato che visualizzano un testo.

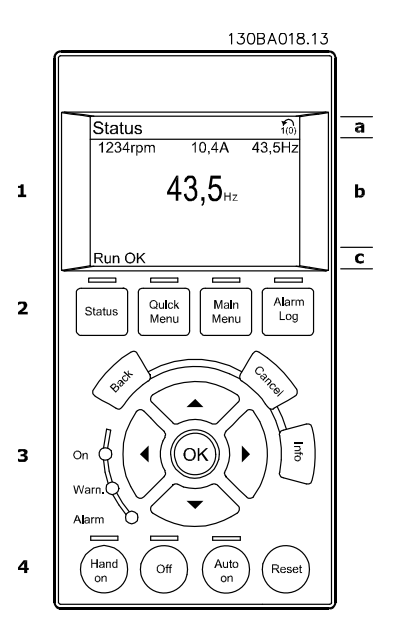

Danfoss

#### Il display è suddiviso in 3 sezioni:

Sezione superiore (a) visualizza lo stato quando in modalità di stato o fino a 2 variabili quando non in modalità di stato e nel caso di un Allarme/Avviso.

Viene visualizzata la programmazione attiva (selezionata come Setup attivo nel par. 0-10). Se si programma un setup diverso da quello attivo, il numero del setup appare sulla destra fra parentesi durante la programmazione.

La sezione centrale (b) visualizza fino a 5 variabili con la relativa unità di misura, indipendentemente dallo stato. Nel caso di un allarme/avviso, invece delle variabili viene visualizzato l'avviso.

È possibile commutare tra tre schermate di visualizzazione dello stato premendo il tasto [Status]. Le variabili operative con un formato diverso vengono visualizzate in ciascuna schermata di stato - vedere in basso.

Diversi valori o misure possono essere riferiti a ciascuna delle variabili operative visualizzate. I valori / le misure che devono essere visualizzati possono essere definiti tramite i par. 0-20, 0-21, 0-22, 0-23, e 0-24, che sono accessibili tramite [QUICK MENU], "Q3 Setup funzioni", "Q3-1 Impostazioni generali", "Q3-13 Impostazioni di visualizzazione".

Ogni parametro di lettura valore / misura selezionato nei par. da 0-20 a 0-24 presenta una propria scala e un determinato numero di cifre dopo la virgola decimale. Valori numerici più grandi sono visualizzati con poche cifre dopo la virgola decimale.

Ad es.: Lettura corrente 5,25 A; 15,2 A 105 A.

#### Visualizzazione di stato I:

Questo stato di visualizzazione è standard dopo l'avviamento oppure dopo l'inizializzazione. Utilizzare [INFO] per ottenere informazioni sul valore / sulle misure riferiti alle variabili di funzionamento visualizzati (1.1, 1.2, 1.3, 2 e 3).

Vedere le variabili operative visualizzate nel display in questa figura. 1.1, 1.2 e 1.3 sono visualizzate in dimensioni ridotte. 2 e 3 sono visualizzate in dimensioni medie.

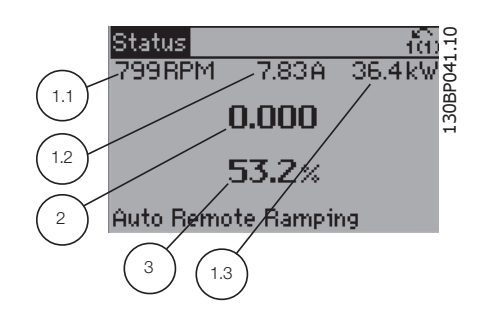

#### Visualizzazione di stato II:

Vedere le variabili operative (1.1, 1.2, 1.3 e 2) visualizzate sul display in questa figura.

Nell'esempio, Velocità, Corrente motore, Potenza motore e Frequenza vengono selezionate come variabili nella prima e nella seconda riga.

1.1, 1.2 e 1.3 sono visualizzate in dimensioni ridotte. 2 è visualizzata in dimensioni medie.

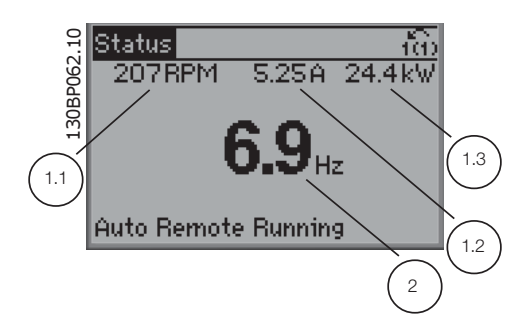

#### Visualizzazione di stato III:

Questo stato visualizza l'evento e l'azione dello Smart Logic Control. Per ulteriori informazioni, consultare la sezione Smart Logic Control.

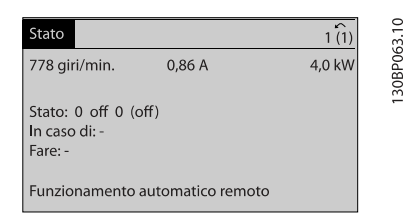

La sezione inferiore visualizza sempre lo stato del convertitore di frequenza nella modalità Stato.

#### Regolazione del contrasto del display

Premere [status] e [▲] per ridurre la luminosità del display Premere [status] e [▼] per aumentare la luminosità del display

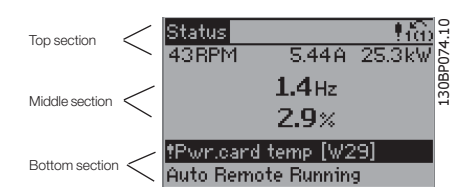

#### Spie luminose (LED):

- LED verde/On: La sezione di comando è in funzione.
- LED giallo/Avviso: indica un avviso.
- LED rosso lampeggiante/Allarme: indica un allarme.

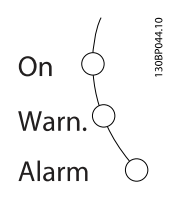

#### Tasti GLCP

#### Tasti menu

I tasti di menu sono divisi per funzioni. I tasti sotto il display e le luci spia sono usati per la programmazione parametri, inclusa la selezione delle indicazioni del display durante il funzionamento normale.

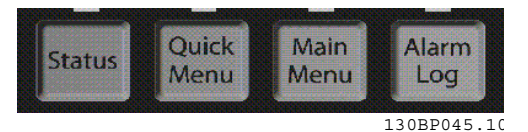

#### [Status]

indica lo stato del convertitore di frequenza e/o del motore. È possibile scegliere fra 3 visualizzazioni diverse premendo il tasto [Status]:

Visualizzazioni a 5 righe, visualizzazione a 4 righe o Smart Logic Control.

[Status] viene usato per selezionare la modalità visualizzazione o per tornare in modalità visualizzazione dalla modalità Menu rapido, dalla modalità Menu principale o dalla modalità Allarme. Il tasto [Status] viene anche usato per commutare tra le modalità visualizzazione singola o doppia.

#### [Quick Menu]

consente il setup rapido del convertitore di frequenza. Le funzioni ADAP-KOOL® più comuni possono essere programmate da qui.

Il [Quick Menu] consiste di:

- Menu personale
- Messa a punto rapida
- Setup funzioni
- Menu procedura guidata AKD102
- Modifiche effettuate
- **Registrazioni**

Il setup funzioni consente l'accesso rapido e facile a tutti i parametri richiesti per la maggioranza di applicazioni ADAP-KOOL® , inclusa la maggior parte di ventilatori di mandata e di ritorno a portata variabile e costante, i ventilatori delle torri di raffreddamento, le pompe primarie, secondarie e dell'acqua condensatore ed altre applicazioni con pompe, ventilatori e compressori. Tra le altre caratteristiche include anche parametri per selezionare le variabili da visualizzare sull'LCP, le velocità preimpostate digitali, la conversione in scala dei riferimenti analogici, le applicazioni ad anello chiuso a zona singola e multizona e le funzioni specifiche relative a ventilatori, pompe e compressori.

È possibile accedere ai parametri del Menu rapido immediatamente a meno che sia stata creata una password tramite il par. 0-60, 0-61, 0-65 o 0-66. È possibile alternare direttamente tra modalità Menu rapido e modalità Menu principale.

#### [Main Menu]

viene usato per programmare tutti i parametri. È possibile accedere ai parametri del Menu principale immediatamente a meno che sia stata creata una password tramite il par. 0-60, 0-61, 0-65 o 0-66. Per la maggioranza di applicazioni ADAP-KOOL® non è necessario accedere ai parametri del Menu principale. Il Menu rapido, il Setup rapido e il Setup funzioni forniscono l'accesso più semplice e più rapido ai parametri tipici richiesti.

È possibile passare direttamente dalla modalità Menu principale alla modalità Menu rapido e viceversa. La scelta rapida di un parametro è possibile premendo il tasto [Main Menu] per 3 secondi. Il tasto di scelta rapida parametri consente di accedere direttamente a qualsiasi parametro.

#### [Alarm Log]

visualizza una lista degli ultimi cinque allarmi (numerati da A1 a A5). Per ottenere ulteriori dettagli su un allarme,

utilizzare i tasti freccia per passare al rispettivo numero di allarme e premere [OK]. Vengono visualizzate informazioni circa la condizione del convertitore di frequenza prima che entri in modalità allarme.

Danfoss

Il pulsante Log allarmi sull'LCP consente l'accesso sia al Log allarmi che al Log di manutenzione.

#### [Back]

consente di ritornare alla fase o al livello precedente nella struttura di navigazione.

#### [Cancel]

annulla l'ultima modifica o l'ultimo comando, sempre che la visualizzazione non sia stata cambiata.

#### [Info]

visualizza informazioni circa un comando, un parametro o una funzione in qualsiasi finestra del display. [Info] fornisce informazioni dettagliate ogniqualvolta sia necessario. Premendo [Info], [Back], oppure [Cancel] si esce dalla modalità informazioni.

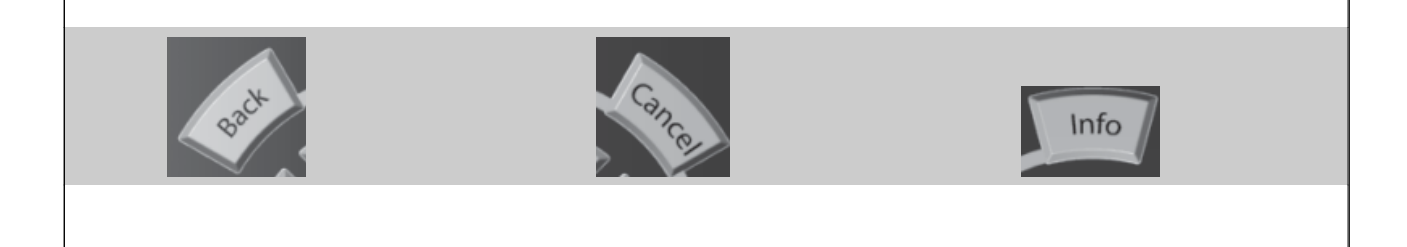

#### Tasti di navigazione

Le quattro frecce di navigazione vengono usate per navigare tra le diverse selezioni disponibili in [Quick Menu], [Main Menu] e [Alarm Log]. Utilizzare i tasti per spostare il cursore.

[OK] viene usato per selezionare un parametro puntato dal cursore e per consentire la modifica di un parametro.

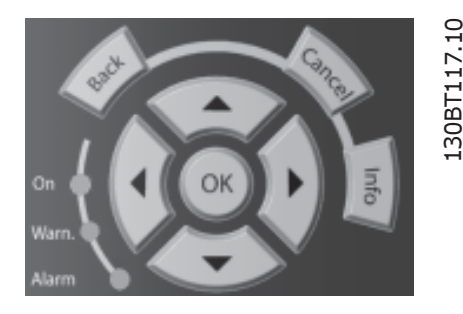

I tasti operativi per il comando locale si trovano nella parte inferiore del pannello di controllo.

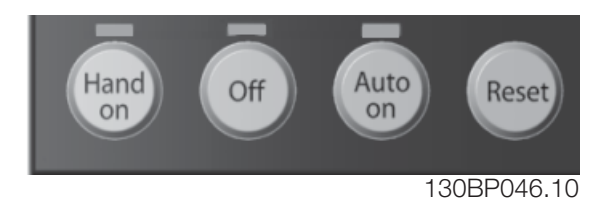

50 MG.11.L4.06 - Convertitore di frequenza ADAP-KOOL®

#### [Hand On]

consente il controllo del convertitore di frequenza mediante il GLCP. [Hand on] inoltre avvia il motore ed ora è possibile inserire i dati sulla velocità del motore per mezzo dei tasti freccia. Il tasto può essere selezionato come Abilitato [1] o Disattivato [0] mediante il par. 0-40 Tasto [Hand on] sull'LCP.

Quando viene attivato [Hand on], rimarranno attivi i seguenti segnali di comando:

- [Hand on] [Off] [Auto on]
- **Ripristino**
- Arresto a ruota libera, comando attivo basso
- **Inversione**
- Selezione setup Isb Selezione setup msb
- Comando di arresto da comunicazione seriale
- Arresto rapido
- Freno CC

# NOTA!

I segnali di arresto esterni attivati per mezzo di segnali di comando o di un bus seriale annulleranno un comando di "avvio" dato mediante l'LCP.

#### [Off]

arresta il motore collegato. Il tasto può essere selezionato come Abilitato [1] o Disattivato [0] mediante il par. 0-41 Tasto [Off] sull'LCP. Se non viene selezionata alcuna funzione di arresto esterna e il tasto [Off] è inattivo, il motore può essere arrestato togliendo l'alimentazione di rete.

#### [Auto on]

consente di controllare il convertitore di frequenza tramite i morsetti di controllo e/o la comunicazione seriale. Quando sui morsetti di comando e/o sul bus viene applicato un segnale di avviamento, il convertitore di frequenza si avvia. Il tasto può essere selezionato come Abilitato [1] o Disattivato [0] mediante il par. 0-42 Tasto [Auto on] sull'LCP.

# NOTA!

Un segnale HAND-OFF-AUTO attivo sugli ingressi digitali ha una priorità maggiore rispetto ai tasti di comando [Hand on] – [Auto on].

#### [Reset]

viene utilizzato per ripristinare il convertitore di frequenza dopo un allarme (scatto). Può essere selezionato come Abilitato [1] o Disabilitato [0] mediante il par. 0-43 Tasti [Reset] sull'LCP.

La scelta rapida di un parametro è possibile premendo il tasto [Main Menu] per 3 secondi. Il tasto di scelta rapida

parametri consente di accedere direttamente a qualsiasi parametro.

### 6.1.3 Connessione bus RS-485

Uno o più convertitori di frequenza possono essere collegati a un controllore (o master) mediante l'interfaccia standard RS485. Il morsetto 68 viene collegato al segnale P (TX+, RX+), mentre il morsetto 69 viene collegato al segnale N (TX-,RX-).

Se più di un convertitore di frequenza viene collegato a un master, usare collegamenti paralleli.

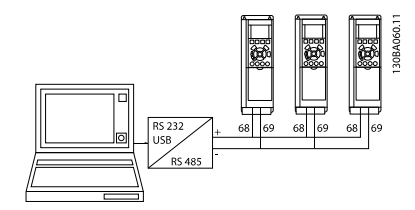

Disegno 6.1 Esempio di collegamento.

Per evitare potenziali correnti di equalizzazione di potenziale nella schermatura, collegare a terra la schermatura del cavo mediante il morsetto 61, che è collegato al telaio tramite un collegamento RC.

#### Terminazione bus

Il bus RS-485 deve avere una rete resistiva a entrambe le estremità. Se il convertitore di frequenza è il primo o l'ultimo dispositivo nell'anello RS-485, impostare l'interruttore S801 sulla scheda di controllo su ON. Per maggiori informazioni, vedere il paragrafo Interruttori S201, S202 e S801.

# 6.1.4 Collegamento di un PC all'AKD 102

Per controllare o programmare il convertitore di frequenza da un PC, installare il software di installazione MCT 10. Il PC viene collegato tramite un cavo (host/device) USB standard, oppure tramite l'interfaccia RS-485 come mostrato nel capitolo Installazione > Installazione di connessioni varie della Guida alla Progettazione ADAP-KOOL® Drive AKD102.

# NOTA!

Il collegamento USB è isolato galvanicamente dalla tensione di rete (PELV) nonché dagli altri morsetti ad alta tensione. Il collegamento USB è collegato alla terra di protezione sul convertitore di frequenza. Usare solo computer portatili isolati come collegamento PC al connettore USB sull'ADAP-KOOL® Drive.

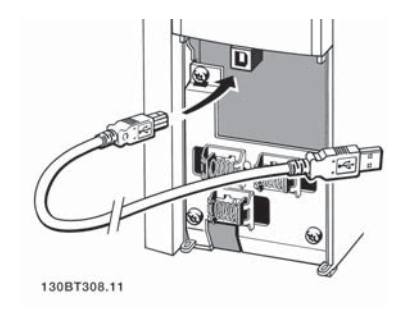

# 6.1.5 Tool software PC

#### Software di configurazione MCT 10 basato su PC

Tutti i convertitori di frequenza sono dotati di una porta di comunicazione seriale. Danfoss fornisce uno strumento PC per la comunicazione tra il PC e il convertitore di frequenza, il software di configurazione MCT 10 basati su PC. Controllare la sezione in Documentazione disponibile per avere informazioni dettagliate su questo software.

#### Il software di programmazione MCT 10

MCT 10 è stato progettato come strumento interattivo facile da utilizzare per l'impostazione dei parametri nei nostri convertitori di frequenza. .

Il software di configurazione MCT 10 è utile per:

- Pianificare una rete di comunicazione fuori linea. MCT 10 contiene un database completo di convertitori di frequenza
- Collaudo dei convertitori di frequenza in linea
- Salvare le impostazioni di tutti i convertitori di frequenza
- Sostituire un convertitore di frequenza in una rete
- Documentazione semplice e accurata delle impostazioni del convertitore di frequenza dopo la messa in funzione.
- Espandere la rete esistente
- Sono supportati i convertitori di frequenza delle versioni successive

#### Salvare le impostazioni del convertitore di frequenza:

- 1. Collegare il PC all'unità mediante la porta USB com. (Nota: Usare un PC isolato dalla rete con porta USB. In caso contrario si possono causare danni all'apparecchiatura).
- 2. Aprire il software di configurazione MCT 10
- 3. Selezionare "Read from drive"
- 4. Selezionare "Save as"

Tutti i parametri sono ora memorizzati nel PC

#### Caricare le impostazioni del convertitore di frequenza:

- 1. Collegare un PC al convertitore di frequenza mediante la porta USB com
- 2. Aprire il software di configurazione MCT 10
- 3. Selezionare "Open" verranno visualizzati i file memorizzati
- 4. Aprire il file appropriato
- 5. Selezionare "Write to drive"

Ora tutte le impostazioni dei parametri vengono trasferite sul convertitore di frequenza.

Uno specifico manuale per il software Configurazione MCT 10 è disponibile: MG.10.Rx.yyda GE o sul Web all'indirizzo: www.geelectrical.com/drives. MG.10.Rx.yy.

#### I moduli del software di configurazione MCT 10

Nel pacchetto software sono compresi i seguenti moduli:

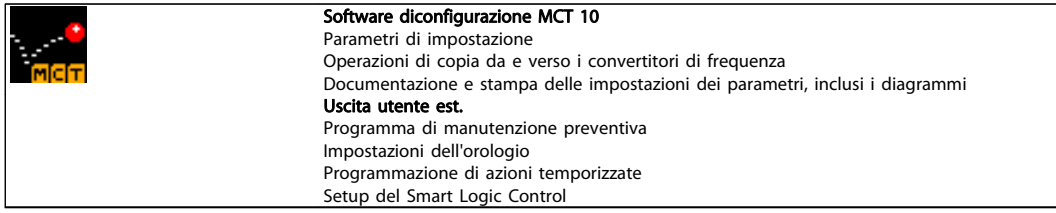

#### Numero d'ordine:

Si prega di ordinare il CD contenente il software di configurazione MCT 10 utilizzando il numero di codice 130B1000.

#### 6.1.6 Suggerimenti e indicazioni

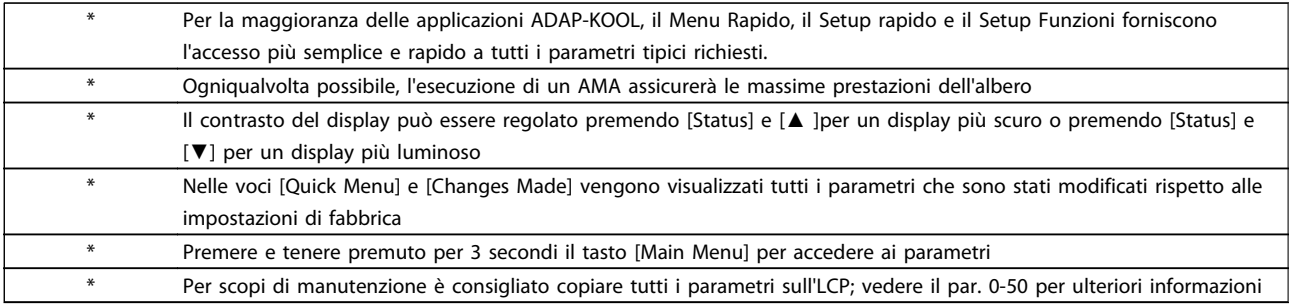

#### Tabella 6.1 Suggerimenti e indicazioni

#### 6.1.7 Trasferimento rapido delle impostazioni dei parametri durante l'uso del GLCP

Una volta completata la programmazione di un convertitore di frequenza, si consiglia di memorizzare le impostazioni dei parametri nel GLCP o su un PC mediante il software di setup MCT 10.

# **AAVVISO**

Arrestare il motore prima di effettuare una delle seguenti operazioni

#### Memorizzazione dei dati nell'LCP:

- 1. Vai a 0-50 Copia LCP
- 2. Premere il tasto [OK]
- 3. Selezionare "Tutti a LCP"
- 4. Premere il tasto [OK]

6.1.8 Inizializzazione alle Impostazioni di default

Ci sono due modi per inizializzare il convertitore di frequenza ai valori predefiniti: Inizializzazione e Inizializzazione manuali raccomandati.

Si tenga presente che hanno un impatto diverso come da descrizione che segue.

Ora tutte le impostazioni dei parametri sono memorizzate nel GLCP visualizzato sulla barra di avanzamento. Quando viene raggiunto il 100%, premere [OK].

Ora è possibile collegare il GLCP con un altro convertitore di frequenza e copiare le impostazioni dei parametri anche su questo convertitore di frequenza.

#### Trasferimento di dati dall'LCP al convertitore di frequenza:

- 1. Vai a 0-50 Copia LCP
- 2. Premere il tasto [OK]
- 3. Selezionare "Tutti da LCP"
- 4. Premere il tasto [OK]

Ora le impostazioni dei parametri memorizzate nel GLCP vengono trasferite al convertitore di frequenza. Il processo di trasferimento viene visualizzato sulla barra di avanzamento. Quando viene raggiunto il 100%, premere [OK].

#### Ripristino inizializzazione (mediante 14-22 Modo di funzionamento)

- 1. Selezionare 14-22 Modo di funzionamento
- 2. Premere [OK]
- 3. Selezionare "Inizializzazione" (per NLCP selezionare "2")

Danfoss

- 4. Premere [OK]
- 5. Togliere l'alimentazione all'unità e attendere che il display si spenga.
- 6. Ricollegare l'alimentazione e il convertitore di frequenza viene ripristinato. Notare che il primo avviamento richiede qualche secondo in più
- 7. Premere [Reset]

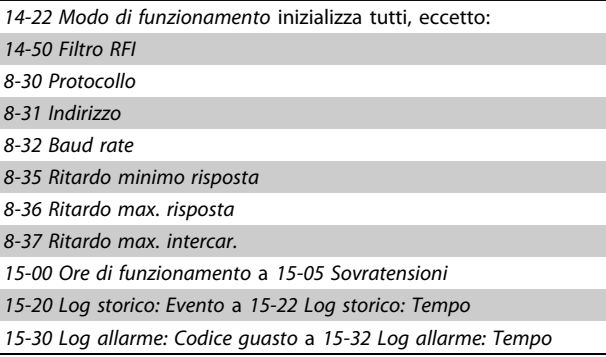

# NOTA!

I parametri selezionati in 0-25 Menu personale, rimarranno attuali con l'impostazione di fabbrica.

Inizializzazione ripristino

# NOTA!

Quando si esegue un'inizializzazione manuale, vengono ripristinati la comunicazione seriale, le impostazioni del filtro RFI e le impostazioni del log guasti. Rimuove i parametri selezionati in 0-25 Menu personale.

> 1. Scollegare l'unità dalla rete e attendere lo spegnimento del display.

2a. Tenere premuti contemporaneamente [Status] - [Main Menu] - [OK] durante l'accensione del LCP grafico (GLCP)

2b. Premere [Menu] durante l'accensione del display numerico LCP 101

3. Rilasciare i tasti dopo 5 s

4. Ora il convertitore di frequenza è programmato secondo le impostazioni di default

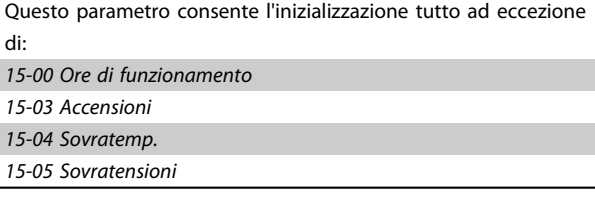

# 7 Come programmare il convertitore di frequenza

# 7.1 Programmazione

# 7.1.1 Impostazione dei parametri

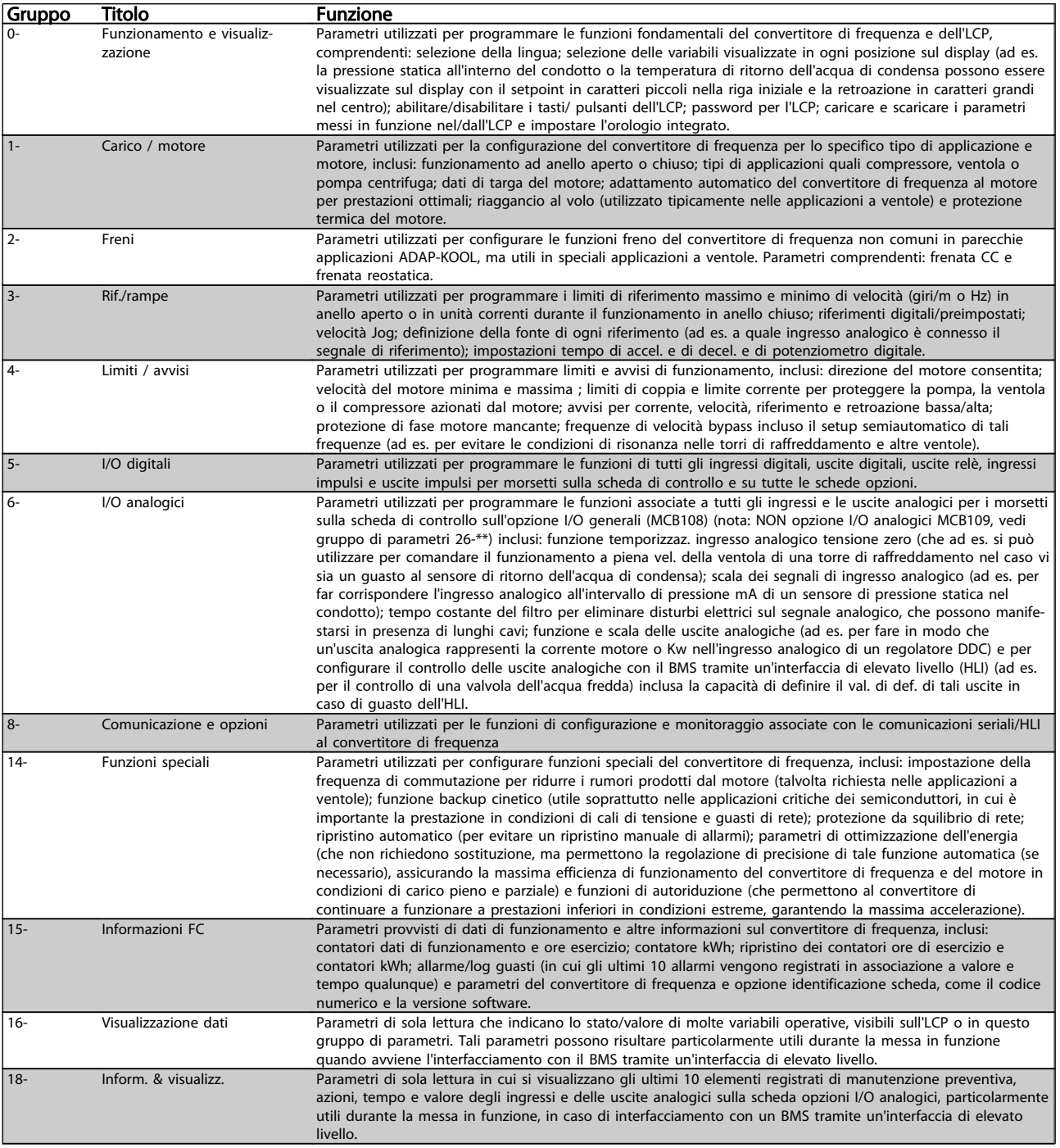

# Danfoss

#### Come programmare il convert... Manuale di Funzionamento convertitore di frequenza ADAP-KOOL<sup>®</sup>

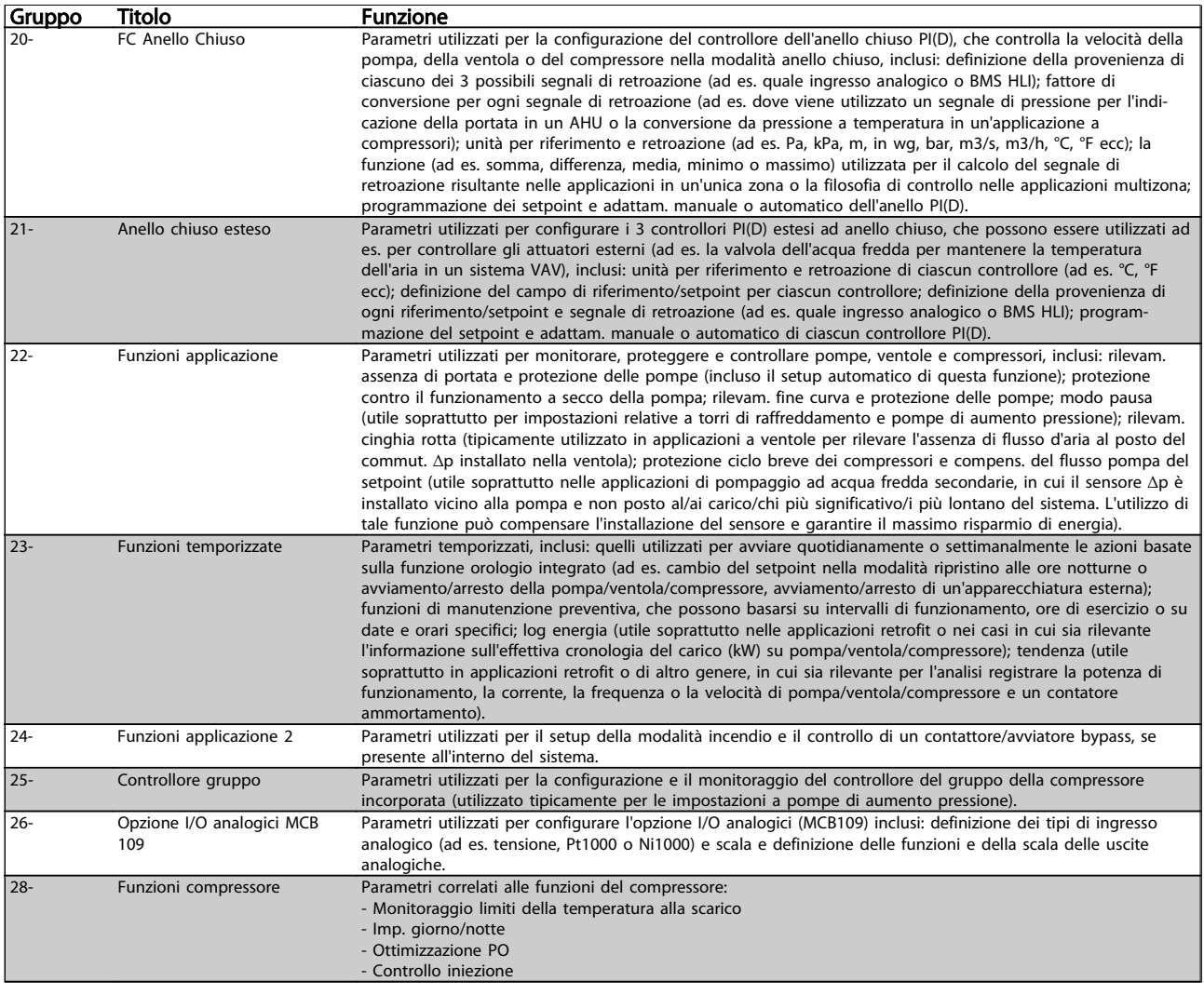

#### Tabella 7.1 Gruppi di parametri

Le descrizioni dei parametri e le selezioni sono visualizzate sul pannello grafico (GLCP) o numerico (NLCP). Vedere la sezione pertinente per dettagli). Accedere ai parametri premendo il pulsante [Menu rapido] o [Menu principale] sul quadro di comando. Il menu rapido viene usato in primo luogo per mettere in funzione l'unità all'avviamento fornendo i parametri che sono necessari per avviare il funzionamento. Il menu principale consente di accedere a tutti i parametri per una programmazione dettagliata dell'applicazione.

Tutti i morsetti di ingresso/uscita digitali e i morsetti di ingresso/uscita analogici sono polifunzionali. Tutti i morsetti hanno funzioni adatte per la maggior parte di applicazioni ADAP-KOOL, ma se sono richieste altre funzioni speciali, devono essere programmate come spiegato nel gruppo parametri 5 o 6.

### 7.1.2 Modalità Menu rapido

#### Dati parametrici

Il display grafico (GLCP) consente di accedere a tutti i parametri elencati sotto Menu rapido. Per impostare i parametri usando il pulsante [Quick Menu], immettere o modificare i dati parametri o le impostazioni in base alla seguente procedura:

- 1. Premere il pulsante QUICK MENU.
- 2. Usare i pulsanti [▲] e [▼] per individuare il parametro da modificare
- 3. Premere [OK]
- 4. Usare i pulsanti [▲] e [▼] per selezionare l'impostazione corretta per i parametri
- 5. Premere [OK]
- 6. Per spostarsi ad un'altra cifra all'interno di un'impostazione parametri, usare i pulsanti [◀] e [▶]
- 7. L'area evidenziata indica la cifra selezionata per la modifica
- 8. Premere il pulsante [Cancel] per annullare la modifica o premere [OK] per accettare la modifica e immettere la nuova impostazione

#### Esempio per la modifica dei dati parametrici

Si supponga che il parametro 22-60, Funzione cinghia rotta sia impostato su [Off]. Ciò nonostante, si vuole monitorare la condizione della cinghia del ventilatore, rotta o non rotta, secondo la procedura seguente:

- 1. Premere il tasto QUICK MENU
- 2. Scegliere i setup funzione con il pulsante [▼]
- 3. Premere [OK]
- 4. Selezionare Impostazioni dell'applicazione con il pulsante [▼] button
- 5. Premere [OK]
- 6. Premere [OK] nuovamente per Funz. ventilat.
- 7. Scegliere Funzione cinghia rotta premendo [OK]
- 8. Con il pulsante [▼], selezionare [2] Scatto

Il convertitore di frequenza emetterà uno scatto se viene rilevata una cinghia del ventilatore rotta.

Selezionare [My Personal Menu] per visualizzare solo i parametri che sono stati preselezionati e programmati come parametri personali. In una pompa AHU o OEM è ad esempio possibile che questi siano preprogrammati nel Menu personale durante la messa in funzione in fabbrica per semplificare la messa in funzione/regolazione di precisione sul posto. Questi parametri vengono selezionati nel par. 0-25 Menu personale. In questo menu possono essere programmati fino a 20 parametri diversi.

Se nel par. 5-12 Morsetto 27 Ingresso digitale viene selezionato [No Operation], sul morsetto 27 non è necessario alcun collegamento a +24 V per abilitare l'avviamento.

Se nel par. 5-12 Morsetto 27 Ingresso digitale viene selezionato [Coast Inverse] (impostazione di fabbrica), è necessario un collegamento a +24 V per abilitare l'avviamento.

Selezionare [Changes Made] per avere informazioni su:

- le ultime 10 modifiche. Utilizzare i tasti di navigazione Su/Giù per spostarsi fra gli ultimi 10 parametri modificati.
- le modifiche effettuate rispetto all'impostazione di fabbrica.

Selezionare [Loggings] per ottenere informazioni sulle visualizzazioni a display. L'informazione viene visualizzata sotto forma di grafici.

Possono essere visualizzati solo i parametri di visualizzazione selezionati nei par. 0-20 e nei par. 0-24. È possibile memorizzare fino a 120 campionamenti nella memoria per riferimenti futuri.

#### Efficace impostazione dei parametri per le applicazioni ADAP-KOOL

I parametri possono essere impostati facilmente per la grande maggioranza delle applicazioni ADAP-KOOL solo utilizzando l'opzione [Quick Setup].

Dopo la pressione di [Quick Menu], vengono elencate le diverse opzioni nel Menu rapido. Vedere anche l'illustrazione 6.1 in basso e le tabelle da Q3-1 a Q3-4 nella sezione seguente Setup funzioni.

#### Esempio dell'utilizzo dell'opzione Programmazione rapida

Si supponga di voler impostare il tempo di decelerazione a 100 secondi

- 1. Selezionare [Quick Setup]. Apparirà il primo par. 0-01 Lingua in Programmazione rapida
- 2. Premere ripetutamente [▼] fino a far apparire il par. 3-42 Rampa 1 tempo di decel. con l'impostazione predefinita di 20 secondi
- 3. Premere [OK]
- 4. Utilizzare il pulsante [◀] per evidenziare la terza cifra davanti alla virgola
- 5. Modificare da '0' a '1' utilizzando il pulsante [▲]
- 6. Utilizzare il pulsante [▶] per evidenziare la cifra '2'
- 7. Modificare '2' a '0' con il pulsante [▼]
- 8. Premere [OK]

Il nuovo tempo rampa di decelerazione è ora impostato a 100 secondi.

Si consiglia di effettuare il setup nell'ordine elencato.

## NOTA!

Una descrizione completa della loro funzione è fornita nella sezione relativa ai parametri di questo Manuale di Funzionamento.

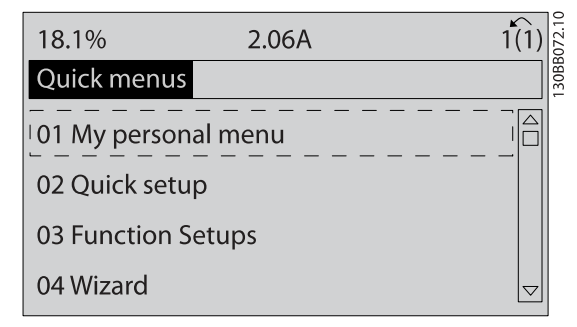

Disegno 7.1 Visualizzazione del Menu rapido.

Il menu di SETUP RAPIDO consente di accedere ai 13 parametri di impostazione più importanti del convertitore. Nella maggior parte dei casi, dopo la programmazione il convertitore di frequenza sarà pronto per l'uso. I 13\* parametri del Setup rapido sono visualizzati nella tabella sottostante. Una descrizione completa della loro funzione fornita nelle sezioni relativa ai parametri del presente manuale.

Danfoss

La schermata visualizzata dipende dalle scelte effettuate nei parametri 0-02 e 0-03. L'impostazione di fabbrica dei parametri 0-02 e 0-03 dipende dalla località nella quale il convertitore di frequenza viene fornito, ma può essere riprogrammata in base alle esigenze.

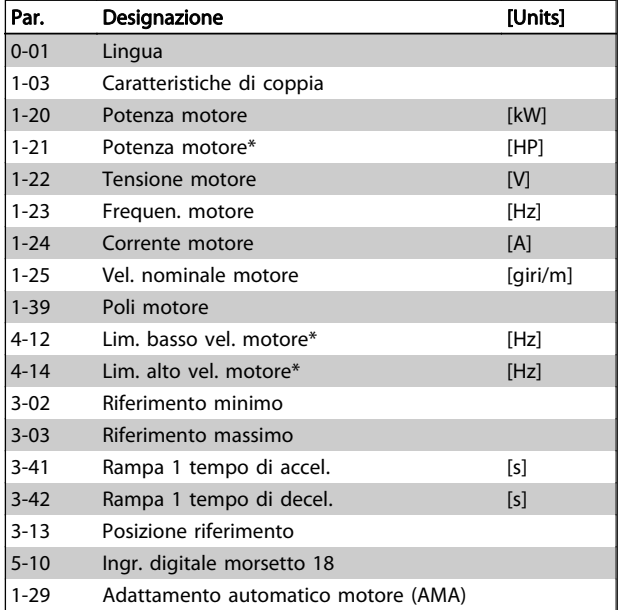

#### Tabella 7.2 Parametri di setup rapido

<span id="page-58-0"></span>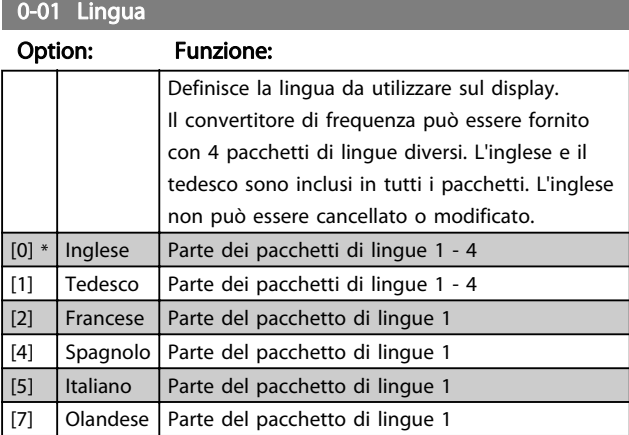

### 1-03 Caratteristiche di coppia

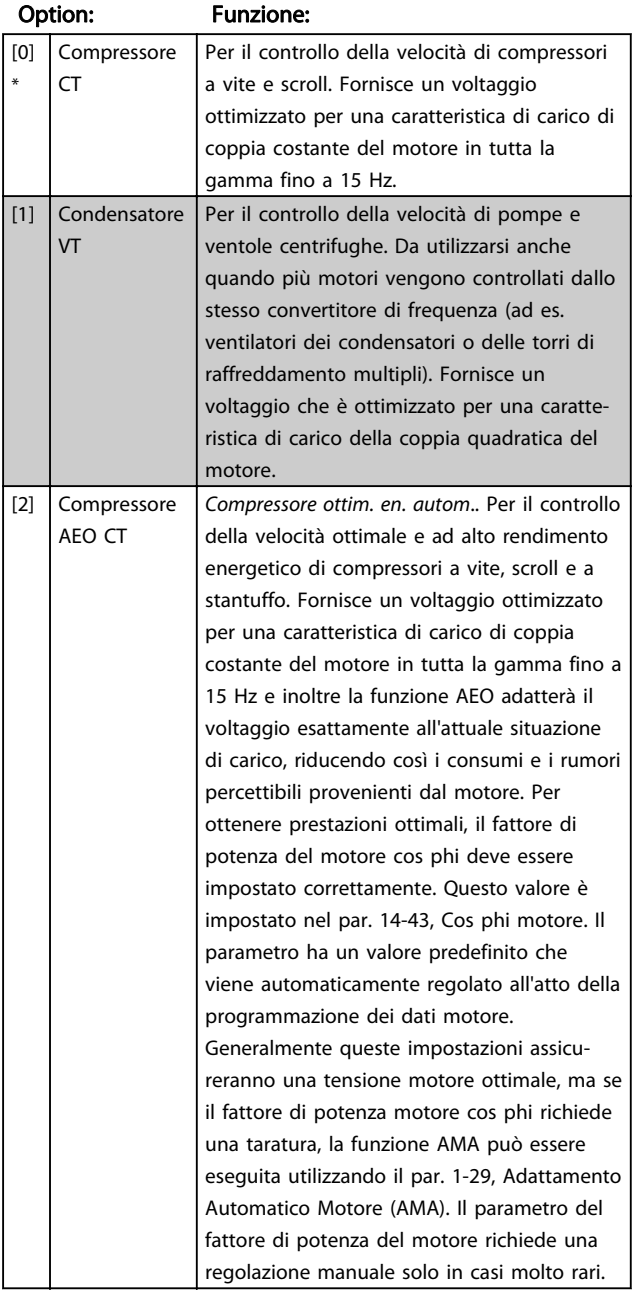

# 1-03 Caratteristiche di coppia

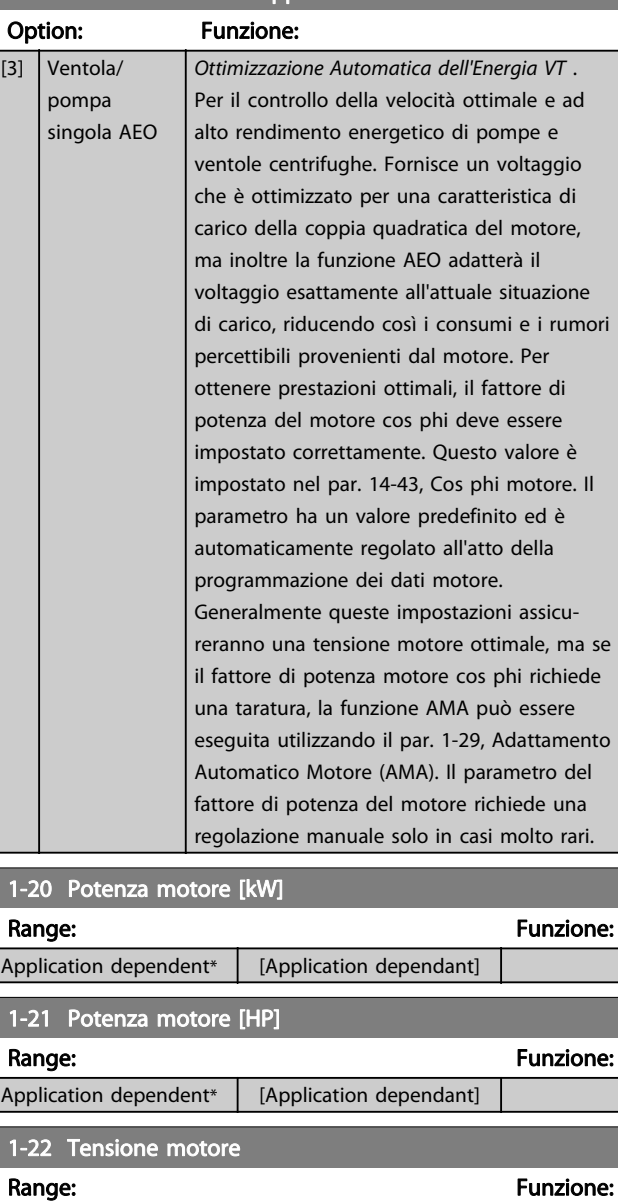

Application dependent\* [Application dependant] 1-23 Frequen. motore Range: Funzione: Application dependent\* [20 - 1000 Hz] Selezionare il valore della frequenza motore dai dati della targa motore.Per il funzionamento a 87 Hz con motori 230/400 V, impostare i dati della targa per 230 V/50 Hz. Adattare 4-13 Lim. alto vel. motore [giri/min] e [3-03 Riferimento](#page-59-0) [max.](#page-59-0) all'applicazione da 87 Hz.

# <span id="page-59-0"></span>NOTA!

Questo parametro non può essere regolato mentre il motore è in funzione.

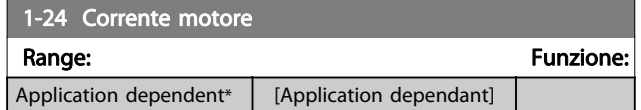

# NOTA!

Questo parametro non può essere regolato mentre il motore è in funzione.

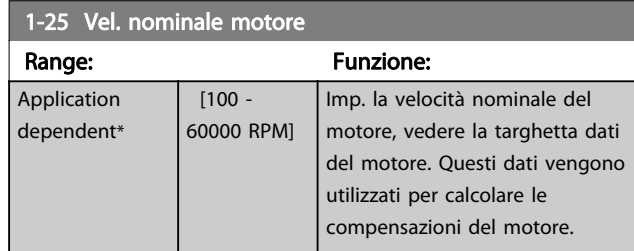

# NOTA!

Questo parametro non può essere regolato mentre il motore è in funzione.

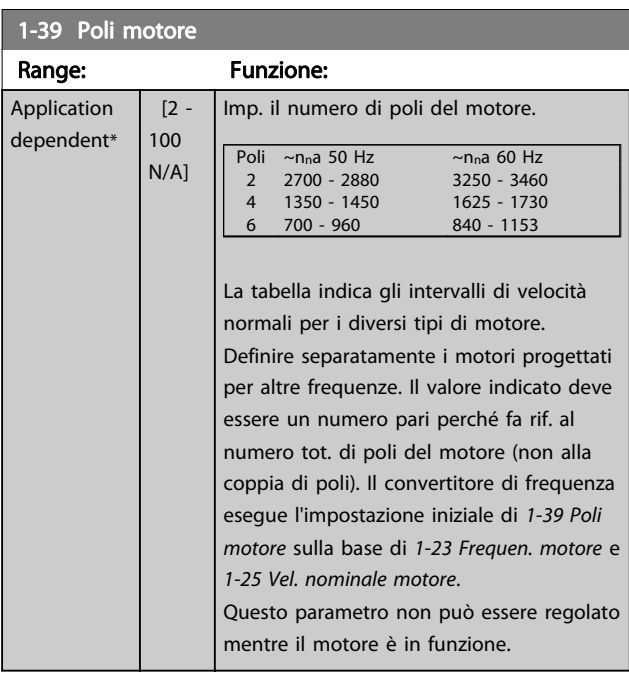

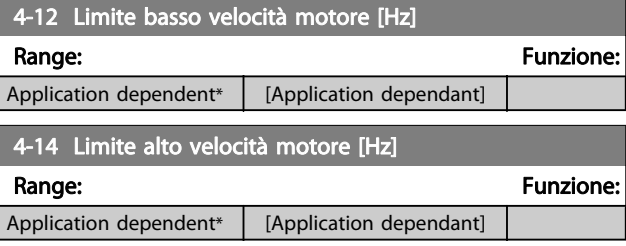

# NOTA!

La frequenza di uscita max. non può superare il 10% della frequenza di commutazione dell'inverter ([14-01 Freq. di](#page-73-0) [commutaz.](#page-73-0)).

Danfoss

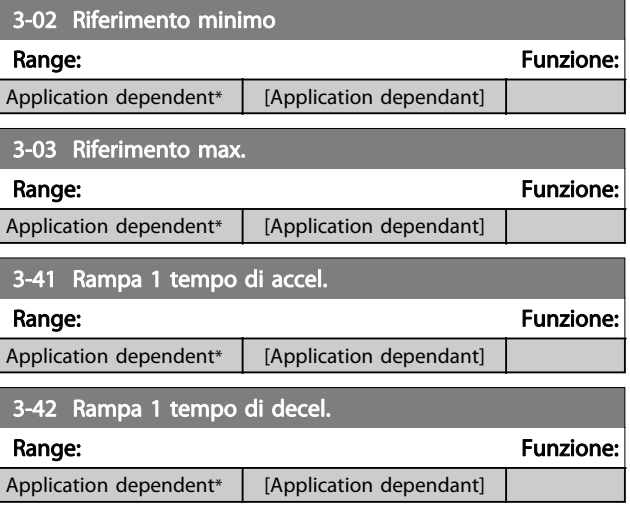

#### 5-10 Ingr. digitale morsetto 18

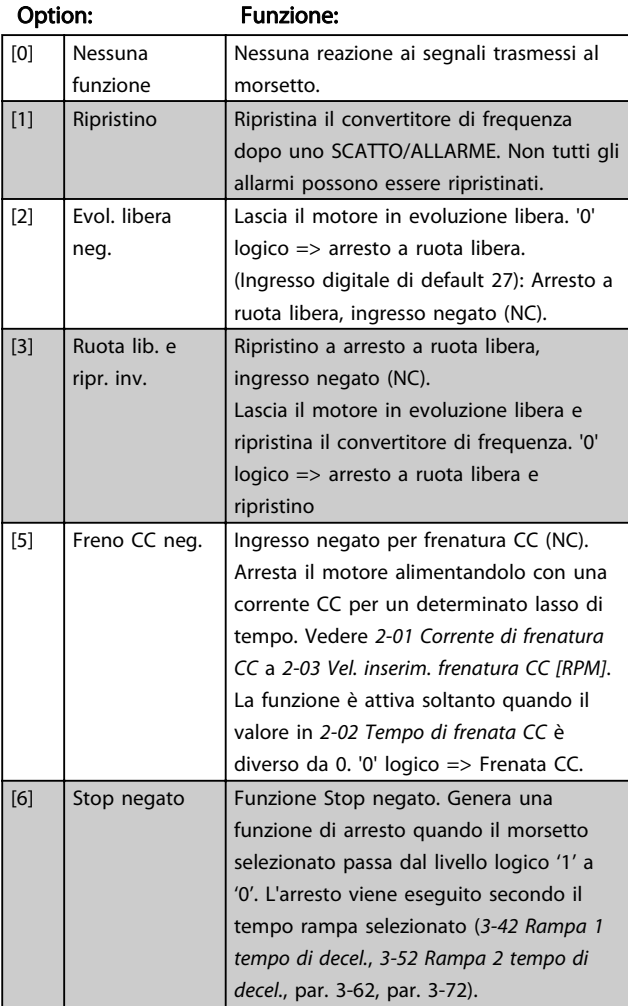

7 7

# Danfoss

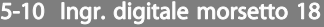

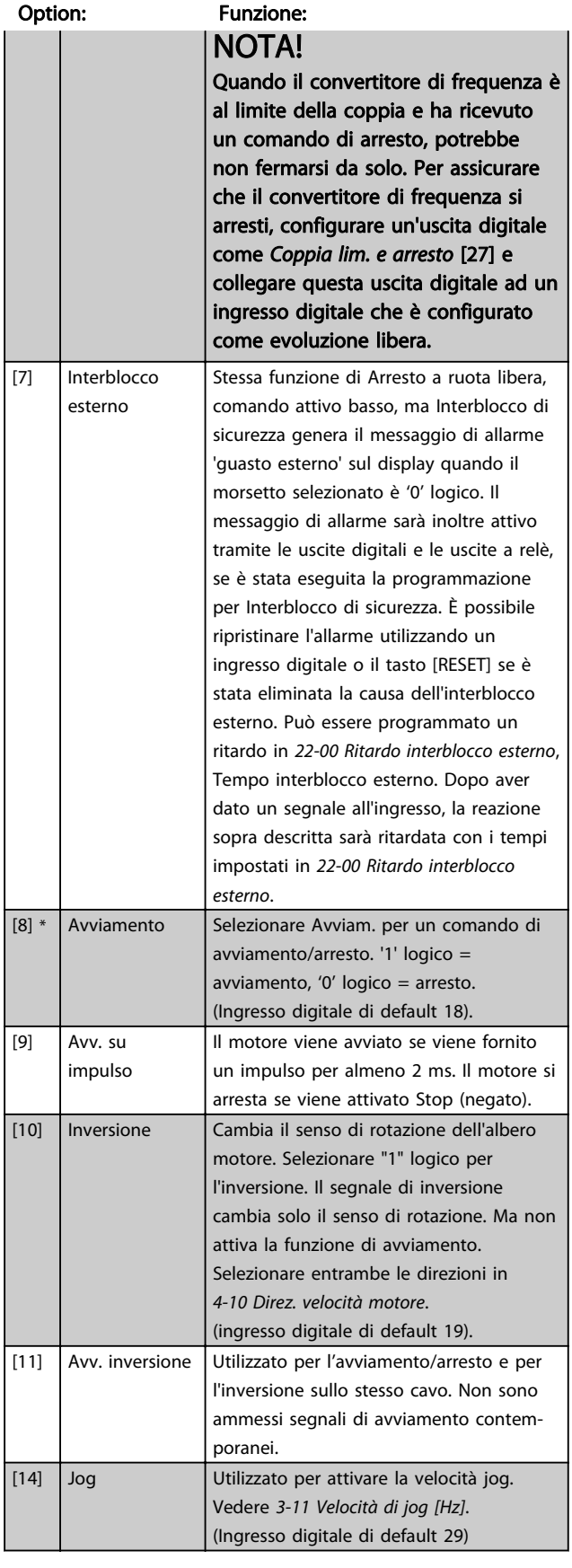

# 5-10 Ingr. digitale morsetto 18

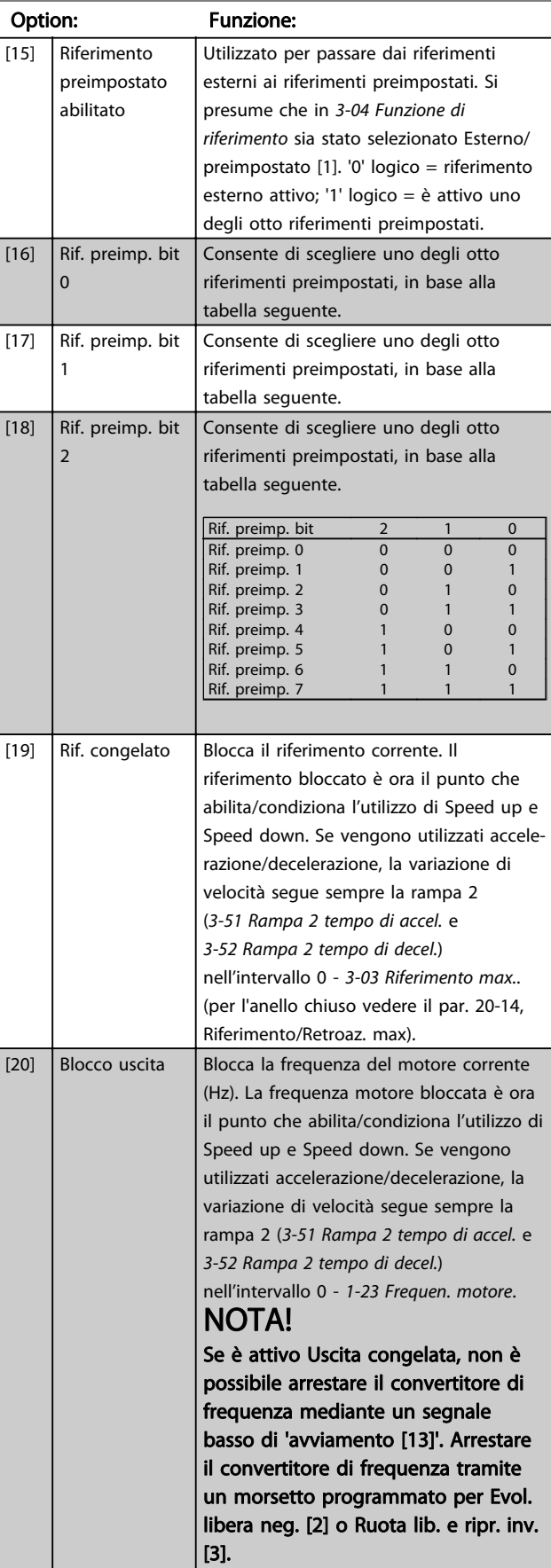

# Danfoss

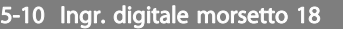

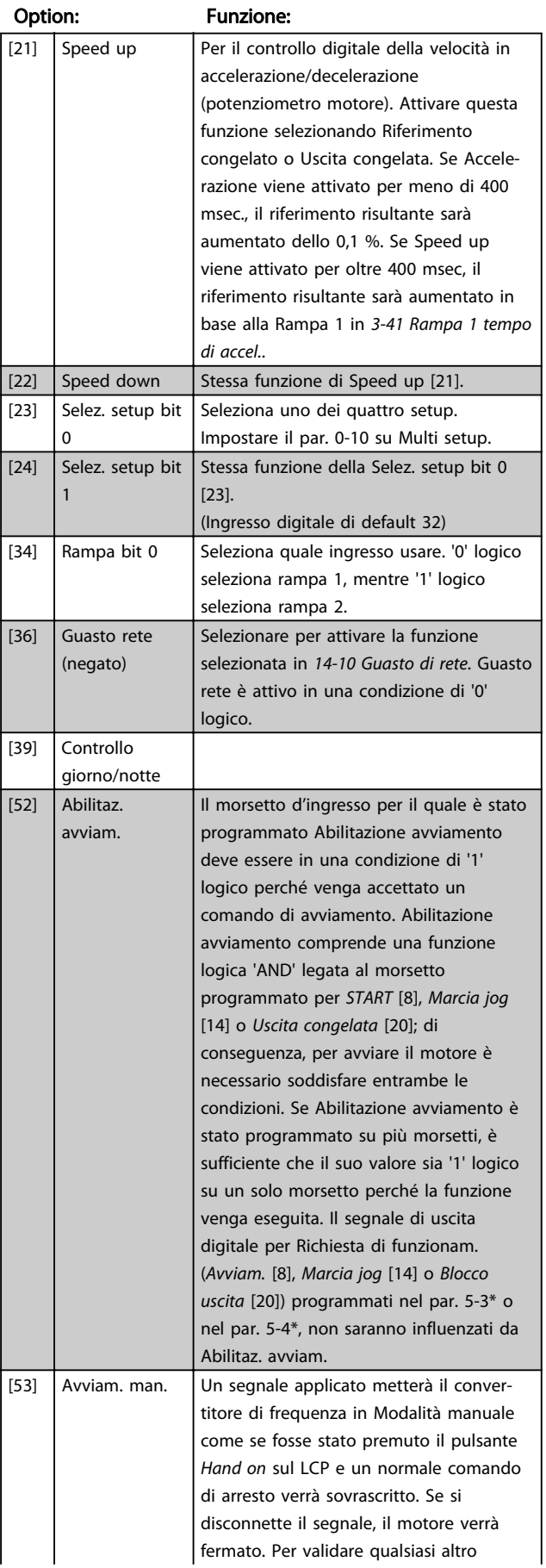

#### 5-10 Ingr. digitale morsetto 18

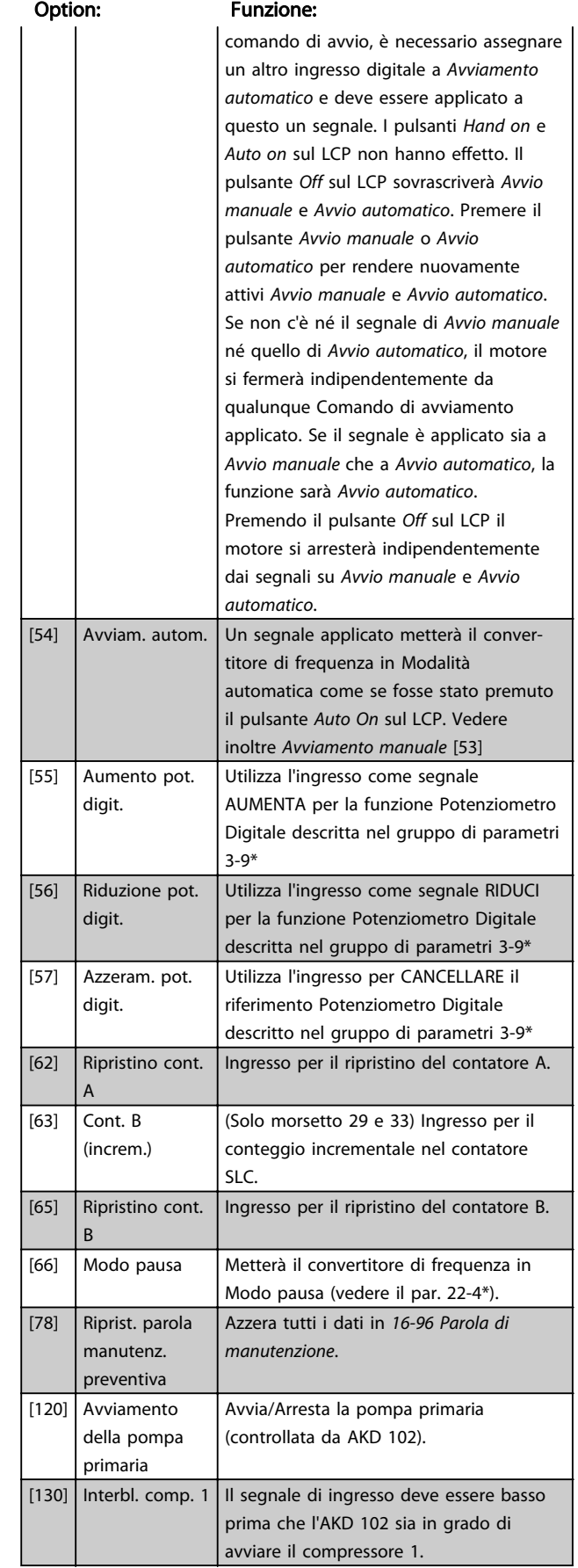

7 7

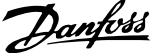

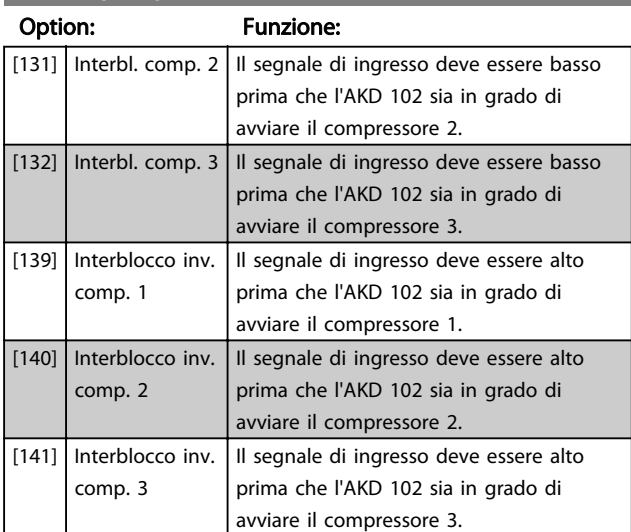

#### 5-10 Ingr. digitale morsetto 18

#### 1-29 Adattamento automatico motore (AMA)

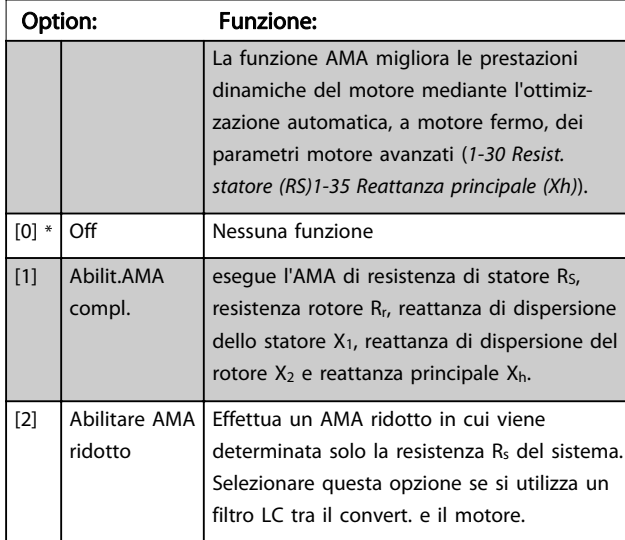

Attivare la funzione AMA premendo [Hand on] dopo aver selezionato [1] o [2]. Vedere anche la voce Adattamento automatico motore nella Guida alla progettazione. Dopo una sequenza normale, il display visualizzerà "Press [OK] per terminare AMA". Dopo aver premuto il tasto [OK], il convertitore di frequenza è pronto per funzionare.

#### NOTA:

- Per un adattamento del convertitore di frequenza, eseguire AMA su un motore freddo
- AMA non può essere effettuato quando il motore è in funzione.

# NOTA!

È importante impostare i par. del motore1-2\* Dati del motore correttamente, in quanto questi fanno parte dell'algoritmo AMA. Per ottenere prestazioni dinamiche del motore ideali è necessario eseguire AMA. Questo può richiedere fino a 10 minuti, in base alla potenza nominale del motore.

# NOTA!

Evitare una coppia rigenerativa esterna durante AMA.

# NOTA!

Se una delle impostazioni nei par. 1-2\* Dati del motore viene modificata, 1-30 Resist. statore (RS) a [1-39 Poli motore](#page-59-0), i param. avanzati del motore torneranno alle impostazione di fabbrica.

Questo parametro non può essere regolato mentre il motore è in funzione.

# NOTA!

La funzione AMA completa va eseguita solo senza filtro, mentre la funzione AMA ridotta va eseguita con il filtro.

Vedere la sezione Esempio applicativo > Adattamento automatico motore nella Guida alla progettazione.

### 7.1.3 Setup funzioni

Il setup funzioni consente l'accesso rapido e facile a tutti i parametri richiesti per la maggioranza di applicazioni ADAP-KOOL, inclusa la maggior parte di ventilatori di mandata e di ritorno a portata variabile e costante, i ventilatori delle torri di raffreddamento, le pompe primarie, secondarie e dell'acqua condensatore ed altre applicazioni con pompe, ventilatori e compressori.

Come accedere al Setup funzioni - esempio Come modificare l'uscita su "Uscita analogica 42".

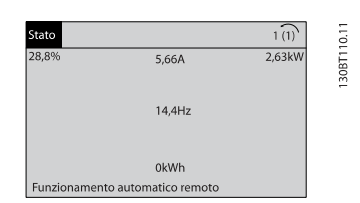

Disegno 7.2 Fase 1: Accendere il convertitore di frequenza (il LED giallo si accende)

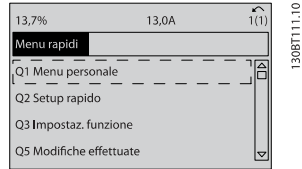

Disegno 7.3 Fase 2: Premere il tasto [Quick Menu] (appaiono le scelte del Menu rapido).

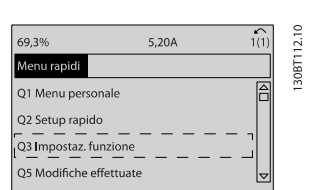

Disegno 7.4 Fase 3: Utilizzare i tasti di navigazione Su/Giù per scorrere verso il basso fino a Setup funzioni. Premere [OK].

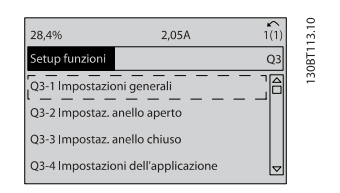

Disegno 7.5 Fase 4: Appaiono le scelte del Setup funzioni. Selezionare 03-1 Impostazioni generali. Premere [OK].

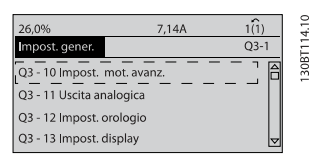

Danfoss

Disegno 7.6 Fase 5: Utilizzare i tasti di navigazione Su/Giù per scorrere verso il basso fino a 03-11 Uscite analogiche. Premere [OK].

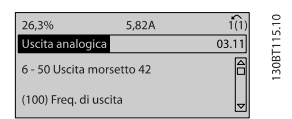

Disegno 7.7 Fase 6: Selezionare il par.o 6-50 Uscita morsetto 42. Premere [OK].

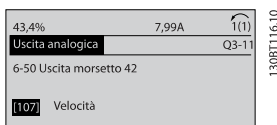

Disegno 7.8 Fase 7: Utilizzare i tasti di navigazione Su/Giù per effettuare la selezione. Premere [OK].

I parametri del Setup funzioni sono raggruppati nel modo seguente:

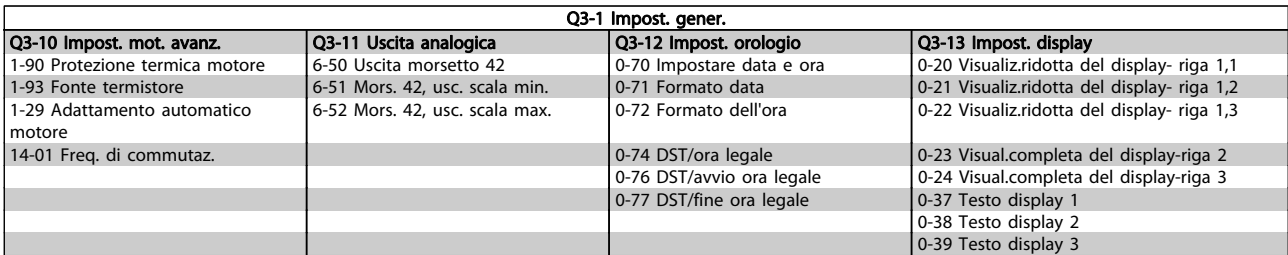

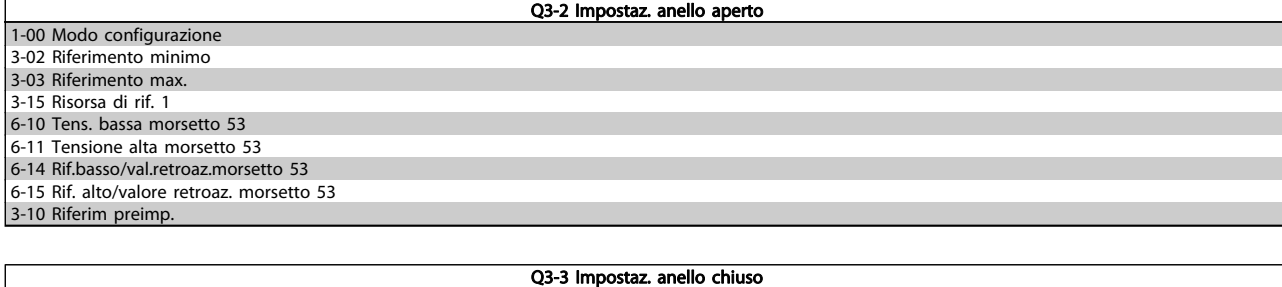

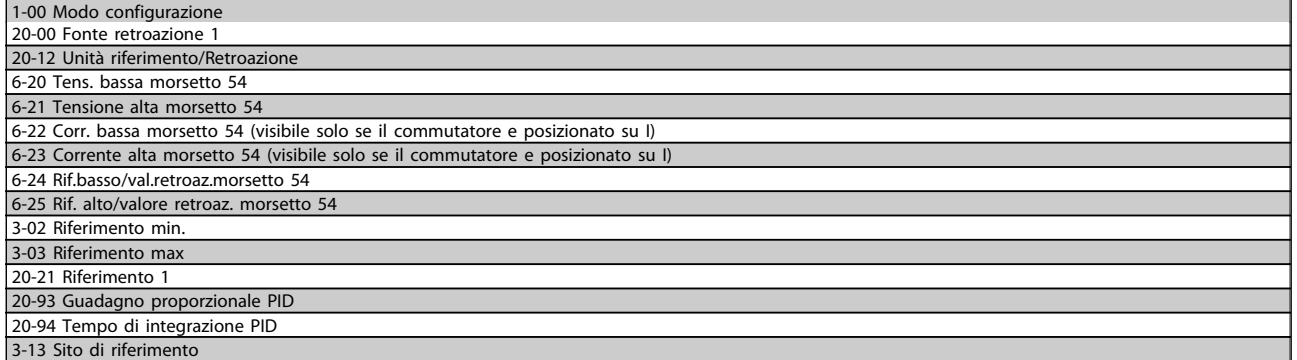

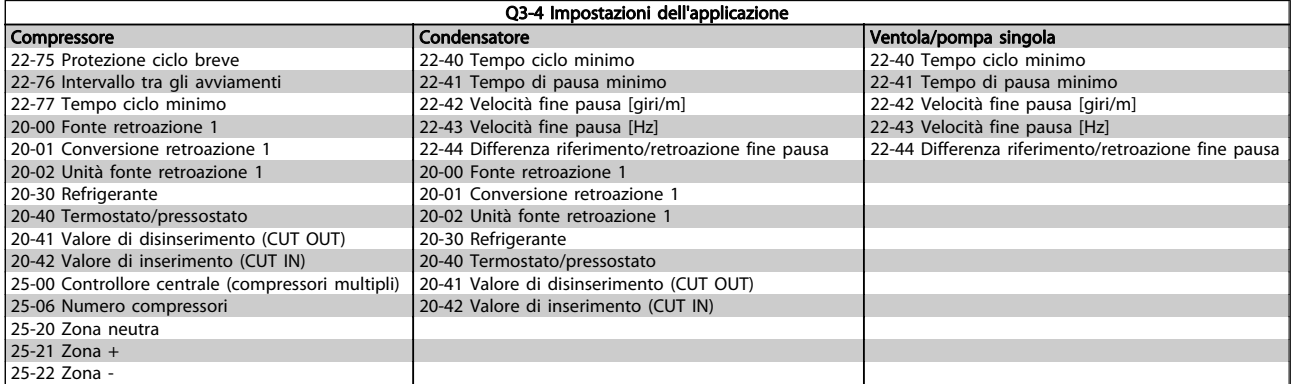

Vedi anche la Guida alla programmazione del convertitore di frequenza AKD102 ADAP-KOOL® per una descrizione dettagliata del gruppo di parametri Setup funzioni.

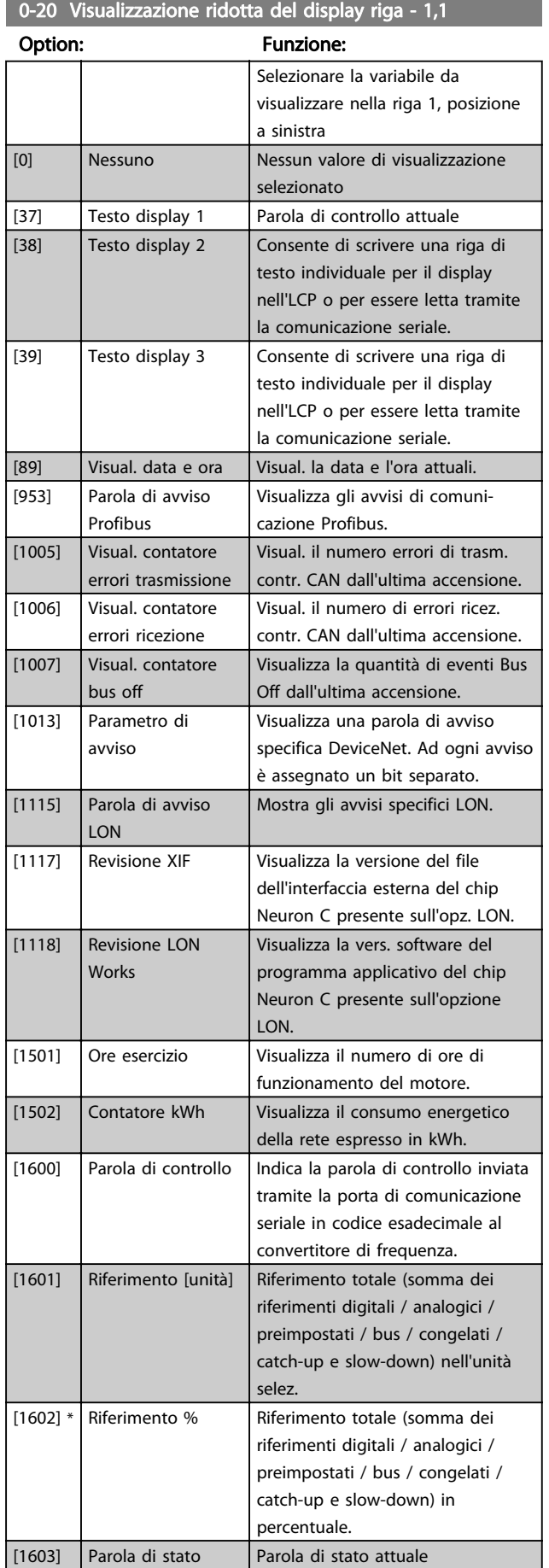

0-20 Visualizzazione ridotta del display riga - 1,1

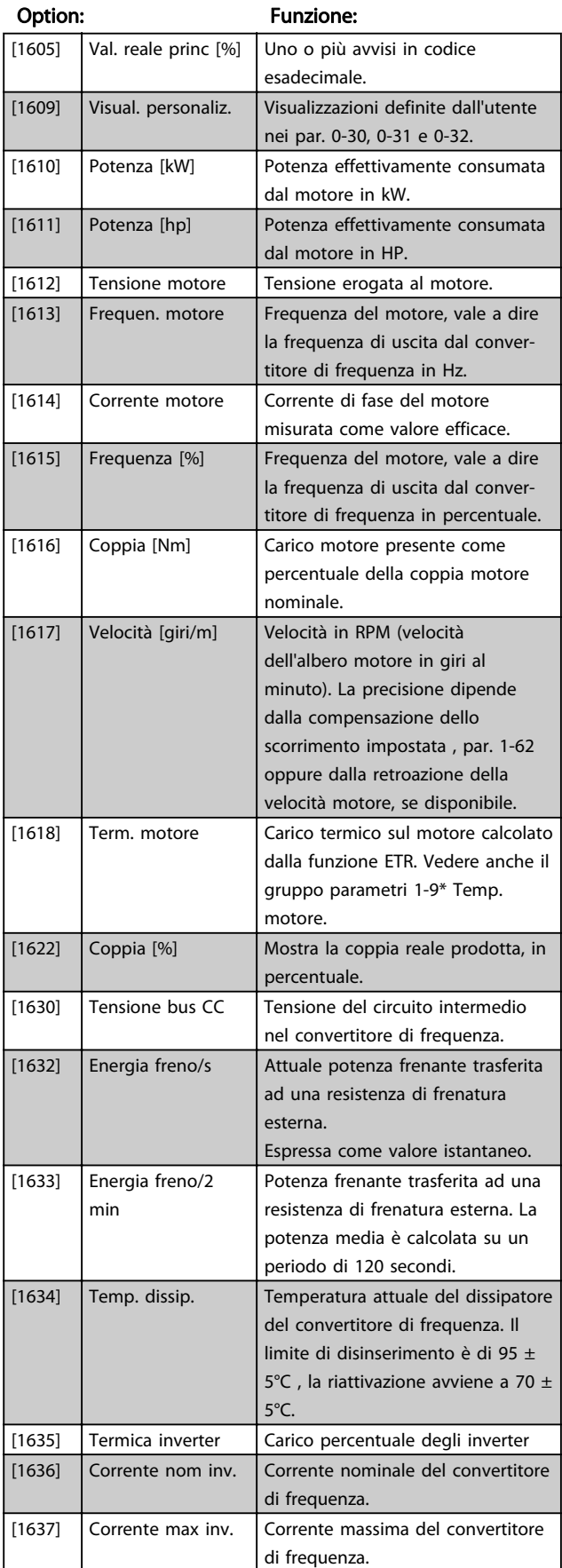

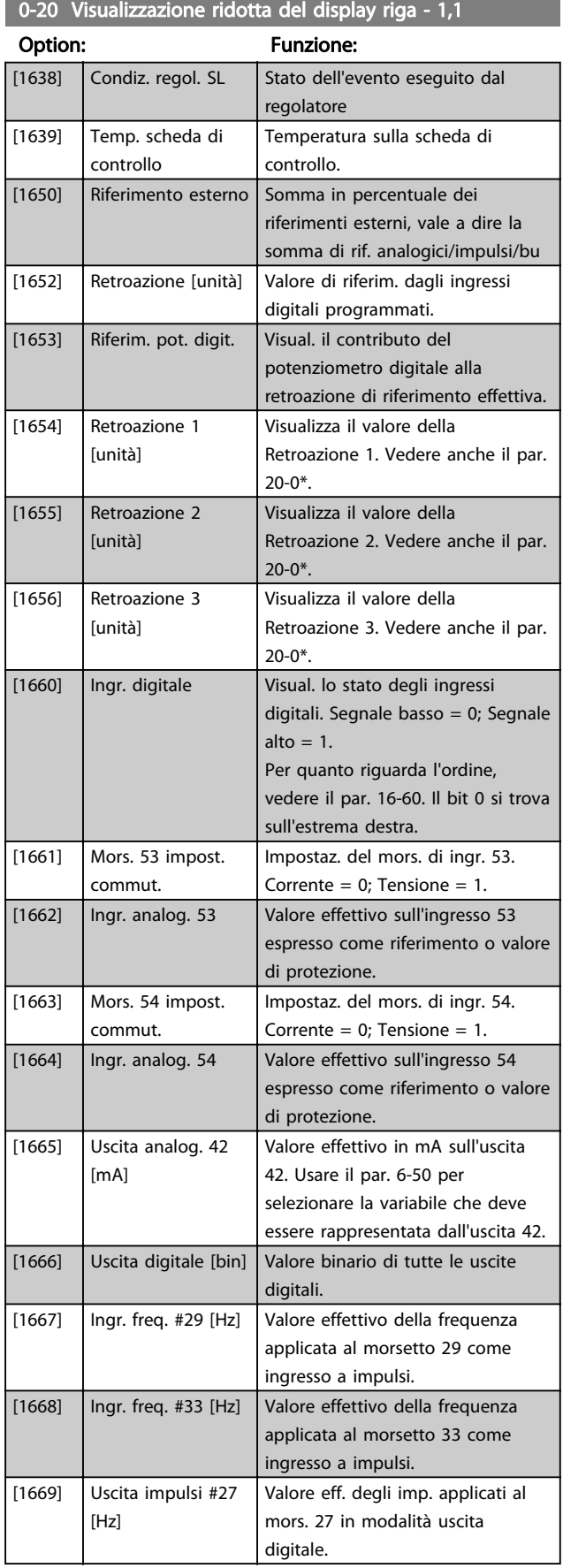

0-20 Visualizzazione ridotta del display riga - 1,1 Option: Funzione:

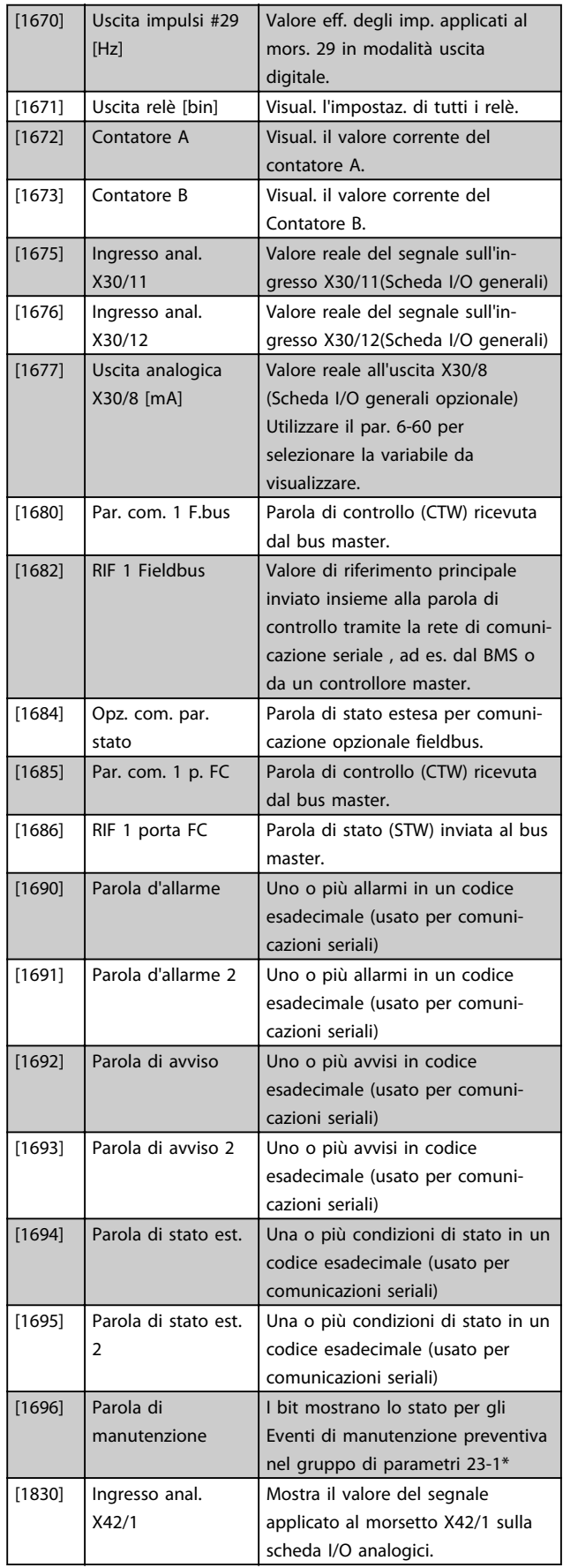

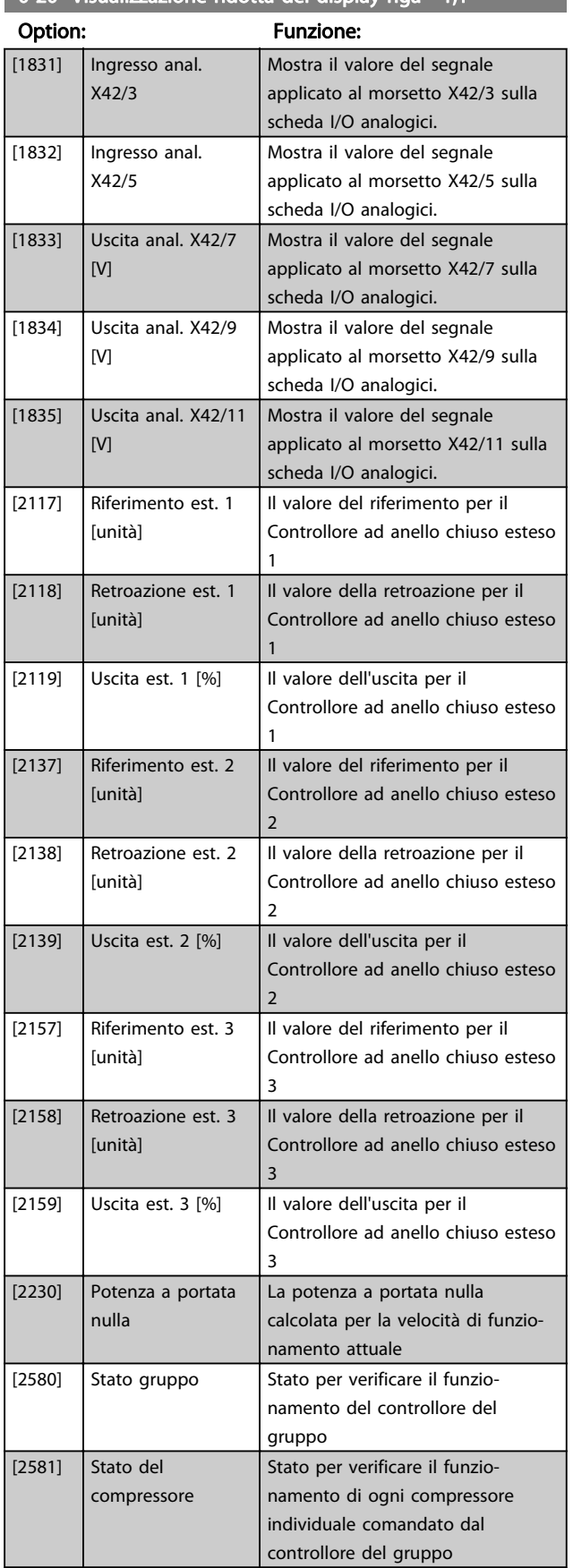

# 0-20 Visualizzazione ridotta del display riga - 1,1

### 0-21 Visualiz.ridotta del display- riga 1,2

Le opzioni sono le stesse di quelle elencate per il par. 0-20 Visualiz.ridotta del display- riga 1,1.

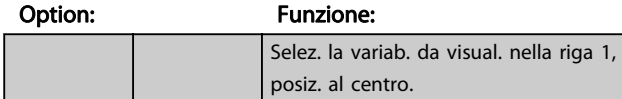

#### 0-22 Visualiz.ridotta del display- riga 1,3

Le opzioni sono le stesse di quelle elencate per il par. 0-20 Visualiz.ridotta del display- riga 1,1.

#### Option: Funzione:

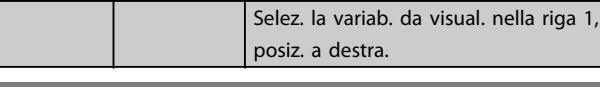

#### 0-23 Visualizzazione estesa del display riga 2

Le opzioni sono le stesse di quelle elencate per il par. 0-20 Visualiz.ridotta del display- riga 1,1.

#### Option: Funzione:

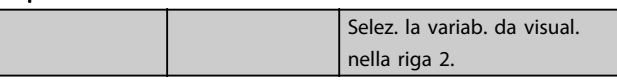

#### 0-24 Visual. completa del display-riga 3

Le opzioni sono le stesse di quelle elencate per il par. 0-20 Visualiz.ridotta del display- riga 1,1.

# Option: Funzione:

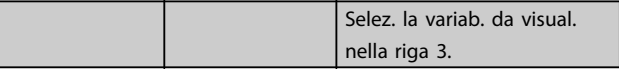

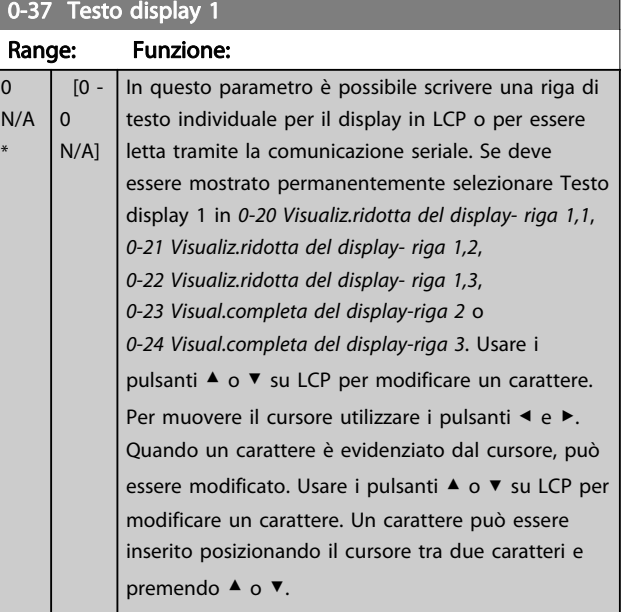

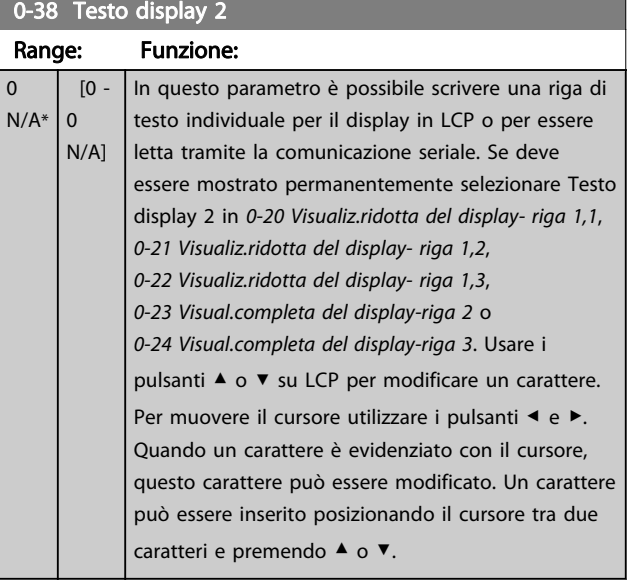

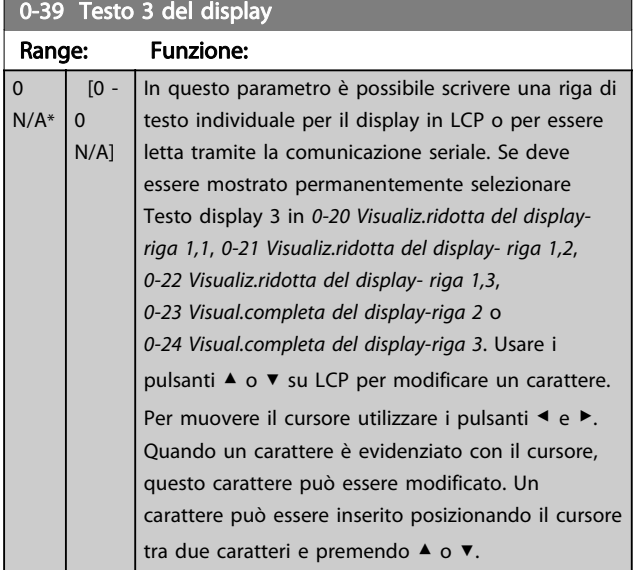

0-70 Data e ora Range: The Communication of the Communication of the Funzione: Application dependent\* | [Application dependant] 0-71 Formato data

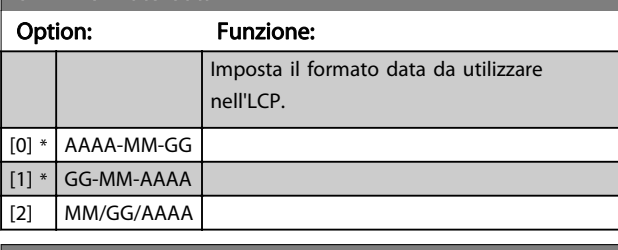

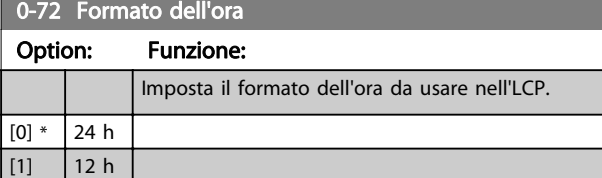

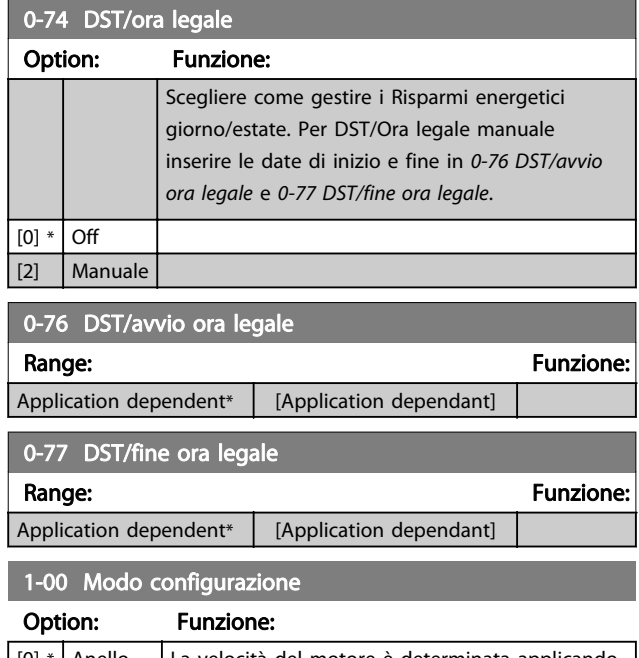

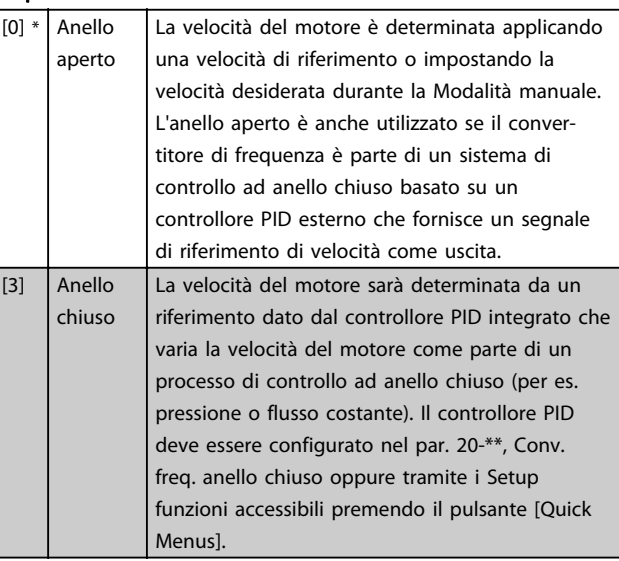

Questo parametro non può essere modificato mentre il motore è in funzione.

# NOTA!

Quando impostato per anello chiuso, i comandi Inversione e Avviamento inversione non invertiranno il senso di rotazione del motore.

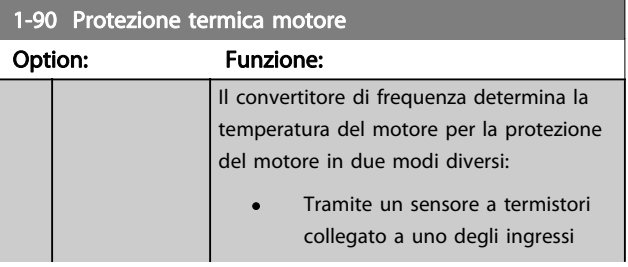

1-90 Protezione termica motore

Come programmare il convert... Manuale di Funzionamento convertitore di frequenza ADAP-KOOL<sup>®</sup>

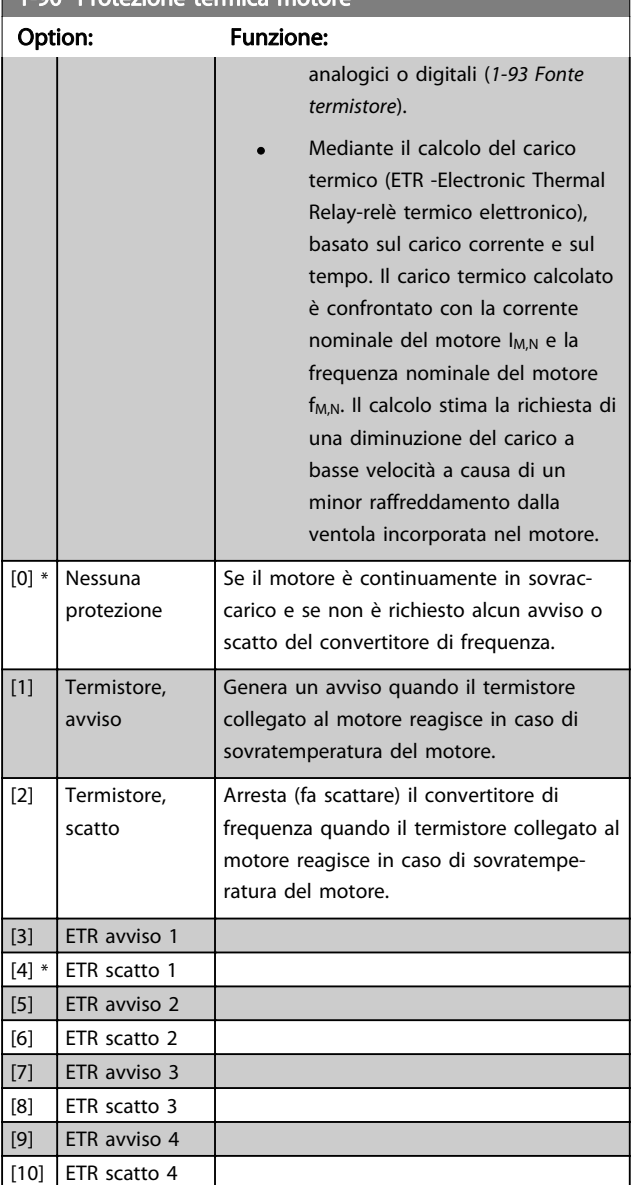

Le funzioni 1-4 ETR (relè termico elettronico) calcolano il carico quando è attivo il setup al quale sono stati selezionati. Ad esempio l'ETR-3 inizia il calcolo quando è selezionato il setup 3. Per il mercato nordamericano: Le funzioni ETR forniscono una protezione da sovraccarico ai motori classe 20, conformemente alle norme NEC.

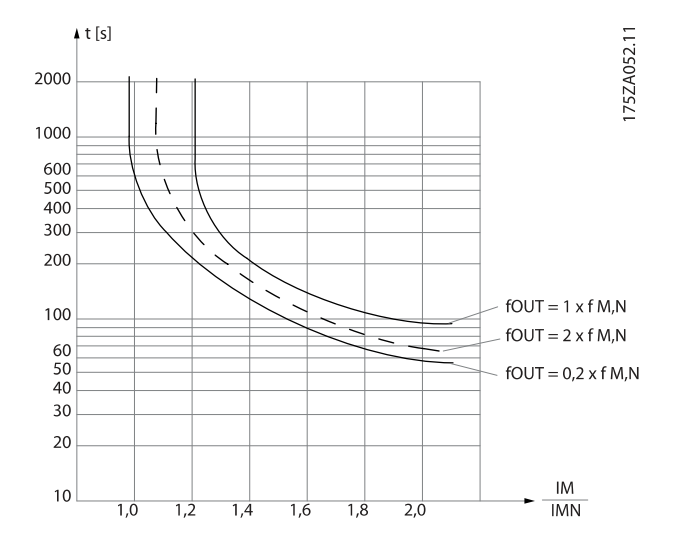

# NOTA!

Danfoss raccomanda l'utilizzo di 24 VCC come tensione di alimentazione del termistore.

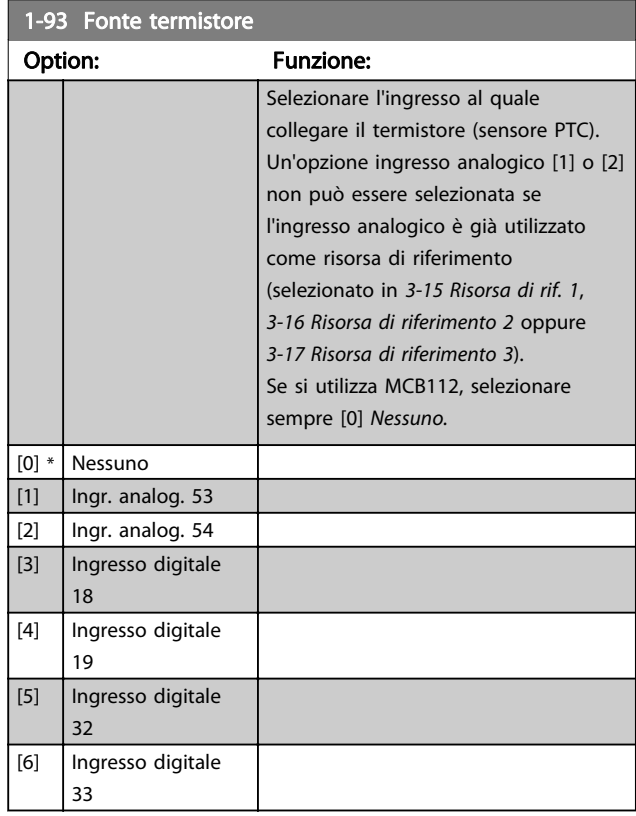

# NOTA!

Questo parametro non può essere regolato mentre il motore è in funzione.

# NOTA!

L'ingresso digitale dovrebbe essere impostato su [0] PNP - Attivo a 24V nel par. 5-00.

<span id="page-70-0"></span>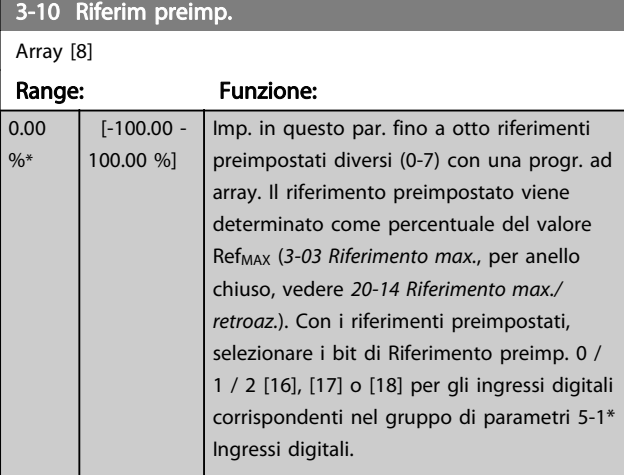

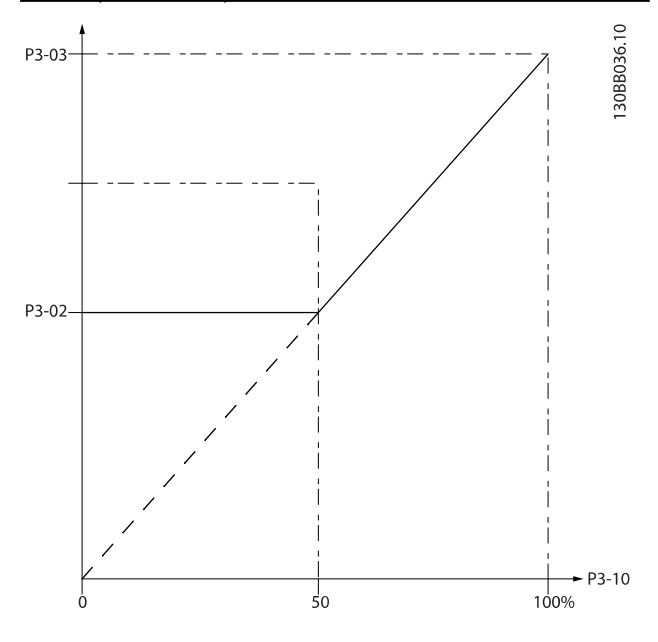

130BA149.10

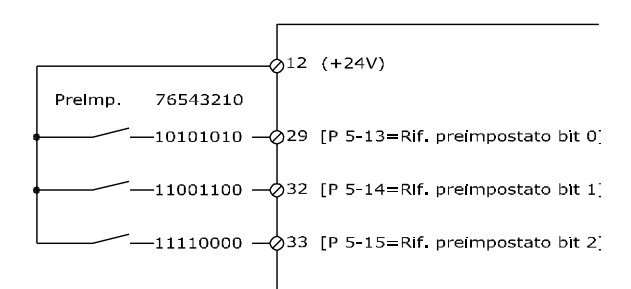

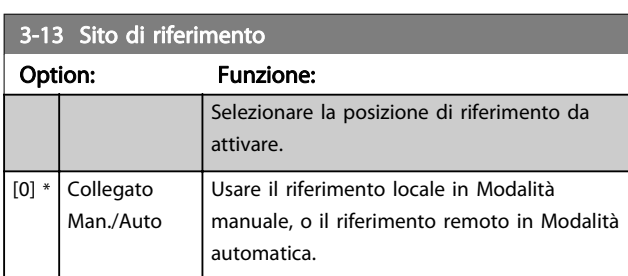

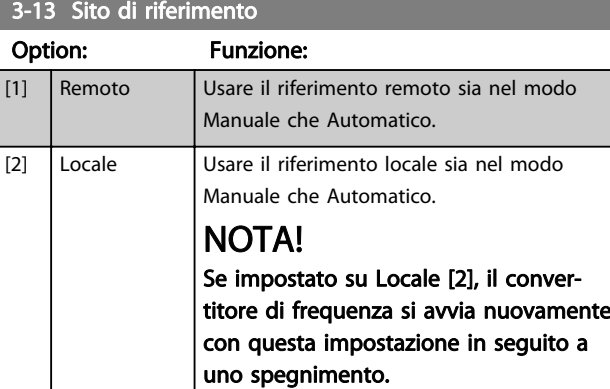

### 3-15 Risorsa di rif.

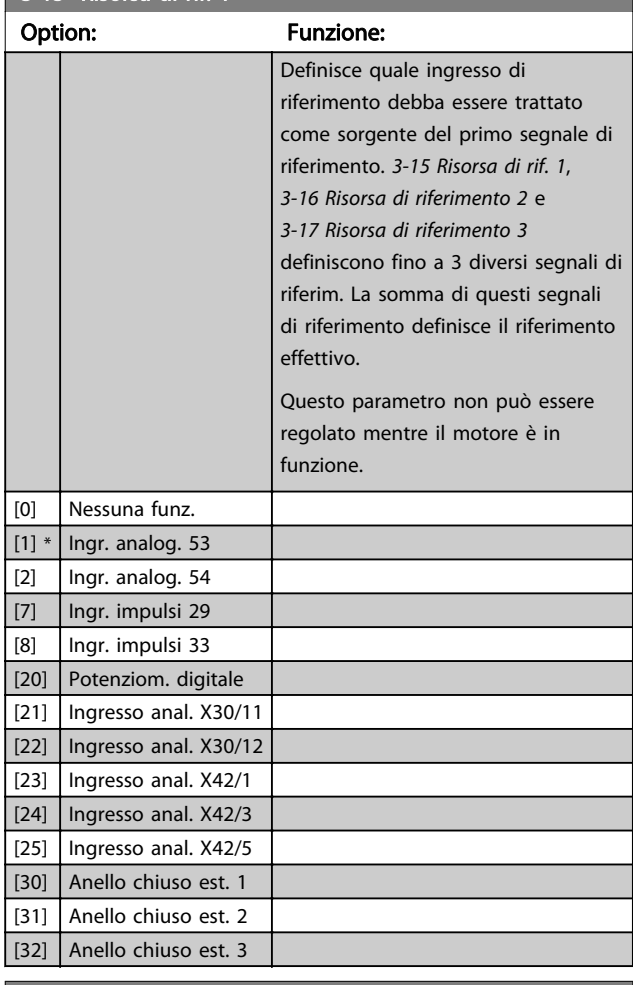

6-10 Tens. bassa morsetto 53

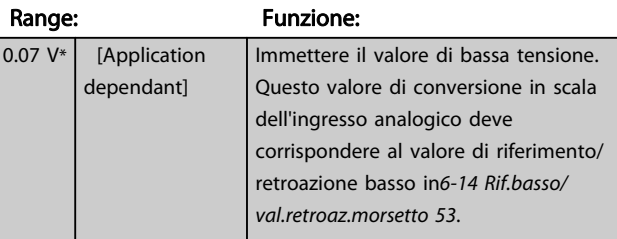

<span id="page-71-0"></span>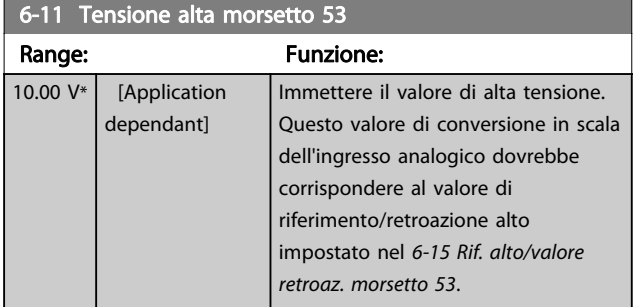

#### 6-14 Rif.basso/val.retroaz.morsetto 53

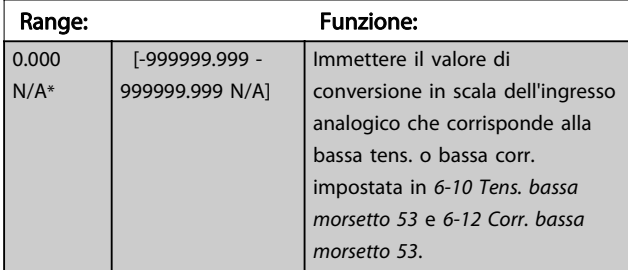

#### 6-15 Rif. alto/valore retroaz. morsetto 53 Range: Funzione: Application dependent\* [-999999.999 - 999999.999 N/A] Imposta il valore di conversione in scala dell'ingresso analogico che corrisponde al valore di alta tensione/corrente in 6-11 Tensione alta morsetto 53 e 6-13 Corrente alta morsetto 53.

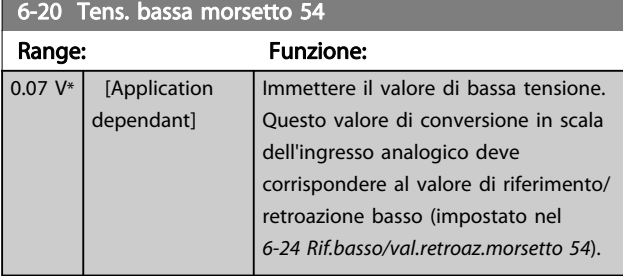

#### 6-21 Tensione alta morsetto 54 Range: Funzione: 10.00 V<sup>\*</sup> [Application dependant] Immettere il valore di alta tensione. Questo valore di conversione in scala dell'ingresso analogico dovrebbe corrispondere al valore di riferimento/retroazione alto impostato nel 6-25 Rif. alto/valore retroaz. morsetto 54.

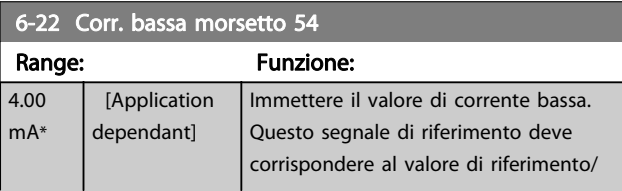

# 6-22 Corr. bassa morsetto 54

Range: Funzione:

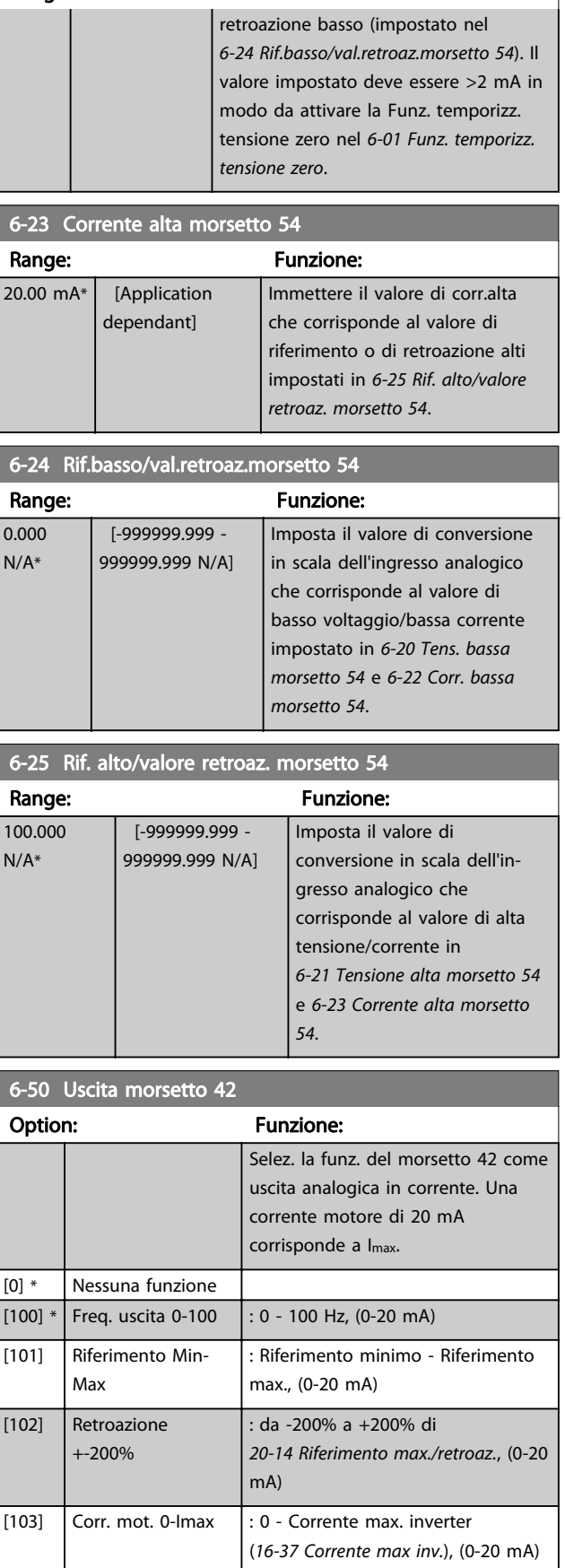
$\overline{50}$  =  $\overline{60}$  Useful morsetto  $42$ 

#### <span id="page-72-0"></span>Come programmare il convert... Manuale di Funzionamento convertitore di frequenza ADAP-KOOL<sup>®</sup>

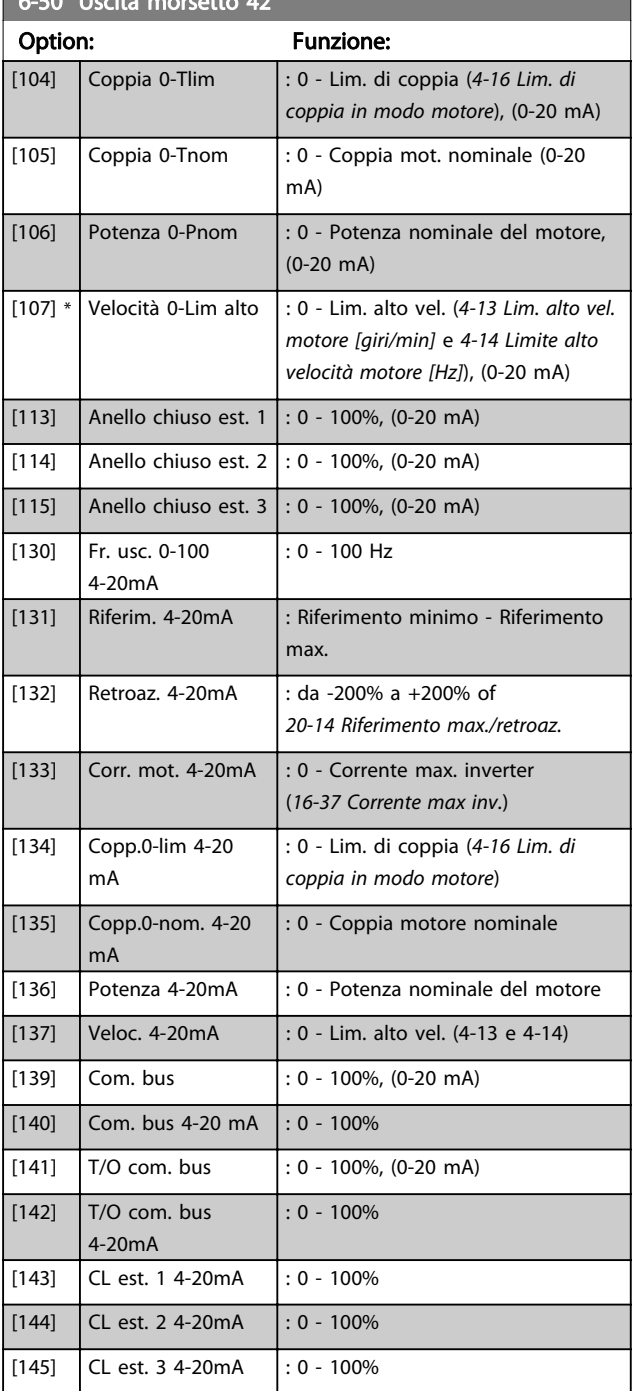

### NOTA!

I valori per impostare il Riferimento minimo si trovano in [3-02 Riferimento minimo](#page-59-0) per l'anello aperto e 20-13 Riferimento minimo/retroaz. per l'anello chiuso - i valori del Riferimento max. per l'anello aperto si trovano in [3-03 Riferimento max.](#page-59-0) e per l'anello chiuso in 20-14 Riferimento max./retroaz..

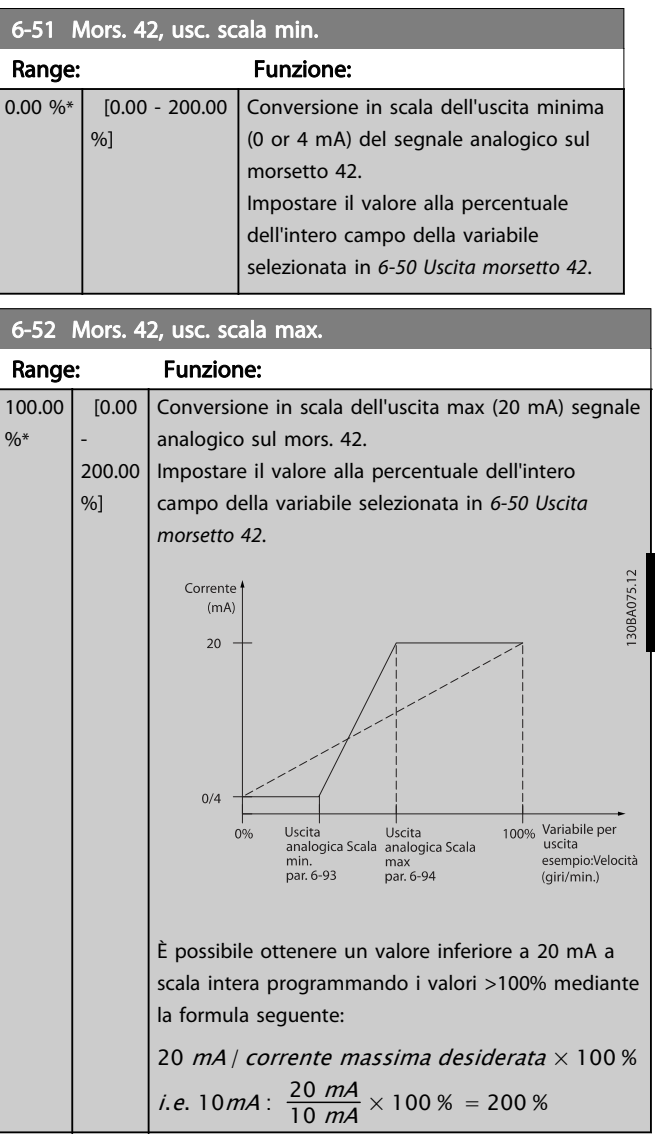

Danfoss

7 7

#### ESEMPIO 1:

 $\frac{9}{6}$ \*

Valore variabile= FREQ. DI USCITA, range = 0-100 HZ Range necessario per l'uscita = 0-50 Hz Il segnale di uscita 0 o 4 mA è necessario a 0 Hz (0% del range) - impostare 6-51 Mors. 42, usc. scala min. a 0% Il segnale di uscita 20 mA è necessario a 50 Hz (50% del range) - impostare 6-52 Mors. 42, usc. scala max. a 50%

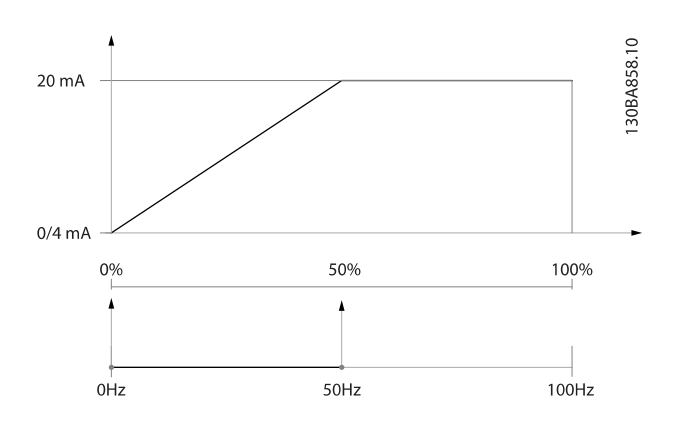

# Danfoss

#### ESEMPIO 2:

Variabile= RETROAZIONE, range= da -200% a +200% Range necessario per l'uscita= 0-100% Il segnale di uscita 0 o 4 mA è necessario a 0% (50% del range) - impostare [6-51 Mors. 42, usc. scala min.](#page-72-0) a 50% Il segnale di uscita 20 mA è necessario a 100% (75% del range) - impostare [6-52 Mors. 42, usc. scala max.](#page-72-0) a 75%

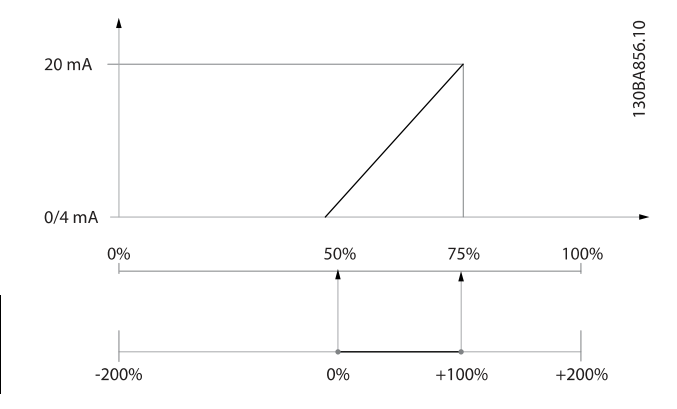

#### ESEMPIO 3:

Valore variabile= RIFERIMENTO, range= Rif. min - Rif. max Range necessario per l'uscita= Rif. min. (0%) - Rif. max (100%), 0-10 mA

Il segnale di uscita 0 o 4 mA è necessario a Rif. min. impostare [6-51 Mors. 42, usc. scala min.](#page-72-0) a 0%

Il segnale di uscita 10 mA è necessario a Rif. max (100% del range) - impostare [6-52 Mors. 42, usc. scala max.](#page-72-0) a 200%

(20 mA / 10 mA x 100%=200%).

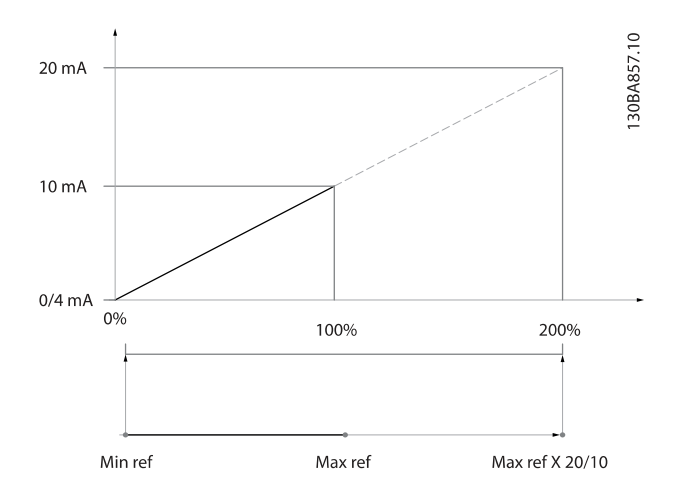

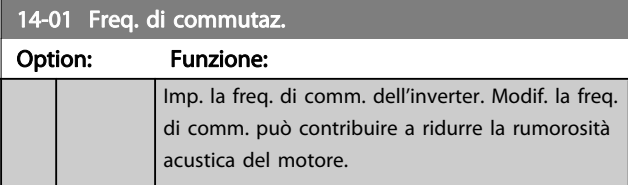

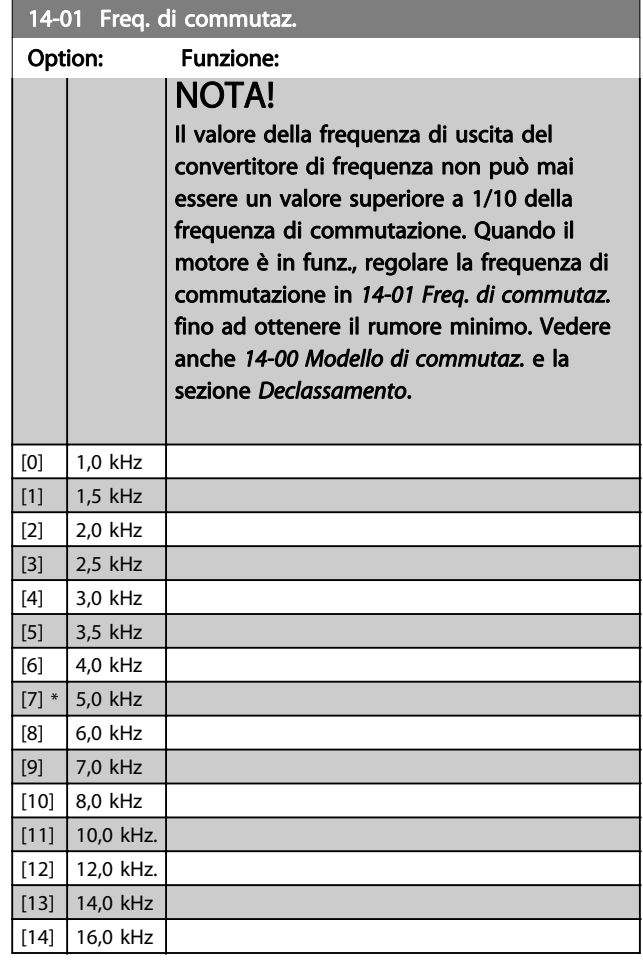

#### 20-00 Fonte retroazione 1

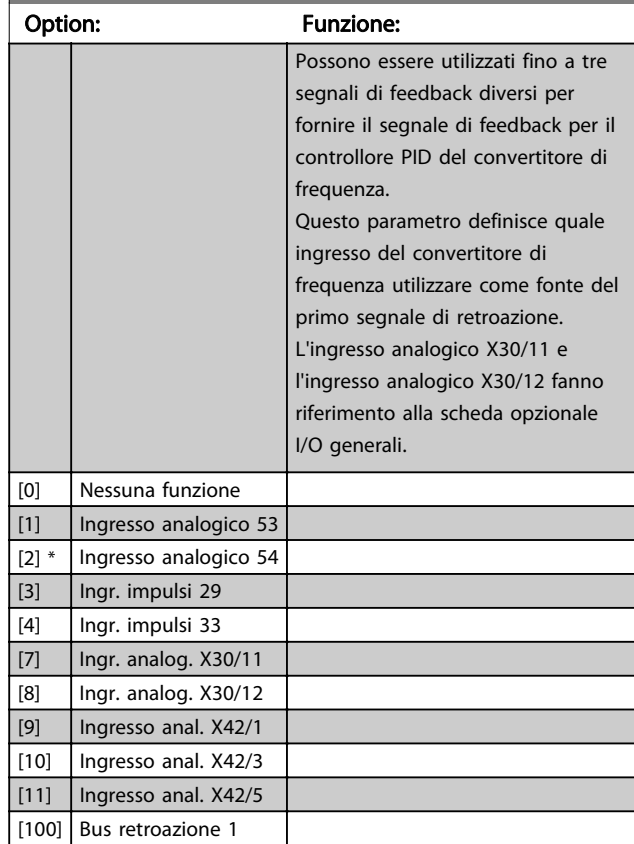

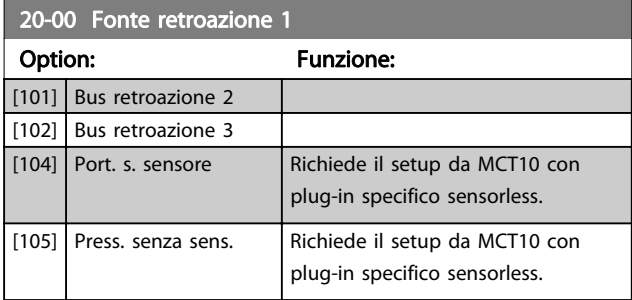

### NOTA!

Se una retroazione non viene utilizzata, la sua fonte deve essere impostata su Nessuna funzione [0]. 20-20 Funzione feedback determina il modo in cui le tre possibili retroazioni saranno utilizzate dal controllore PID.

#### 20-01 Conversione retroazione 1

Questo parametro permette di applicare una funzione di conversione alla Retroazione 1.

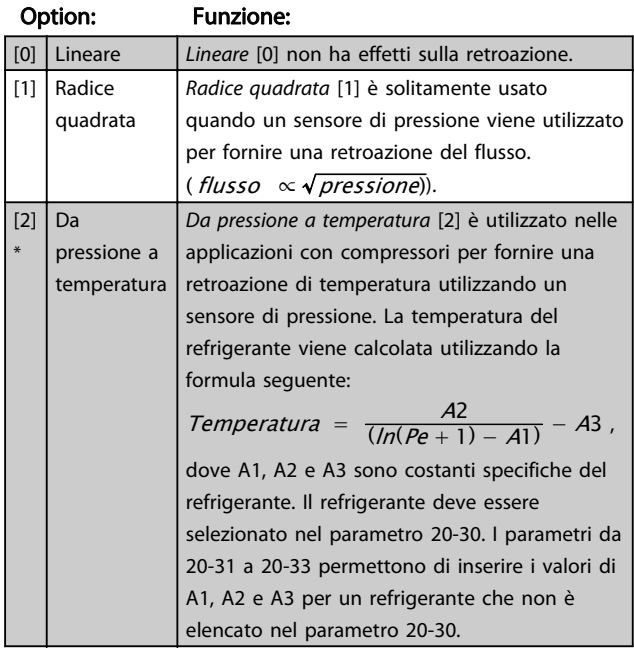

#### 20-02 Unità fonte retroazione 1

Questo parametro determina l'unità utilizzata per questa Fonte retroazione prima di applicare la conversione retroazione del par. 20-01, Conversione retroazione 1. Quest'unità non viene controllata dal controllore PID. Viene utilizzata solo con funzioni di display e monitoraggio.

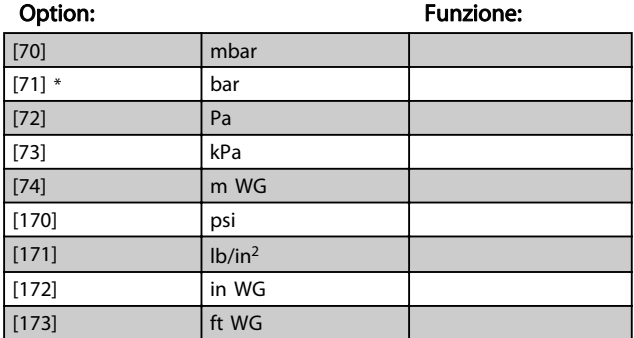

### NOTA!

Questo parametro è solo disponibile quando si usa la conversione della retroazione da pressione a temperatura.

Danfoss

#### 20-12 Unità riferimento/Retroazione

Questo parametro determina l'unità utilizzata per il riferimento al valore del funzionamento che verrà utilizzato dal controllore PID per controllare la frequenza in uscita del convertitore di frequenza.

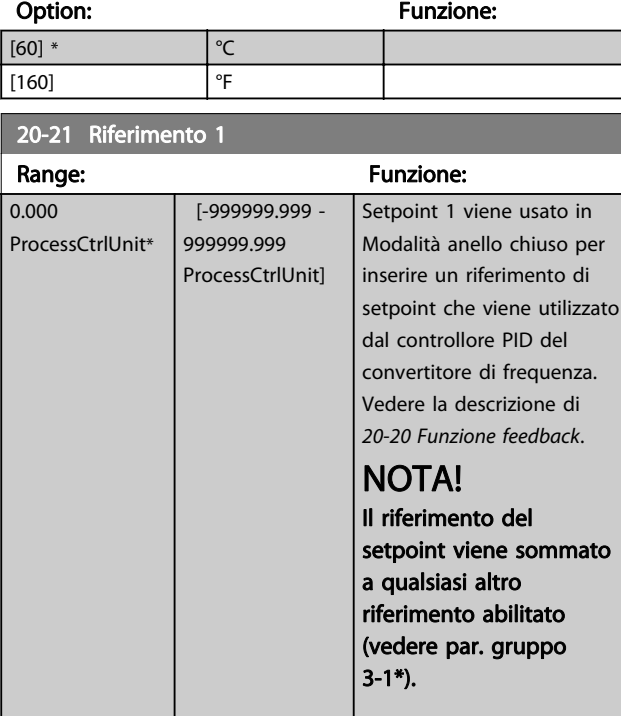

#### 20-30 Refrigerante

Selezionare il refrigerante utilizzato nell'applicazione del compressore. Questo parametro deve essere specificato correttamente affinché la conversione da pressione a temperatura sia accurata. Se il refrigerante usato non è elencato nelle scelte da [0] a [6], selezionare Definito dall'utente [7]. Quindi, utilizzare par. 20-31, 20-32 e 20-33 per fornire A1, A2 e A3 per l'equazione seguente:

Temperature = 
$$
\frac{A2}{(ln(Pe + 1) - A1)}
$$
 - A3

Option: Funzione:

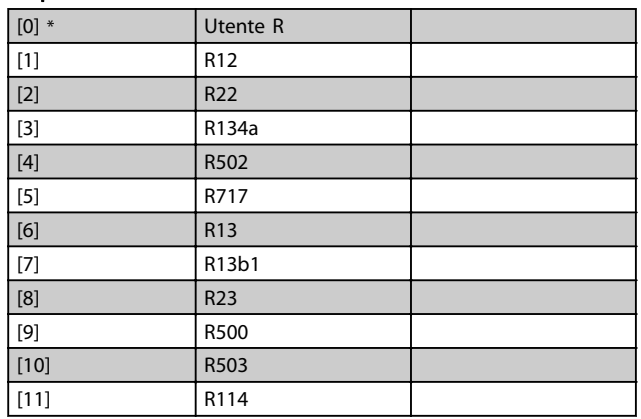

#### 20-30 Refrigerante

Selezionare il refrigerante utilizzato nell'applicazione del compressore. Questo parametro deve essere specificato correttamente affinché la conversione da pressione a temperatura sia accurata. Se il refrigerante usato non è elencato nelle scelte da [0] a [6], selezionare Definito dall'utente [7]. Quindi, utilizzare par. 20-31, 20-32 e 20-33 per fornire A1, A2 e A3 per l'equazione seguente:

 $Temperature = \frac{A2}{(ln(Pe + 1) - A1)} - A3$ 

$$
\mathcal{L}^{\text{max}}_{\text{max}}
$$

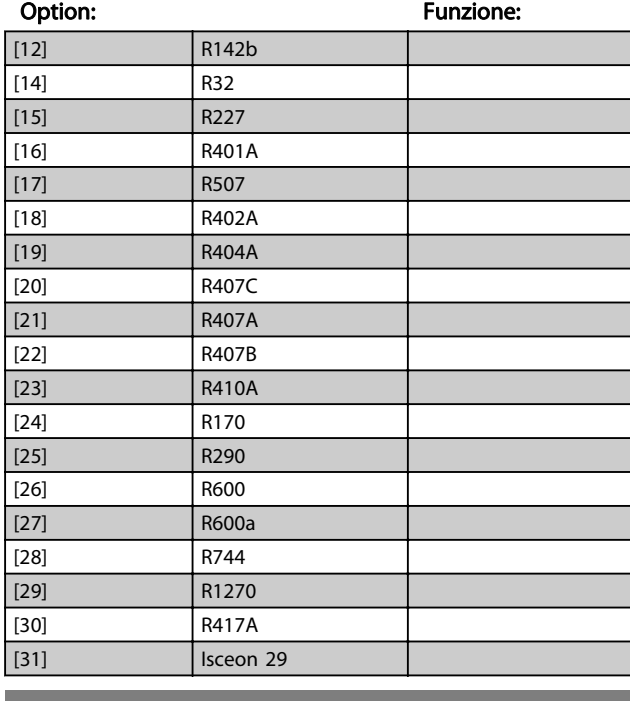

20-40 Funzione termostato/pressostato

Impostare se la funzione Termostato/pressostato deve essere attiva (On) o inattiva (Off).

#### Option: Funzione:

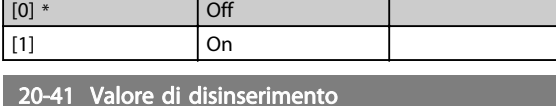

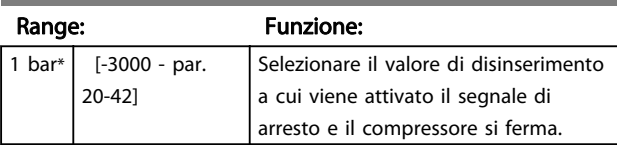

20-42 Valore di inserimento

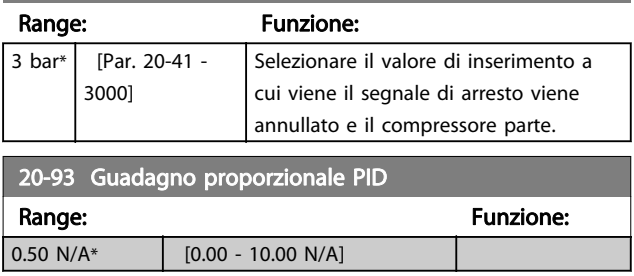

Se (Errore x Guadagno) salta con un valore uguale a quello impostato in 20-14 Riferimento max./retroaz. il controllore PID tenterà di portare la velocità di uscita a uguagliare il valore impostato in 4-13 Lim. alto vel. motore [giri/min] / [4-14 Limite alto velocità motore \[Hz\]](#page-59-0) tuttavia limitato da questa impostazione.

Danfoss

La banda proporzionale (l'errore che fa variare l'uscita dallo 0 al 100%) è calcolabile mediante la formula:

$$
\left(\frac{1}{\text{Guadagno proporzionale}}\right) \times (\text{Riferimento max})
$$

Impostare sempre il valore desiderato per 20-14 Riferimento max./retroaz. prima di impostare i valori del controllore PID nel gruppo di par. 20-9\*.

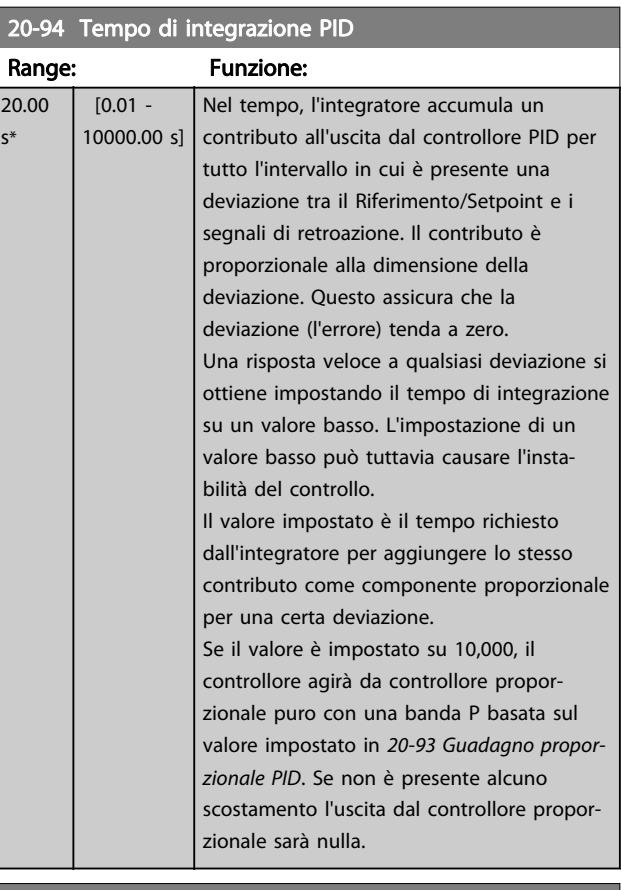

#### 22-40 Tempo ciclo minimo

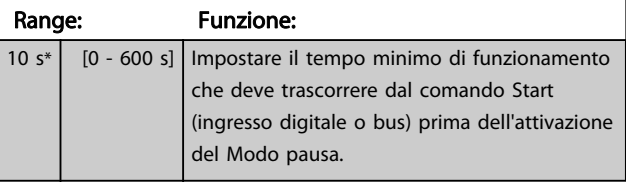

7 7

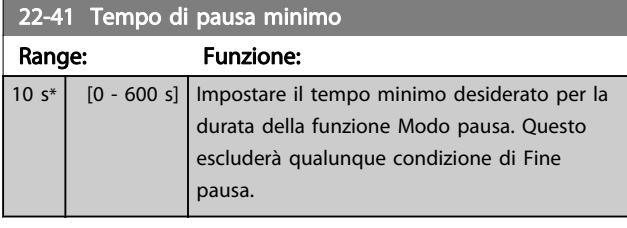

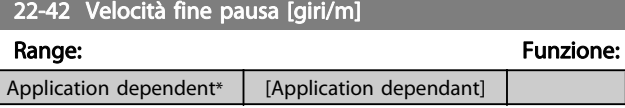

22-43 Velocità fine pausa [Hz]

Range: Funzione: Application dependent\* | [Application dependant]

22-44 Differenza riferimento/retroazione fine pausa

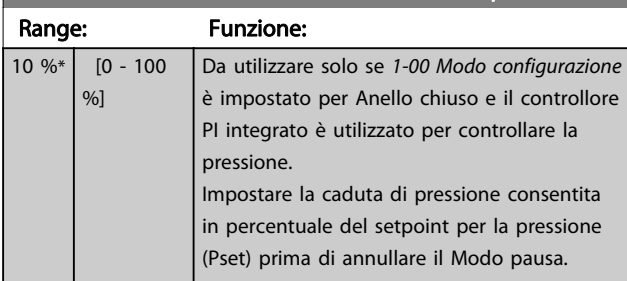

### NOTA!

Se utilizzato in applicazioni dove il controllore PI integrato è impostato per il controllo inverso (come applicazioni di torri di raffreddamento) in 20-71 Prestazioni PID, il valore impostato in 22-44 Differenza riferimento/retroazione fine pausa sarà aggiunto automaticamente.

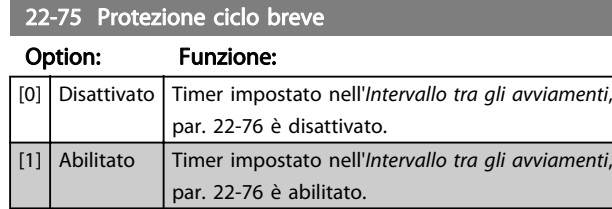

#### 22-76 Intervallo tra gli avviamenti

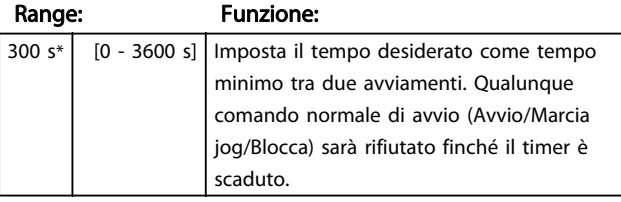

avvio (Avvio/Jog/Blocca). Ogni comando di arresto normale sarà rifiutato finché non trascorre il tempo impostato. Il timer

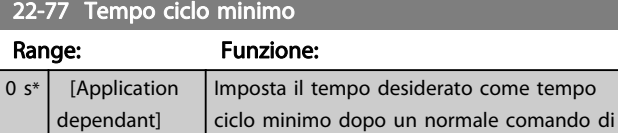

### 22-77 Tempo ciclo minimo

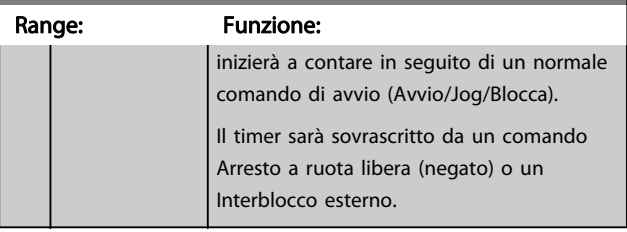

### NOTA!

Non funziona in modalità Controllore centrale (compressori multipli).

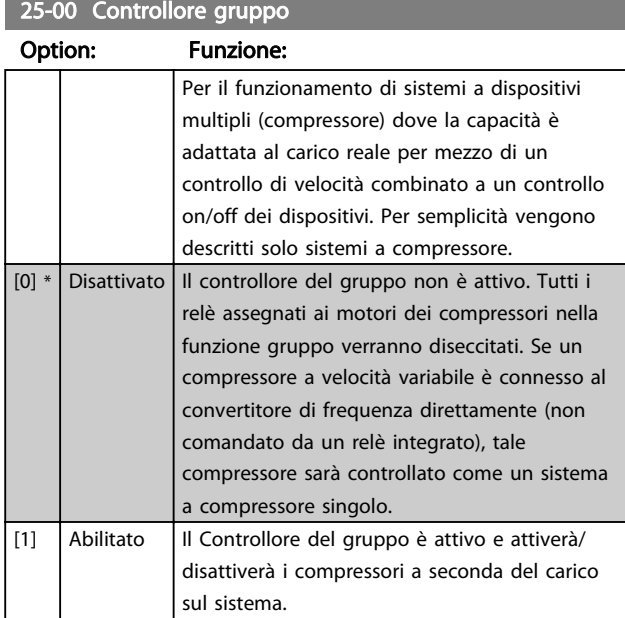

### NOTA!

Questo parametro è Abilitato [1] se il parametro 28/00 Protezione ciclo breve, è impostato a Disattivato [0].

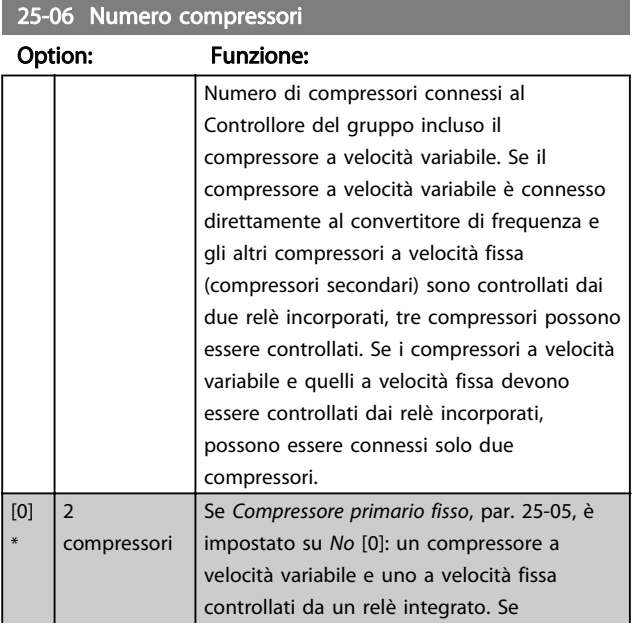

25-06 Numero compressori

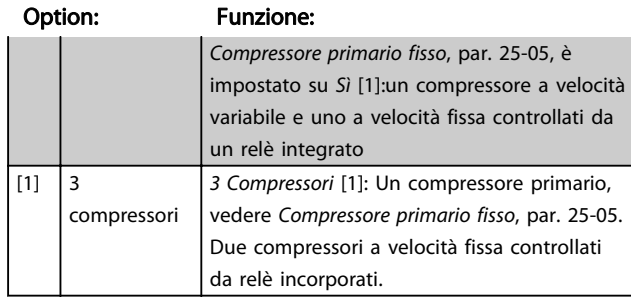

### 25-20 25-20 Zona neutra [unità]

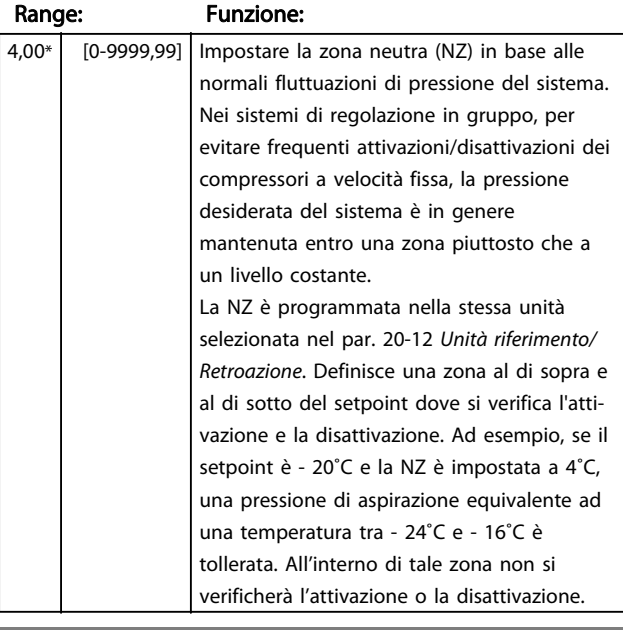

#### 25-21 Zona + [unità]

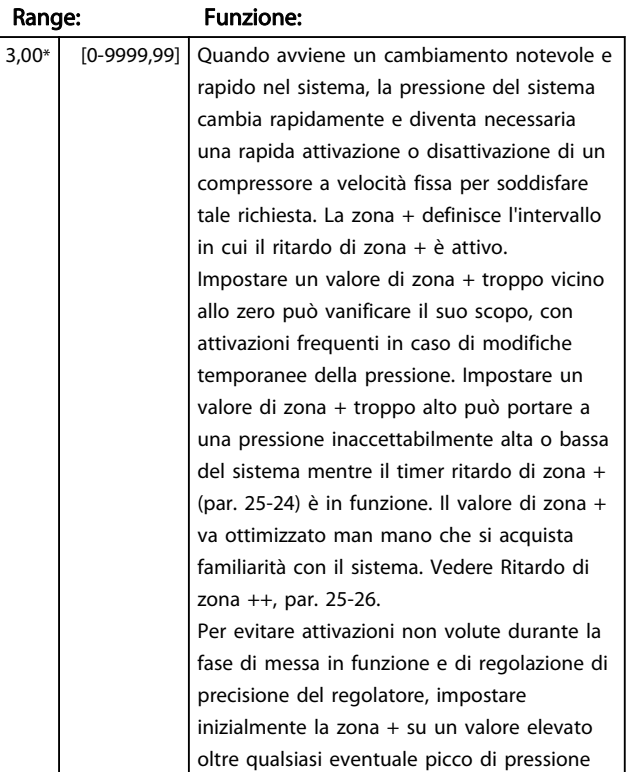

### 25-21 Zona + [unità]

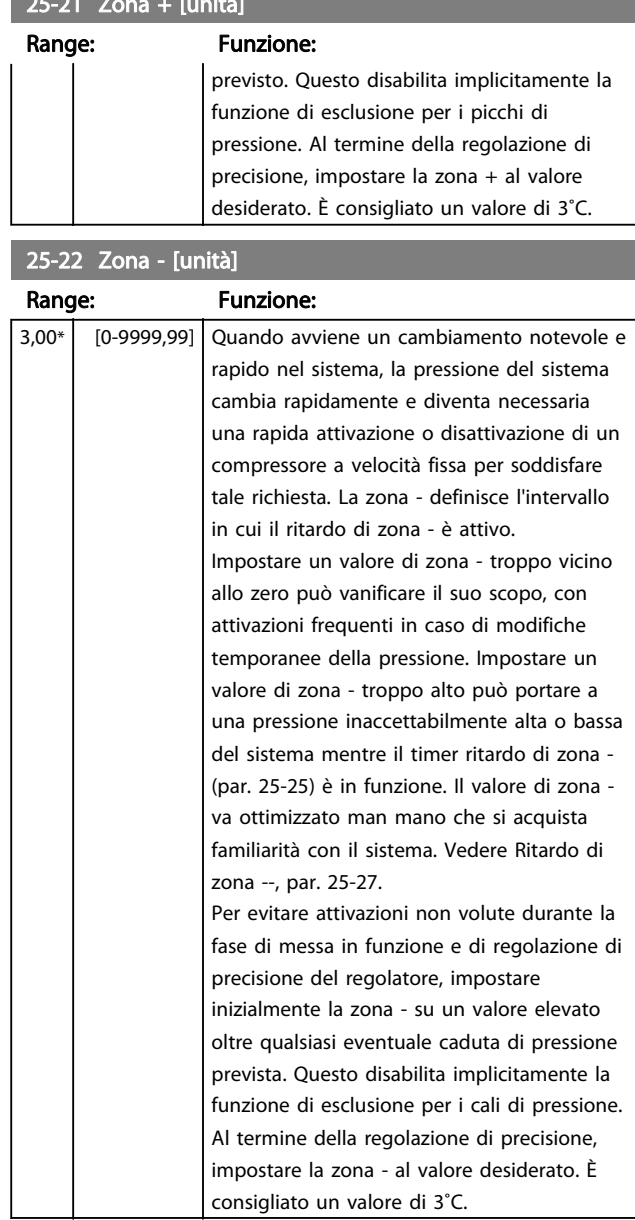

#### 7.1.4 Modalità Menu principale

Selezionare la modalità Menu principale premendo il tasto [ Main Menu ]. L'illustrazione 6.2 mostra la lettura risultante che appare sul display del GLCP.

Le righe da 2 a 5 sul display mostrano una lista di gruppi di parametri che possono essere selezionati premendo alternativamente i pulsanti di scorrimento.

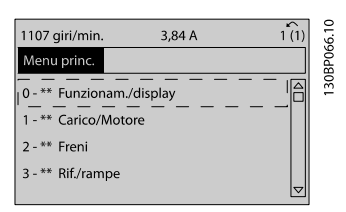

Disegno 7.9 Esempio di visualizzazione.

Ogni parametro possiede un nome e un numero che è sempre lo stesso indipendentemente dalla modalità di programmazione. Nel modo Menu principale i parametri sono suddivisi in gruppi. La prima cifra del numero del parametro (da sinistra) indica il numero del gruppo di appartenenza del parametro.

Tutti i parametri possono essere modificati nel Menu principale. La configurazione dell'unità (par.1-00) determinerà quali altri parametri saranno disponibili per la programmazione. La selezione di Anello chiuso ad esempio abilita parametri addizionali relativi al funzionamento ad anello chiuso. Le schede opzionali aggiunte all'unità attivano parametri addizionali associati al dispositivo opzionale.

### 7.1.5 Selezione dei parametri

Nel modo Menu principale i parametri sono suddivisi in gruppi. Selezionare un gruppo di parametri mediante i tasti di navigazione.

È possibile accedere ai seguenti gruppi di parametri:

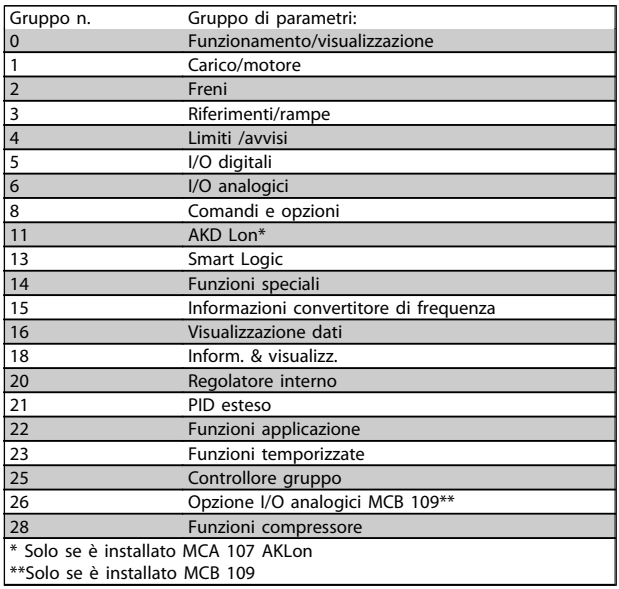

#### Tabella 7.3 Gruppi di parametri

Dopo aver selezionato un gruppo di parametri, selezionare un parametro mediante i tasti di navigazione. La sezione centrale del display GLCP visualizza il numero del parametro e il nome nonché il valore del parametro selezionato.

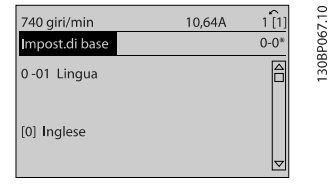

Disegno 7.10 Esempio di visualizzazione.

#### 7.1.6 Modifica dei dati

- 1. Premere i tasti [Quick Menu] o [Main Menu].
- 2. Usare i tasti [▲] e [▼] per individuare il gruppo di parametri da modificare.
- 3. Premere il tasto [OK].
- 4. Usare i tasti [▲] e [▼] per trovare il parametro da modificare.
- 5. Premere il tasto [OK].
- 6. Usare i tasti [▲] e [▼] per selezionare l'impostazione corretta del parametro. Oppure,

per spostarsi ad un'altra cifra all'interno di un numero, usare i tasti . Il cursore indica la cifra selezionata per la modifica. Il tasto [▲] aumenta il valore, il tasto [▼] riduce il valore.

7. Premere il tasto [Cancel] per annullare la modifica o il tasto [OK] per accettare la modifica e immettere la nuova impostazione.

### 7.1.7 Modifica di un valore di testo

Se il parametro selezionato è un valore di testo, il valore viene modificato per mezzo dei tasti di navigazione (Su/ Giù).

Il tasto Su aumenta il valore, mentre il tasto Giù riduce il valore. Posizionare il cursore sul valore da salvare e premere [OK].

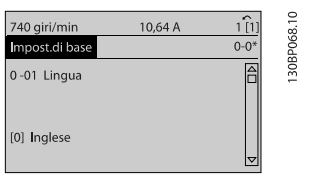

Disegno 7.11 Esempio di visualizzazione.

#### 7.1.8 Modifica di un gruppo di valori di dati numerici

Se il parametro selezionato rappresenta un valore di un dato numerico, è possibile modificare il valore dato selezionato con i tasti di navigazione [◄] e [►] nonché con i tasti di navigazione Su/Giù [▲] [▼]. Usare i tasti di navigazione ◄] e [►] per spostare il cursore orizzontalmente.

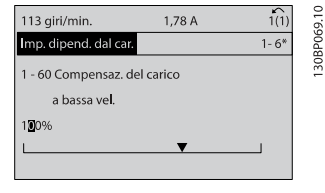

Disegno 7.13 Esempio di visualizzazione.

Utilizzare i tasti di navigazione Su/Giù per modificare il valore del dato. Il tasto Su aumenta il valore del dato, mentre il tasto Giù riduce il valore del dato. Posizionare il cursore sul valore da salvare e premere [OK].

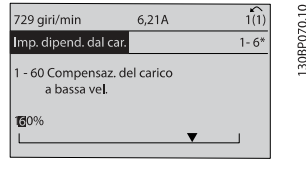

Disegno 7.14 Esempio di visualizzazione.

#### 7.1.9 Modifica del valore del dato, passopasso

Determinati parametri possono essere modificati passopasso o in modo continuo. Ciò vale per [1-20 Potenza](#page-58-0) [motore \[kW\]](#page-58-0), [1-22 Tensione motore](#page-58-0) e [1-23 Frequen. motore](#page-58-0). I parametri possono essere modificati a piacere sia come gruppo di valori di dati numerici che come valori di dati numerici.

#### 7.1.10 Visualizzazione e programmazione dei parametri indicizzati

I parametri vengono indicizzati quando inseriti in una pila. 15-30 Log allarme: Codice guasto - 15-32 Log allarme: Tempo contiene un log dei guasti che può essere letto. Selezionare un parametro, premere [OK] e utilizzare i tasti di navigazione Su/Giù per scorrere il log dei valori.

Utilizzare [3-10 Riferim preimp.](#page-70-0) per un altro esempio: Selezionare il parametro, premere [OK] e utilizzare i tasti di navigazione Su/Giù per scorrere i valori indicizzati. Per modificare il valore del parametro, selezionare il valore indicizzato e premere [OK]. Modificare il valore utilizzando i tasti Su/Giù. Premere [OK] per accettare la nuova impostazione. Premere [Cancel] per annullare. Premere [Back] per uscire dal parametro.

#### 7.2 Elenco dei parametri

I parametri per l'ADAP-KOOL® Drive AKD102 sono raggruppati in vari gruppi di par. per semplificare la selezione dei parametri corretti e assicurare un funzionamento ottimizzato del convertitore di frequenza.

La grande maggioranza di applicazioni può essere programmata tramite il pulsante Menu rapido e selezionando i parametri alle voci Messa a punto rapida e Setup funzioni.

Le descrizioni e le impostazioni di default dei parametri sono riportate nella sezione Elenchi dei parametri sul retro di questo manuale.

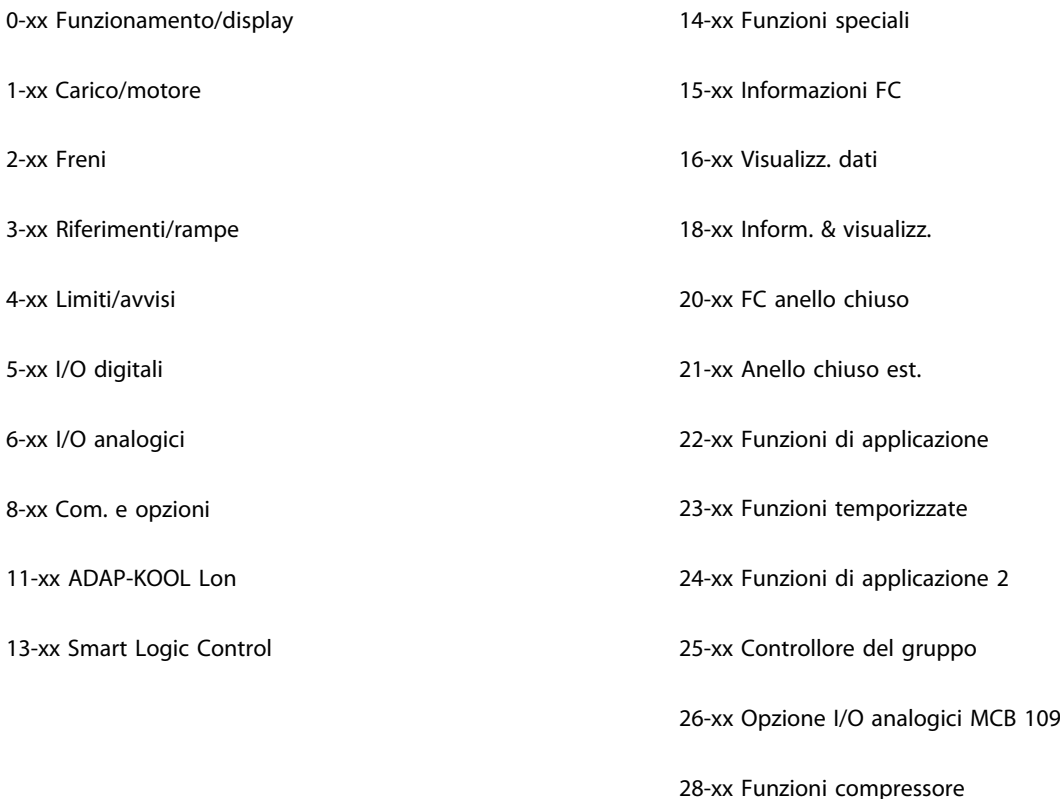

Danfoss

### 7.2.1 0-\*\* Funzionam./display

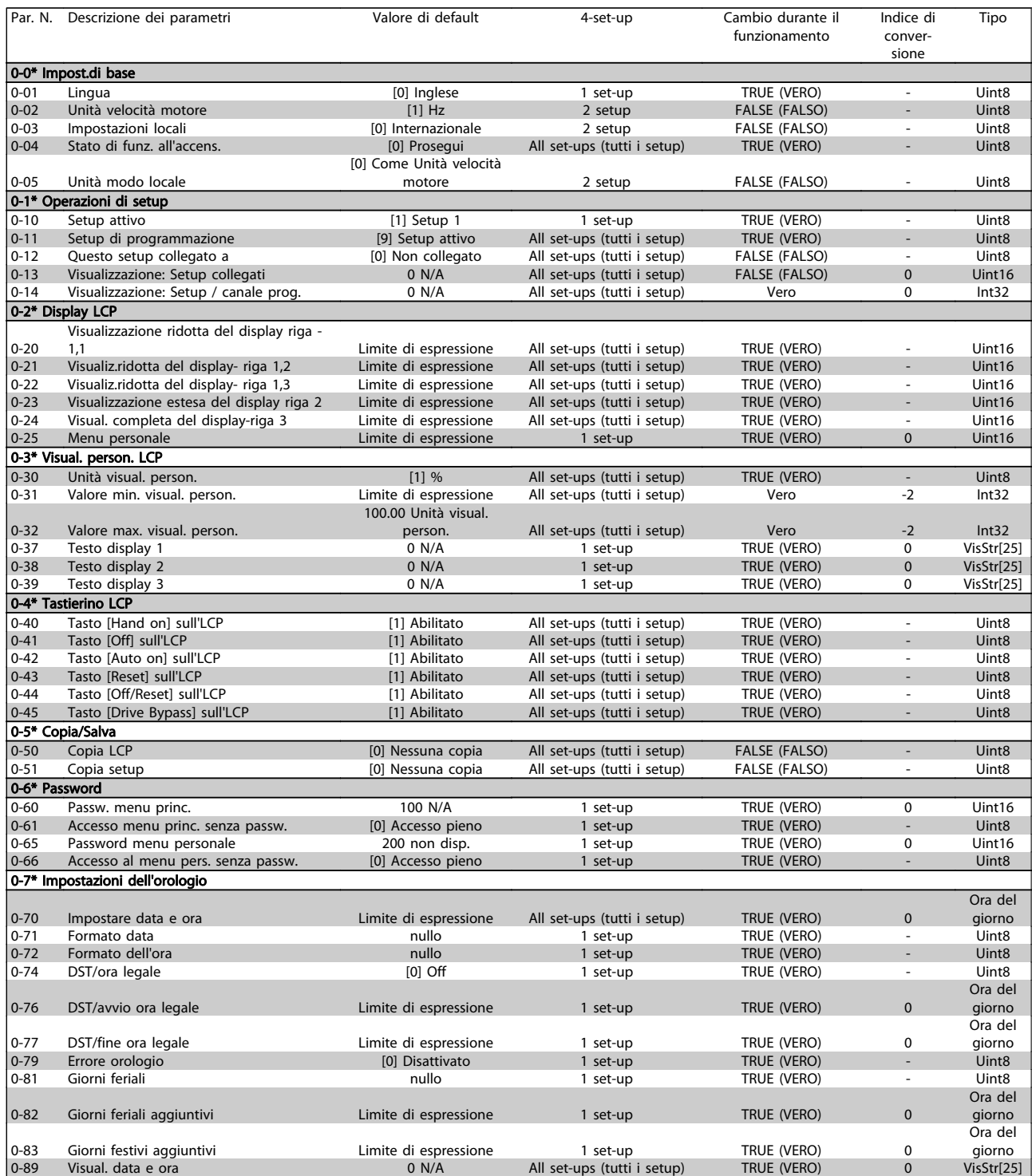

### 7.2.2 1-\*\* Carico e Motore

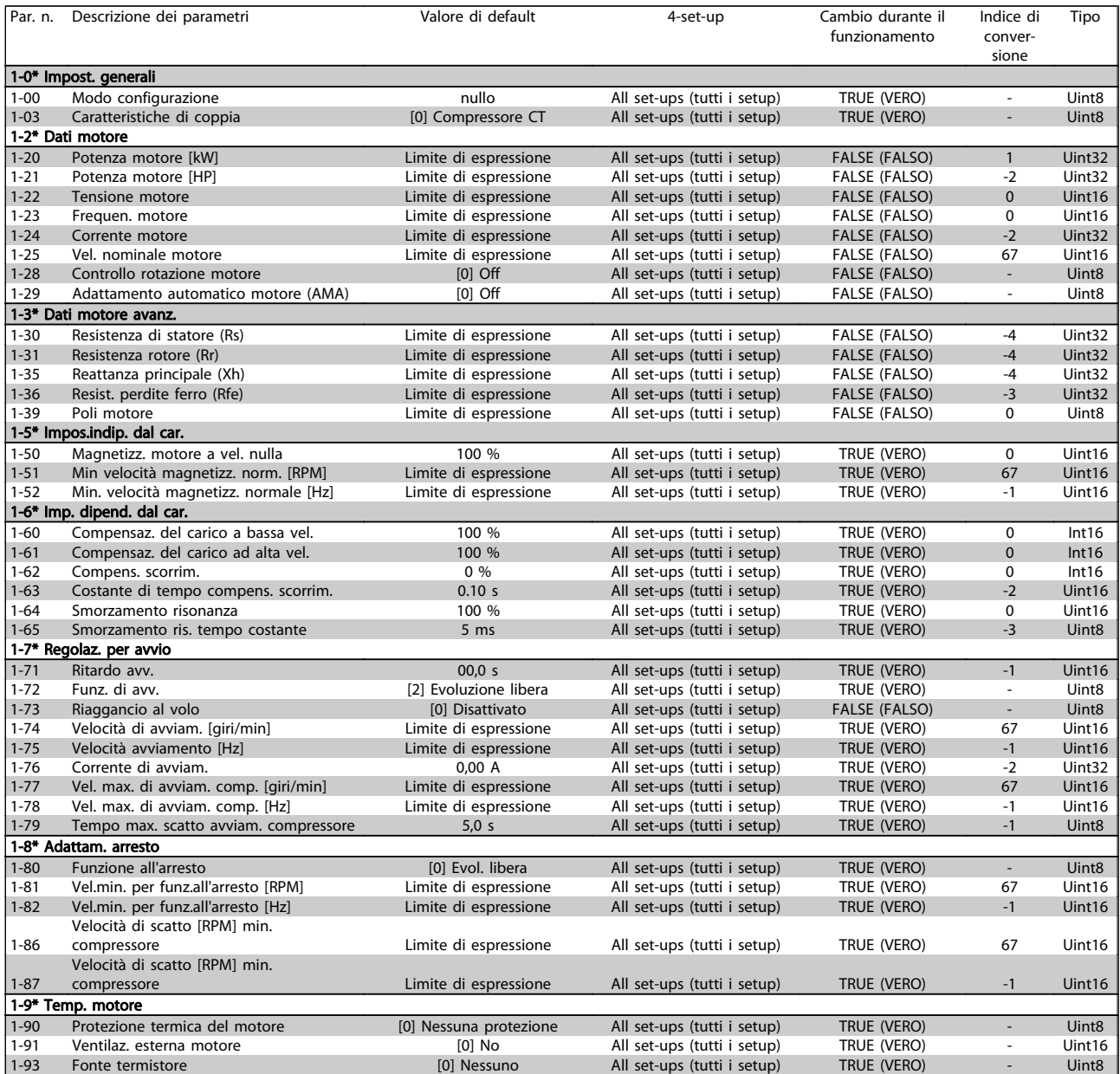

Danfoss

### 7.2.3 2-\*\* Freni

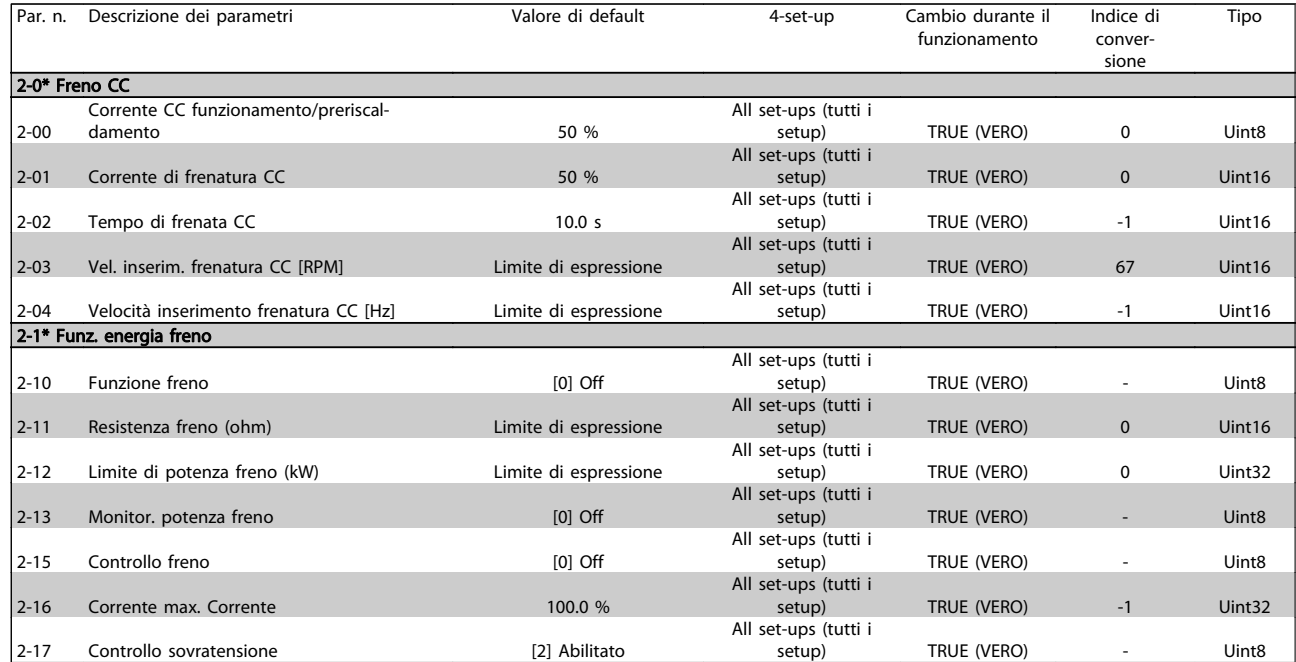

### 7.2.4 3-\*\* Rif./rampe

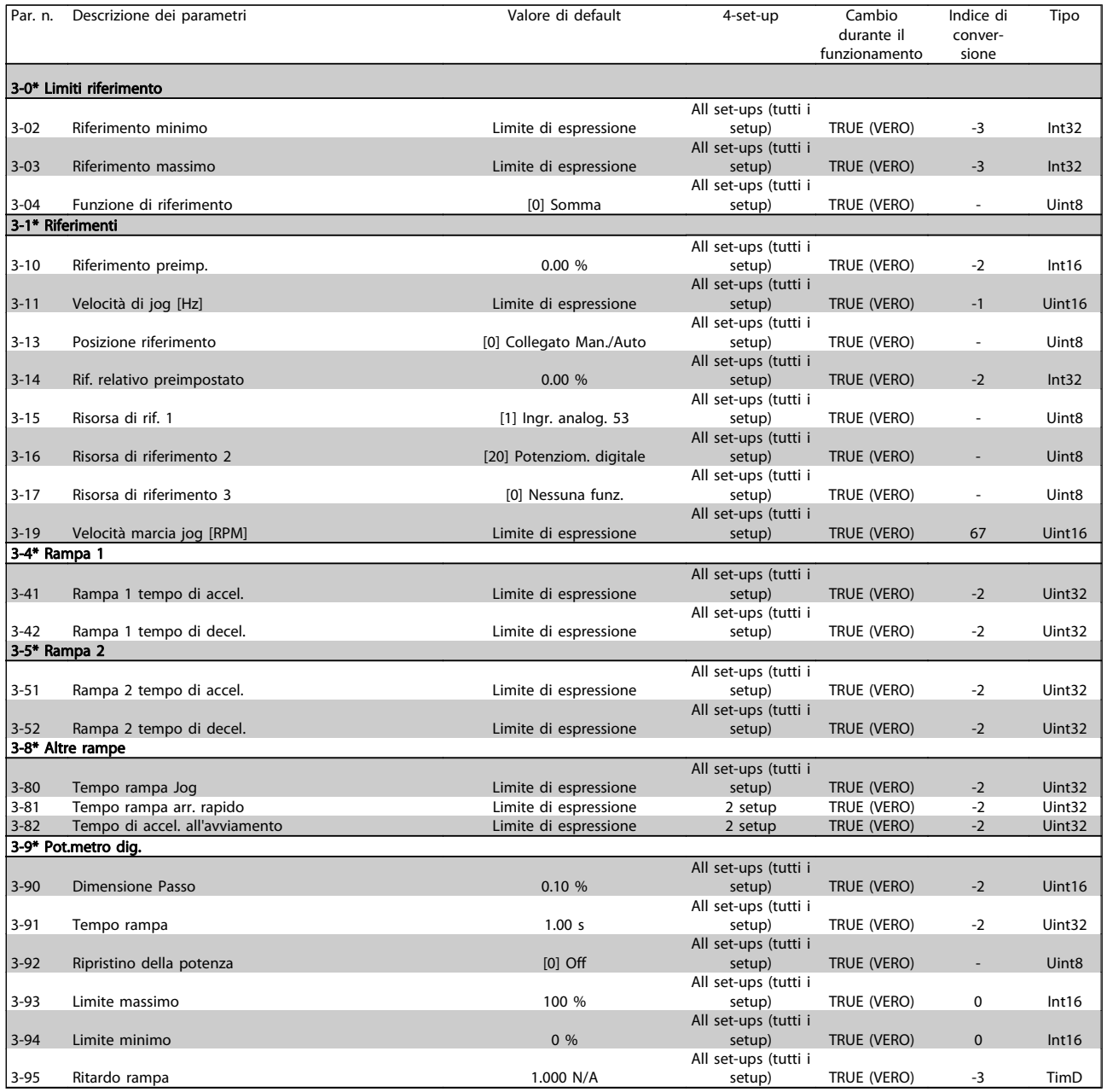

Danfoss

### 7.2.5 4-\*\* Limiti / avvisi

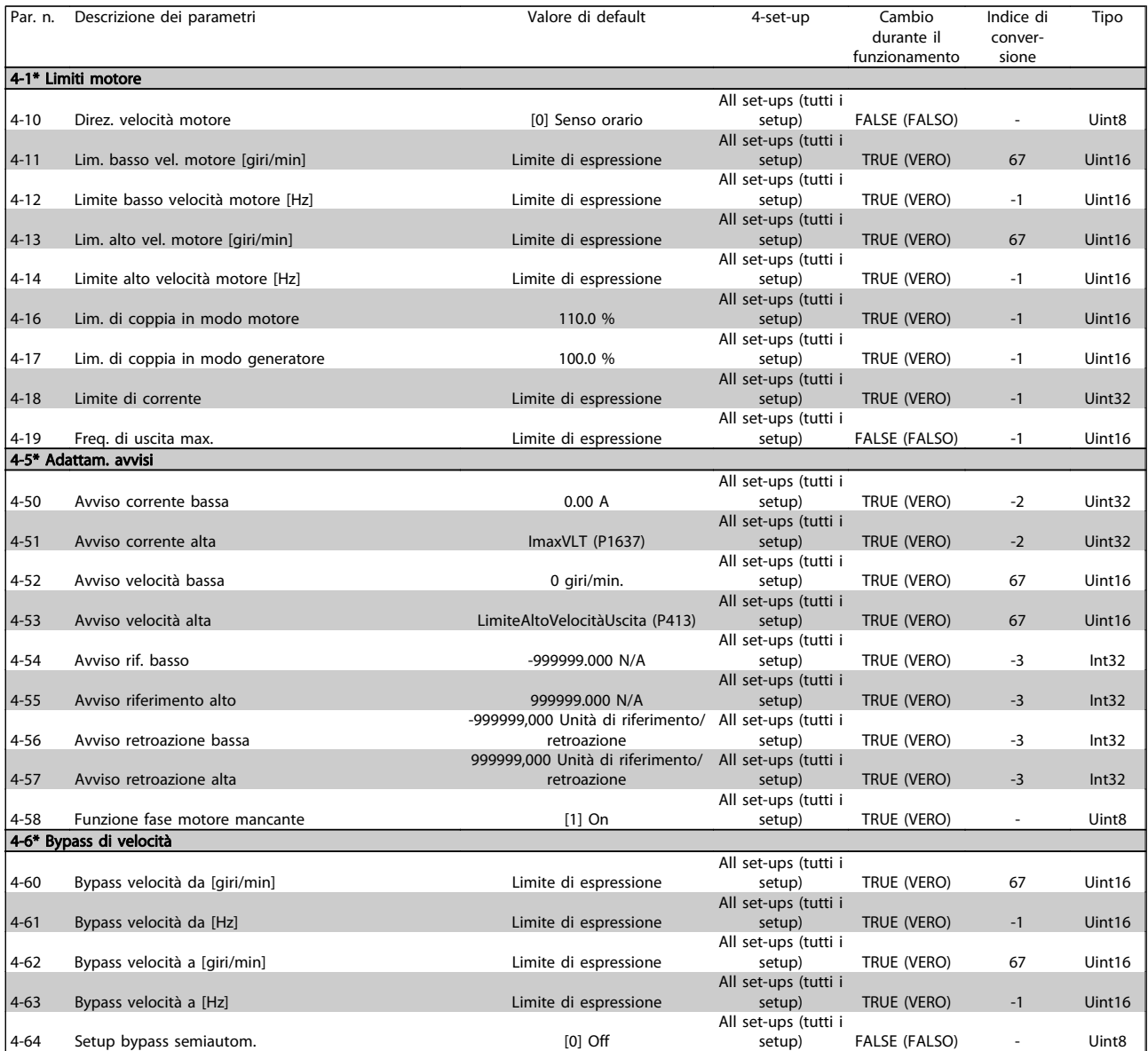

## 7.2.6 5-\*\* I/O digitali

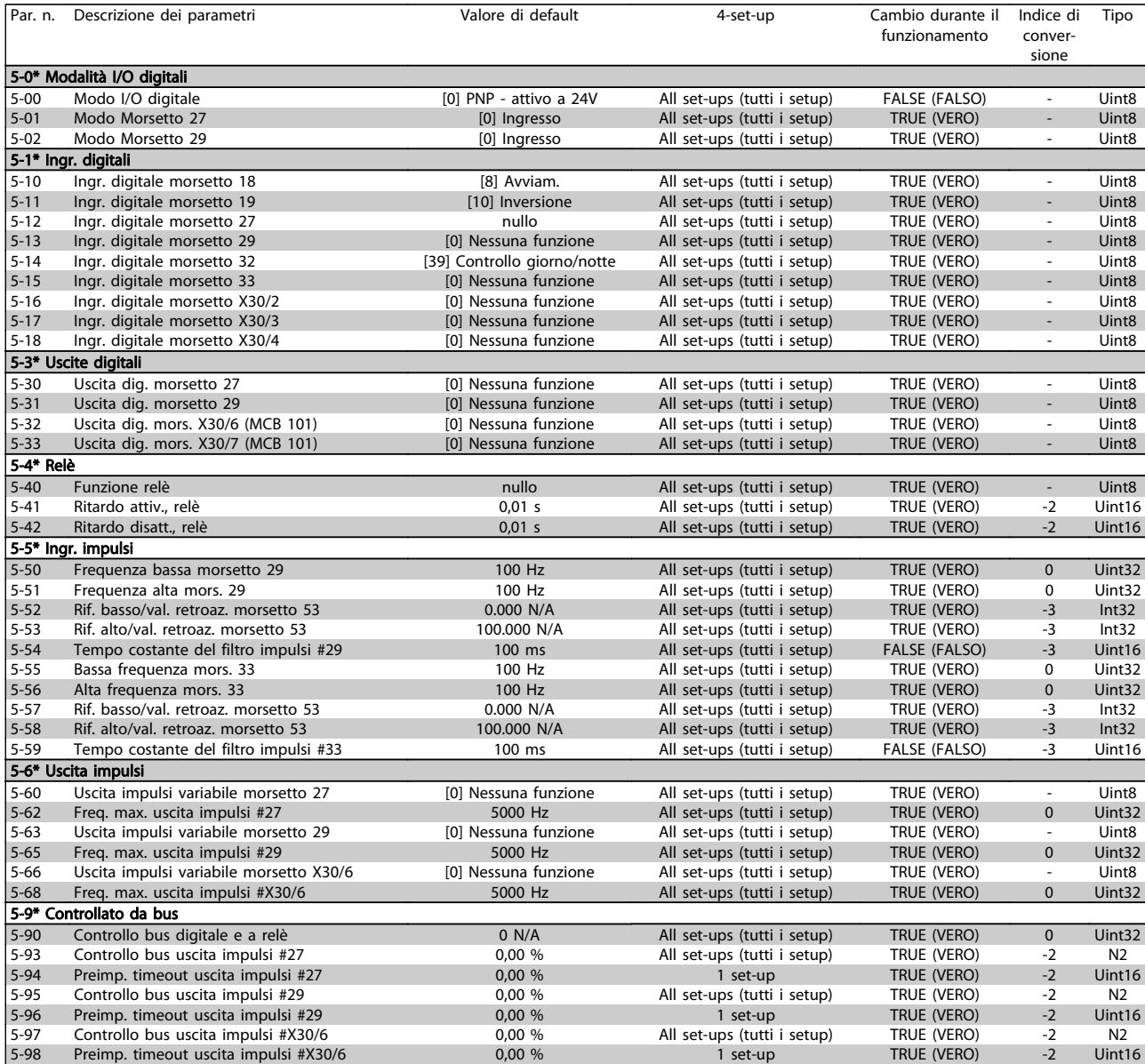

Danfoss

# 7.2.7 6-\*\* I/O analogici

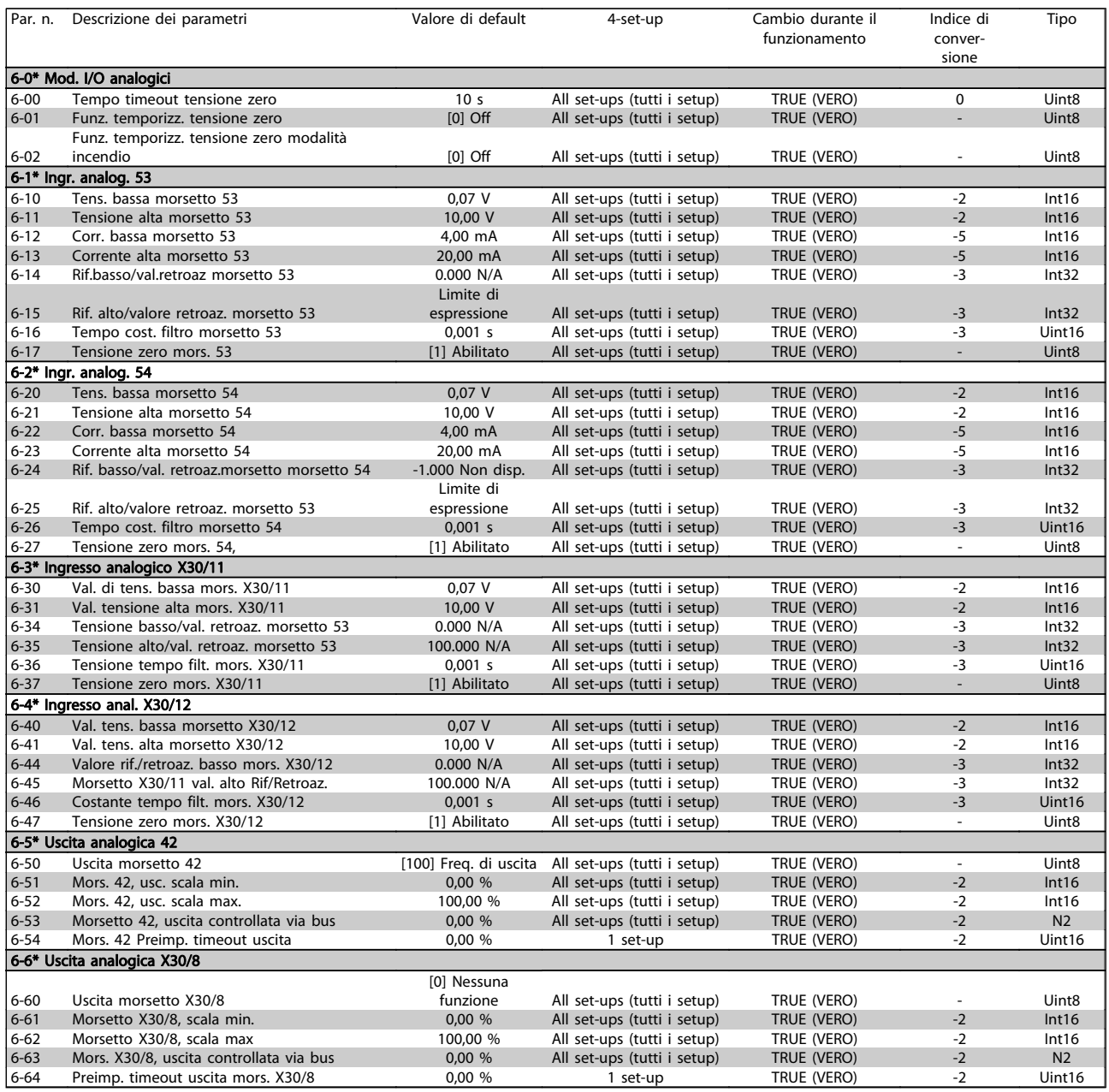

### 7.2.8 8-\*\* Comunicazione e opzioni

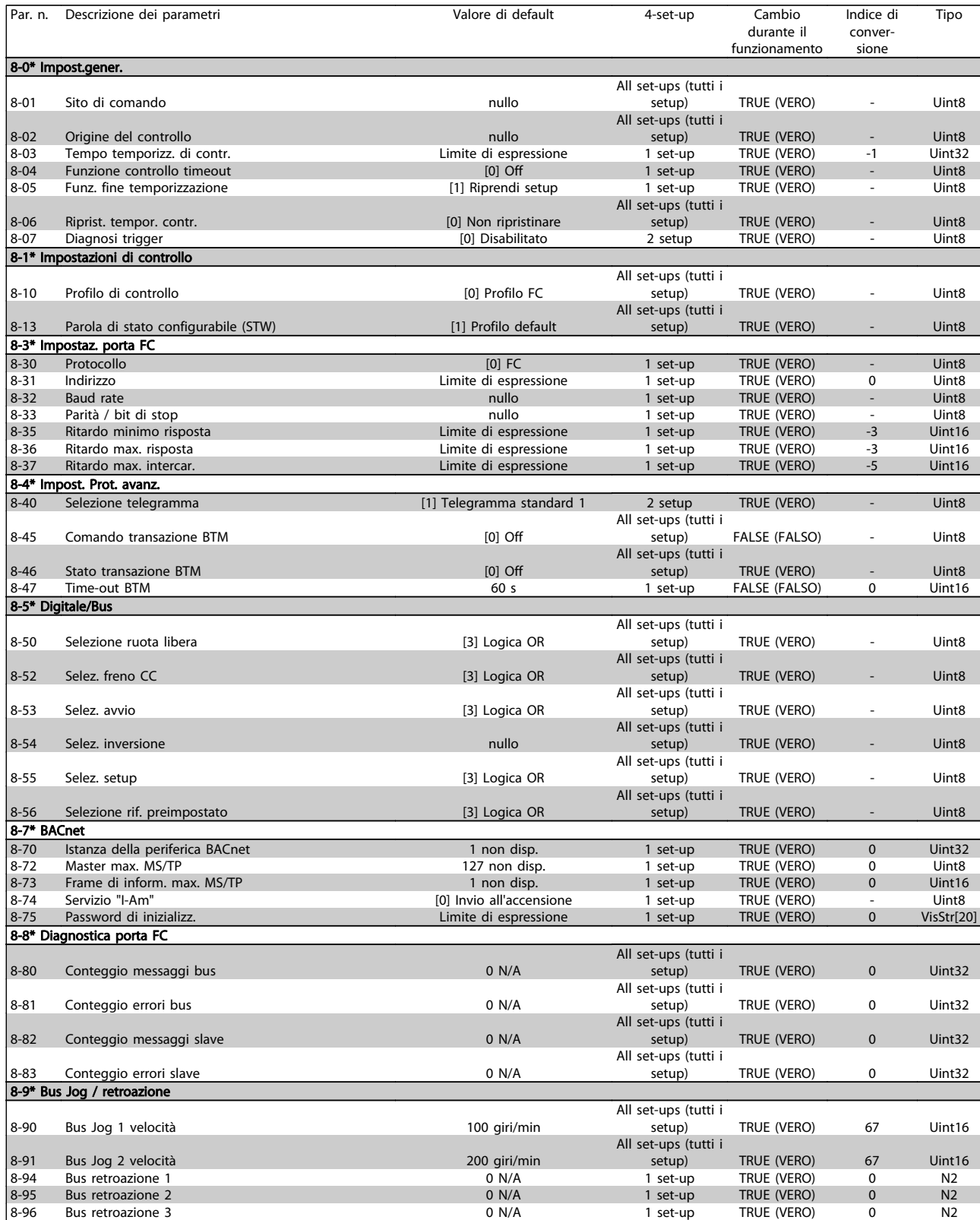

### 7.2.9 11-\*\* ADAP-KOOL LON

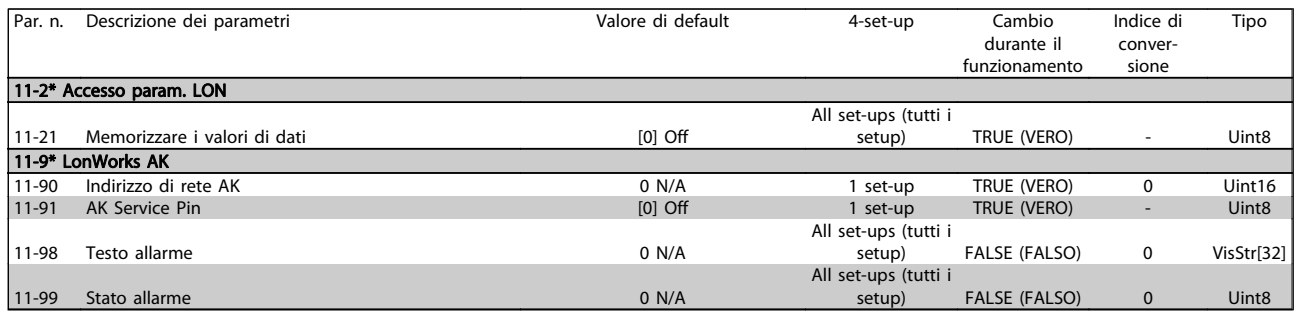

### 7.2.10 13-\*\* Smart Logic Controller

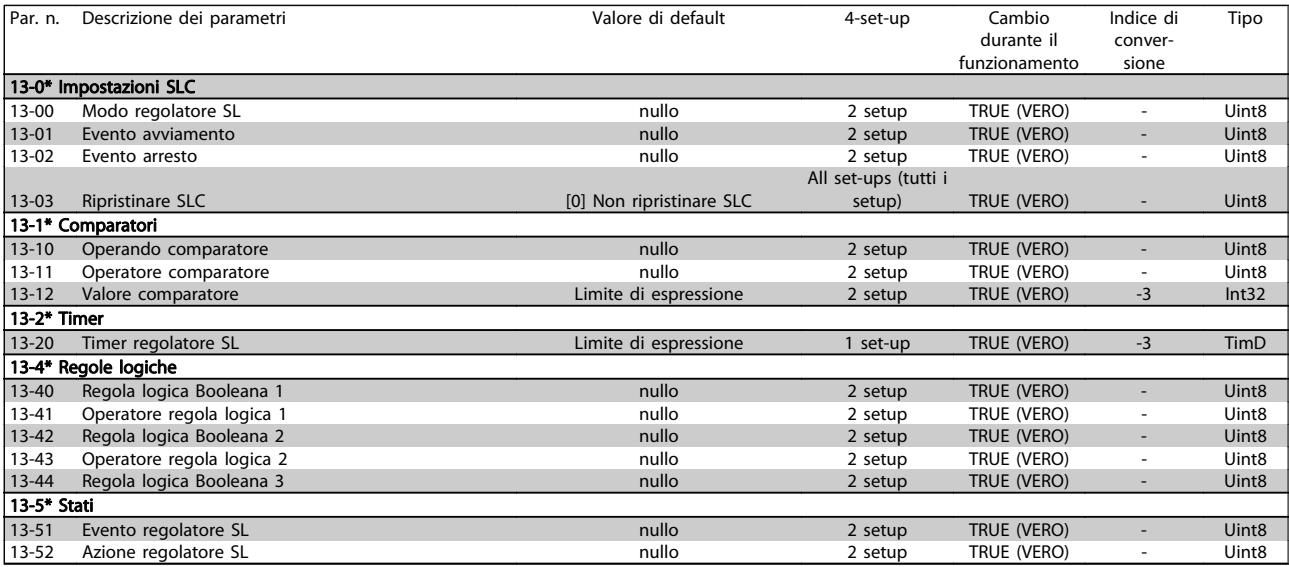

### 7.2.11 14-\*\* Funzioni speciali

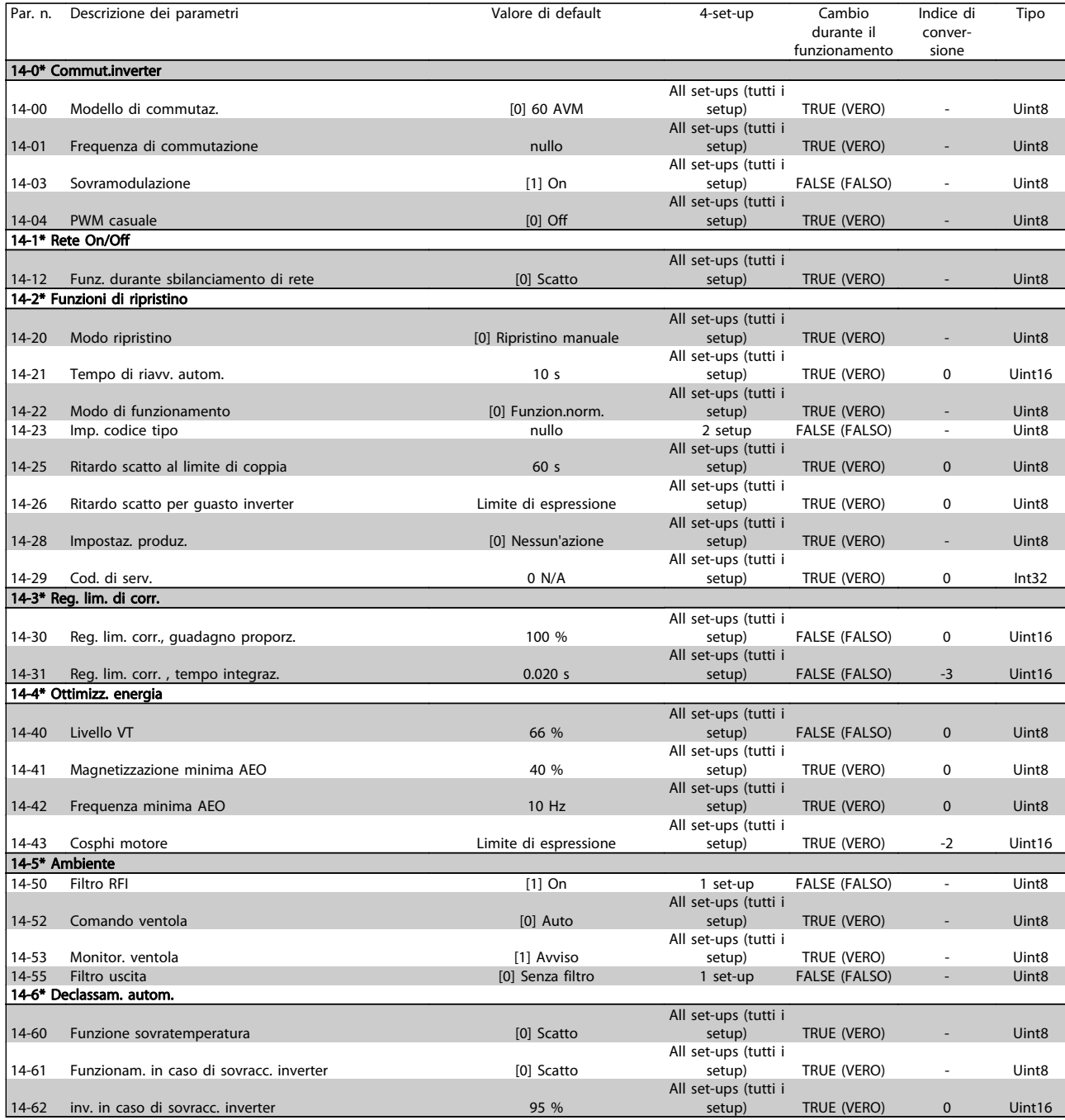

Danfoss

### 7.2.12 15-\*\* Informazioni FC

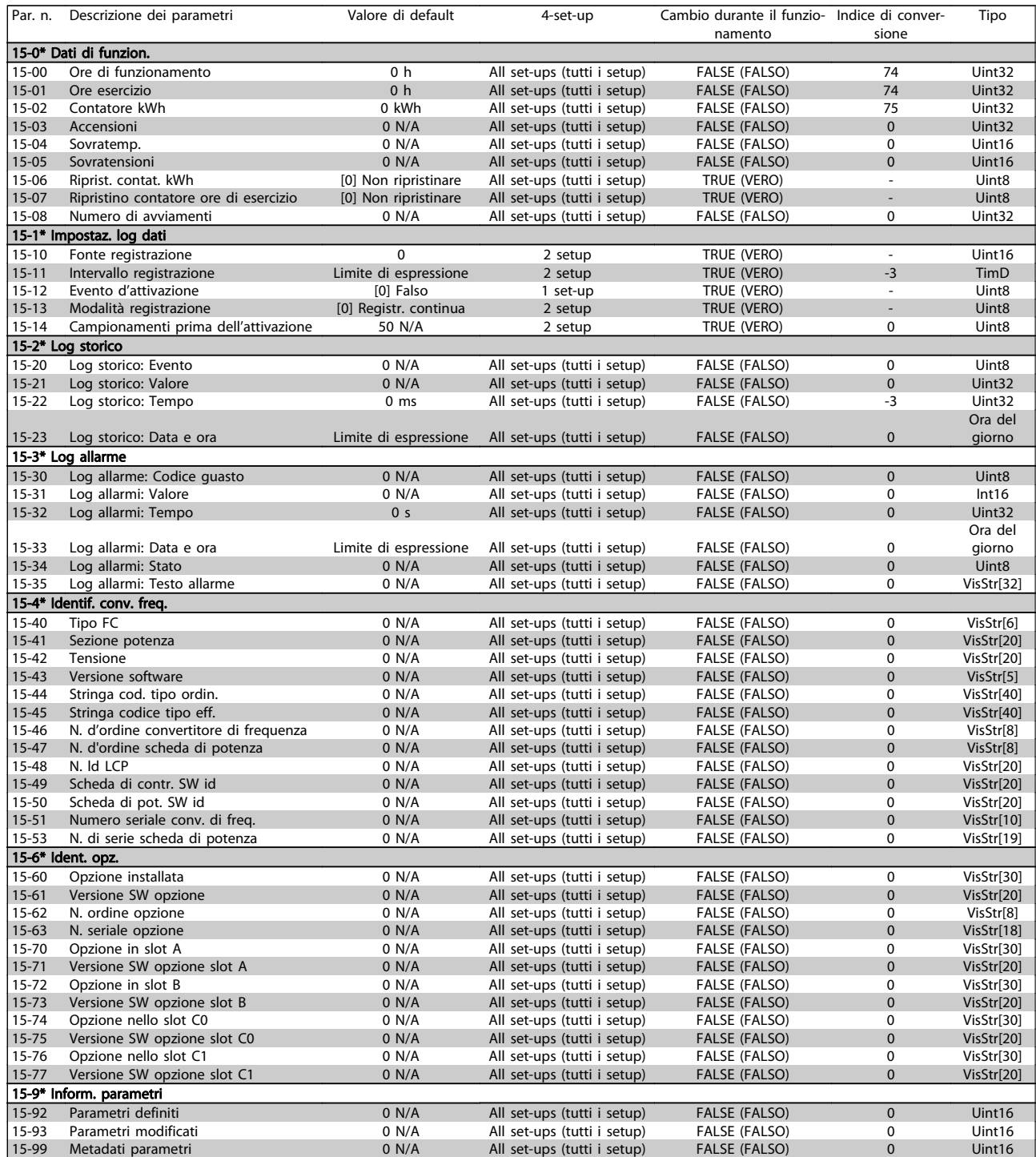

### 7.2.13 16-\*\* Visualizz. dati

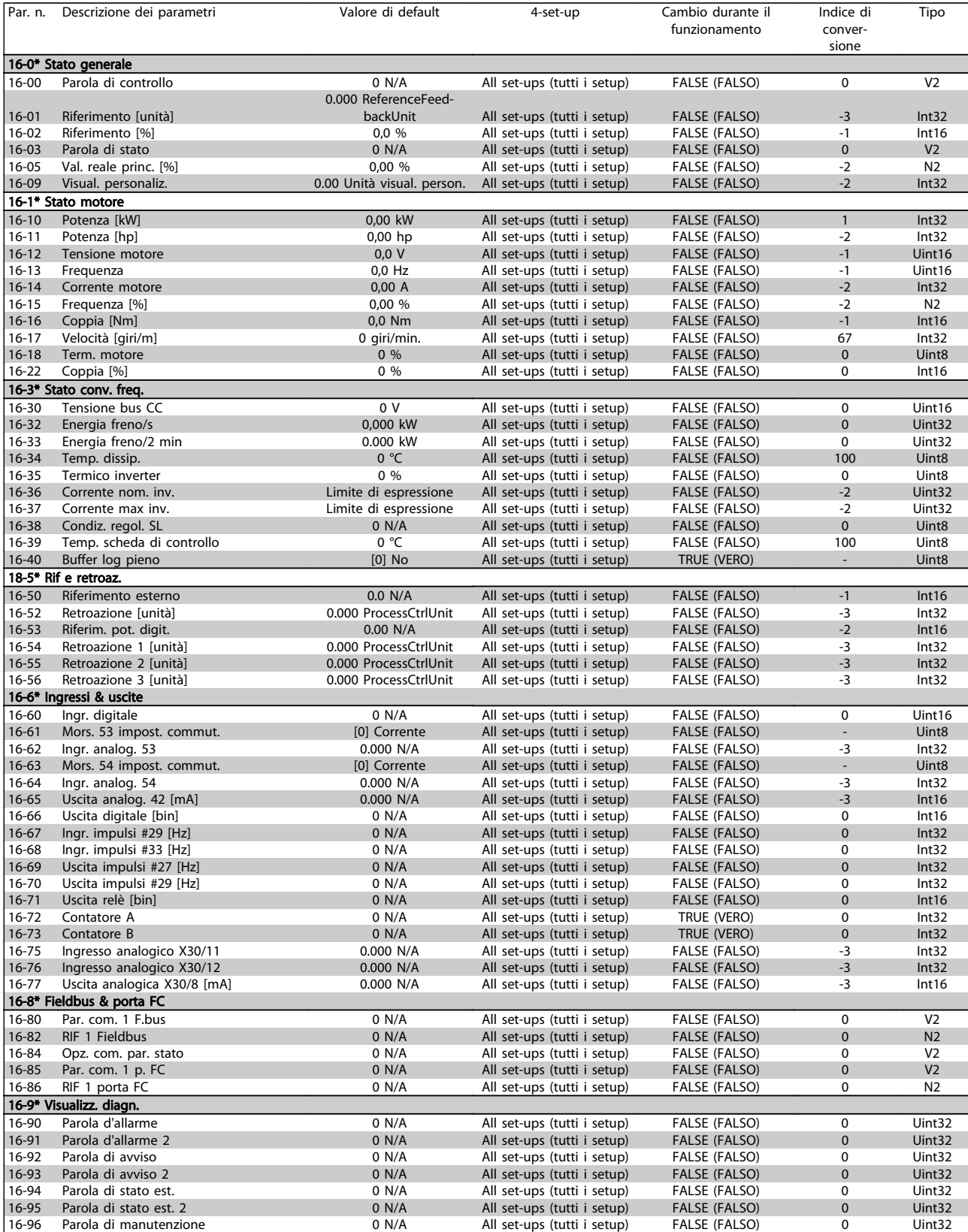

Danfoss

### 7.2.14 18-\*\* Inform. & visualizz.

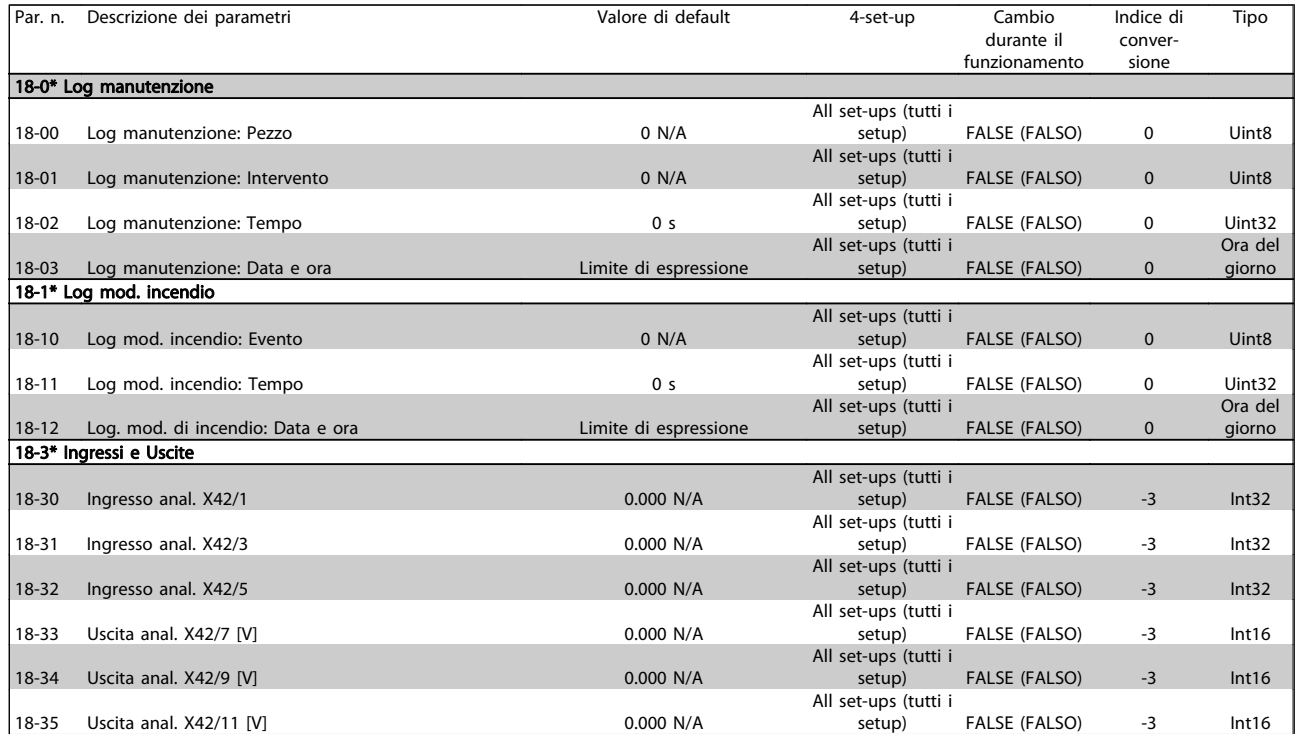

### 7.2.15 20-\*\* FC Anello Chiuso

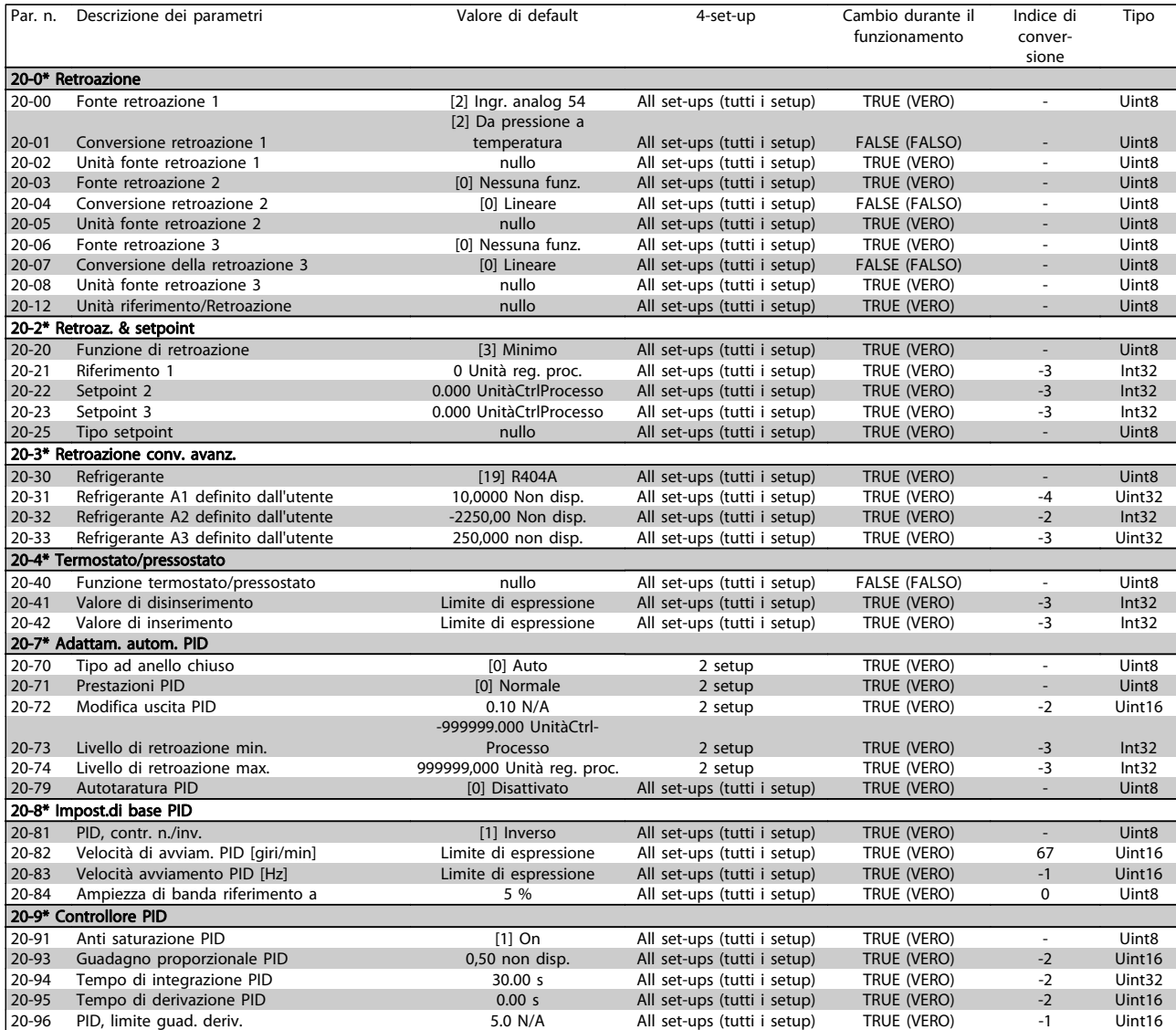

Danfoss

### 7.2.16 21-\*\* Anello chiuso est.

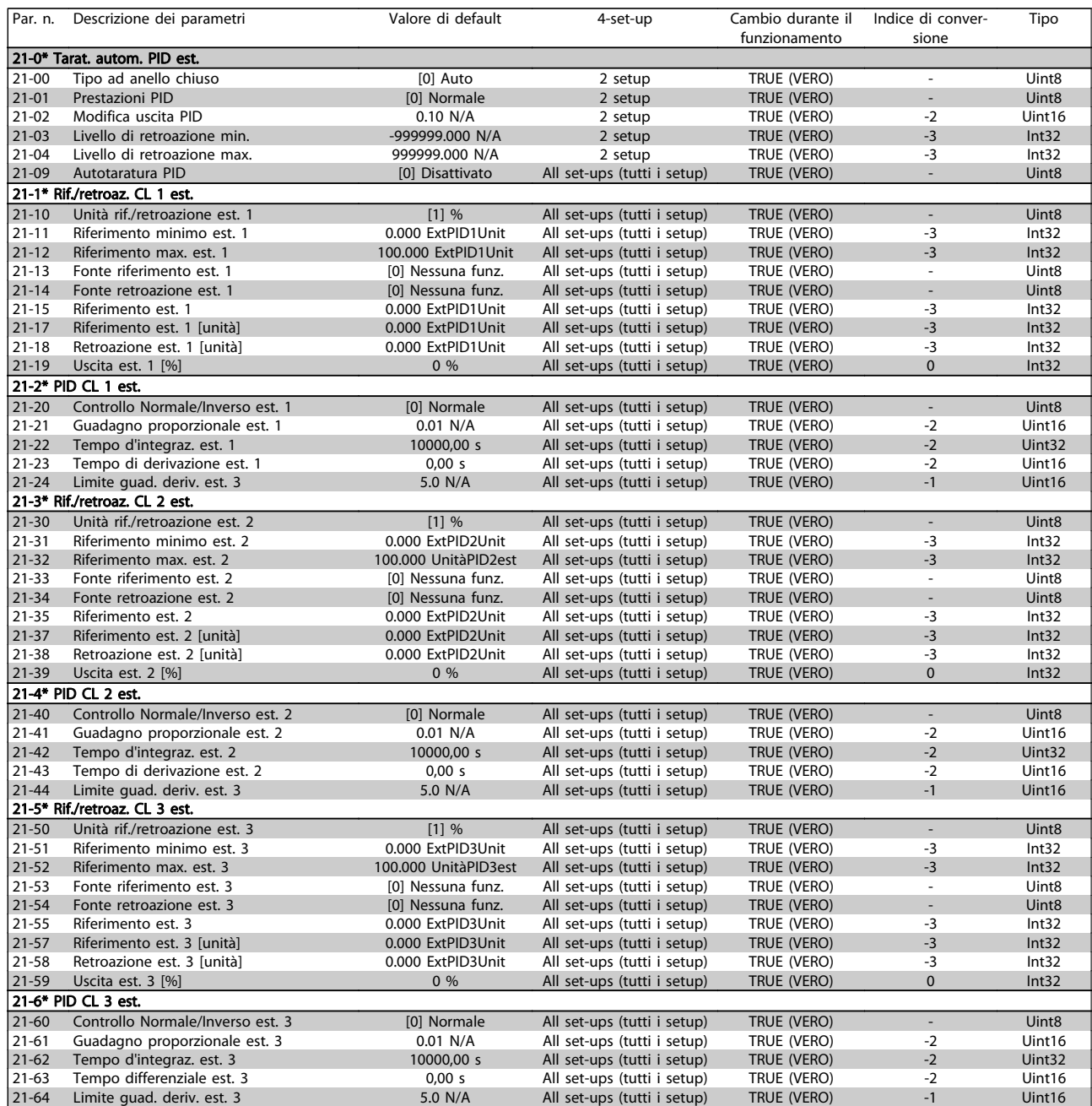

# 7.2.17 22-\*\* Funzioni applicazione

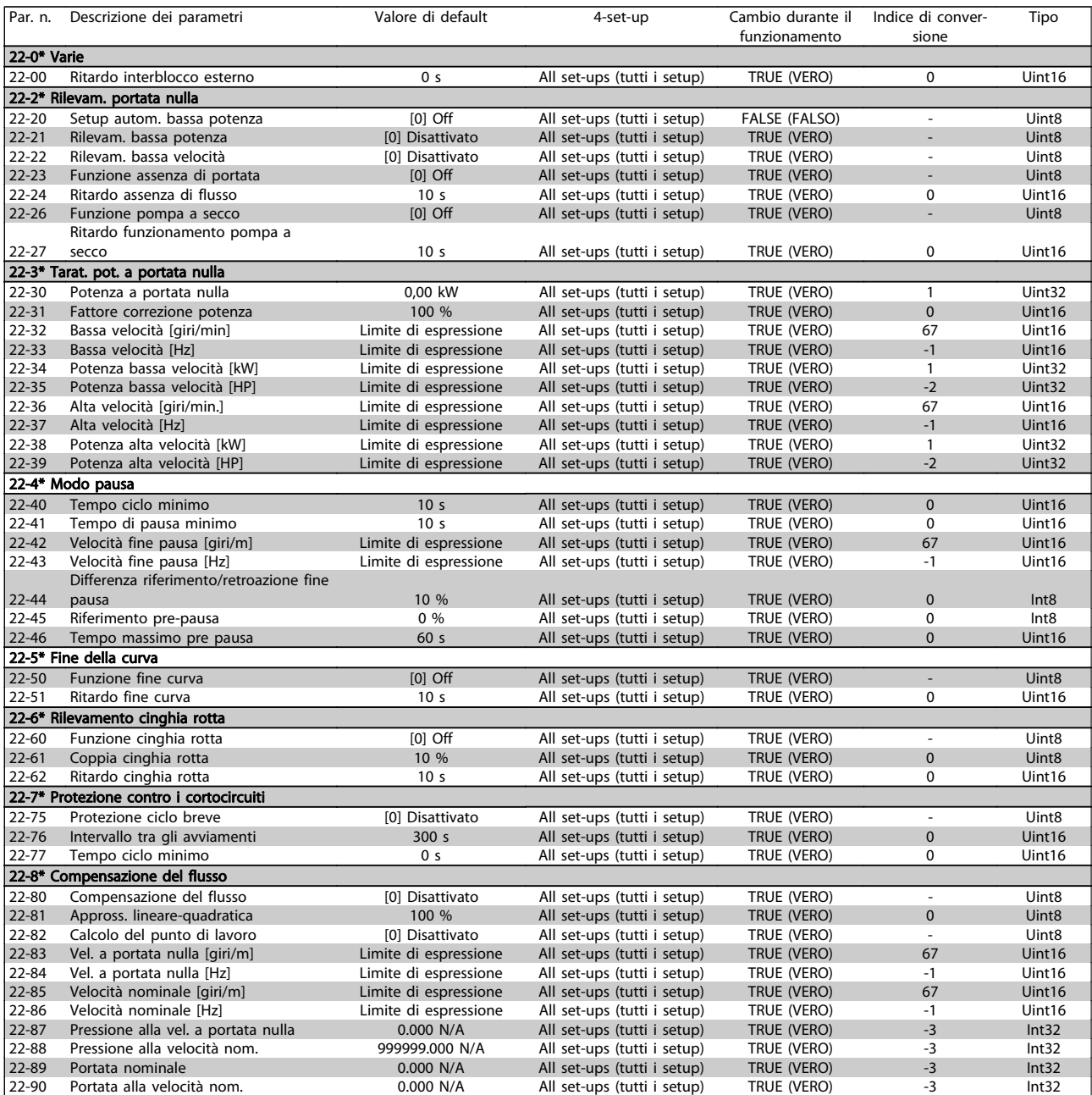

Danfoss

## 7.2.18 23-\*\* Funzioni temporizzate

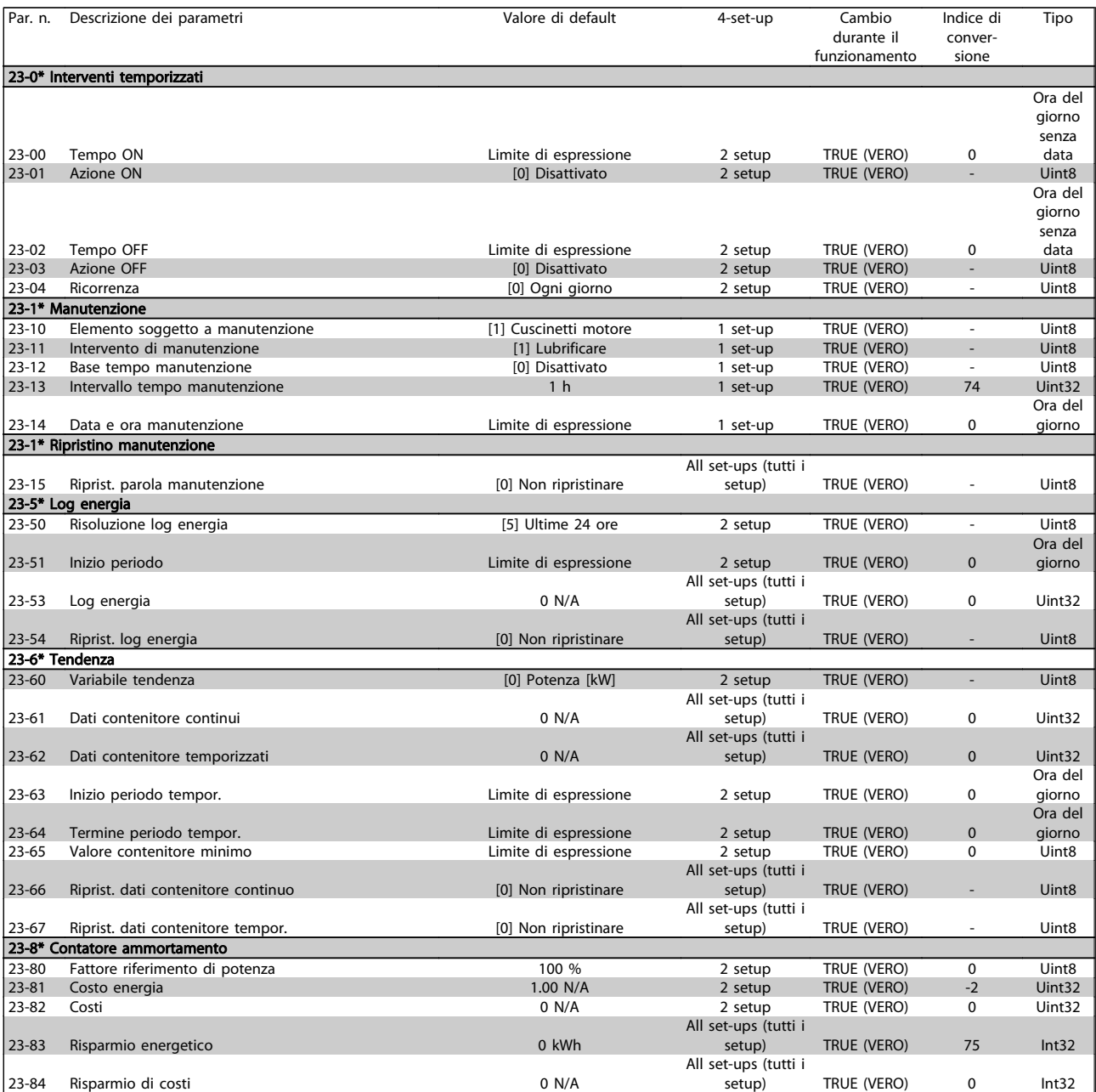

# Danfoss

### 7.2.19 25-\*\* Controllore centrale (compressori multipli)

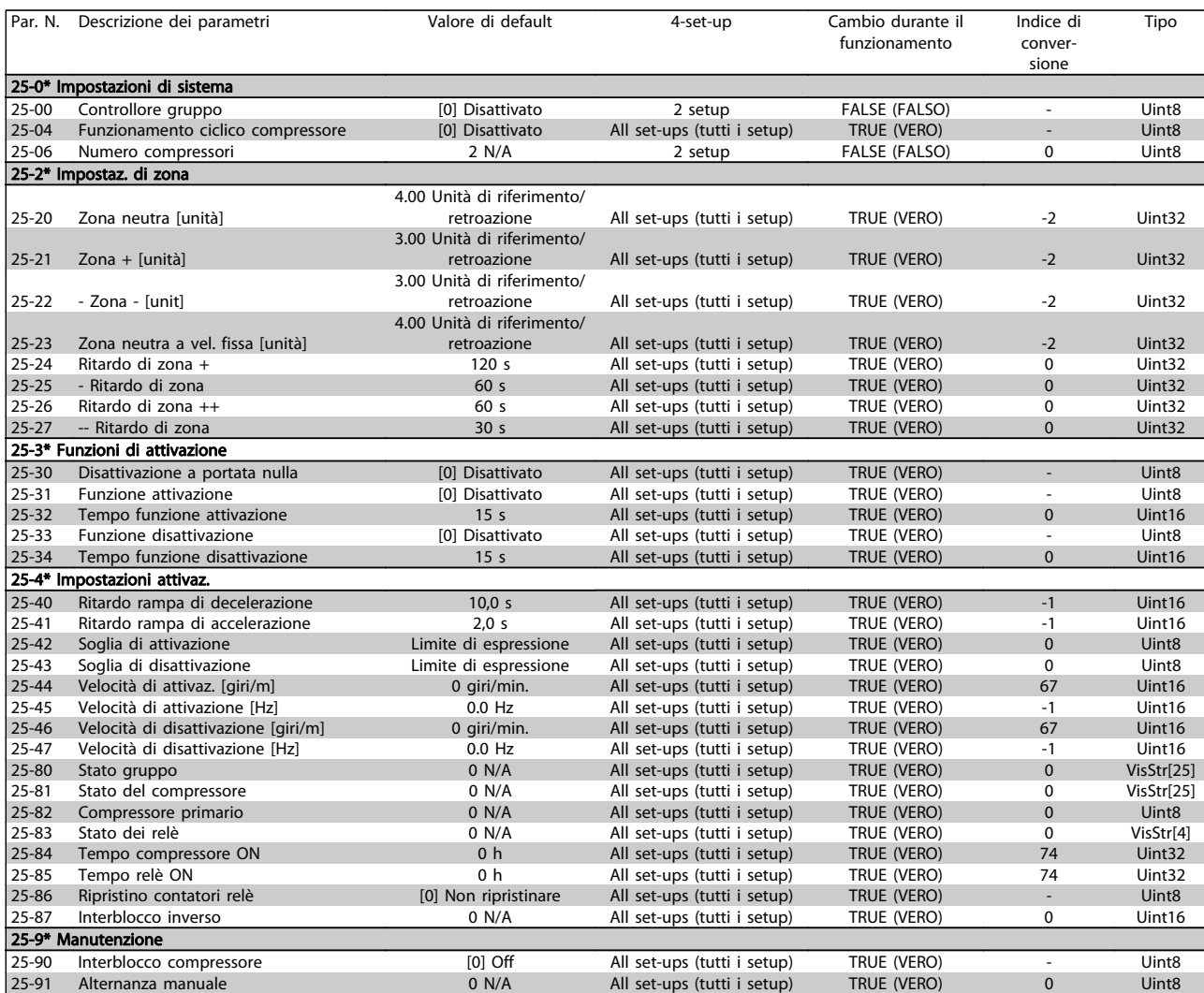

Danfoss

### 7.2.20 26-\*\* Opzione I/O analogici MCB 109

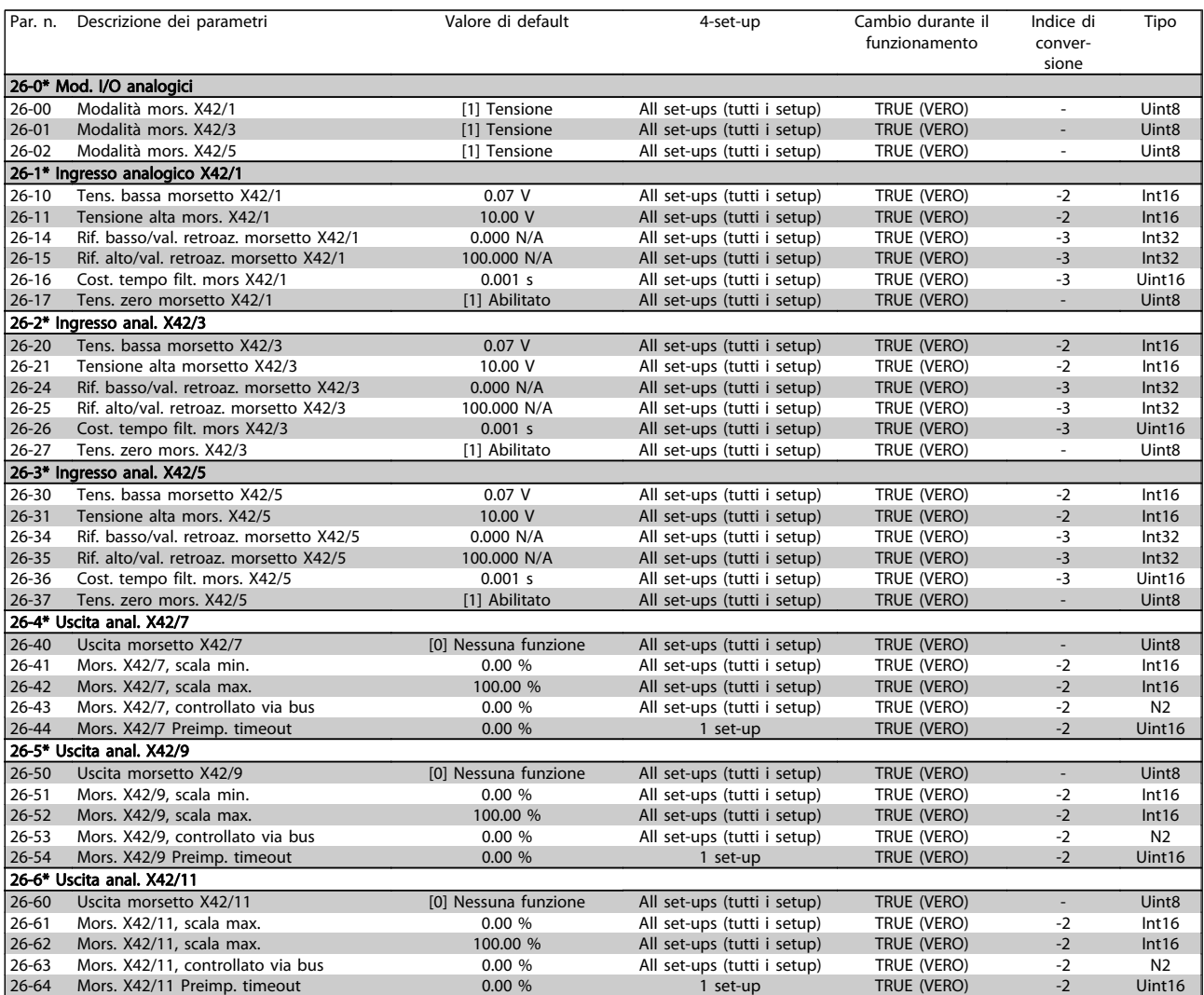

### 7.2.21 28-\*\* Funz. compressore

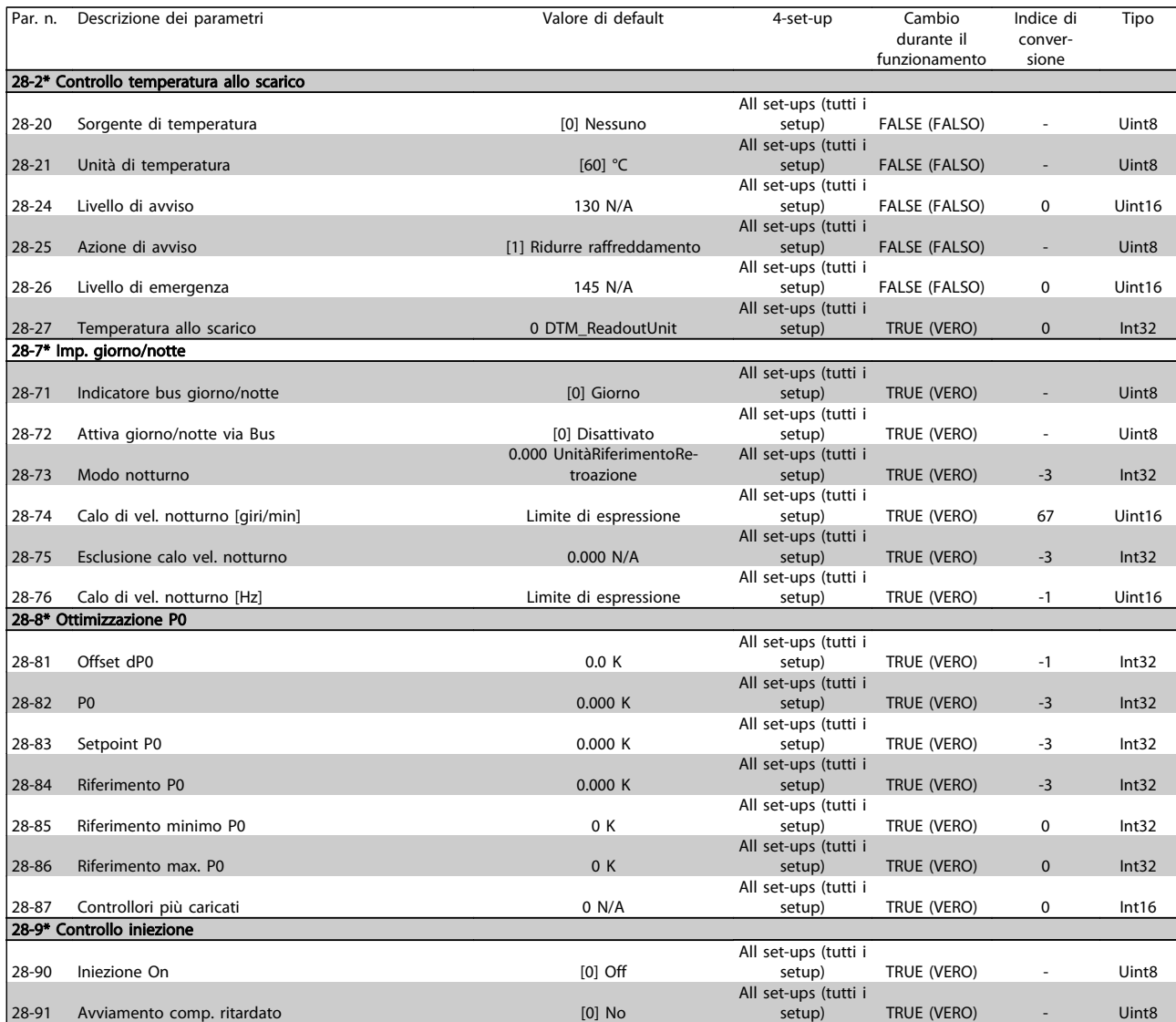

Danfoss

### 8 Ricerca guasti

#### 8.1 Allarmi e avvisi

Un avviso o un allarme vengono segnalati dal LED corrispondente nella parte anteriore del convertitore di frequenza e quindi da un codice a display.

Un avviso rimane attivo fino all'eliminazione della causa. In alcuni casi è possibile continuare a far funzionare il motore. I messaggi di avviso possono essere critici, ma non sempre lo sono.

In caso di allarme, il convertitore di frequenza scatterà. Per riavviare il sistema, è necessario ripristinare gli allarmi dopo averne eliminato la causa. Ciò può essere fatto in quattro modi:

- 1. Utilizzando il pulsante [RESET] sul pannello di controllo LCP.
- 2. Tramite un ingresso digitale con la funzione "Reset".
- 3. Mediante la comunicazione seriale/un bus di campo opzionale.
- 4. Tramite un ripristino automatico utilizzando la funzione [Auto Reset] che è un'impostazione di default per l'ADAP-KOOL Drive. Vedi il par. 14-20 Modo ripristino nella Guida alla Programmazione dell'AKD102, MG.11Mx.yy.

### NOTA!

Dopo un ripristino manuale tramite il tasto [RESET] sull'LCP, è necessario premere il tasto [AUTO ON] per riavviare il motore!

Se un allarme non è ripristinabile, è possibile che la causa non sia stata eliminata oppure l'allarme è bloccato (fare riferimento anche alla tabella della pagina seguente).

Gli allarmi bloccati offrono un'ulteriore protezione perché l'alimentazione di rete deve essere disinserita prima di poter ripristinare l'allarme. Dopo la riaccensione, il convertitore di frequenza non è più bloccato e può essere ripristinato come descritto in alto una volta che è stata eliminata la causa.

È inoltre possibile ripristinare gli allarmi che non sono bloccati utilizzando la funzione di ripristino automatico nel par. 14-20 (Avviso: è possibile la fine pausa automatica!)

Se è contrassegnato un avviso e un allarme per un codice nella tabella della pagina seguente ciò significa che un avviso precederà l'allarme o che è possibile programmare se un dato guasto deve generare un avviso o un allarme.

Ciò è possibile ad esempio nei par. 1-90 Protezione termica motore. Dopo un allarme o uno scatto, il motore girerà a ruota libera e sul convertitore di frequenza lampeggeranno sia l'allarme sia l'avviso. Dopo aver eliminato il problema, continuerà a lampeggiare solo l'allarme.

### Ricerca guasti **Manuale di Funzionamento convertitore di frequenza ADAP-KOOL**<sup>\*</sup>

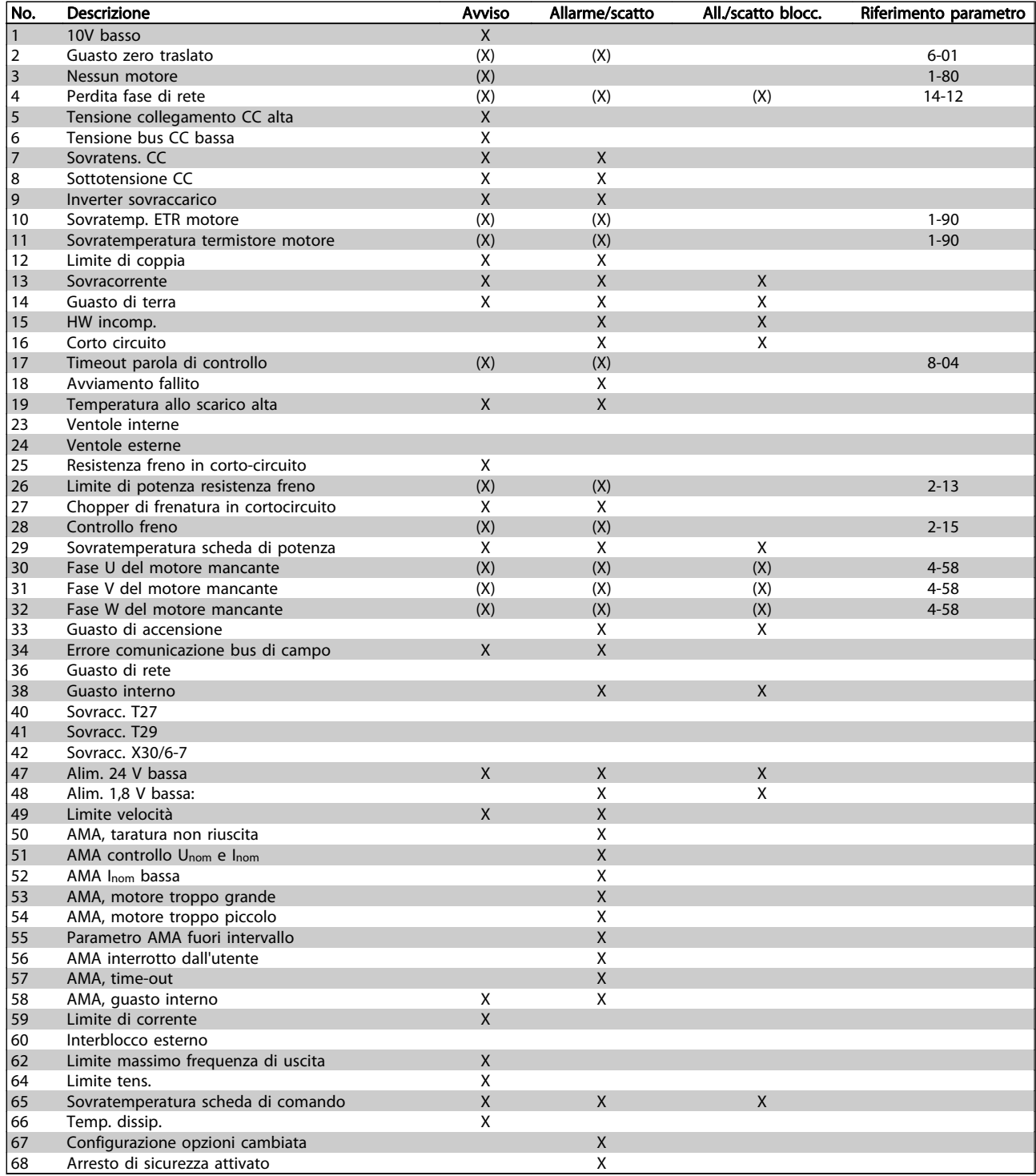

Tabella 8.1 Lista di codici di allarme/avviso

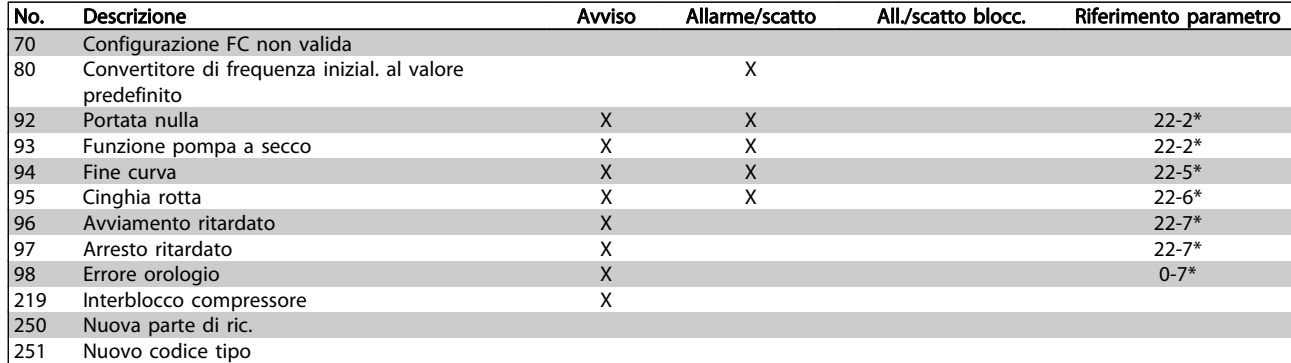

#### Tabella 8.2 Lista di codici di allarme/avviso, continua...

(X) Dipendente dal parametro

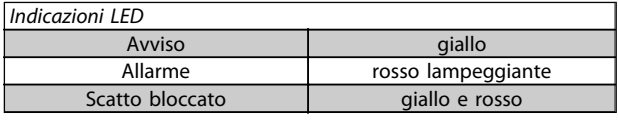

Danfoss

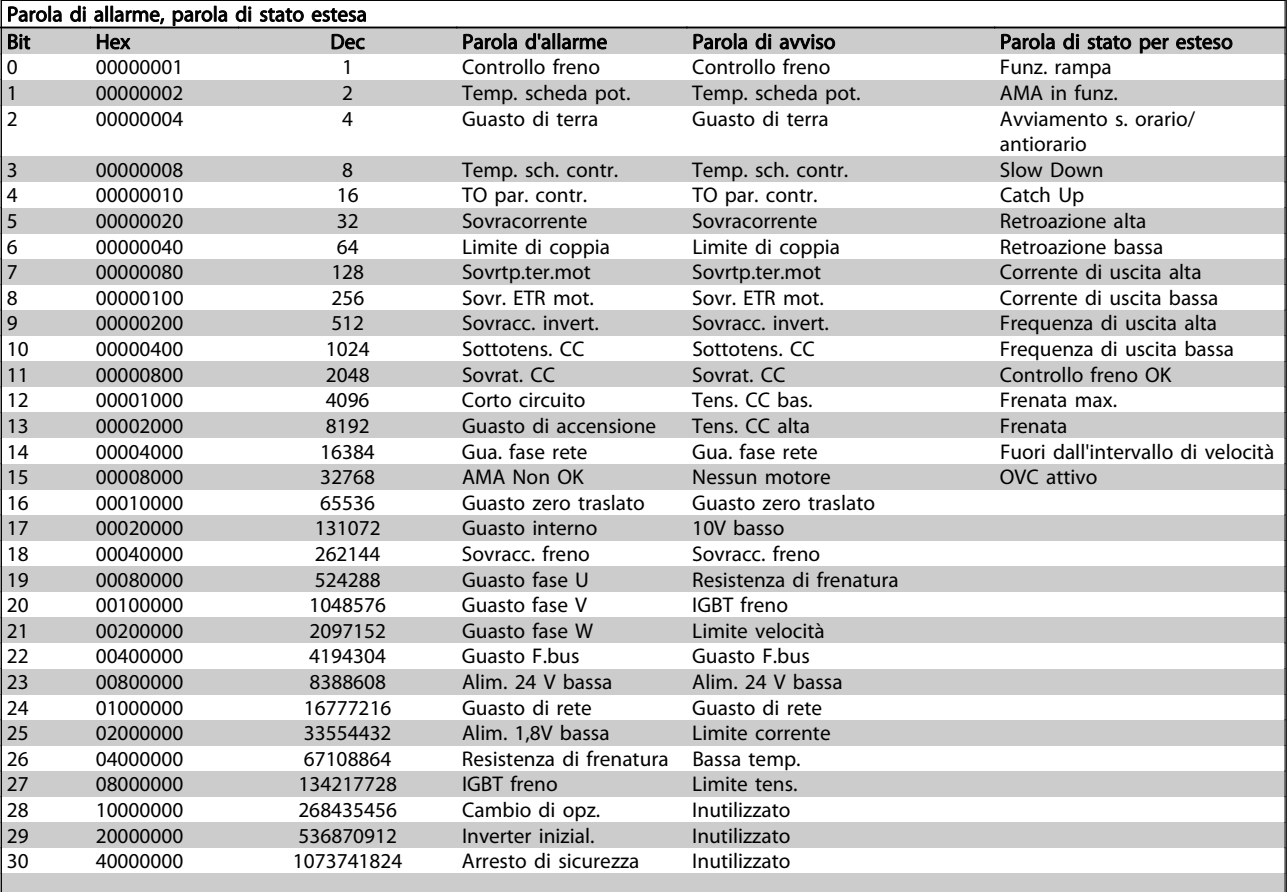

#### Tabella 8.3 Descrizione di parola di allarme, parola di avviso e parola di stato estesa

Le parole di allarme, le parole di avviso e le parole di stato estese possono essere visualizzate tramite il bus seriale o il bus di campo opzionale per una diagnosi. Vedi anche i par. 16-90, 16-92 e 16-94.

#### Ricerca guasti **Manuale di Funzionamento convertitore di frequenza ADAP-KOOL**<sup>®</sup>

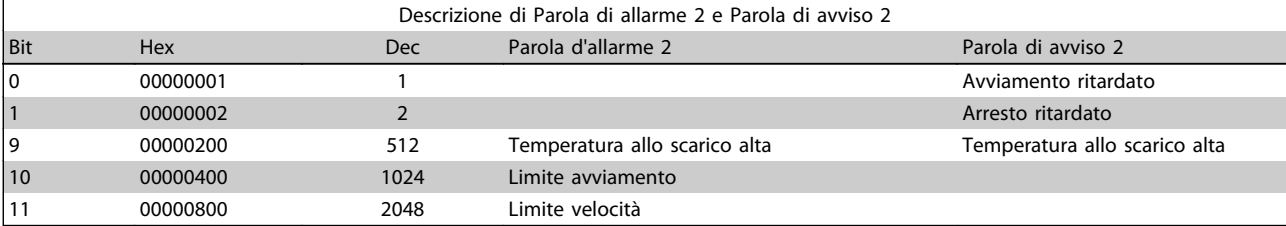

#### Tabella 8.4 Allarmi e avvisi specifici per il compressore

#### 8.1.1 Lista di avvisi/allarmi

#### AVVISO 1, Sotto 10 Volt:

La tensione 10 V del morsetto 50 sulla scheda di comando è inferiore a 10 V.

Rimuovere parte del carico dal morsetto 50, poiché l'alimentazione 10 V è sovraccaricata. Al mass. 15 mA o al min. 590 ohm.

#### AVVISO/ALLARME 2, Guasto zero traslato:

Il segnale sul morsetto 53 o 54 è inferiore al 50% del valore impostato rispettivamente nei par. 6-10, 6-12, 6-20 o 6-22.

#### AVVISO/ALLARME 3, Nessun motore:

Non è stato collegato alcun motore all'uscita del conv. di frequenza.

#### AVVISO/ALLARME 4, Perdita fase di rete:

Mancanza di una fase sul lato alimentazione o sbilanciamento troppo alto della tensione di rete.

Questo messaggio viene visualizzato anche in caso di guasto del raddrizzatore di ingresso sul convertitore di frequenza.

Controllare la tensione e la corrente di alimentazione del convertitore di frequenza.

#### AVVISO 5, Tensione collegamento CC alta:

la tensione del circuito intermedio (CC) è superiore al limite di sovratensione del sistema di controllo. Il conv. di frequenza è ancora attivo.

#### AVVISO 6, tensione bus CC bassa

La tensione del circuito intermedio (CC) è inferiore al limite di sottotensione del sistema di comando. Il conv. di frequenza è ancora attivo.

#### AVVISO/ALLARME 7, Sovratens. CC:

Se la tensione del circuito intermedio supera il limite, il convertitore di frequenza scatterà dopo un tempo preimpostato.

Collegare una resist. freno. Aument. il tempo rampa.

#### Possibili correz.:

Collegare una resist. freno

Aument. il tempo rampa.

Attivare le funzioni nel par. 2-10

Aument. il par. 14-26

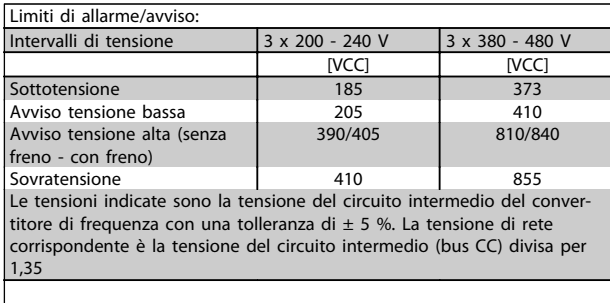

#### AVVISO/ALLARME 8, Sottotens. CC:

Se la tensione del circuito intermedio (CC) scende sotto il limite di "Avviso tensione bassa" (vedere la tabella in alto), il convertitore di frequenza verifica l'eventuale collegamento di un'alimentazione a 24 V.

Se non è stata collegata alcuna alimentazione ausiliaria a 24 V, il convertitore di frequenza scatta dopo un dato tempo che dipende dall'apparecchio.

Per controllare se la tensione di rete è adatta per il convertitore di frequenza, vedere Specifiche.

#### AVVISO/ALLARME 9, Inverter sovracc.:

Il convertitore di frequenza sta per disinserirsi a causa di un sovraccarico (corrente troppo elevata per un intervallo di tempo troppo lungo). Il contatore della protezione termica elettronica dell'inverter invia un avviso al 98% e scatta al 100%, emettendo un allarme. Il ripristino non può essere effettuato finché il contatore non mostra un valore inferiore a 90%.

Il malfunzionamento è dovuto a un sovraccarico del convertitore di frequenza di oltre il 100% per un periodo troppo lungo.

#### AVVISO/ALLARME 10, Motore ETR surrisc.:

La protezione termica elettronica (ETR), rileva un surriscaldamento del motore. È possibile scegliere se il convertitore di frequenza debba inviare un avviso o un allarme quando il contatore raggiunge il 100% nel par. 1-90. Il guasto è dovuto al fatto che il motore è stato sovraccaricato oltre il 100% per troppo tempo. Controllare che il par. motore 1-24 sia stato impostato correttamente.

#### AVVISO/ALLARME 11, Sovratemp. term. motore:

Il termistore o il relativo collegamento è scollegato. Scegliere se il convertitore di frequenza debba inviare un avviso o un allarme quando il contatore raggiunge il 100% nel par. 1-90. Controllare che il termistore sia collegato correttamente tra il morsetto 53 o 54 (ingresso di tensione analogico) ed il morsetto 50 (alimentazione +10 V), o tra il

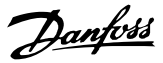

morsetto 18 o 19 (solo ingresso digitale PNP) ed il morsetto 50. Se si utilizza un sensore KTY, verificare che il collegamento tra il morsetto 54 e 55 sia corretto.

#### AVVISO/ALLARME 12, Limite di coppia:

la coppia è superiore al valore nel par. 4-16 (funzionamento motore) oppure a quello nel par. 4-17 (funzionamento rigenerativo).

#### AVVISO/ALLARME 13, Sovracorrente:

Il limite della corrente di picco dell'inverter (circa il 200% della corrente nom.) è stato superato. L'avvertenza permarrà per circa 8-12 sec., dopodiché il convertitore di frequenza scatta ed emette un allarme. Spegnere il convertitore di frequenza e controllare se l'albero motore può essere ruotato e se la portata del motore è adatta al convertitore di frequenza.

#### ALLARME 14, Guasto di terra:

è presente una scarica dalle fasi di uscita verso terra, nel cavo fra il convertitore di frequenza e il motore o nel motore stesso.

Spegnere il convertitore di frequenza e rimuovere il guasto di terra.

#### ALLARME 15, Hardware incompleto:

Un'opzione installata non è gestita dall'attuale scheda di comando (hardware o software).

#### ALLARME 16, Cortocircuito:

È presente un corto circuito nel motore o sui morsetti del motore.

Spegnere il convertitore di frequenza ed eliminare il corto circuito.

#### AVVISO/ALLARME, Timeout parola di controllo:

nessuna comunicazione con il convertitore di frequenza. L'avviso sarà attivo solo quando il par. 8-04 NON è impostato su OFF.

Se il par. 8-04 è impostato su Arresto e Scatto, viene visualizzato un avviso e il convertitore di frequenza decelera fino a scattare, emettendo un allarme. Il par. 8-03 Par. com. tempo timeout può eventualmente essere aumentato.

#### Allarme 18, Avviamento non riuscito

La velocità non ha superato il valore Massima velocità di avviamento (par. 1-77) durante l'avviamento, entro il tempo limite (par. 1-79). Può essere dovuto a un rotore bloccato.

#### Avviso/Allarme 19, Temperatura allo scarico alta Avviso:

La temperatura allo scarico supera il livello impostato in par. 28-24. Se programmato in tal modo nel par. 28-25, il convertitore di frequenza riduce la velocità del compressore per tentare di ridurre la temperatura allo scarico.

Allarme:

La temperatura allo scarico supera il livello impostato in par. 28-26.

#### AVVISO 25, Resistenza freno in corto-circuito:

Durante il funzionamento la resistenza di frenatura viene controllata. Se entra in corto circuito, la funzione freno è disattivata e compare l'avviso. Il convertitore di frequenza funziona ancora, ma senza la funzione di frenatura. Spegnere il convertitore di frequenza e sostituire la resistenza freno (vedere il par. 2-15 Controllo freno).

#### ALLARME/AVVISO 26, Limite di potenza resistenza freno:

la potenza trasmessa alla resistenza freno viene calcolata come percentuale, sotto forma di valore medio degli ultimi 120 sec., sulla base del valore della resistenza freno (par. 2-11) e della tensione del circuito intermedio. L'avviso è attivo quando la potenza di frenatura dissipata è superiore al 90%. Se nel par. 2-13 è stato selezionato Scatto [2], il convertitore di frequenza si disinserisce ed emette questo allarme quando la potenza di frenatura dissipata supera il 100%.

#### AVVISO 27, Guasto al chopper di fren.:

Durante il funzionamento il transistor di frenatura viene controllato e, se entra in corto circuito, la funzione di frenatura viene disattivata e viene visualizzato l'avviso. Il convertitore di frequenza è ancora in grado di funzionare ma, poiché il transistor del freno è entrato in corto circuito, una potenza elevata sarà trasmessa alla resistenza freno, anche se non è attiva. Spegnere il convertitore di frequenza e rimuovere la resistenza freno.

### **AATTENZIONE**

Avviso: Sussiste il rischio che una potenza elevata venga trasmessa alla resistenza freno se il transistor è cortocircuitato.

#### ALLARME/AVVISO 28, Controllo freno fallito:

Guasto resistenza freno: la resistenza freno non è collegata/in funzione.

#### ALLARME 29, Sovratemperatura conv. freq.:

Se la custodia è IP 20 o IP 21/TYPE 1, la temperatura di disinserimento del dissipatore è 95 °C +5 °C, in funzione della taglia del convertitore di frequenza. Il guasto di temperatura non può essere ripristinato finché la temperatura del dissipatore non è scesa sotto 70 °C +5 °C.

#### Il guasto potrebbe essere causato da:

- Temperatura ambiente troppo elevata
- Cavo motore troppo lungo

#### ALLARME 30, Fase U del motore mancante:

Manca la fase U del motore fra il convertitore di frequenza e il motore.

Spegnere il convertitore di frequenza e controllare la fase U del motore.

#### ALLARME 31, Fase V del motore mancante:

manca la fase V del motore tra il convertitore di frequenza e il motore.

Spegnere il convertitore di frequenza e controllare la fase motore V.

#### ALLARME 32, Fase W del motore mancante:

manca la fase motore W tra il convertitore di frequenza e il motore.

Spegnere il convertitore di frequenza e controllare la fase motore W.

#### ALLARME 33, Guasto di accensione:

Sono state effettuate troppe accensioni in un intervallo di tempo troppo breve. Vedere il capitolo Specifiche per informazioni sul numero consentito di accensioni entro un minuto.

#### AVVISO/ALLARME 34, Errore comunicazione fieldbus:

Il bus di campo sulla scheda di comunicazione opzionale non funziona.

#### AVVISO 35, Fuori dall'interv. di frequenza:

Questo avviso è attivo quando la frequenza di uscita raggiunge il limite del par. 4-52 di Avviso velocità bassa o del par. 4-53 Avviso velocità alta. Se il convertitore di frequenza è impostato su anello chiuso [3] nel par. 1-00 Modo configurazione, l'avviso viene visualizzato sul display. Se il convertitore di frequenza non è in questa modalità, il bit 008000 F. campo frequenza nella parola di stato estesa è attivo, ma il display non visualizza alcun avviso.

#### ALLARME 38, Guasto interno:

Contattare il rivenditore Danfoss locale.

#### AVVISO 47, Alim. 24V bassa:

L'alimentazione esterna ausiliaria 24V CC potrebbe essere sovraccarica; in caso contrario, contattare il rivenditore Danfoss locale.

#### AVVISO 48, Al. 1,8V bass.:

Contattare il rivenditore Danfoss locale.

#### ALLARME 49, Limite di velocità:

Quando la velocità non è compresa nell'intervallo specificato nei par. 4-11 e 4-13. il convertitore di frequenza mostra un avviso. Quando la velocità è inferiore al limite specificato in par. 1-86 (tranne che all'avvio o all'arresto) il convertitore di frequenza scatta.

#### ALLARME 50, AMA, taratura non riuscita:

Contattare il rivenditore Danfoss locale.

#### ALLARME 51, AMA, controllo Unom e Inom:

Probabilmente è errata l'impostazione della tensione motore, della corrente motore e della potenza motore . Controllare le impostazioni.

#### ALLARME 52, AMA, Inom bassa:

la corrente motore è troppo bassa. Controllare le impostazioni.

#### ALLARME 53, AMA, motore troppo grande:

il motore è troppo grande per poter eseguire AMA.

#### ALLARME 54, AMA, motore troppo piccolo:

il motore è troppo piccolo per poter eseguire AMA.

#### ALLARME 55, AMA, par. fuori campo:

i valori parametrici del motore sono al di fuori dell'intervallo accettabile.

#### ALLARME 56, AMA interrotto dall'utente:

l'AMA è stato interrotto dall'utente.

#### ALLARME 57, AMA, time-out:

tentare più volte di avviare l'AMA finché l'esecuzione non riesce. Cicli ripetuti possono riscaldare il motore e determinare l'aumento delle resistenze Rs e Rr. Non si tratta comunque di un problema critico.

#### ALLARME 58, AMA, guasto interno:

Contattare il rivenditore Danfoss locale.

#### AVVISO 59, Limite corrente:

La corrente è superiore al valore nel par. 4-18, Limite di corrente.

#### AVVISO 60, Interblocco esterno:

L'interblocco esterno è stato attivato. Per riprendere il funz. normale, applicare 24 V CC al mors. progr. per interbl. esterno e riprist. il conv. di freq. (tramite comunicazione seriale, I/O digitale o prem. il tasto [Reset] sul tastierino).

#### AVVISO 62, Limite massimo frequenza di uscita:

la frequenza di uscita è superiore al valore impostato nel par. 4-19

#### AVVISO 64, Limite tens.:

La combinazione di carico e velocità richiede una tensione motore superiore alla tensione bus CC effettiva.

#### AVVISO/ALLARME/SCATTO 65, Sovratemperatura scheda di controllo:

Sovratemperatura scheda di controllo: la temperatura di disinserimento della scheda di controllo è di 80° C.

#### AVVISO 66, Temp. dissip. bassa:

La misura della temperatura del dissipatore è pari a 0° C. Ciò potrebbe indicare che il sensore di temp. è guasto e pertanto la vel. della ventola viene aumentata al mass. nel caso che la sezione di potenza o la scheda di controllo siano surriscaldati.

#### ALLARME 67, Configurazione opzioni cambiata:

Una o più opzioni sono state aggiunte o rimosse dall'ultimo spegnimento.

#### ALLARME 68, Arresto di sicurezza attivato:

È stato attivato l'arresto di sicurezza. Per riprendere il funzionamento normale, applicare 24 V CC al morsetto 37, quindi inviare un segnale di reset (tramite bus, I/O digitale o premendo [RESET]). Per un uso corretto e sicuro della funzione di Arresto di sicurezza, seguire le relative informazioni e istruzioni riportate nella Guida alla progettazione.

#### ALLARME 70, Configurazione frequenza non cons.:

La combinazione attuale della scheda di comando e della scheda di potenza non è consentita.

Danfoss

#### ALLARME 80, Inizializzazione al valore di default:

Dopo un ripristino manuale (a tre dita), le impostazioni dei parametri vengono riportate all'impostazione predefinite.

#### Avviso 96, Avviam. ritardato:

Un segnale di avviamento è stato annullato perchè il tempo trascorso dopo l'ultimo avviamento accettato è inferiore al tempo minimo impostato in par. 22-76.

#### Avviso 97, Arresto ritard.:

Un segnale di arresto è stato annullato perché il motore è rimasto in funzionamento per un tempo inferiore al tempo minimo impostato in par. 22-77.

#### Avviso 219, Interblocco compressore:

Almeno un compressore è in interblocco inverso da ingresso digitale. I compressori interbloccati sono identificabili nel par. 25-87.

#### ALLARME 250, N. parte ric.:

È stato sostituito l'alimentatore o l'alimentatore switching. Il codice tipo del convertitore di freq. deve essere salvato in EEPROM. Selez. il codice tipo corretto nel par. 14-23 in base all'etichetta dell'unità. Ricordarsi di selez. 'Salva in EEPROM' per terminare.

#### ALLARME 251, Nuovo cod. tipo:

Il convertitore di frequenza ha un nuovo codice tipo.
# <span id="page-108-0"></span>9 Specifiche

## 9.1 Specifiche generali

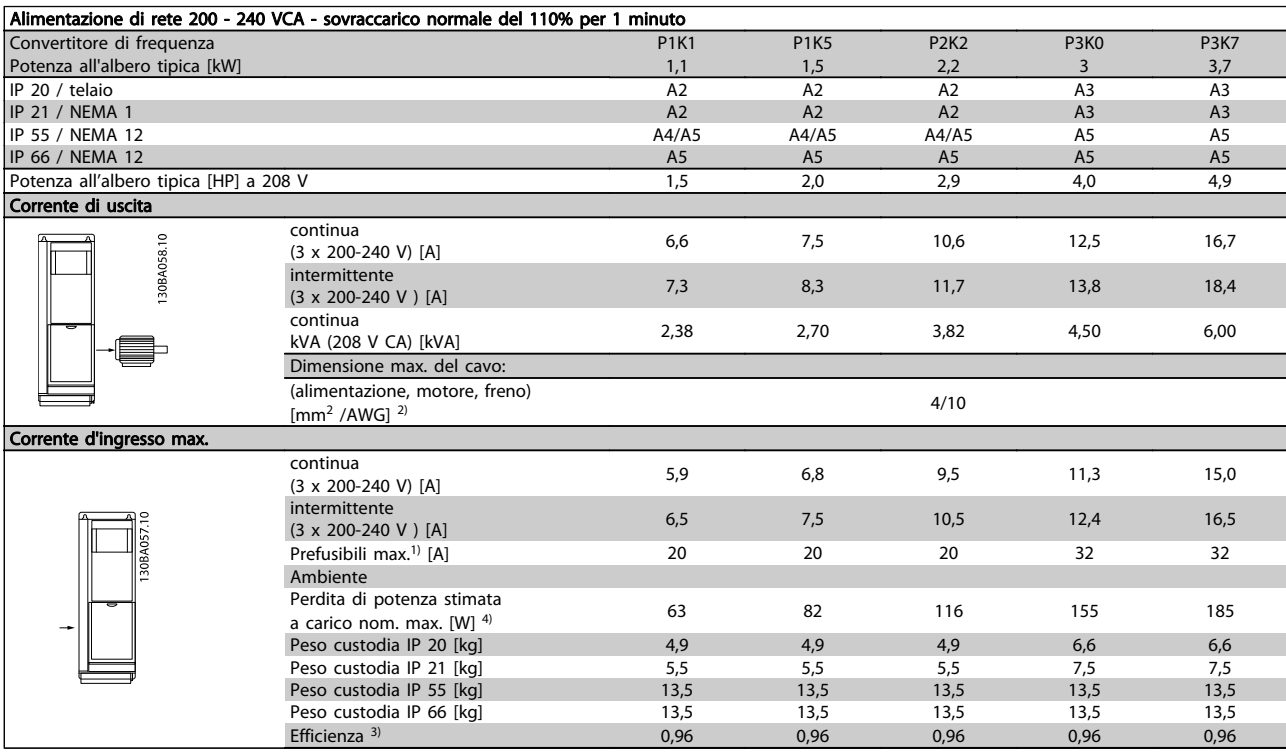

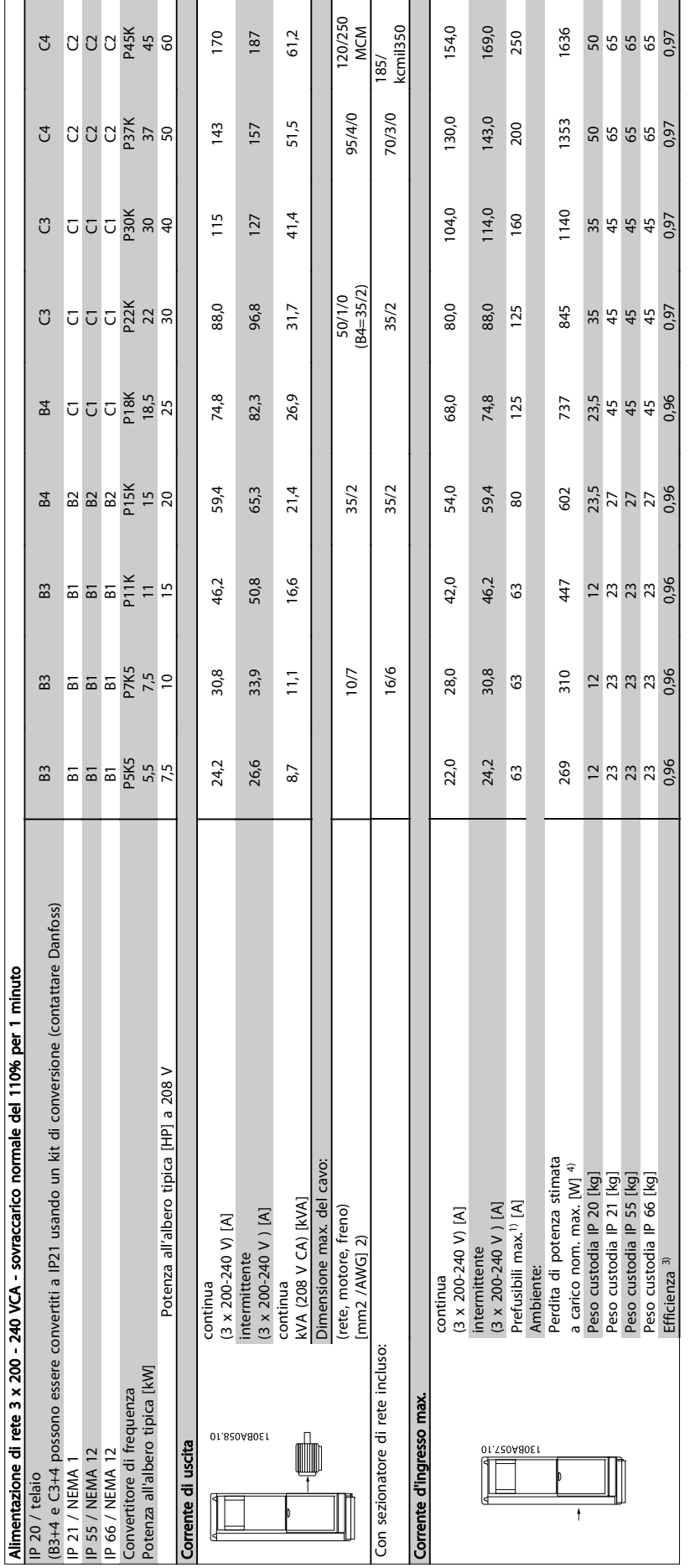

9 9

## 9.1.1 Alimentazione di rete 3 x 380 - 480 VCA

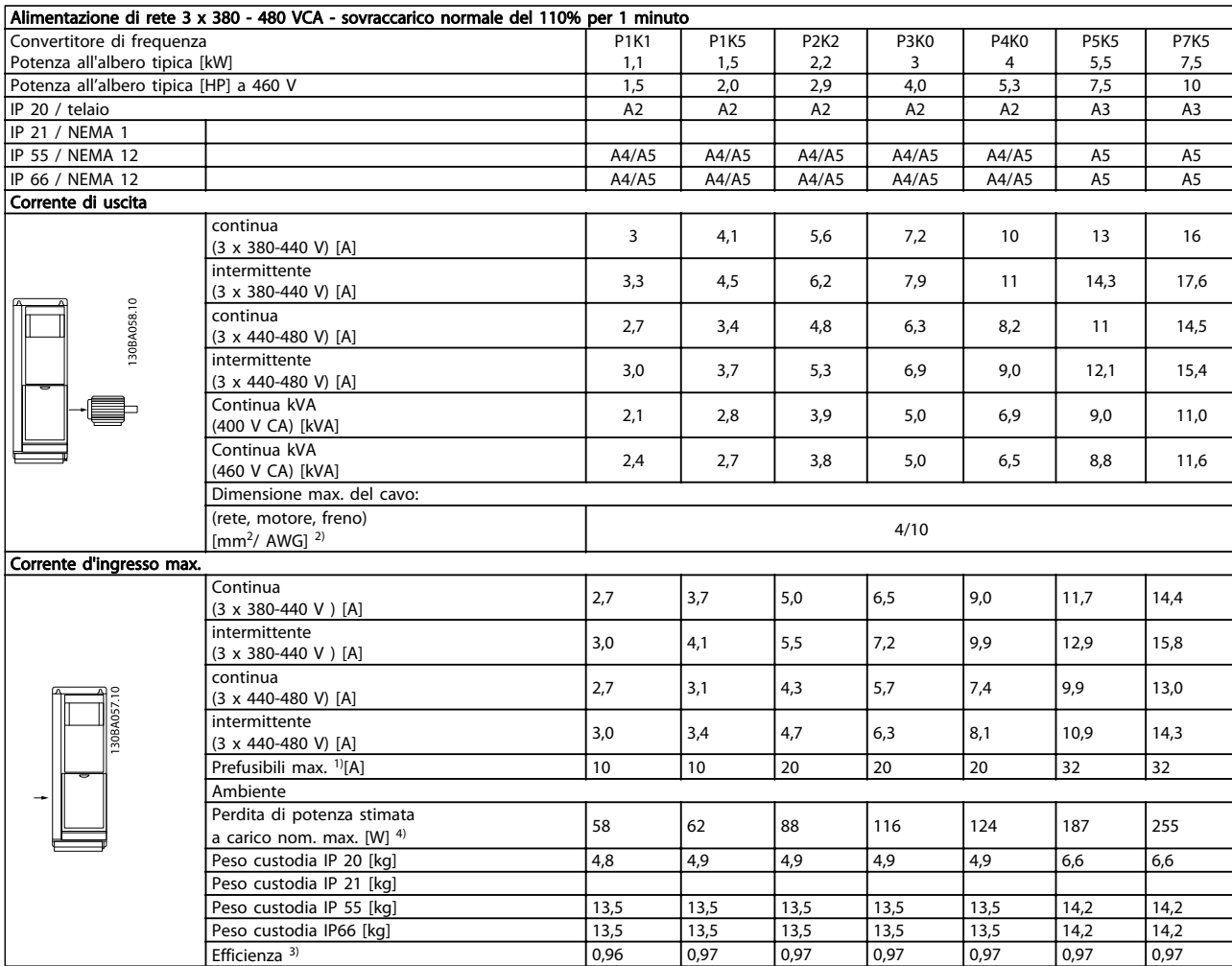

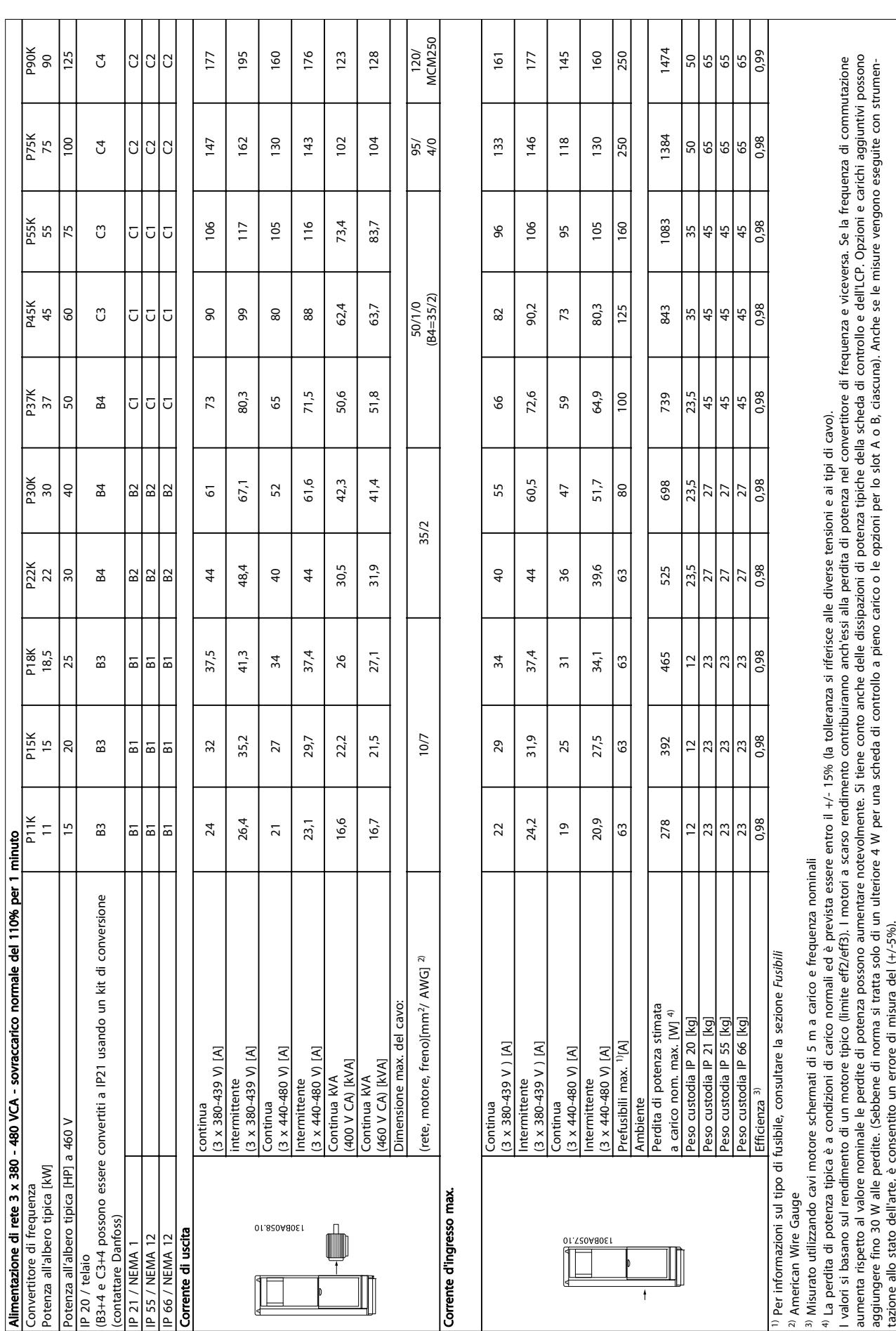

9 9

Danfoss

### <span id="page-112-0"></span>9.1.2 Specifiche generali:

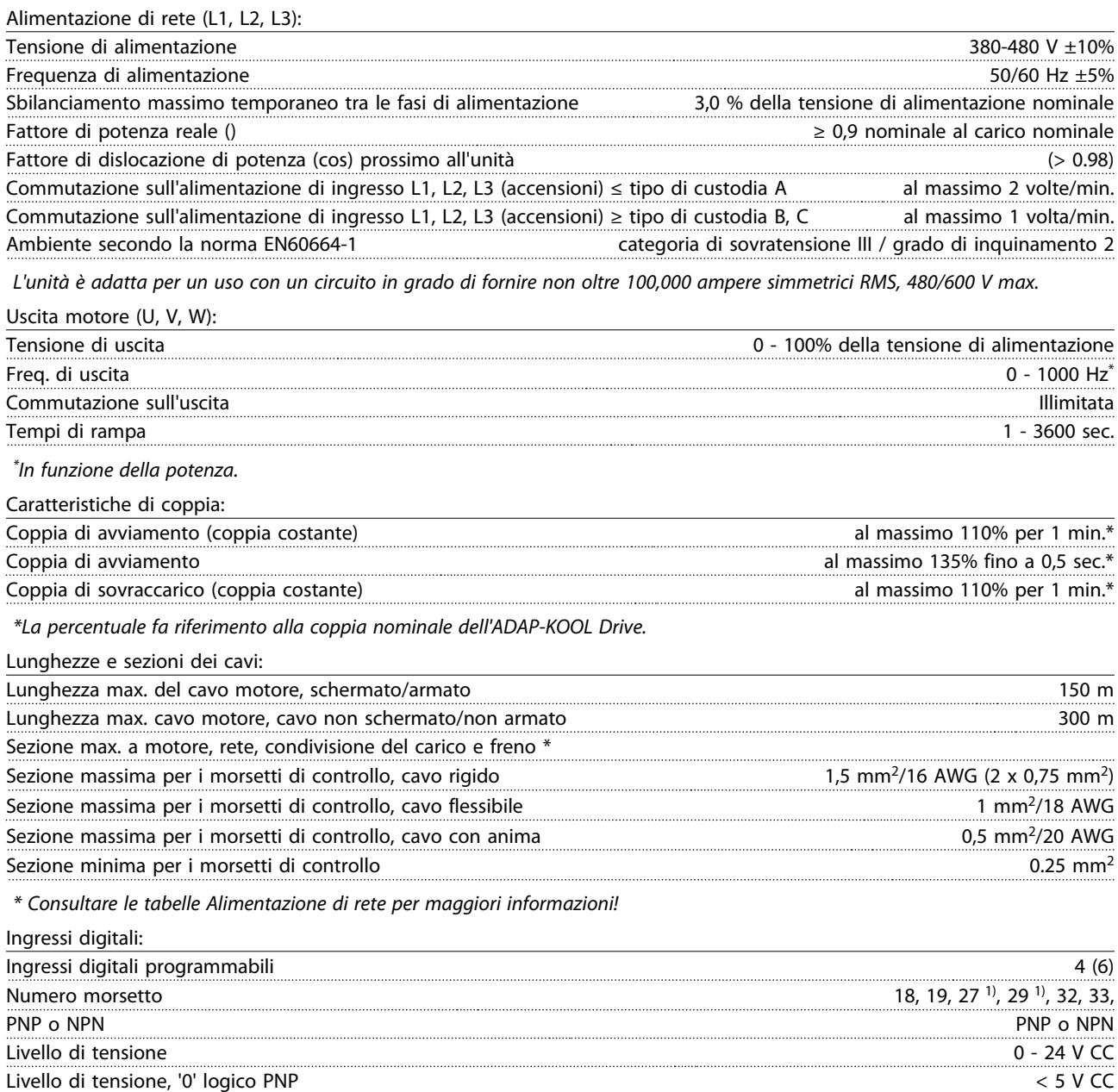

Livello di tensione, '0' logico NPN > 19 V CC Livello di tensione, '1' logico NPN < 14 V CC Tensione massima sull'ingresso 28 V CC Resistenza d'ingresso, R<sub>i</sub> ca. 4 kΩ

Livello di tensione, '1' logico PNP > 10 V CC

Tutti gli ingressi analogici sono isolati galvanicamente dalla tensione di alimentazione (PELV) nonché dagli altri morsetti ad alta tensione.

1) I morsetti 27 e 29 possono essere anche programmati come uscita.

9 9

Danfoss

<span id="page-113-0"></span>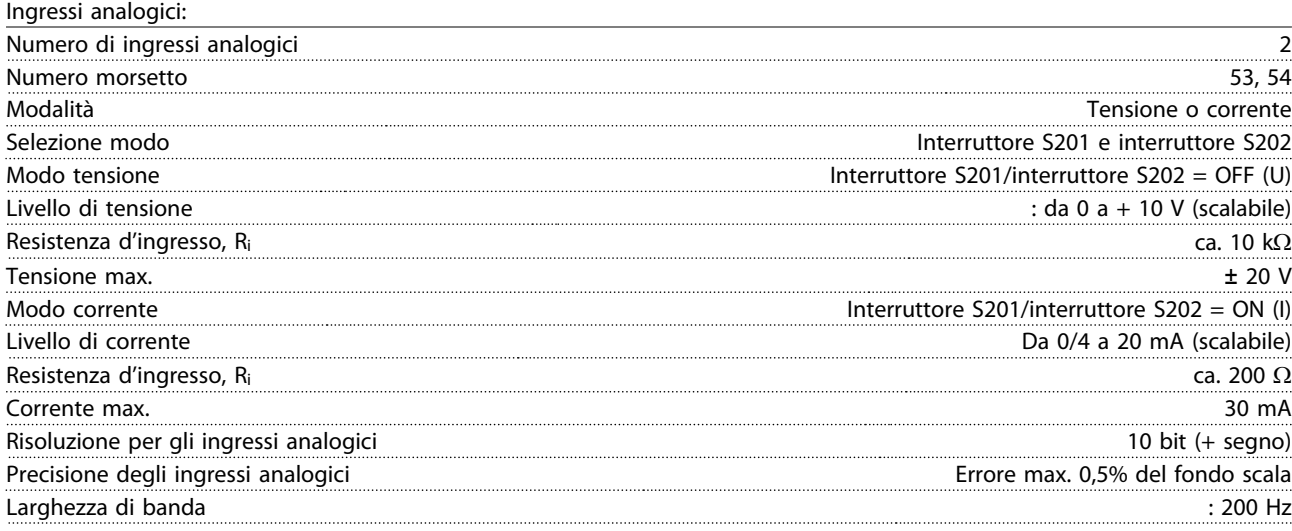

Gli ingressi analogici sono isolati galvanicamente dalla tensione di alimentazione (PELV) e dagli altri morsetti ad alta tensione.

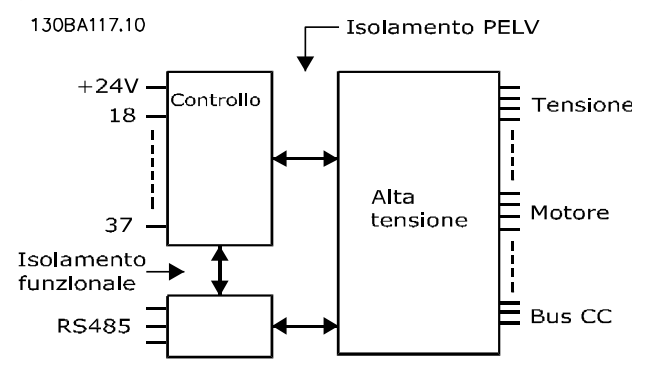

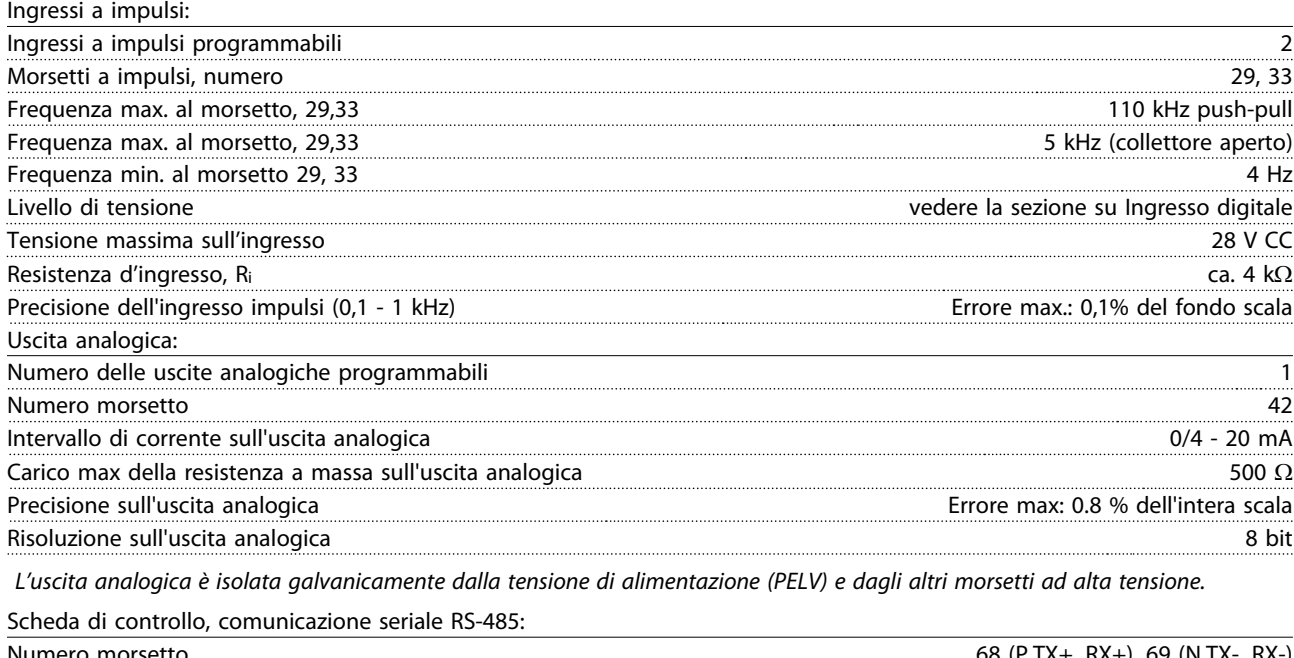

Numero morsetto 68 (P,TX+, RX+), 69 (N,TX-, RX-) Numero morsetto 61 Comune per i morsetti 68 e 69.

Il circuito di comunicazione seriale RS-485 è separato funzionalmente da altri circuiti centrali e isolato galvanicamente dalla tensione di alimentazione (PELV).

#### <span id="page-114-0"></span>Specifiche **Manuale di Funzionamento convertitore di frequenza ADAP-KOOL**<sup>®</sup>

Uscita digitale:

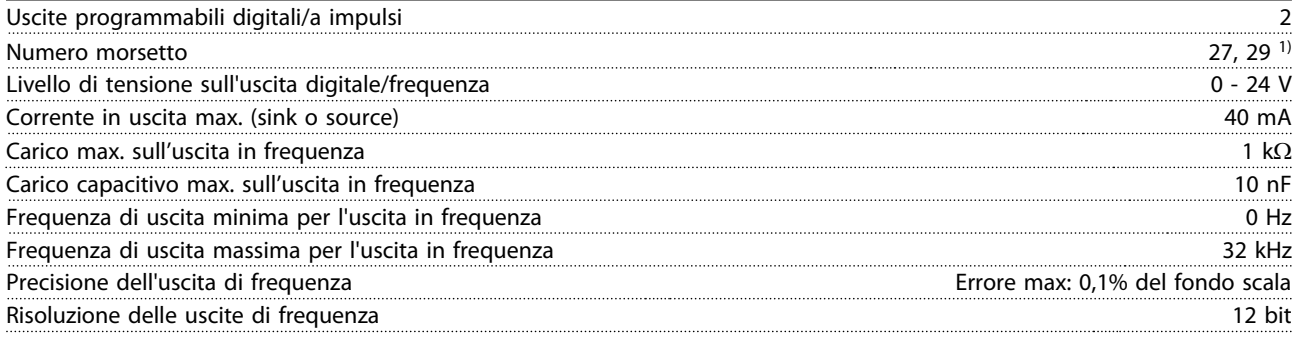

1) I morsetti 27 e 29 possono essere programmati anche come ingressi.

L'uscita digitale è isolata galvanicamente dalla tensione di alimentazione (PELV) e dagli altri morsetti ad alta tensione.

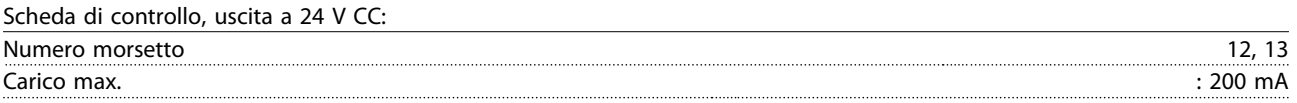

L'alimentazione 24 V CC è isolata galvanicamente dalla tensione di alimentazione (PELV) ma ha lo stesso potenziale degli ingressi e delle uscite analogici e digitali.

Uscite a relè:

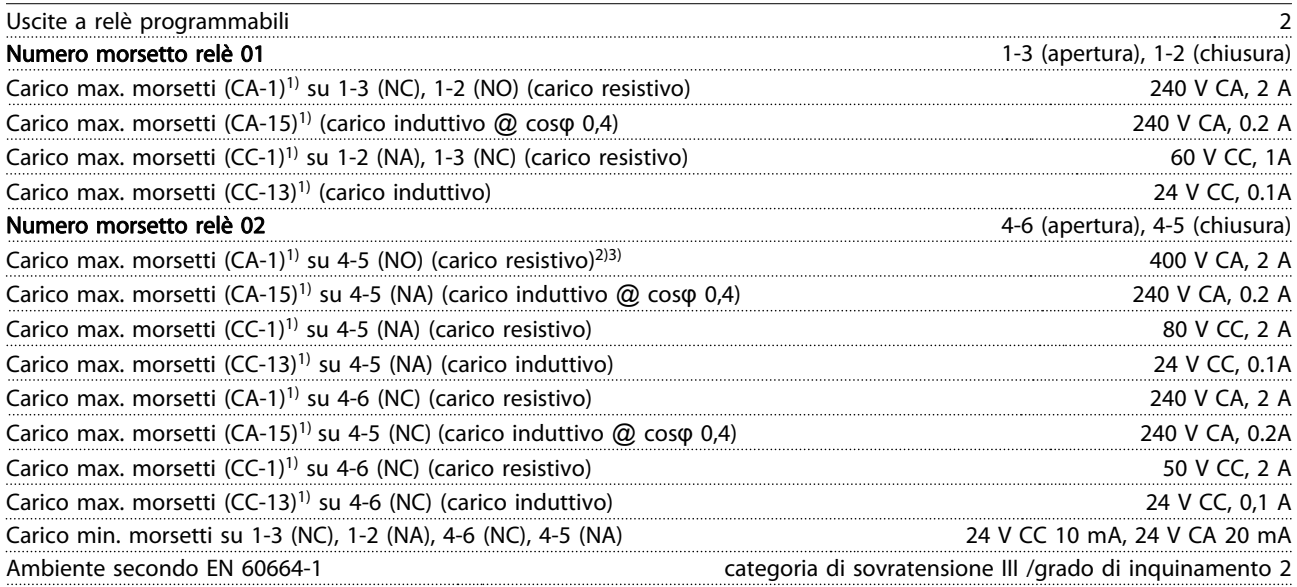

1) IEC 60947 parte 4 e 5

I contatti del relè sono separati galvanicamente dal resto del circuito mediante un isolamento rinforzato (PELV).

2) Categoria di sovratensione II

3) Applicazioni UL 300 V CA 2A

Scheda di controllo, tensione di uscita a 10 V CC:

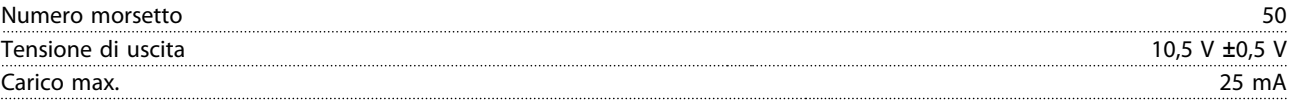

L'alimentazione 10 V CC è isolata galvanicamente dalla tensione di alimentazione (PELV) nonché da altri morsetti ad alta tensione.

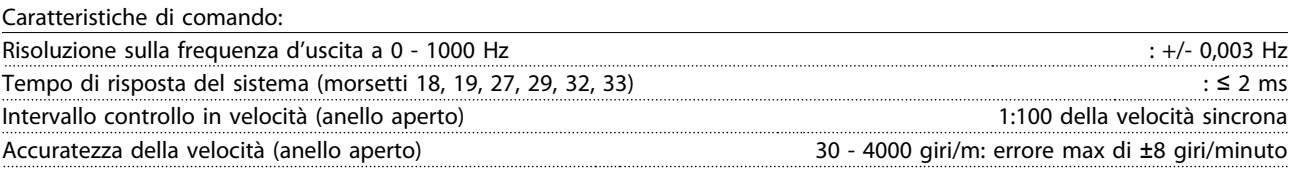

Tutte le caratteristiche di comando si basano su un motore asincrono quadripolare

<span id="page-115-0"></span>Ambiente:

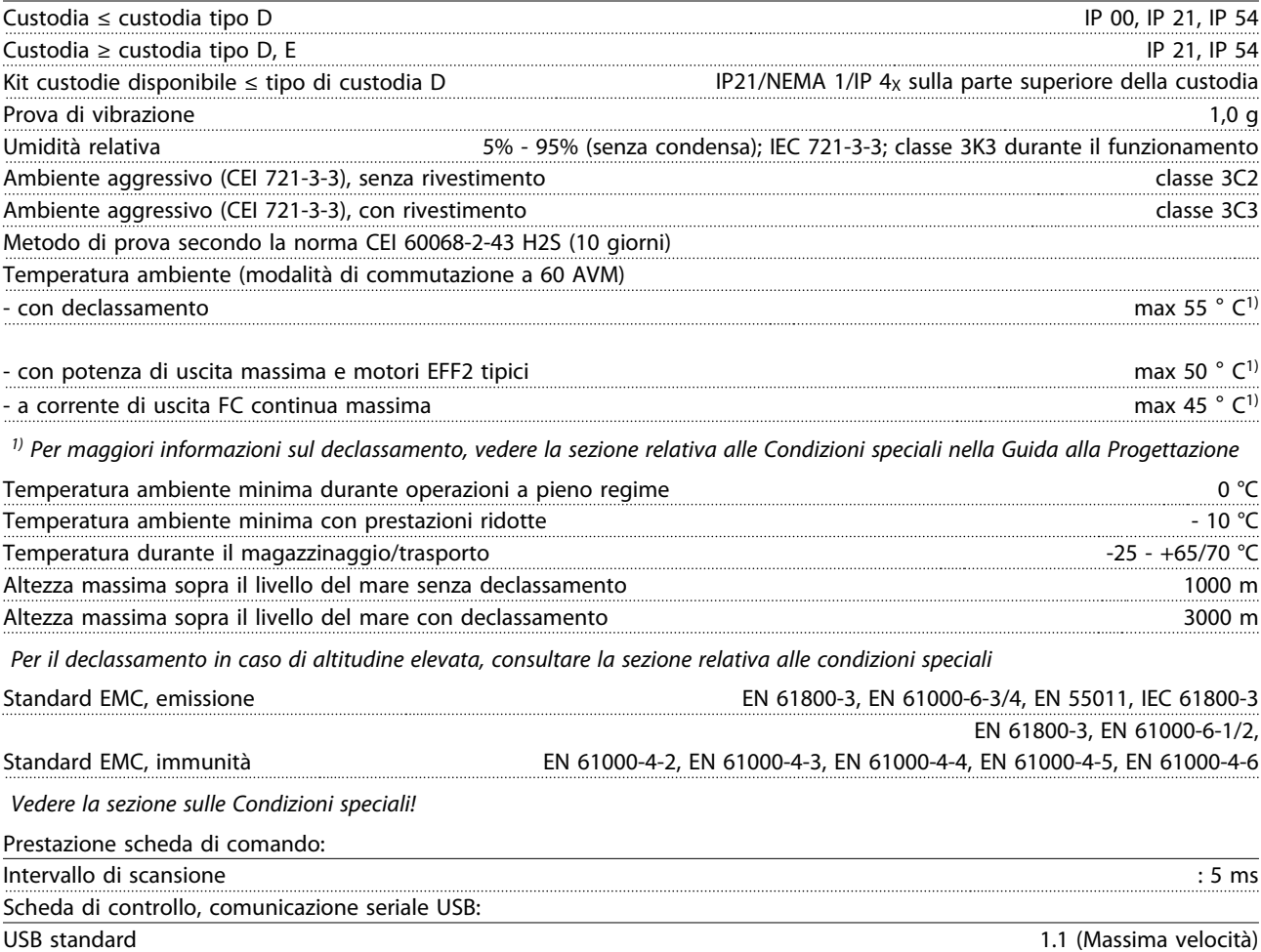

## Spina USB spina USB tipo B

Danfoss

# AVVISO

Il collegamento al PC viene effettuato mediante un cavo USB standard host/device.

Il collegamento USB è isolato galvanicamente dalla tensione di rete (PELV) nonché dagli altri morsetti ad alta tensione. Il collegamento USB non è isolato galvanicamente dalla tensione di rete. Usare solo computer portatili/PC isolati come collegamento al connettore USB sull'ADAP-KOOL Drive oppure un cavo/convertitore USB isolato.

#### Protezione e caratteristiche:

- Protezione del motoretermica elettronica.
- Il monitoraggio termico del dissipatore garantisce lo scatto del convertitore di frequenza nel caso in cui la temperatura raggiunga i 95 °C ± 5°C. La sovratemperatura non può essere ripristinata finché la temperatura del dissipatore non scende sotto i 70 °C ± 5°C (Linee guida - queste temperature dipendono dai valori di potenza nominale, dalle custodie ecc.). Il convertitore di frequenza è dotato di una funzione di declassamento automatico al fine di evitare che il suo dissipatore raggiunga i 95 °C.
- Il convertitore di frequenza è protetto dai cortocircuiti sui morsetti del motore U, V, W.
- In mancanza di una fase di rete, il convertitore di frequenza interrompe il circuito o emette un allarme (a seconda del carico).
- Il controllo della tensione del circuito intermedio garantisce lo scatto del convertitore di frequenza nel caso in cui la tensione del circuito intermedio sia troppo alta o troppo bassa.
- Il convertitore di frequenza è protetto dai guasti verso terra sui morsetti del motore U, V, W.

### <span id="page-116-0"></span>9.2 Condizioni speciali

### 9.2.1 Scopo del declassamento

È necessario considerare il declassamento quando il convertitore di frequenza viene utilizzato con una bassa pressione dell'aria (altitudine), a basse velocità, con cavi motore lunghi, cavi con una grande sezione o con un'elevata temperatura ambiente. L'azione richiesta è descritta in questa sezione.

### 9.2.2 Declassamento in base alla temperatura ambiente

La temperatura media (TAMB, AVG) calcolata nelle 24 ore, deve essere inferiore di almeno 5 °C rispetto alla temperatura ambiente massima consentita (TAMB,MAX).

Se il convertitore di frequenza funziona a temperature ambiente elevate, è necessario ridurre la corrente continua in uscita.

Il declassamento dipende dal profilo di commutazione che può essere impostato a 60 AVM o SFAVM nel parametro 14-00.

#### Custodie A

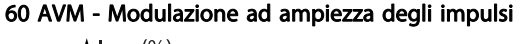

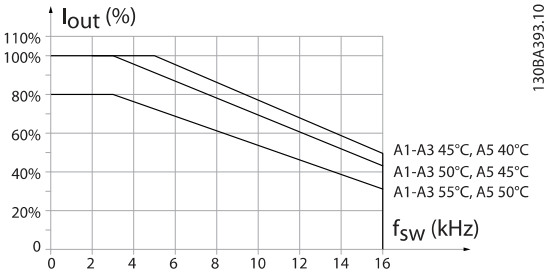

SFAVM - Modulazione vettoriale asincrona della frequenza di statore

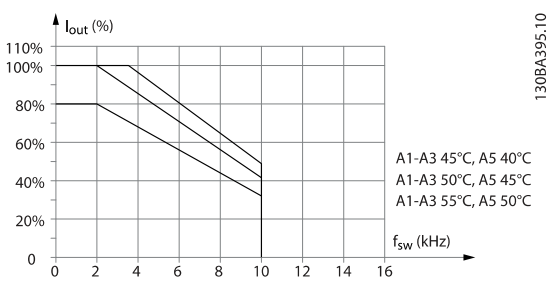

Disegno 9.1 Declassamento di l<sub>out</sub> in base a diverse TAMB, MAX per la custodia A utilizzando 60 AVM

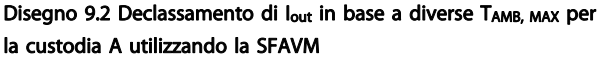

Nella custodia A, la lunghezza del cavo motore ha un'influenza relativamente elevata sul declassamento raccomandato. Pertanto è indicato anche il declassamento raccomandato per un'applicazione con max. 10 m di cavo motore.

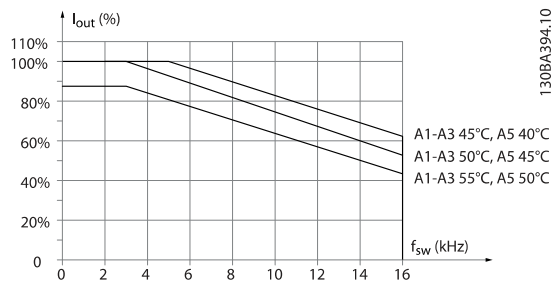

Disegno 9.3 Declassamento di l<sub>out</sub> in base a diverse TAMB, MAX per la custodia A utilizzando 60 AVM e un cavo motore lungo al massimo 10 m

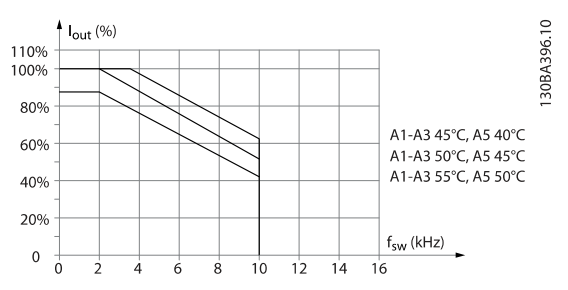

Disegno 9.4 Declassamento di lout in base a diverse TAMB, MAX per il custodia A utilizzando il SFAVM e un cavo motore lungo al massimo 10 m

#### <span id="page-117-0"></span>Custodie B

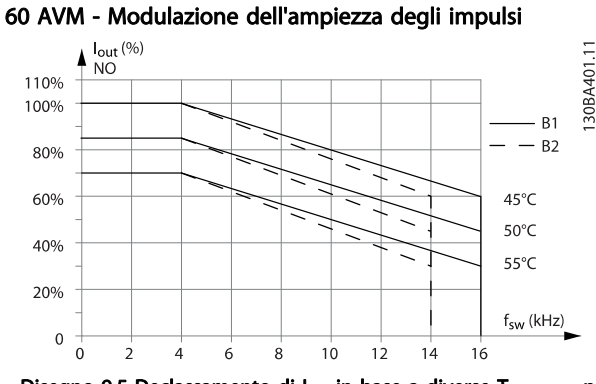

Disegno 9.5 Declassamento di Iout in base a diverse TAMB, MAX per la custodia B utilizzando 60 AVM nel modo coppia normale (110% sovracoppia)

#### SFAVM - Modulazione vettoriale asincrona orientata secondo il flusso dello statore

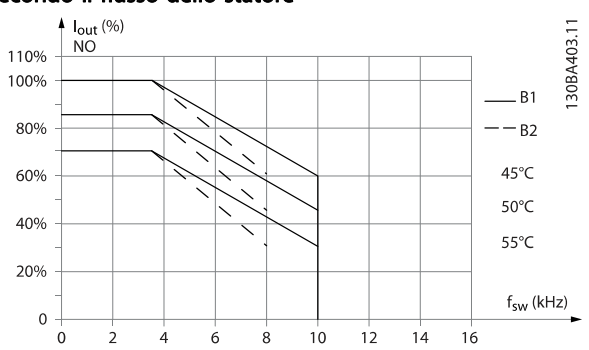

Danfoss

Disegno 9.6 Declassamento di l<sub>out</sub> in base a diverse TAMB, MAX per la custodia B utilizzando SFAVM nel modo coppia normale (110% sovracoppia)

#### Custodie C

Nota: Per i convertitori di frequenza da 90 kW in IP55 e IP66, la temperatura ambiente max è inferiore di 5° C.

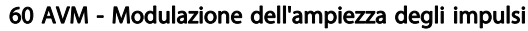

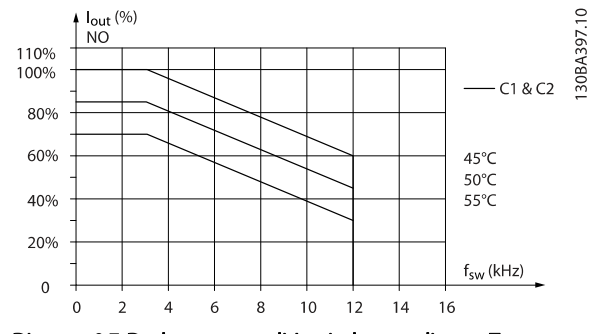

Disegno 9.7 Declassamento di l<sub>out</sub> in base a diverse TAMB, MAX per la custodia C utilizzando 60 AVM nel modo coppia normale (110% sovracoppia)

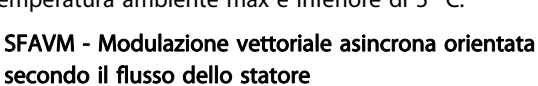

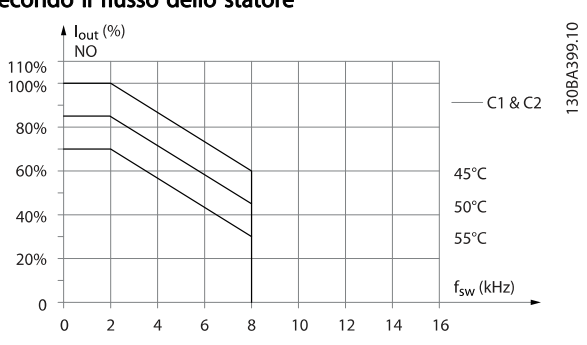

Disegno 9.8 Declassamento di l<sub>out</sub> in base a diverse TAMB, MAX per il custodia C utilizzando SFAVM nel modo coppia normale (110% sovracoppia)

#### 9.2.3 Declassamento per pressione atmosferica bassa

Il potere di raffreddamento dell'aria viene ridotto nel caso di una minore pressione dell'aria.

Per altitudini superiori ai 2 km, contattare Danfoss riguardo alle disposizioni PELV.

Sotto i 1000 m di altitudine non è necessario alcun declassamento, ma sopra i 1000 m la temperatura ambiente (TAMB) o la corrente di uscita massima (Iout) dovrebbero essere ridotte in base al grafico mostrato.

#### <span id="page-118-0"></span>Specifiche **Manuale di Funzionamento convertitore di frequenza ADAP-KOOL**<sup>®</sup>

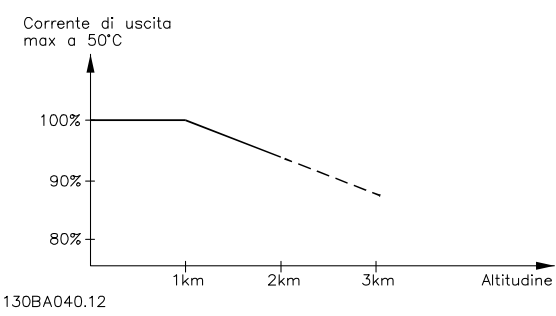

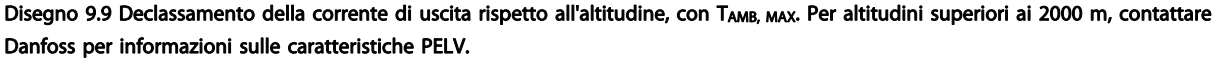

Un'alternativa è costituita dall'abbassamento della temperatura ambiente in caso di altitudini elevate, assicurando in questo modo il 100% della corrente di uscita ad altitudini elevate.

#### 9.2.4 Declassamento in relazione ad un funzionamento a bassa velocità

Se un motore è collegato ad un convertitore di frequenza, è necessario controllare che il raffreddamento del motore sia adeguato.

Il livello di riscaldamento dipende dal carico del motore oltre che dalla velocità e dai tempi di funzionamento.

#### Applicazioni a coppia costante (modo CT)

Possono verificarsi problemi a bassi regimi nelle applicazioni a coppia costante. Nelle applicazioni a coppia costante un motore può surriscaldarsi alle basse velocità a causa della minore quantità d'aria proveniente dal ventilatore integrato nel motore.

Pertanto, se il motore deve essere fatto funzionare in continuo ad un numero di giri inferiore alla metà del valore nominale, il motore dovrà essere rifornito con aria di raffreddamento supplementare (oppure può essere utilizzato un motore concepito per questo tipo di esercizio).

Un'alternativa consiste nella riduzione del livello di carico del motore scegliendo un motore più grande. Tuttavia la struttura del convertitore di frequenza impone dei limiti alle dimensioni del motore.

#### Applicazioni a coppia variabile (quadratica) (VT)

Nelle applicazioni VT, ad esempio pompe centrifughe e ventilatori, in cui la coppia è proporzionale al quadrato della velocità e la potenza è proporzionale al cubo della velocità, non è necessario un raffreddamento supplementare o il declassamento del motore.

Nei grafici riportati di seguito, la curva tipica VT rimane al di sotto della coppia massima con declassamento e della coppia massima con ventilazione forzata per qualsiasi velocità.

#### <span id="page-119-0"></span>Specifiche **Manuale di Funzionamento convertitore di frequenza ADAP-KOOL**<sup>®</sup>

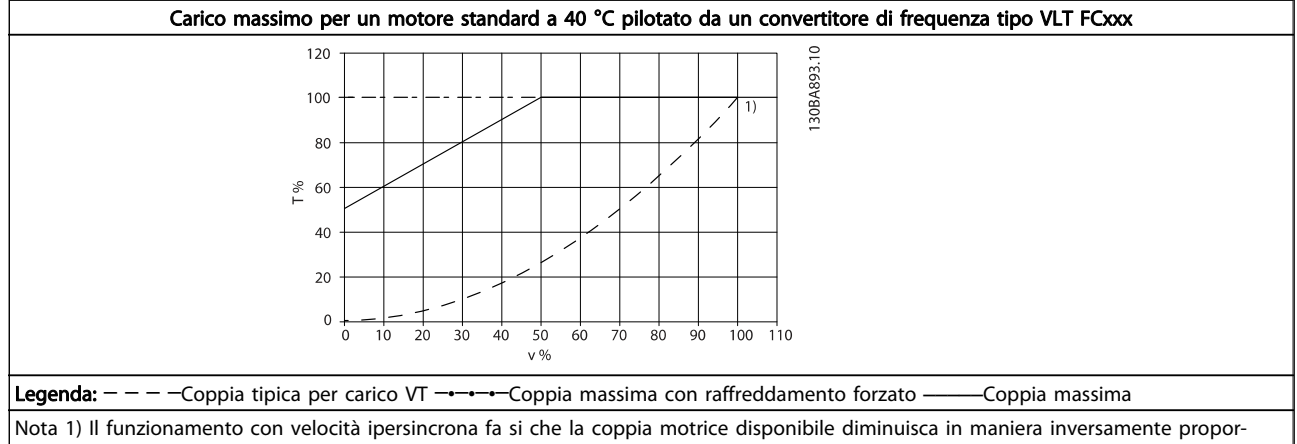

zionale all'aumento della velocità. Questo fatto deve essere tenuto in considerazione durante la progettazione per evitare di sovraccaricare il motore.

### 9.2.5 Riduzione della potenza in relazione all'installazione di cavi motore lunghi o di cavi con sezione trasversale maggiore

## NOTA!

#### Valido solo per convertitori di frequenza fino a 90 kW.

La lunghezza massima del cavo per questo convertitore di frequenza è di 300 m se non schermato e di 150 m se schermato

Il convertitore di frequenza è stato progettato per il funzionamento con cavi motore di sezione trasversale nominale. Se viene utilizzato un cavo con una sezione maggiore, ridurre la corrente di uscita del 5% proporzionalmente all'aumento della sezione.

(Una sezione maggiore del cavo comporta un incremento della capacità a terra e di conseguenza un aumento della corrente di dispersione a terra).

#### 9.2.6 Adattamenti automatici per assicurare le prestazioni

Il convertitore di frequenza sorveglia continuamente i livelli critici di temperatura interna, la corrente di carico, l'alta tensione sul circuito intermedio e le basse velocità motore. Come risposta a un livello critico, il convertitore di frequenza può regolare la frequenza di commutazione e/o modificare il modello di commutazione al fine di assicurare le prestazioni del convertitore di frequenza. La capacità di ridurre automaticamente la corrente di uscita estende ulteriormente le condizioni di funzionamento accettabili.

## Indice

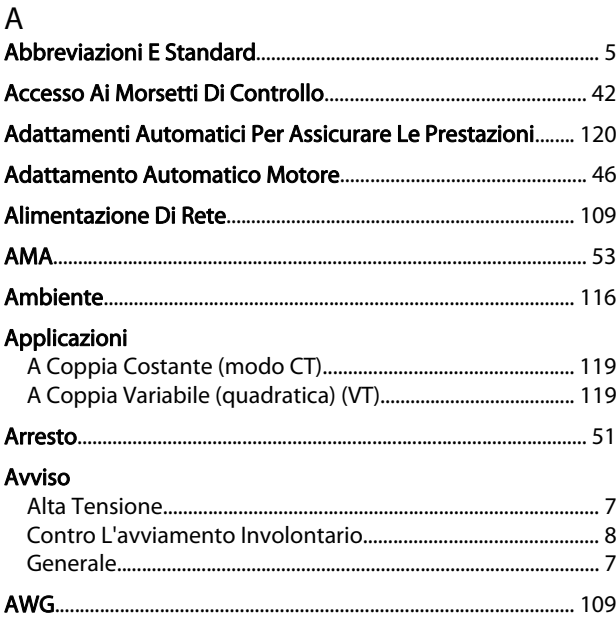

## $\overline{B}$

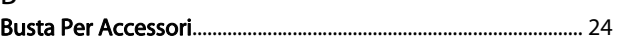

## $\mathsf{C}$

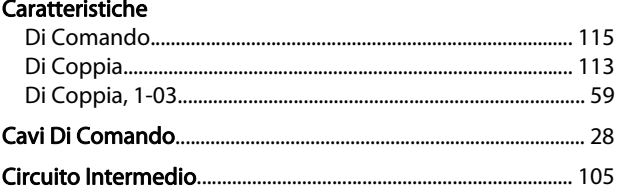

#### Codice

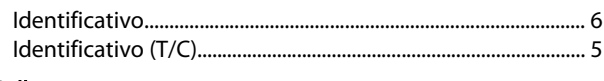

### Collegamento

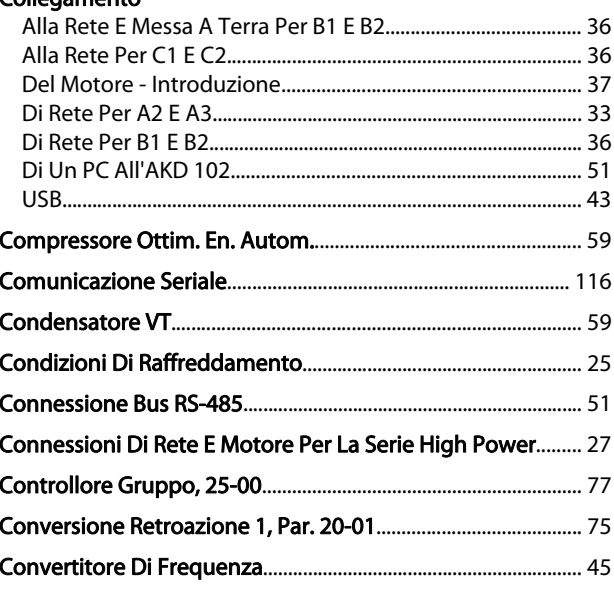

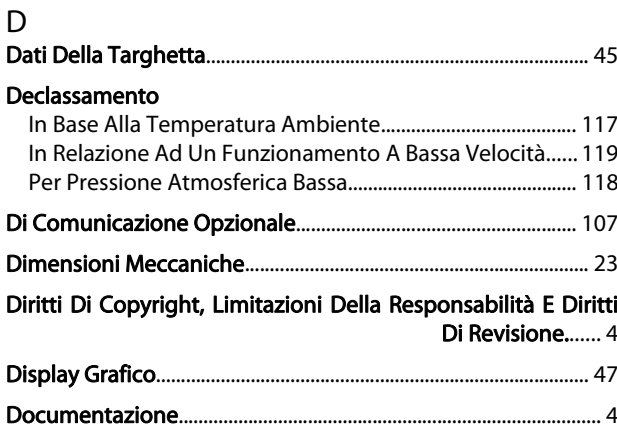

Danfoss

## $\overline{E}$

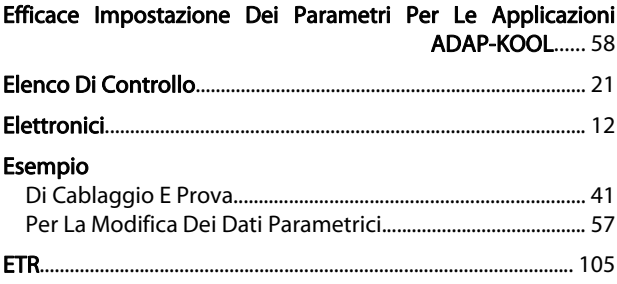

### $\overline{F}$

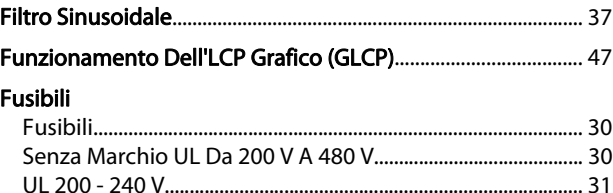

## G

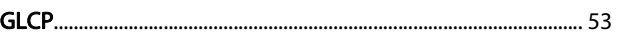

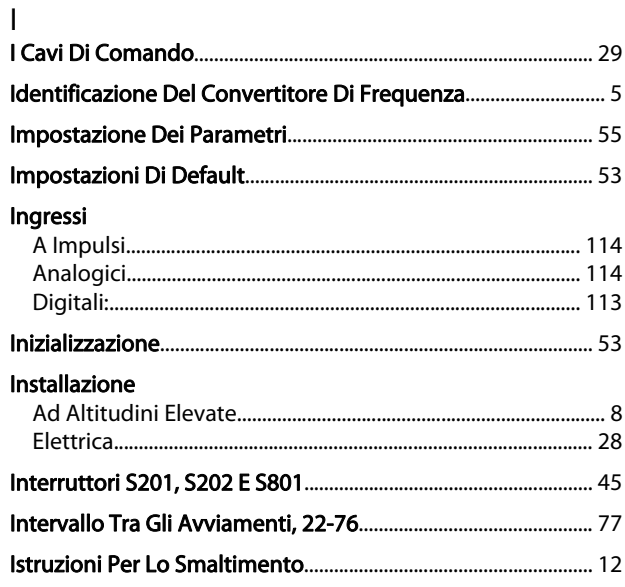

Danfoss

### Indice

## Manuale di Funzionamento convertitore di frequenza ADAP-KOOL<sup>\*</sup>

## $\mathsf L$

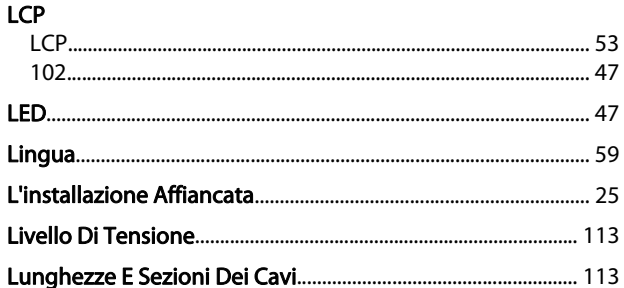

## M

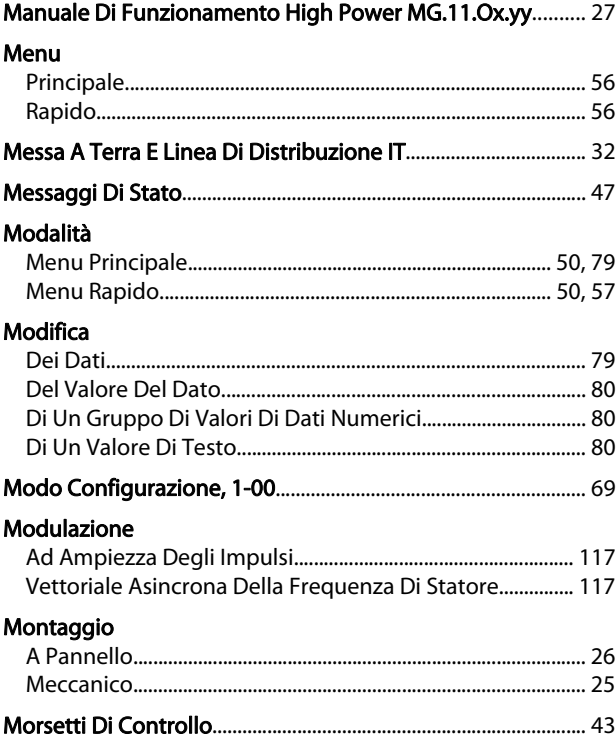

## $\overline{N}$

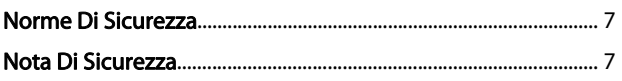

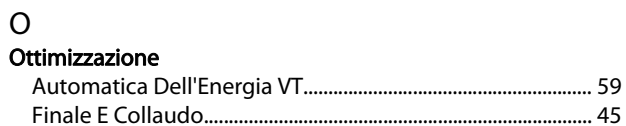

## $\mathsf{P}$

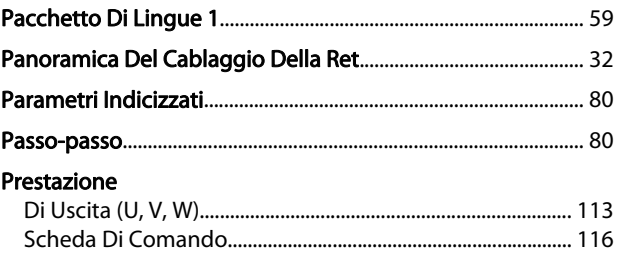

### Protezione

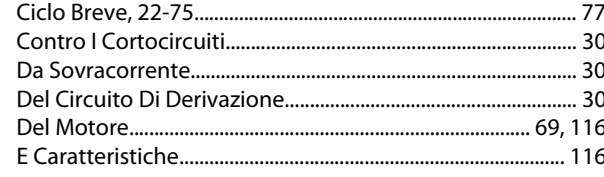

## $\overline{Q}$

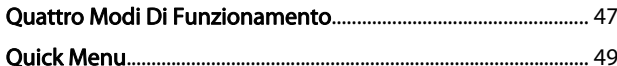

## ${\sf R}$

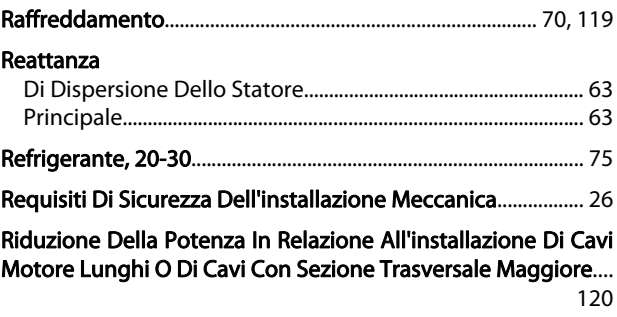

#### $\mathsf{S}$ Scheda

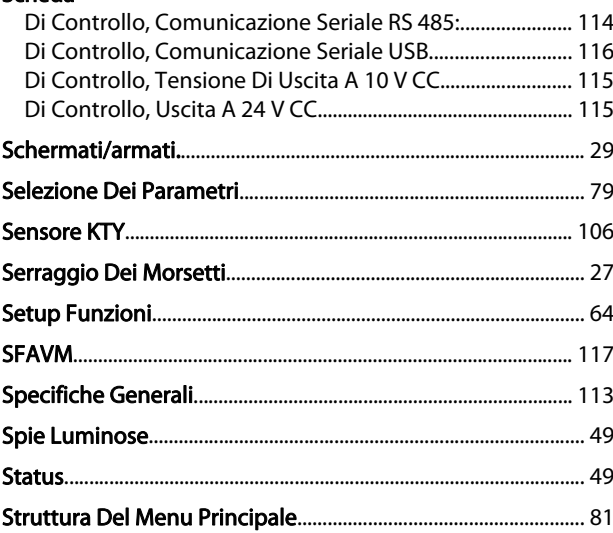

#### $\mathsf T$

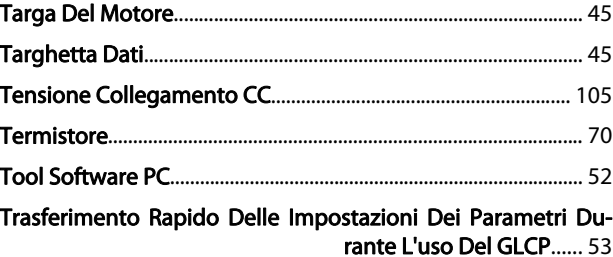

Danfoss

# U<br>Unità

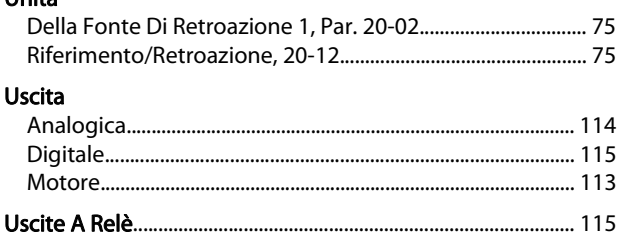

## $\mathsf{Z}$

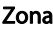

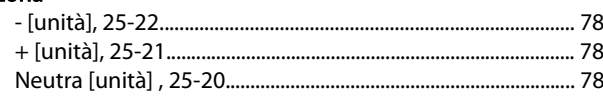